# **GARMIN.**

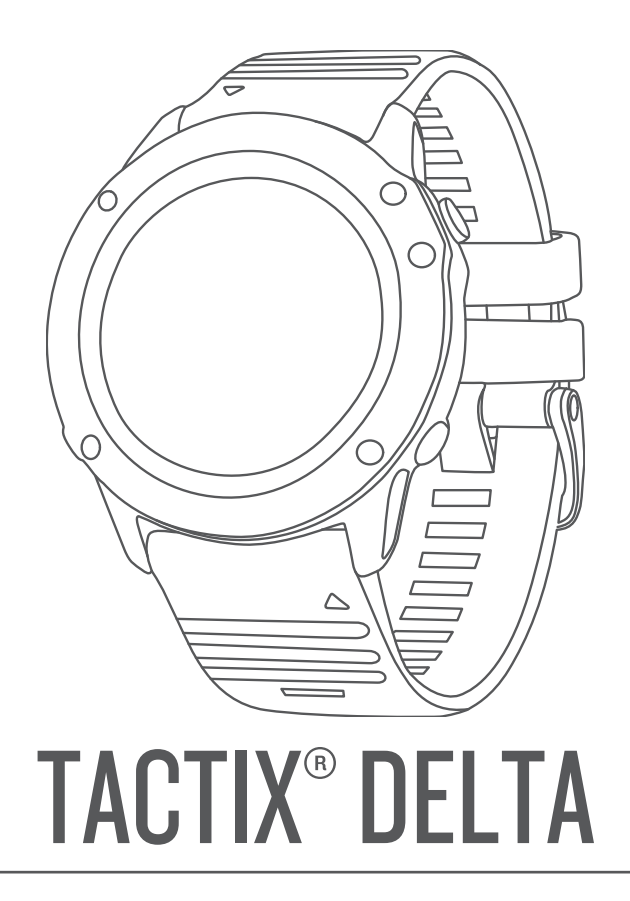

# Podręcznik użytkownika

#### © 2020 Garmin Ltd. lub jej oddziały

Wszelkie prawa zastrzeżone. Zgodnie z prawami autorskimi, kopiowanie niniejszego podręcznika użytkownika w całości lub częściowo bez pisemnej zgody firmy Garmin jest zabronione. Firma Garmin zastrzega sobie prawo do wprowadzenia zmian, ulepszeń do produktów lub ich zawartości niniejszego podręcznika użytkownika bez konieczności powiadamiania o tym jakiejkolwiek osoby lub organizacji. Odwiedź stronę internetową [www.garmin.com](http://www.garmin.com), aby pobrać bieżące aktualizacje i informacje uzupełniające dotyczące użytkowania niniejszego produktu.

Garmin®, logo Garmin, tactix®,ANT®, ANT+®, Approach®, Auto Lap®, Auto Pause®, Edge®, inReach®, QuickFit®, TracBack®, VIRB®, Virtual Partner® oraz Xero® są znakami towarowymi firmy Garmin Ltd. lub jej oddziałów zarejestrowanymi w Stanach Zjednoczonych i innych krajach. Body Battery™, Connect IQ™, Firstbeat Analytics™, Garmin Connect™, Garmin Explore™, Garmin Express™, Garmin Golf™, Garmin Index™, Garmin Move IQ™, Garmin Pay™, HRM-Pro™, HRM-Run™, HRM-Swim™, HRM-Tri™, PacePro™, Rally™, tempe™, TruSwing™, Varia™ oraz Vector™ są znakami towarowymi firmy Garmin Ltd. lub jej podmiotów zależnych. Wykorzystywanie tych znaków bez wyraźnej zgody firmy Garmin jest zabronione.

Android™ jest znakiem towarowym firmy Google LLC. Applied Ballistics® jest zastrzeżonym znakiem towarowym firmy Applied Ballistics, LLC.Apple®, iPhone®, iTunes® oraz Mac® są znakami towarowymi Apple Inc., zarejestrowanymi w Stanach Zjednoczonych i innych krajach. Znak i logo BLUETOOTH® stanowią własność firmy Bluetooth SIG, Inc., a używanie ich przez firmę Garmin podlega warunkom licencji. The Cooper Institute®, podobnie jak wszelkie pozostałe powiązane znaki towarowe, stanowią własność organizacji The Cooper Institute. Di2™ jest znakiem towarowym firmy Shimano, Inc. Shimano® jest zastrzeżonym znakiem towarowym firmy Shimano, Inc. iOS® jest zastrzeżonymi znakiem towarowym firmy Cisco Systems, Inc. i jest używany na podstawie licencji przez firmę Apple Inc. Oprogramowanie Spotify® podlega licencjom firm trzecich. Treść tych licencji można znaleźć tutaj: [https://developer.spotify.com/legal/third-party-licenses.](https://developer.spotify.com/legal/third-party-licenses) STRAVA i Strava™ są znakami towarowymi firmy Strava, Inc. Training Stress Score™ (TSS), Intensity Factor™ (IF) i Normalized Power™ (NP) są znakami towarowymi firmy Peaksware, LLC. Wi-Fi® jest zastrzeżonym znakiem towarowym firmy Wi-Fi Alliance Corporation. Windows® jest zastrzeżonym znakiem towarowym firmy Microsoft Corporation w Stanach Zjednoczonych i w innych krajach. Zwift™ jest znakiem towarowym firmy Zwift, Inc. Pozostałe znaki towarowe i nazwy handlowe stanowią własność poszczególnych jednostek.

Ten produkt ma certyfikat ANT+® . Odwiedź stronę [www.thisisant.com/directory,](http://www.thisisant.com/directory) aby wyświetlić listę zgodnych produktów i aplikacji.

## Spis treści

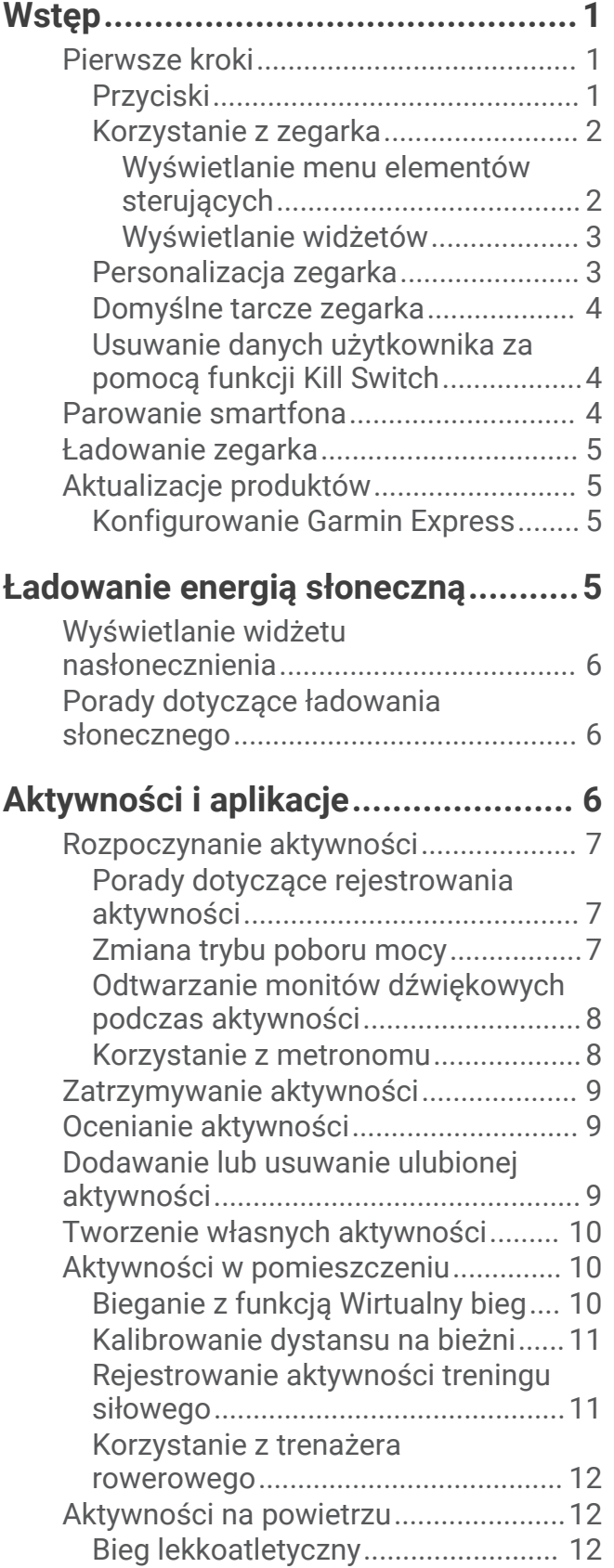

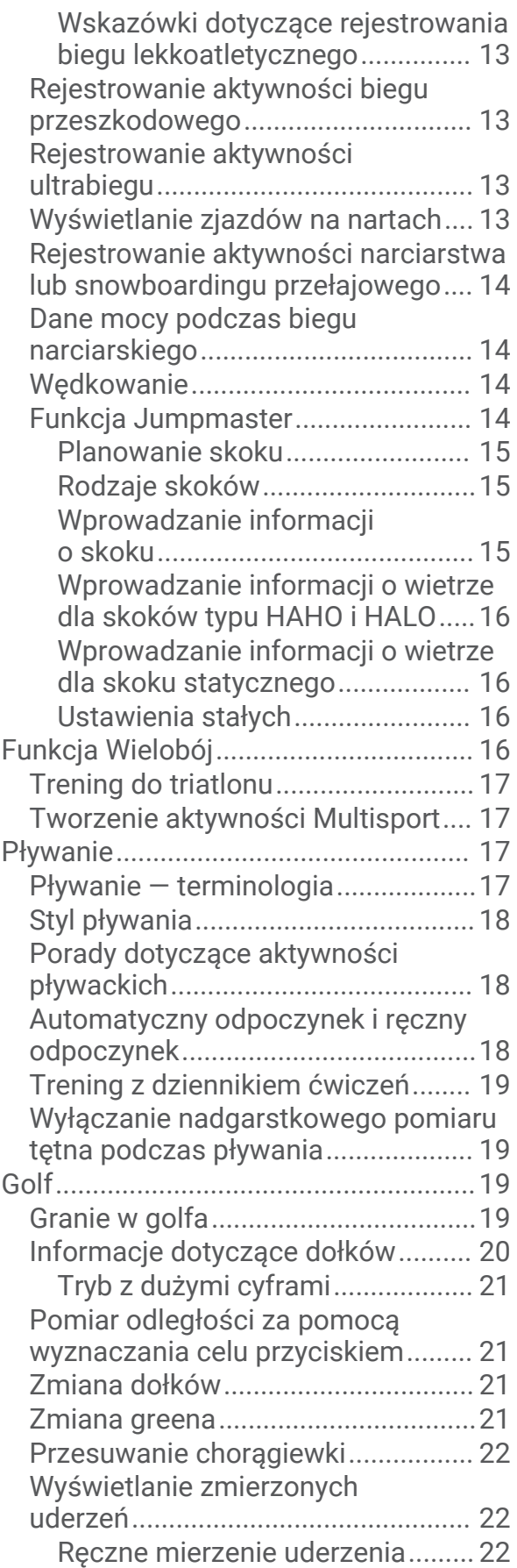

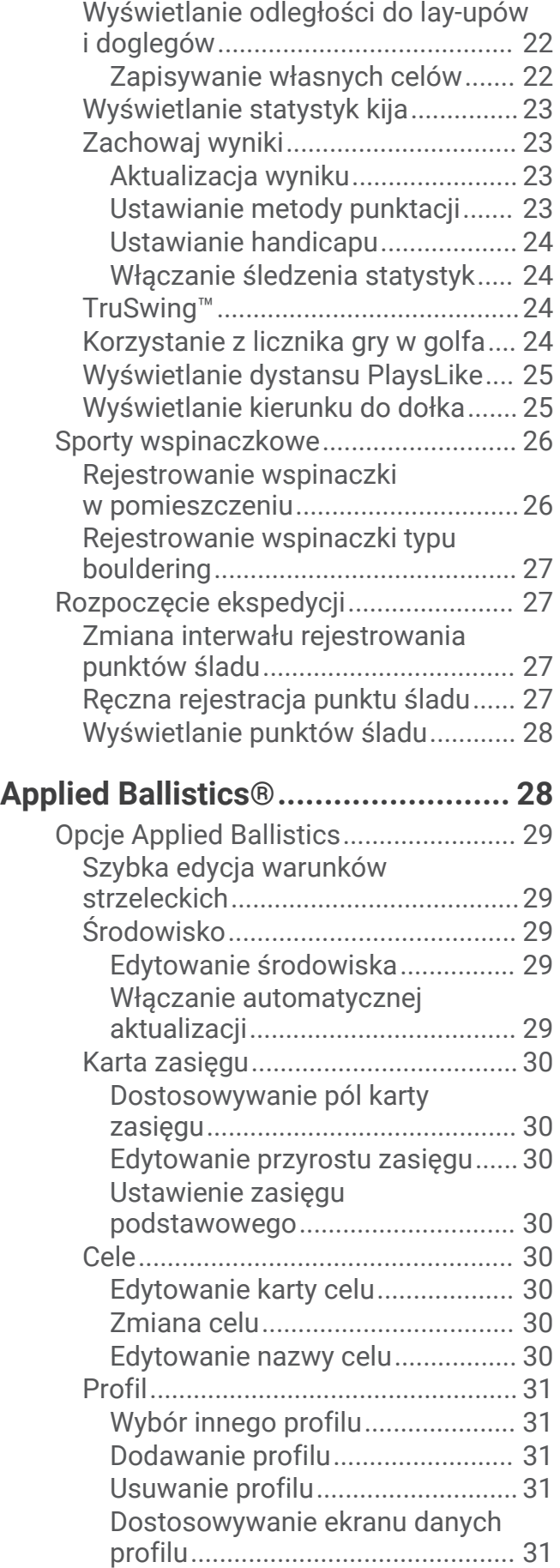

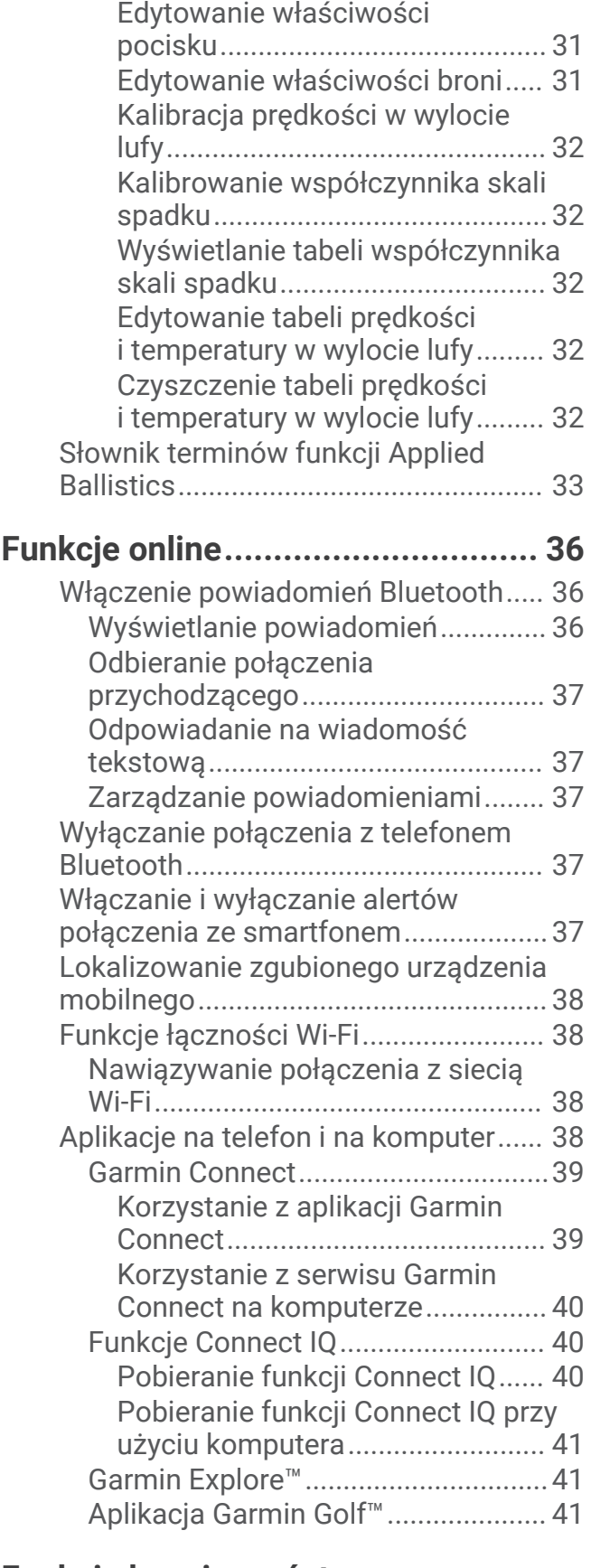

## **[Funkcje bezpieczeństwa](#page-50-0) [i monitorowania..............................41](#page-50-0)**

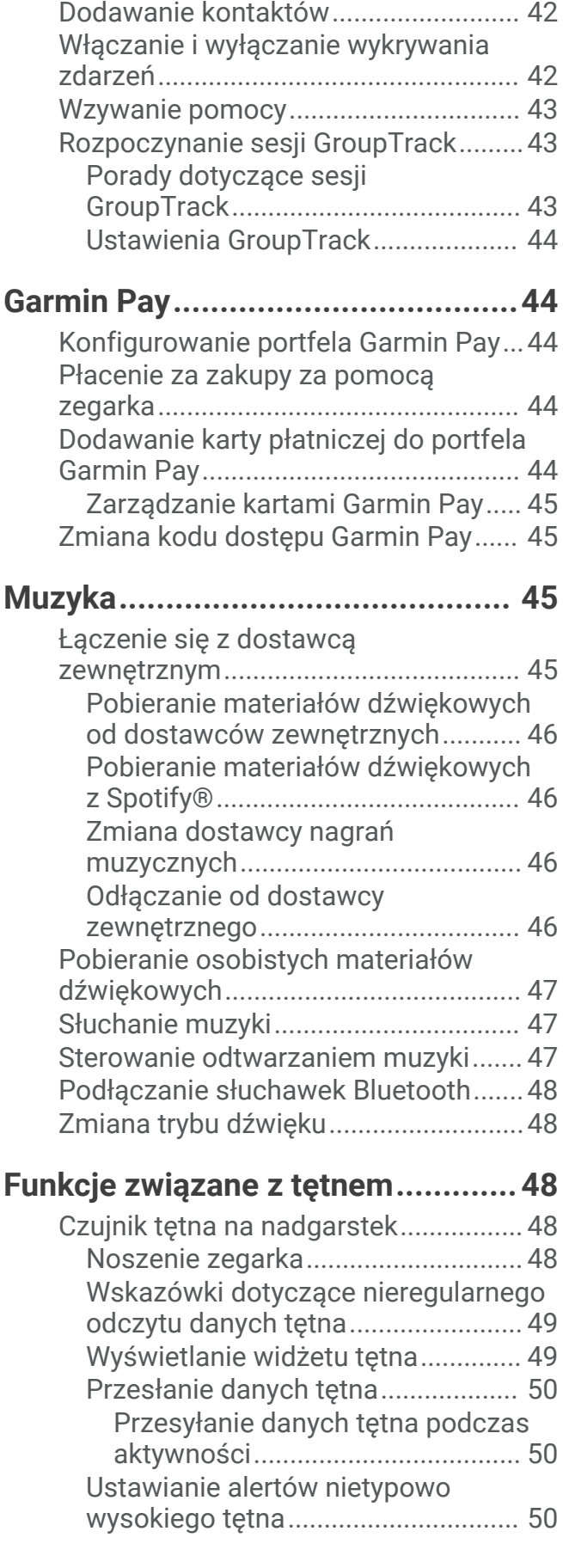

[Dodawanie kontaktów alarmowych.....42](#page-51-0)

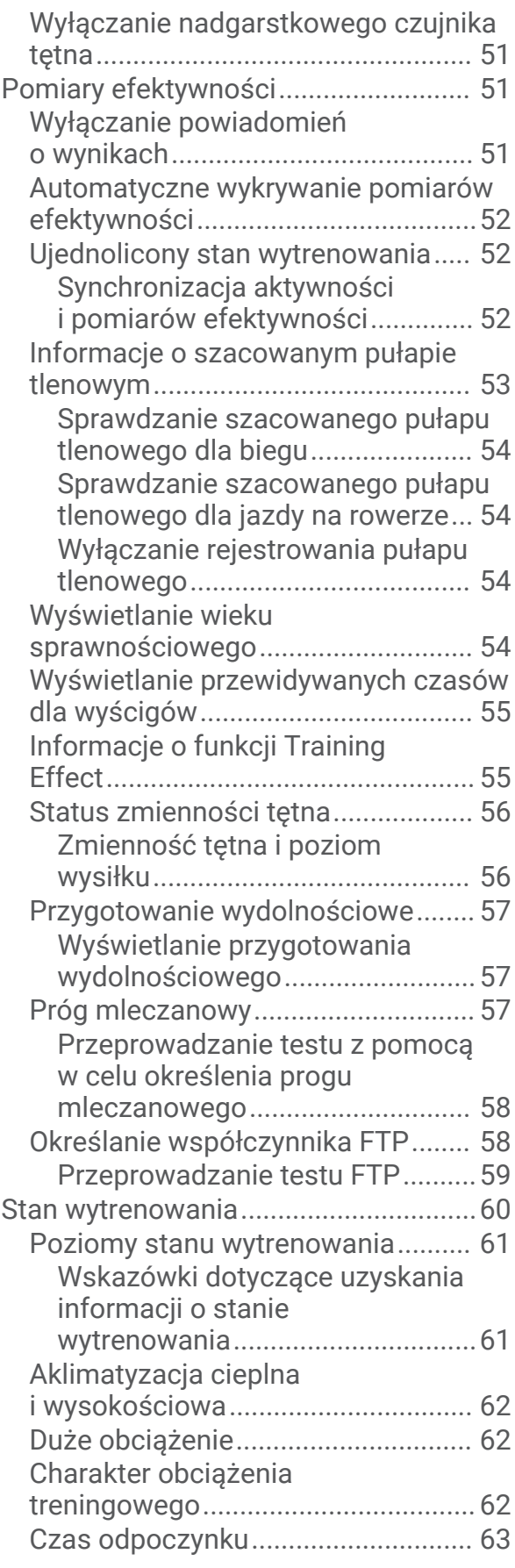

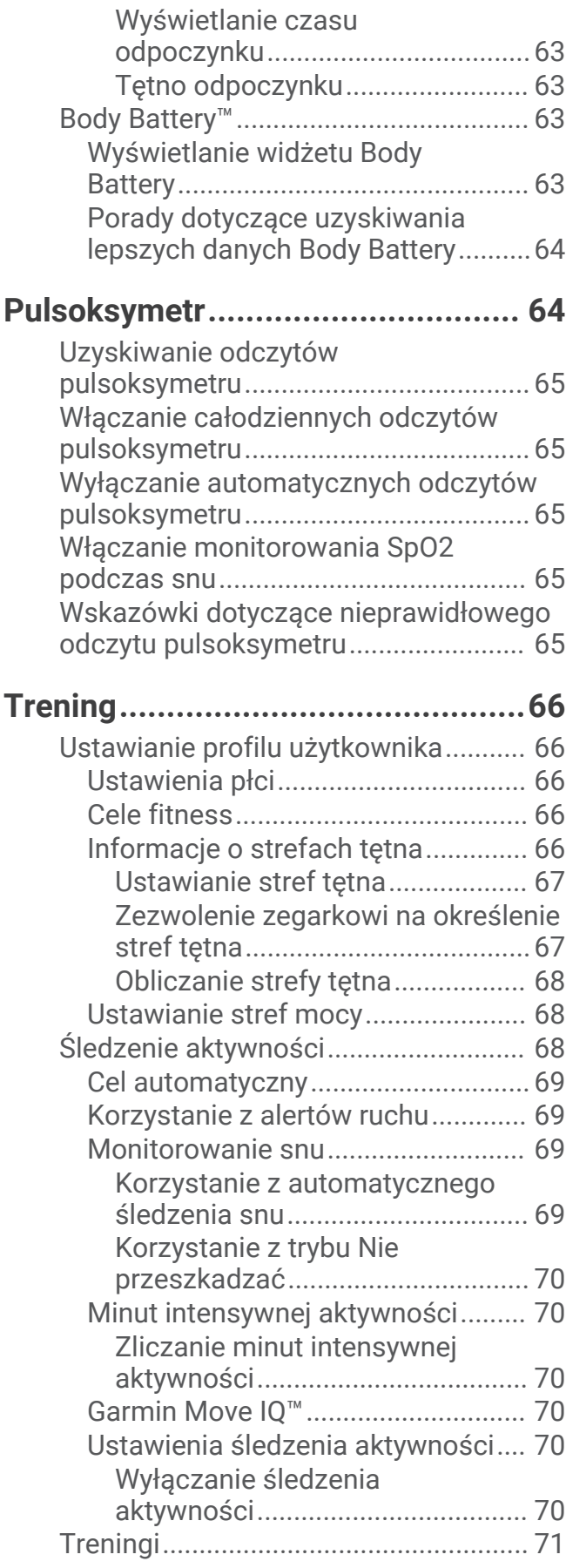

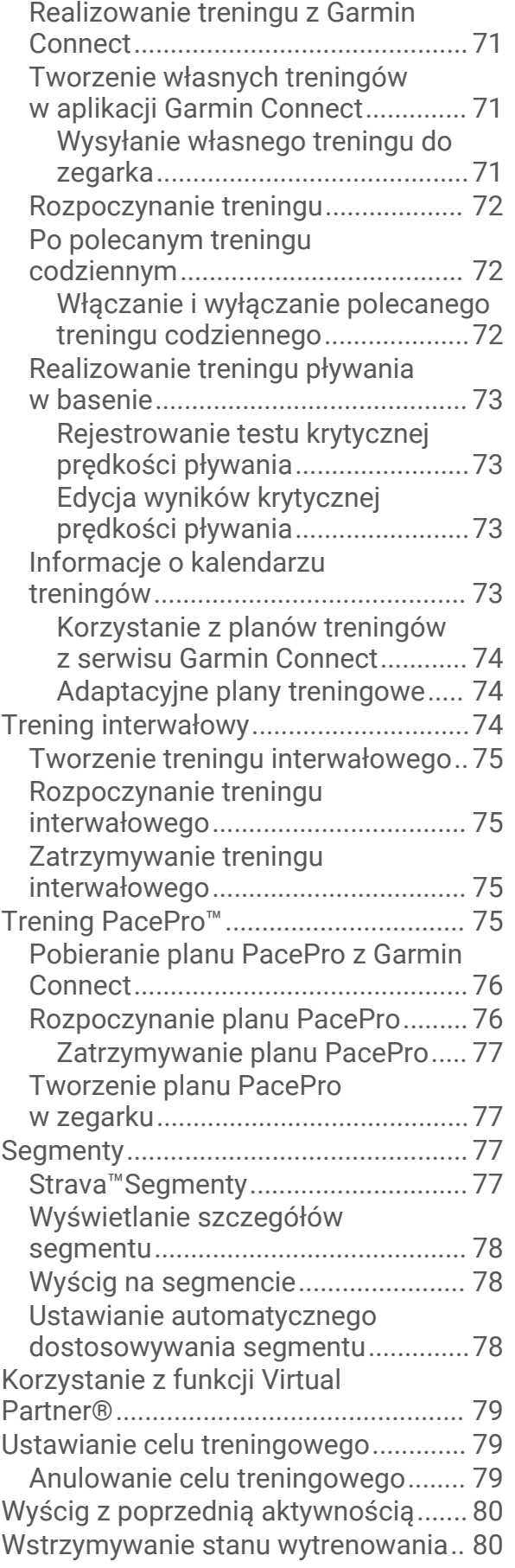

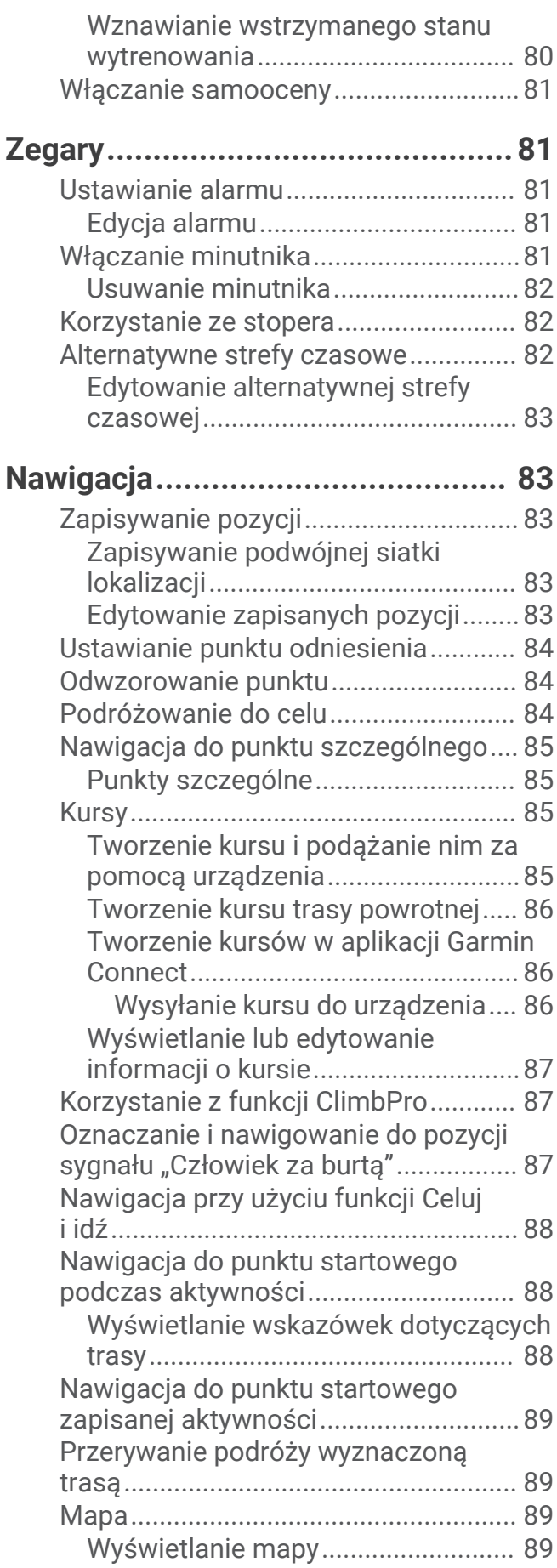

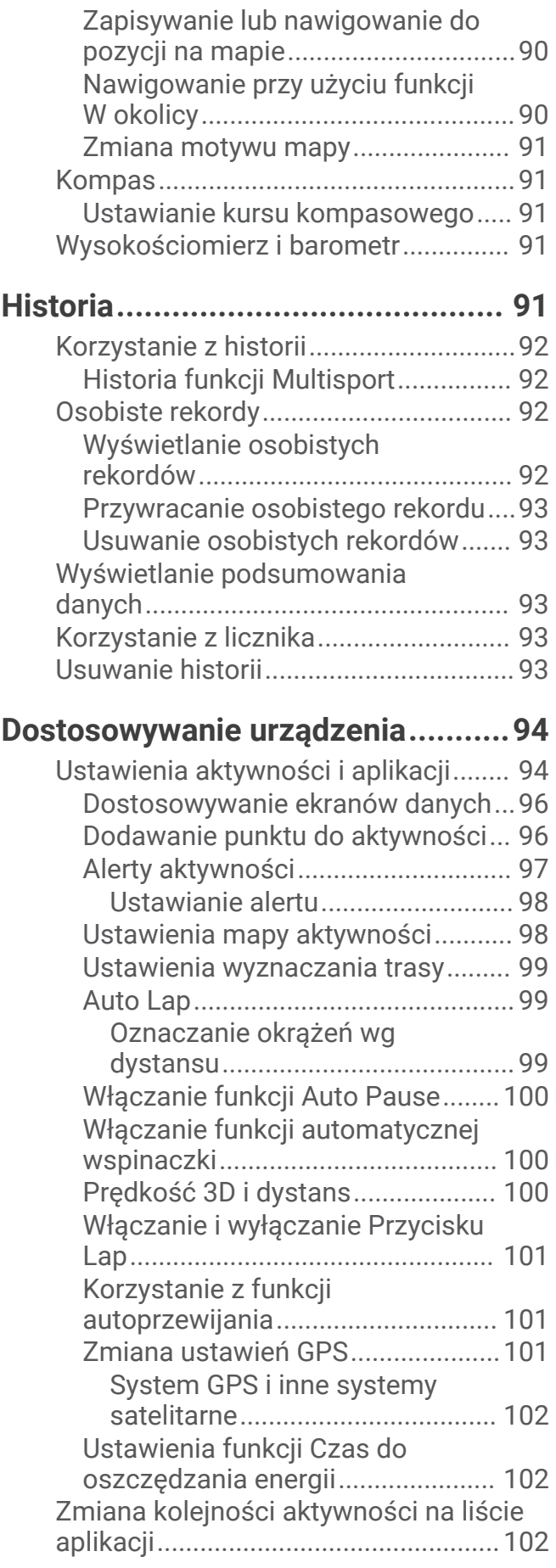

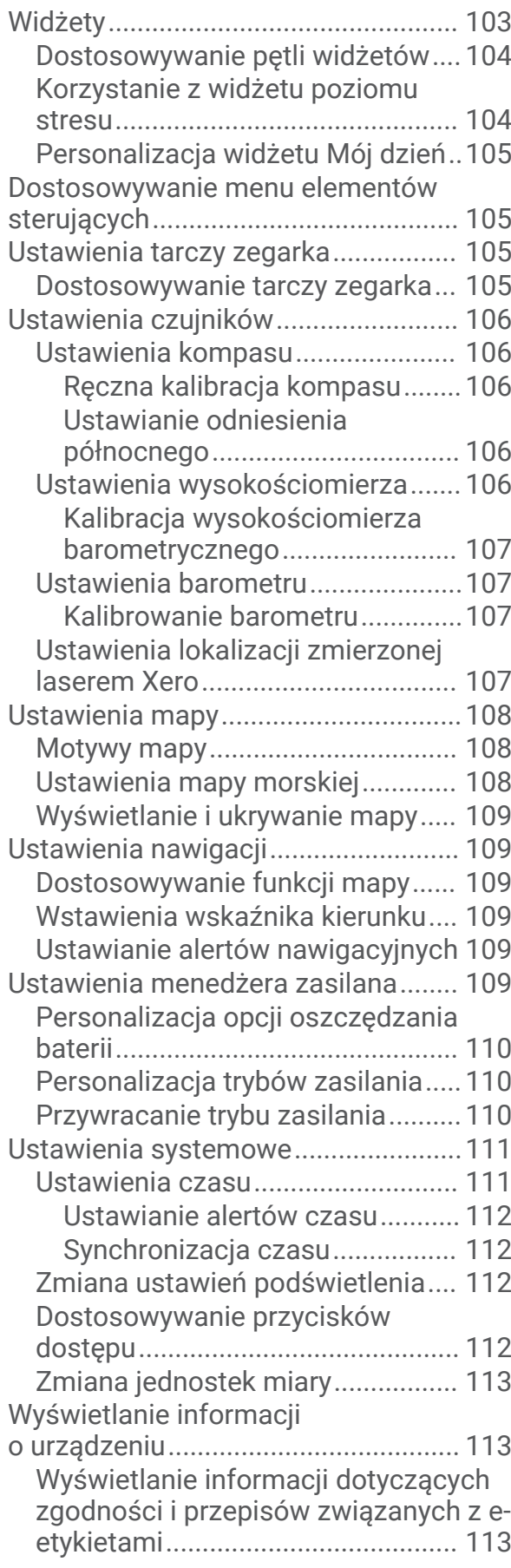

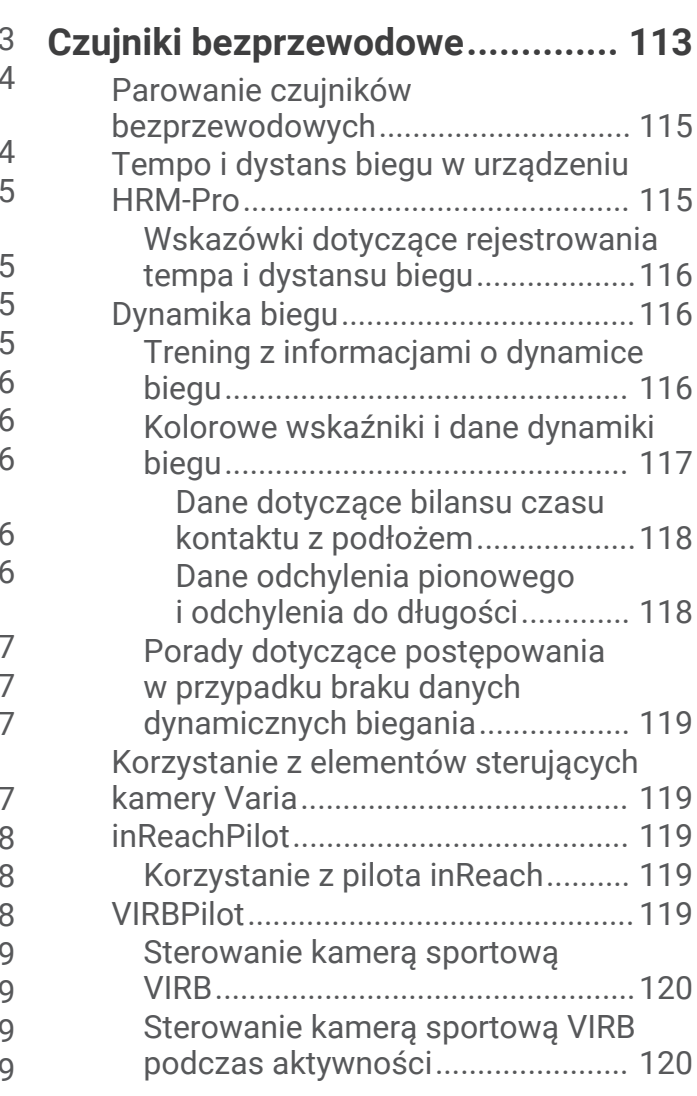

## **[Informacje o urządzeniu...............](#page-130-0) 121**

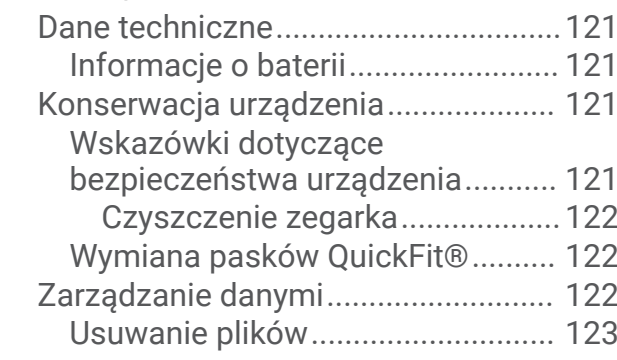

## **[Rozwiązywanie problemów...........123](#page-132-0)**

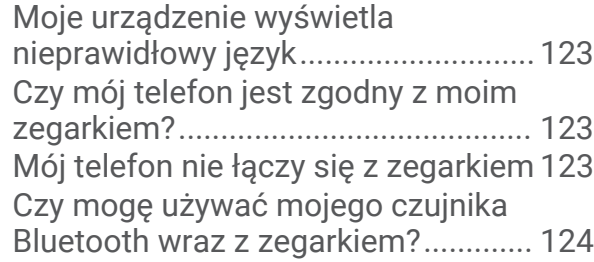

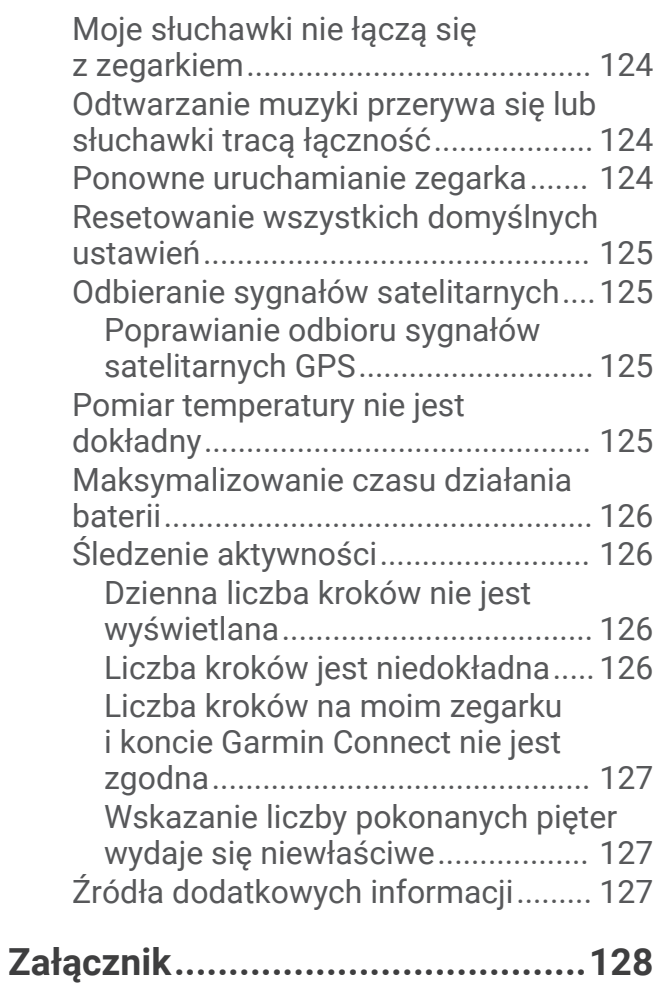

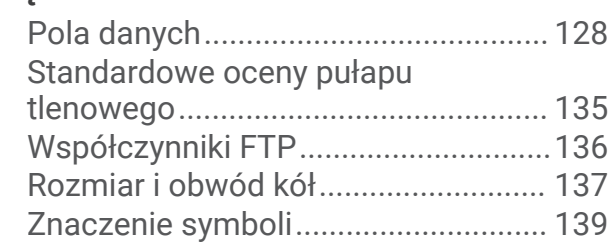

## **Wstep**

#### **OSTRZEŻENIE**

<span id="page-10-0"></span>Należy zapoznać się z zamieszczonym w opakowaniu produktu przewodnikiem *Ważne informacje dotyczące bezpieczeństwa i produktu* zawierającym ostrzeżenia i wiele istotnych wskazówek.

Przed rozpoczęciem lub wprowadzeniem zmian w programie ćwiczeń należy zawsze skonsultować się z lekarzem.

## Pierwsze kroki

Przy pierwszym użyciu zegarka wykonaj poniższe czynności w celu skonfigurowania zegarka i zapoznania się z jego podstawowymi funkcjami.

- **1** Naciśnij **LIGHT**, aby włączyć zegarek (*Przyciski*, strona 1).
- **2** Postępuj zgodnie z wyświetlanymi instrukcjami, aby przeprowadzić wstępną konfigurację. Podczas początkowej konfiguracji można sparować zegarek ze smartfonem, aby otrzymywać powiadomienia, synchronizować aktywności i wiele innych (*[Parowanie smartfona](#page-13-0)*, strona 4).
- **3** Naładuj urządzenie (*[Ładowanie zegarka](#page-14-0)*, strona 5).
- **4** Rozpocznij aktywność (*[Rozpoczynanie aktywności](#page-16-0)*, strona 7).

#### Przyciski

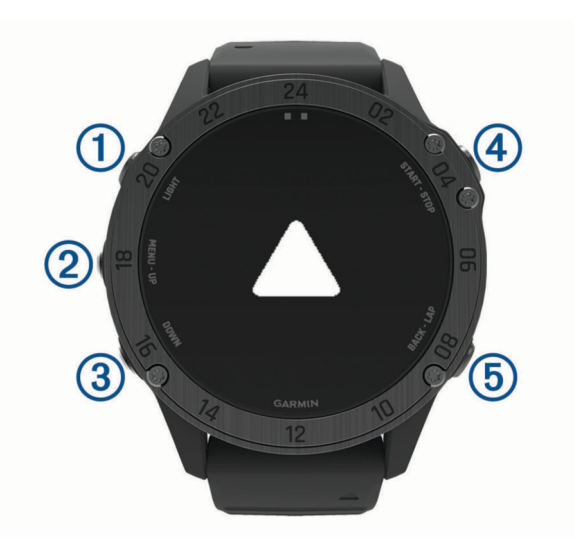

## **LIGHT**

- Naciśnij, aby włączyć lub wyłączyć podświetlenie.
- Naciśnij, aby włączyć urządzenie.
- Naciśnij i przytrzymaj, aby wyświetlić menu sterowania.

#### **UP·MENU**

- Naciśnij, aby przewijać dostępne widżety i menu.
- Naciśnij i przytrzymaj, aby wyświetlić menu.

#### **(3)** DOWN

- Naciśnij, aby przewijać dostępne widżety i menu.
- Przytrzymaj, aby wyświetlić elementy sterowania muzyką z dowolnego ekranu.

#### **START·STOP**

- Naciśnij, aby wyświetlić listę aktywności i rozpocząć lub przerwać aktywność.
- Naciśnij, aby wybrać opcję w menu.
- Przytrzymaj, aby zapisać aktualną pozycję przy użyciu dwóch współrzędnych siatki.

#### <span id="page-11-0"></span>**BACK·LAP**

- Naciśnij, aby powrócić do poprzedniego ekranu.
- Naciśnij, aby zarejestrować okrążenie, odpoczynek lub przejście podczas aktywności obejmującej wiele dyscyplin sportowych.
- Przytrzymaj, aby wyświetlić tarczę zegarka z dowolnego ekranu.

#### Korzystanie z zegarka

- Przytrzymaj **LIGHT**, aby wyświetlić menu elementów sterujących. Menu elementów sterujących umożliwia szybki dostęp do często używanych funkcji, takich jak włączanie trybu Nie przeszkadzać, zapisywanie pozycji i wyłączanie zegarka.
- Na tarczy zegarka naciśnij **UP** lub **DOWN**, aby przewijać pętlę widżetów.

W zegarku znajdują się fabrycznie załadowane widżety zapewniające szybki podgląd różnych informacji. Sparowanie zegarka ze smartfonem pozwoli korzystać z dodatkowych widżetów.

- Na tarczy zegarka naciśnij **START**, aby rozpocząć aktywność lub otwórz aplikację (*[Aktywności i aplikacje](#page-15-0)*, [strona 6\)](#page-15-0).
- Przytrzymaj przycisk **MENU**, aby spersonalizować tarczę zegarka, zmienić ustawienia i sparować czujniki bezprzewodowe.

#### Wyświetlanie menu elementów sterujących

Menu elementów sterujących zawiera opcje, takie jak stoper, lokalizacja podłączonego telefonu i wyłączanie zegarka. Możesz włączyć tryb ukrycia i tryb nocny. Możesz również otworzyć portfel Garmin Pay™ .

**UWAGA:** W menu sterowania można dodać i usunąć opcje oraz zmienić ich kolejność (*[Dostosowywanie menu](#page-114-0) [elementów sterujących](#page-114-0)*, strona 105).

**1** Na dowolnym ekranie naciśnij i przytrzymaj **LIGHT**.

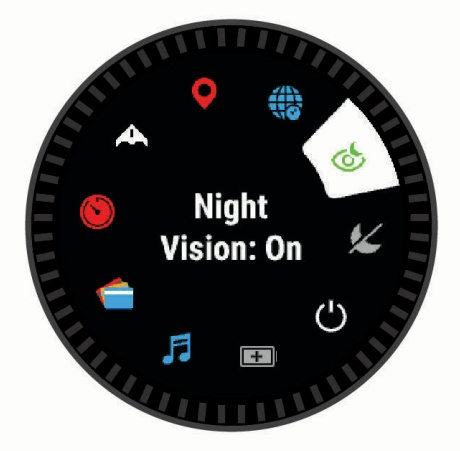

**2** Naciśnij przycisk **UP** lub **DOWN**, aby przewinąć opcje.

#### Włączanie trybu lotu

Aby wyłączyć całą komunikację bezprzewodową, możesz włączyć tryb samolotowy.

**UWAGA:** Możesz dodać opcje do menu elementów sterujących (*[Dostosowywanie menu elementów sterujących](#page-114-0)*, [strona 105\)](#page-114-0).

- **1** Przytrzymaj **LIGHT**.
- 2 Wybierz $\blacktriangleright$ .

#### <span id="page-12-0"></span>Włączanie trybu nocnego

Możesz włączyć tryb nocny, aby zmniejszyć natężenie podświetlenia, tak aby nie raziło ono podczas korzystania z noktowizora.

**UWAGA:** Po włączeniu trybu nocnego nadgarstkowy pomiar tętna jest wyłączony.

- **1** Przytrzymaj **LIGHT**.
- 2 Wybierz  $\mathcal{C}_2$ .

#### Włączanie trybu ukrycia

Możesz włączyć tryb ukrycia, aby zapobiec zapisywaniu i udostępnianiu pozycji GPS oraz wyłączyć komunikację bezprzewodową.

**UWAGA:** Możesz dodać opcje do menu elementów sterujących (*[Dostosowywanie menu elementów sterujących](#page-114-0)*, [strona 105\)](#page-114-0).

- **1** Przytrzymaj **LIGHT**.
- 2 Wybierz ...

#### Wyświetlanie widżetów

Urządzenie jest wyposażone w kilka fabrycznie załadowanych widżetów, a więcej jest dostępnych po sparowaniu go ze smartfonem.

• Naciśnij **UP** lub **DOWN**.

Urządzenie będzie przewijać dostępne widżety i wyświetla podsumowanie danych dla każdego widżetu.

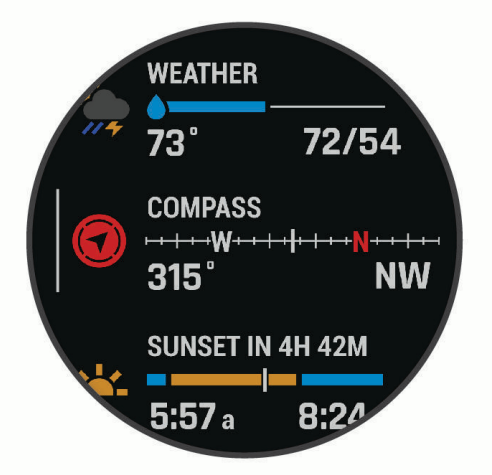

• Naciśnij **START**, aby wyświetlić szczegóły widżetu.

**PORADA:** Naciśnij DOWN, aby wyświetlić dodatkowe ekrany widżetu lub START, aby wyświetlić dodatkowe opcje i funkcje widżetu.

- Dotknij i przytrzymaj **BACK** na dowolnym ekranie, aby powrócić do tarczy zegarka.
- Jeśli rejestrujesz aktywność, naciśnij **BACK**, aby wrócić do stron danych dotyczących aktywności.

#### Personalizacja zegarka

- Na tarczy zegarka dotknij i przytrzymaj **MENU**, aby zmienić tarczę zegarka.
- Na ekranie widżetu naciśnij i przytrzymaj **MENU**, aby dostosować opcje widżetu.
- W menu sterowania naciśnij i przytrzymaj **MENU**, aby dodać lub usunąć elementy sterujące, lub zmienić ich kolejność.
- Dotknij i przytrzymaj **MENU**, aby zmienić dodatkowe ustawienia.

#### <span id="page-13-0"></span>Domyślne tarcze zegarka

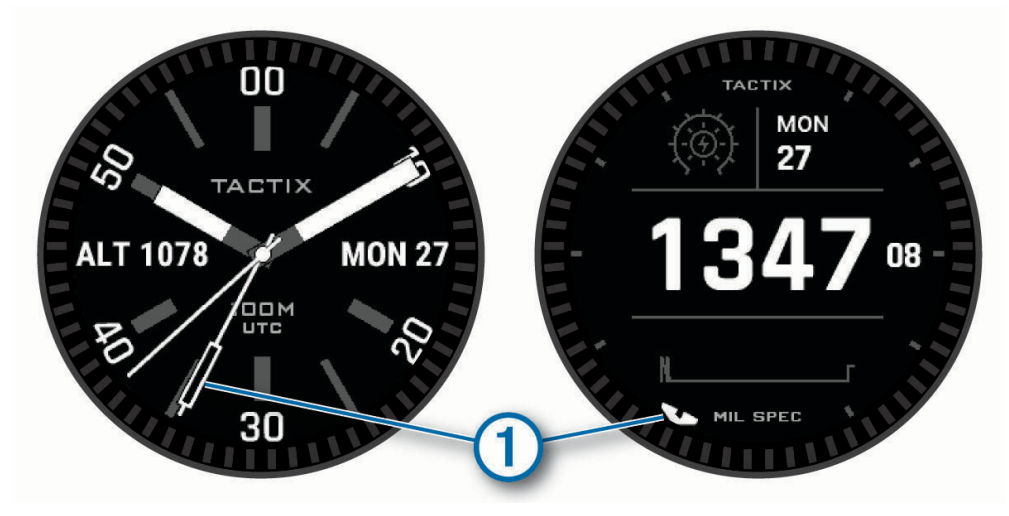

Wskazówka uniwersalnego czasu koordynowanego (UTC). Odnosi się do 24-godzinnych wskaźników czasowych na zegarku.

#### Usuwanie danych użytkownika za pomocą funkcji Kill Switch

Funkcja Przycisk wymazywania danych pozwala na szybkie usunięcie wprowadzonych danych i zresetowanie ustawień do wartości fabrycznych.

Przytrzymaj przyciski **BACK·LAP** i **LIGHT**.

**PORADA:** Naciśnięcie dowolnego przycisku podczas 10-sekundowego odliczania spowoduje anulowanie funkcji Przycisk wymazywania danych.

Po 10 sekundach zegarek usunie wszystkie dane wprowadzone przez użytkownika.

## Parowanie smartfona

Aby korzystać z funkcji online, należy sparować zegarek bezpośrednio z poziomu aplikacji Garmin Connect™ , a nie z poziomu ustawień Bluetooth® w smartfonie.

- **1** Korzystając ze sklepu z aplikacjami w smartfonie, zainstaluj i otwórz aplikację Garmin Connect.
- **2** Wybierz opcję, aby włączyć tryb parowania na swoim zegarku:
	- Podczas konfiguracji wstępnej wybierz opcję **Tak**, gdy pojawi się monit o sparowanie ze smartfonem.
	- Jeśli poprzednio proces parowania został pominięty, przytrzymaj przycisk **MENU** i wybierz opcję **Paruj telefon**.
- **3** Wybierz jedną z opcji, aby dodać zegarek do konta:
	- Jeśli po raz pierwszy parujesz urządzenie z aplikacją Garmin Connect, postępuj zgodnie z instrukcjami wyświetlanymi na ekranie.
	- Jeśli z aplikacia Garmin Connect zostało już sparowane inne urządzenie, w  $\blacksquare$ lub ••• wybierz kolejno **Urządzenia Garmin** > **Dodaj urządzenie**, a następnie postępuj zgodnie z instrukcjami wyświetlanymi na ekranie.

## <span id="page-14-0"></span>Ładowanie zegarka

#### **OSTRZEŻENIE**

To urządzenie jest zasilane przez baterię litowo-jonową. Należy zapoznać się z zamieszczonym w opakowaniu produktu przewodnikiem *Ważne informacje dotyczące bezpieczeństwa i produktu* zawierającym ostrzeżenia i wiele istotnych wskazówek.

#### *NOTYFIKACJA*

Aby zapobiec korozji, należy dokładnie wyczyścić i osuszyć styki oraz obszar wokół nich przed ładowaniem i podłączeniem urządzenia do komputera. Wskazówki dotyczące czyszczenia (*[Wskazówki dotyczące](#page-130-0)  [bezpieczeństwa urządzenia](#page-130-0)*, strona 121).

**1** Podłącz mniejszą wtyczkę przewodu USB do portu ładowania w zegarku.

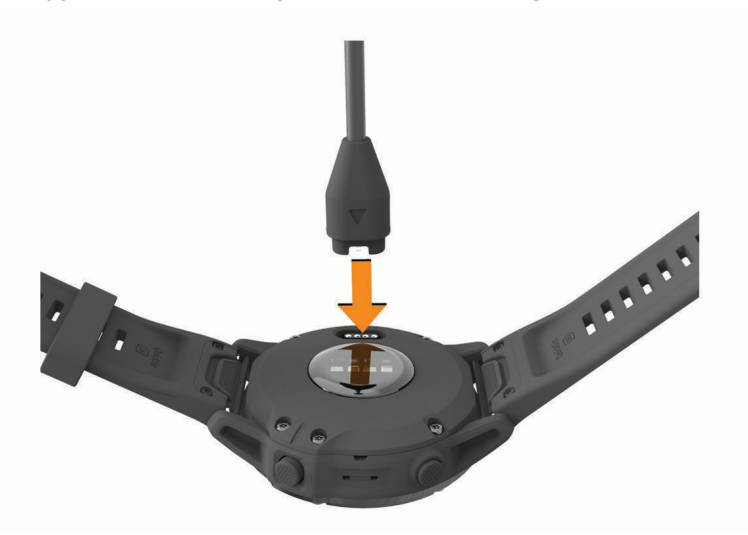

**2** Włóż większą wtyczkę kabla USB do portu USB ładowania. Zegarek wyświetla bieżący poziom naładowania baterii.

## Aktualizacje produktów

Zainstaluj w komputerze aplikację Garmin Express™ ([www.garmin.com/express\)](http://www.garmin.com/express). Zainstaluj aplikację Garmin Connect w smartfonie.

Aplikacja umożliwia łatwy dostęp do tych usług w urządzeniach Garmin® :

- Aktualizacje oprogramowania
- Aktualizacje map
- Aktualizacje pól golfowych
- Przesyłanie danych do Garmin Connect
- Rejestracja produktu

#### Konfigurowanie Garmin Express

- **1** Podłącz urządzenie do komputera za pomocą kabla USB.
- **2** Odwiedź stronę [garmin.com/express](http://www.garmin.com/express).
- **3** Wykonaj instrukcje wyświetlane na ekranie.

## Ładowanie energią słoneczną

**UWAGA:** Funkcja ta nie jest dostępna we wszystkich modelach.

Możliwość ładowania zegarka energią słoneczną pozwala ładować zegarek podczas użytkowania.

## <span id="page-15-0"></span>Wyświetlanie widżetu nasłonecznienia

- **1** Na tarczy zegarka naciśnij przycisk **UP** lub **DOWN**, aby przewinąć do wydżetu nasłonecznienia.
- **2** Naciśnij **START**, aby wyświetlić wykres intensywności nasłonecznienia z ostatnich 6 godzin.

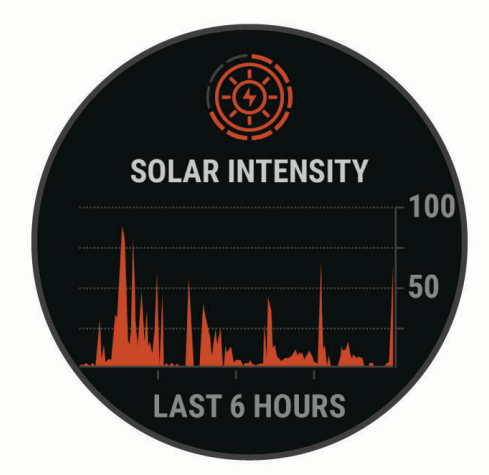

## Porady dotyczące ładowania słonecznego

Aby zmaksymalizować czas pracy baterii zegarka, wykonaj następujące kroki.

- Gdy nosisz zegarek, unikaj zakrywania tarczy zegara rękawem.
- Regularne użytkowanie na zewnątrz w warunkach oświetlenia słonecznego może wydłużyć czas pracy baterii.

**UWAGA:** Zegarek chroni się przed przegrzaniem i automatycznie zatrzymuje ładowanie, jeśli temperatura wewnętrzna przekroczy próg temperatury ładowania energią słoneczną (*[Dane techniczne](#page-130-0)*, strona 121).

**UWAGA:** Zegarek nie ładuje się energią słoneczną, gdy jest podłączony do zewnętrznego źródła zasilania lub gdy bateria jest naładowana.

## Aktywności i aplikacje

Z zegarka można korzystać podczas aktywności w pomieszczeniu, na świeżym powietrzu, uprawiania sportów i wykonywania ćwiczeń. Po rozpoczęciu aktywności zegarek wyświetla i rejestruje dane z czujników. W oparciu o aktywności domyślne można tworzyć własne lub nowe aktywności (*[Tworzenie własnych aktywności](#page-19-0)*, [strona 10](#page-19-0)). Po zakończeniu aktywności można je zapisać i udostępnić społeczności Garmin Connect.

Aktywności i aplikacje można również dodać do zegarka Connect IQ™ za pomocą aplikacji Connect IQ (*[Funkcje](#page-49-0) [Connect IQ](#page-49-0)*, strona 40).

Aby uzyskać więcej informacji na temat dokładności śledzenia aktywności i pomiarów kondycji, przejdź do [garmin.com/ataccuracy.](http://garmin.com/ataccuracy)

## <span id="page-16-0"></span>Rozpoczynanie aktywności

Po rozpoczęciu aktywności moduł GPS zostanie w razie potrzeby automatycznie uruchomiony.

- **1** Na tarczy zegarka naciśnij **START**.
- **2** Wybierz opcję:
	- Wybierz aktywność z ulubionych.
	- Wybierz  $\bullet$  i wybierz aktywność z rozwiniętej listy aktywności.
- **3** Jeśli aktywność wymaga korzystania z sygnałów GPS, wyjdź na zewnątrz, w miejsce z nieprzesłoniętym widokiem nieba i poczekaj, aż zegarek będzie gotowy.

Zegarek jest gotowy po ustaleniu Twojego tętna, odebraniu sygnałów GPS (jeśli to konieczne) i połączeniu się z czujnikami bezprzewodowymi (jeśli to konieczne).

**4** Naciśnij **START**, aby uruchomić stoper. Zegarek rejestruje dane aktywności tylko wtedy, gdy stoper aktywności jest włączony.

#### Porady dotyczące rejestrowania aktywności

- Naładuj zegarek przed rozpoczęciem aktywności (*[Ładowanie zegarka](#page-14-0)*, strona 5).
- Naciśnij przycisk **LAP**, aby zarejestrować okrążenia, rozpocząć nową serię lub pozycję albo przejść do kolejnego etapu treningu.
- Użyj przycisku **UP** lub **DOWN**, aby wyświetlić dodatkowe ekrany danych.
- Przytrzymaj **MENU** i wybierz **Tryb zasilania**, aby użyć trybu zasilania w celu wydłużenia czasu pracy baterii (*[Personalizacja trybów zasilania](#page-119-0)*, strona 110).

#### Zmiana trybu poboru mocy

Użytkownik może zmienić tryb poboru mocy, aby wydłużyć czas działania baterii podczas aktywności.

- **1** Podczas wykonywania aktywności przytrzymaj **MENU**.
- **2** Wybierz **Tryb zasilania**.
- **3** Wybierz opcję.

Zegarek wyświetli godziny pracy baterii dostępne w wyniku użycia danego trybu mocy.

#### <span id="page-17-0"></span>Odtwarzanie monitów dźwiękowych podczas aktywności

Możesz skonfigurować zegarek tactix Delta, aby podczas biegu lub innych aktywności odtwarzał motywacyjne powiadomienia w telefonie. Monity dźwiękowe odtwarzane są na podłączonych słuchawkach Bluetooth, jeśli są dostępne. W innym przypadku monity dźwiękowe będą odtwarzane na telefonie sparowanym za pośrednictwem aplikacji Garmin Connect. Podczas odtwarzania monitu dźwiękowego zegarek lub telefon wyciszy wszystkie dźwięki, aby odtworzyć powiadomienie.

**UWAGA:** Funkcja nie jest dostępna dla wszystkich aktywności.

- **1** Przytrzymaj **MENU**.
- **2** Wybierz **Monity dźwiękowe**.
- **3** Wybierz opcję:
	- Aby odtwarzać monity po każdym ukończonym okrążeniu, wybierz **Alert okrążenia**.
	- Aby dodać do monitów informacje o tempie i prędkości, wybierz **Alerty tempa / prędkości**.
	- Aby dodać do monitów informacje o tętnie, wybierz **Alert tętna**.
	- Aby dodać do monitów dane o mocy, wybierz **Alert mocy**.
	- Aby odtwarzać monity po każdym uruchomieniu i wyłączeniu czasomierza aktywności, w tym podczas korzystania z funkcji Auto Pause® , wybierz **Zdarzenia czasomierza**.
	- Aby odtwarzać alerty treningowe jako monity dźwiękowe, zaznacz **Alerty treningowe**.
	- Aby odtwarzać alerty aktywności jako monity dźwiękowe, zaznacz **Alerty aktywności** (*[Alerty aktywności](#page-106-0)*, [strona 97](#page-106-0)).
	- Aby usłyszeć dźwięk bezpośrednio przed alarmem dźwiękowym lub monitem, wybierz opcję **Dźwięki**.
	- Aby zmienić język lub dialekt monitów dźwiękowych, wybierz **Dialekt**.

#### Korzystanie z metronomu

Funkcja metronomu odtwarza dźwięki z jednostajnym rytmem, co umożliwia poprawę kondycji przez trening w szybszym, wolniejszym lub bardziej jednostajnym rytmie.

**UWAGA:** Funkcja nie jest dostępna dla wszystkich aktywności.

- **1** Na tarczy zegarka naciśnij **START**.
- **2** Wybierz aktywność.
- **3** Naciśnij i przytrzymaj **MENU**.
- **4** Wybierz ustawienia aktywności.
- **5** Wybierz kolejno **Metronom** > **Stan** > **Włączono**.
- **6** Wybierz opcję:
	- Wybierz **Uderzenia/min**, aby wprowadzić wartość w oparciu o rytm, jaki chcesz utrzymywać.
	- Wybierz **Częstotliwość alertów**, aby dostosować częstość uderzeń.
	- Wybierz **Dźwięki**, aby dostosować dźwięk i wibracje metronomu.
- **7** W razie potrzeby wybierz **Podgląd**, aby posłuchać brzmienia metronomu przed biegiem.
- **8** Rozpocznij bieg (*[Rozpoczynanie aktywności](#page-16-0)*, strona 7).

Metronom zacznie działać automatycznie.

- **9** Podczas biegu naciśnij przycisk **UP** lub **DOWN**, aby wyświetlić ekran metronomu.
- **10** W razie potrzeby przytrzymaj **MENU**, aby zmienić ustawienia metronomu.

## <span id="page-18-0"></span>Zatrzymywanie aktywności

- **1** Naciśnij **STOP**.
- **2** Wybierz opcję:
	- Aby wznowić aktywność, wybierz **Wznów**.
	- Aby zapisać aktywność i wyświetlić szczegóły, wybierz **Zapisz**, naciśnij przycisk **START** i wybierz opcję. **UWAGA:** Po zapisaniu aktywności można wprowadzić dane samodzielnej oceny (*Ocenianie aktywności*, strona 9).
	- Aby wstrzymać aktywność i wznowić ją w późniejszym czasie, wybierz **Wznów później**.
	- Aby oznaczyć okrążenie, wybierz **Okrążenie**.
	- Aby powrócić do punktu startowego na pokonanej ścieżce, wybierz kolejno **Wróć do startu** > **TracBack**. **UWAGA:** Ta funkcja jest dostępna tylko w przypadku aktywności, które korzystają z modułu GPS.
	- Aby powrócić do punktu początkowego aktywności najprostszą dostępną drogą, wybierz kolejno **Wróć do startu** > **Trasa**.

**UWAGA:** Ta funkcja jest dostępna tylko w przypadku aktywności, które korzystają z modułu GPS.

- Aby zmierzyć różnicę między tętnem pod koniec aktywności i 2 minuty po zakończeniu jej, wybierz opcję **Tętno regeneracyjne** i poczekaj, aż skończy się odliczanie.
- Aby odrzucić aktywność, wybierz **Odrzuć**.

**UWAGA:** Zegarek automatycznie zapisuje aktywność po upływie 30 minut od jej przerwania.

## Ocenianie aktywności

Przed przystąpieniem do oceny aktywności musisz włączyć ustawienie samooceny w zegarku tactix Delta (*[Włączanie samooceny](#page-90-0)*, strona 81).

**UWAGA:** Funkcja nie jest dostępna dla wszystkich aktywności.

- **1** Po zakończeniu aktywności wybierz **Zapisz** (*Zatrzymywanie aktywności*, strona 9).
- **2** Wybierz liczbę, która odpowiada odczuwalnemu wysiłkowi.

**UWAGA:** Możesz wybrać  $\lambda$ , aby pominąć samoocenę.

**3** Określ swoje odczucia podczas wykonywania aktywności.

Swoje oceny możesz przeglądać w aplikacji Garmin Connect.

## Dodawanie lub usuwanie ulubionej aktywności

Lista ulubionych aktywności jest wyświetlana po naciśnięciu **START** na tarczy zegarka. Umożliwia ona szybki dostęp do najczęściej używanych aktywności. Ulubione aktywności można dodawać lub usuwać w dowolnym momencie.

- **1** Naciśnij i przytrzymaj **MENU**.
- **2** Wybierz kolejno **Aktywności i aplikacje**.

Ulubione aktywności są wyświetlane na górze listy.

- **3** Wybierz opcję:
	- Aby dodać ulubioną aktywność, wybierz aktywność, a następnie wybierz **Dodaj do Ulubionych**.
	- Aby usunąć ulubioną aktywność, wybierz aktywność, a następnie wybierz **Usuń z Ulubionych**.

## <span id="page-19-0"></span>Tworzenie własnych aktywności

- **1** Na tarczy zegarka naciśnij **START**.
- **2** Wybierz **Dodaj**.
- **3** Wybierz opcję:
	- Wybierz **Kopiuj aktywność**, aby utworzyć własną aktywność na bazie jednej z zapisanych.
	- Wybierz **Inne**, aby utworzyć własną aktywność.
- **4** W razie potrzeby wybierz rodzaj aktywności.
- **5** Wybierz nazwę lub wpisz własną nazwę.

Duplikaty nazw aktywności zawierają numer, np. Rower(2).

- **6** Wybierz opcję:
	- Wybierz opcję, aby dostosować wybrane ustawienia aktywności. Można na przykład dostosować ekrany danych lub funkcje automatyczne.
	- Wybierz **Gotowe**, aby zapisać własną aktywność i użyć jej.
- **7** Wybierz **Tak**, aby dodać aktywność do listy ulubionych.

## Aktywności w pomieszczeniu

Zegarek może być używany podczas treningów w pomieszczeniu, takich jak bieg na bieżni, jazda na rowerze stacjonarnym lub korzystanie z trenażera rowerowego. W pomieszczeniach moduł GPS jest wyłączony (*[Ustawienia aktywności i aplikacji](#page-103-0)*, strona 94).

Podczas biegu lub chodu z wyłączonym modułem GPS dane prędkości i dystansu są obliczane przy użyciu akcelerometru w zegarku. Akcelerometr kalibruje się automatycznie. Dokładność danych prędkości i dystansu zwiększa się po kilku biegach lub spacerach na zewnątrz z użyciem funkcji GPS.

**PORADA:** Chwytanie się poręczy bieżni powoduje zmniejszenie dokładności.

W przypadku jazdy rowerem z wyłączoną funkcją GPS dane prędkości i dystansu są niedostępne, chyba że używany jest opcjonalny czujnik, który przesyła dane prędkości i dystansu do zegarka (np. czujnik prędkości lub rytmu).

#### Bieganie z funkcją Wirtualny bieg

Można sparować zegarek ze zgodną aplikacją innego producenta w celu przesyłania danych tempa, tętna i rytmu.

- **1** Na tarczy zegarka naciśnij **START**.
- **2** Wybierz **Wirtualny bieg**.
- **3** W tablecie, laptopie lub smartfonie otwórz aplikację Zwift™ lub inną aplikację z funkcją wirtualnego treningu.
- **4** Follow the on-screen instructions to start a running activity and pair the devices.
- **5** Naciśnij **START**, aby uruchomić stoper.
- **6** Po zakończeniu aktywności naciśnij **STOP** i wybierz **Zapisz**.

#### <span id="page-20-0"></span>Kalibrowanie dystansu na bieżni

Aby rejestrować dokładniejsze dystanse pokonywane na bieżni, możesz skalibrować dystans na bieżni po przebiegnięciu na niej co najmniej 1,5 km (1 mili). Jeśli korzystasz z różnych bieżni, możesz ręcznie skalibrować dystans na bieżni dla każdej bieżni po każdym biegu.

- **1** Rozpocznij aktywność na bieżni (*[Rozpoczynanie aktywności](#page-16-0)*, strona 7).
- **2** Biegaj na bieżni, aż zegarek zarejestruje dystans co najmniej 1,5 km (1 mili).
- **3** Po zakończeniu aktywności naciśnij przycisk **STOP**, aby zatrzymać stoper aktywności.
- **4** Wybierz opcję:
	- Aby skalibrować dystans na bieżni po raz pierwszy, wybierz **Zapisz**.

Urządzenie poprosi o przeprowadzenie kalibracji bieżni.

- Aby ręcznie skalibrować dystans na bieżni po pierwszej kalibracji, wybierz kolejno **Kalibruj i zapisz** > **Tak**.
- **5** Sprawdź pokonany dystans na wyświetlaczu bieżni i wprowadź odległość w zegarku.

#### Rejestrowanie aktywności treningu siłowego

Podczas aktywności treningu siłowego można zapisywać serie. Seria to wiele powtórzeń pojedynczego ruchu.

- **1** Na tarczy zegarka naciśnij **START**.
- **2** Wybierz **Ćwiczenia siłowe**.
- **3** Wybierz trening.
- **4** Naciśnij **DOWN**, aby wyświetlić listę etapów treningu (opcjonalnie).

**PORADA:** Podczas wyświetlania etapów treningu można nacisnąć przycisk START, a następnie DOWN, aby wyświetlić animację wybranego ćwiczenia, jeśli jest dostępna.

- **5** Po zakończeniu przeglądania etapów treningu naciśnij **START** i wybierz opcję **Zacznij trening**.
- **6** Naciśnij **START**, a następnie wybierz **Rozpocznij trening**.
- **7** Rozpocznij pierwszą serię.

Zegarek liczy powtórzenia. Licznik powtórzeń zostanie wyświetlony po wykonaniu co najmniej czterech powtórzeń.

**PORADA:** Zegarek może tylko zliczać powtórzenia pojedynczego ruchu w każdej serii. Jeśli chcesz zmienić ruch, zakończ serię i rozpocznij nową.

- **8** Naciśnij przycisk **LAP**, aby zakończyć serię i przejść do następnego ćwiczenia, jeśli jest dostępne. Zegarek wyświetli całkowitą liczbę powtórzeń w serii.
- **9** W razie potrzeby naciśnij przycisk **UP** lub **DOWN**, aby edytować liczbę powtórzeń. **PORADA:** Możesz również dodać użyty podczas serii ciężar.
- **10** W razie potrzeby po skończeniu odpoczynku naciśnij przycisk **LAP**, aby rozpocząć nową serię.
- **11** Powtarzaj każdą serię treningu siłowego do momentu ukończenia aktywności.
- **12** Po zakończeniu ostatniej serii naciśnij przycisk **START** i wybierz **Przerwij trening**.
- **13** Wybierz **Zapisz**.

#### <span id="page-21-0"></span>Korzystanie z trenażera rowerowego

Aby móc korzystać ze zgodnego trenażera rowerowego, należy sparować go z zegarkiem za pomocą technologii ANT+® (*[Parowanie czujników bezprzewodowych](#page-124-0)*, strona 115).

Za pomocą zegarka i trenażera rowerowego można symulować obciążenie podczas kursu, jazdy lub treningu. Na czas korzystania z trenażera rowerowego moduł GPS jest automatycznie wyłączany.

- **1** Na tarczy zegarka naciśnij **START**.
- **2** Wybierz **Rower stacjonarny**.
- **3** Przytrzymaj **MENU**.
- **4** Wybierz **Opcje inteligentnego trenażera**.
- **5** Wybierz opcję:
	- Wybierz opcję **Swobodna jazda**, aby rozpocząć jazdę.
	- Wybierz **Wykonaj ćwiczenie**, aby zrealizować zapisany trening (*Treningi*[, strona 71\)](#page-80-0).
	- Wybierz **Podążaj kursem**, aby zrealizować zapisany kurs (*Kursy*[, strona 85](#page-94-0)).
	- Wybierz opcję **Ustaw moc**, aby ustawić docelową wartość mocy.
	- Wybierz **Ustaw nachylenie**, aby ustawić wartość symulowanego nachylenia.
	- Wybierz opcję **Ustaw opór**, aby ustawić opór stawiany przez trenażer.
- **6** Naciśnij **START**, aby uruchomić stoper.

Podczas przejażdżki trenażer zwiększa lub zmniejsza opór na podstawie informacji o wysokości (podjazd/ zjazd).

## Aktywności na powietrzu

W urządzeniu tactix znajdują się fabrycznie wczytane aktywności wykonywane na świeżym powietrzu, takich jak bieganie i jazda na rowerze. W przypadku tych aktywności moduł GPS jest włączony. Nowe aktywności można dodawać w oparciu o dane domyślnych aktywności, takich jak chód lub wiosłowanie. Do urządzenia można również dodać własne aktywności (*[Tworzenie własnych aktywności](#page-19-0)*, strona 10).

#### Bieg lekkoatletyczny

Przed rozpoczęciem biegu lekkoatletycznego upewnij się, że będziesz biegać po torze o długości 400 m i standardowym kształcie.

Możesz użyć aktywności Bieg lekkoatletyczny, aby zapisać dane śladu toru na świeżym powietrzu, w tym dystans mierzony w metrach i czas okrążeń.

- **1** Stań na torze znajdującym się na świeżym powietrzu.
- **2** Na tarczy zegarka naciśnij przycisk **START**.
- **3** Wybierz **Bieg lekkoatletyczny**.
- **4** Zaczekaj, aż urządzenie zlokalizuje satelity.
- **5** Jeśli biegniesz po torze 1, przejdź do punktu 11.
- **6** Naciśnij i przytrzymaj **MENU**.
- **7** Wybierz ustawienia aktywności.
- **8** Wybierz **Numer toru**.
- **9** Wybierz numer toru.
- **10** Naciśnij dwa razy **BACK**, aby powrócić do stopera aktywności.
- **11** Naciśnij **START**, aby włączyć stoper aktywności.
- **12** Rozpocznij bieg po torze.

Po kilku okrążeniach urządzenie zarejestruje wymiary toru i skalibruje dystans śladu.

- **13** Po zakończeniu biegu naciśnij **STOP**, aby zatrzymać stoper aktywności.
- **14** Wybierz **Zapisz**.

#### <span id="page-22-0"></span>Wskazówki dotyczące rejestrowania biegu lekkoatletycznego

- Zanim rozpoczniesz bieg lekkoatletyczny, poczekaj, aż wskaźnik stanu sygnału GPS zmieni kolor na zielony.
- Podczas pierwszego biegu na nieznanym torze przebiegnij co najmniej 3 okrążenia, aby skalibrować długość toru.
	- Musisz przebiec nieco poza punkt startowy, aby ukończyć okrążenie.
- Każde okrążenie wykonaj na tym samym torze.
- **UWAGA:** Domyślna odległość Auto Lap® to 1600 m lub 4 okrążenia wokół bieżni.
- Jeśli biegniesz po innym torze niż tor 1, ustaw numer toru w ustawieniach aktywności.

#### Rejestrowanie aktywności biegu przeszkodowego

Podczas uczestnictwa w wyścigu po torze z przeszkodami możesz skorzystać z aktywności Bieg przesz., aby rejestrować czas spędzony przy każdej przeszkodzie oraz czas biegu pomiędzy poszczególnymi przeszkodami.

- **1** Na tarczy zegarka naciśnij **START**.
- **2** Wybierz **Bieg przesz.**.
- **3** Naciśnij **START**, aby uruchomić stoper.
- **4** Naciśnij **LAP**, aby ręcznie oznaczyć początek i koniec każdej przeszkody.

**UWAGA:** Możesz skonfigurować Śledzenie przeszkód, tak aby zapisywać pozycje przeszkód z pierwszego okrążenia kursu. W przypadku powtarzanych okrążeń kursu zegarek wykorzystuje zapisane pozycje, aby przełączać się między interwałami przeszkód i biegów.

**5** Po zakończeniu aktywności naciśnij **STOP** i wybierz **Zapisz**.

#### Rejestrowanie aktywności ultrabiegu

- **1** Na tarczy zegarka naciśnij **START**.
- **2** Wybierz **Ultrabieg**.
- **3** Naciśnij **START**, aby włączyć stoper aktywności.
- **4** Zacznij biec.
- **5** Naciśnij **LAP**, aby zarejestrować okrążenie i uruchomić czas odpoczynku.

**UWAGA:** Przycisk Lap można skonfigurować tak, aby rejestrował on okrążenie i zaczynał odliczać czas odpoczynku, aby tylko zaczynał odliczać czas odpoczynku lub aby tylko rejestrował okrążenie (*[Ustawienia](#page-103-0) [aktywności i aplikacji](#page-103-0)*, strona 94).

- **6** Po zakończeniu odpoczynku naciśnij przycisk **LAP**, aby wznowić bieg.
- **7** Użyj przycisku **UP** lub **DOWN**, aby wyświetlić dodatkowe strony danych (opcjonalnie).
- **8** Po zakończeniu aktywności naciśnij **STOP** i wybierz **Zapisz**.

#### Wyświetlanie zjazdów na nartach

Twój zegarek rejestruje szczegóły każdego zjazdu na nartach lub snowboardzie dzięki funkcji autouruchamiania. Jest ona domyślnie włączona w przypadku zjazdu na nartach lub jazdy na snowboardzie. Rejestruje ona automatycznie nowe zjazdy na nartach, gdy zaczynasz poruszać się w dół wzgórza.

- **1** Rozpocznij zjazd na nartach lub snowboardzie.
- **2** Naciśnij i przytrzymaj **MENU**.
- **3** Wybierz **Pokaż zjazdy**.
- **4** Użyj przycisków **UP** i **DOWN**, aby wyświetlić szczegóły ostatniego przejazdu, aktualnego zjazdu oraz łączny wynik.

Ekran przejazdów zawiera informacje o czasie, przebytym dystansie, maksymalnej i średniej prędkości, a także o całkowitym spadku.

#### <span id="page-23-0"></span>Rejestrowanie aktywności narciarstwa lub snowboardingu przełajowego

Aktywność narciarstwa lub snowboardingu przełajowego umożliwia przełączanie między trybem podjazdów a trybem zjazdów, dzięki czemu można dokładnie śledzić swoje statystyki. Ustawienie Śledzenie trybów można dostosować, aby automatycznie lub ręcznie przełączać między śledzonymi trybami (*[Ustawienia aktywności](#page-103-0) i aplikacji*[, strona 94](#page-103-0)).

- **1** Na tarczy zegarka naciśnij **START**.
- **2** Wybierz **Narciarstwo przełajowe** lub **Snowboarding przełajowy**.
- **3** Wybierz opcję:
	- Jeśli rozpoczynasz swoją aktywność na wzniesieniu, wybierz **Podjeżdżanie**.
	- Jeśli zaczynasz swoją aktywność, zjeżdżając ze wzniesienia, wybierz **Zjeżdżanie**.
- **4** Naciśnij **START**, aby uruchomić stoper.
- **5** W razie potrzeby naciśnij przycisk **LAP**, aby przełączyć się między trybem podjazdów a trybem zjazdów.
- **6** Po zakończeniu aktywności naciśnij **STOP** i wybierz **Zapisz**.

#### Dane mocy podczas biegu narciarskiego

**UWAGA:** Akcesorium serii HRM-Pro™ należy sparować z zegarkiem tactix za pomocą technologii ANT+.

Możesz użyć zgodnego zegarka tactix sparowanego z akcesorium serii HRM-Pro do przekazywania na bieżąco wyników biegu narciarskiego. Moc wyjściowa jest mierzona w watach. Czynniki wpływające na moc obejmują prędkość, zmiany wysokości, wiatr i warunki śniegowe. Możesz wykorzystać moc wyjściową do mierzenia i poprawy swojej sprawności przy biegach narciarskich.

**UWAGA:** Wartości mocy biegu narciarskiego są na ogół niższe niż wartości jazdy rowerem. Jest to normalne i spowodowane tym, że ludzie są mniej wydajni w jeździe na nartach niż na rowerze. Często wartości moc podczas jazdy na nartach są o 30–40% niższe od wartości podczas jazdy na rowerze przy tej samej intensywności treningu.

#### **Wedkowanie**

- **1** Na tarczy zegarka naciśnij **START**.
- **2** Wybierz **Wędkarstwo**.
- **3** Naciśnij przycisk**START** > **Zacznij połów**.
- **4** Wybierz **START**, a następnie wybierz opcję.
	- Aby dodać złowioną rybę do liczby złowionych ryb i zapisać pozycję, wybierz **Zapisz rybę**.
	- Aby zapisać bieżącą pozycję, wybierz **Zapisz pozycję**.
	- Aby ustawić stoper interwałowy, czas zakończenia lub przypomnienie o czasie zakończenia, wybierz **Czasomierze wędkowania**.
	- Aby powrócić do punktu początkowego aktywności, wybierz **Wróć do startu** i wybierz opcję.
	- Aby wyświetlić zapisane pozycje, wybierz opcję **Zapisane pozycje**.
	- Aby rozpocząć nawigację do celu, wybierz opcję **Nawigacja** i wybierz opcję.
	- Aby edytować ustawienia aktywności, wybierz opcję **Ustawienia** i wybierz opcję (*[Ustawienia aktywności](#page-103-0)  i aplikacji*[, strona 94](#page-103-0)).
- **5** Po zakończeniu aktywności naciśnij przycisk **STOP** i wybierz opcję **Zakończ połów**.

#### Funkcja Jumpmaster

#### **OSTRZEŻENIE**

Funkcja Jumpmaster jest przeznaczona wyłącznie dla doświadczonych spadochroniarzy. Nie należy jej używać jako głównego wysokościomierza używanego podczas akrobacji spadochronowych. Nie wprowadzenie stosownych danych dotyczących skoku może prowadzić do poważnych obrażeń ciała lub śmierci.

Jest ona zgodna z wojskowymi wytycznymi dotyczącymi obliczania punktu zrzutu z dużej wysokości (HARP). Urządzenie automatycznie wykrywa moment skoku i rozpoczyna nawigację do żądanego punktu lądowania (DIP) przy użyciu barometru i elektronicznego kompasu.

#### <span id="page-24-0"></span>Planowanie skoku

- **1** Wybierz rodzaj skoku (*Rodzaje skoków*, strona 15).
- **2** Wprowadź informacje o skoku (*Wprowadzanie informacji o skoku*, strona 15). Urządzenie obliczy parametr HARP (punkt zrzutu z dużej wysokości).
- **3** Wybierz **DO HARP**, aby rozpocząć nawigację do punktu zrzutu z dużej wysokości.

#### Rodzaje skoków

Funkcja Jumpmaster umożliwia wybór jednego z trzech dostępnych rodzajów skoków: HAHO, HALO lub Statyczny. Wybrany rodzaj skoku decyduje o tym, jakie dodatkowe informacje będą musiały zostać uwzględnione (*Wprowadzanie informacji o skoku*, strona 15). W przypadku wszystkich rodzajów skoków wysokość zrzutu i otwarcia nad ziemią (AGL) jest określana w stopach.

- **HAHO**: Zrzut i otwarcie spadochronu na znacznej wysokości (ang. High Altitude High Opening). Jest to skok wykonywany z bardzo dużej wysokości, w którym otwarcie spadochronu następuje również na bardzo dużej wysokości. Należy ustawić DIP (punkt lądowania) i wysokość zrzutu na co najmniej 1000 stóp. Zakłada się, że wysokość zrzutu odpowiada wysokości otwarcia spadochronu. Najczęściej stosowane wartości dla wysokości zrzutu wahają się od 12 000 do 24 000 stóp nad ziemią.
- **HALO**: Zrzut na znacznej wysokości, otwarcie spadochronu na małej wysokości (ang. High Altitude Low Opening). Jest to skok wykonywany z bardzo dużej wysokości, w którym otwarcie spadochronu następuje na bardzo małej wysokości. Wymagane informacje są identyczne jak w skoku HAHO, przy czym dodatkowo trzeba podać wysokość otwarcia spadochronu. Wysokość otwarcia spadochronu nie może być większa od wysokości zrzutu. Najczęściej stosowane wartości dla wysokości otwarcia spadochronu wahają się od 2000 do 6000 stóp nad ziemią.
- **Statyczny**: Zakłada się, że prędkość i kierunek wiatru pozostają stałe przez cały czas trwania skoku. Wysokość zrzutu musi wynieść co najmniej 1000 stóp.

#### Wprowadzanie informacji o skoku

- **1** Wybierz przycisk **START**.
- **2** Wybierz **Jumpmaster**.
- **3** Wybierz rodzaj skoku (*Rodzaje skoków*, strona 15).
- **4** Wykonaj jedną lub więcej czynności, aby wprowadzić informacje o skoku:
	- Wybierz **DIP**, aby ustawić żądany punktu lądowania.
	- Wybierz **Wysokość skoku**, aby ustawić wysokość zrzutu nad ziemią (w stopach), z jakiej skoczek wykona skok.
	- Wybierz **Wysokość otwarcia**, aby ustawić wysokość otwarcia spadochronu nad ziemią (w stopach), na jakiej skoczek otwiera spadochron.
	- Wybierz **Wyrzut poziomy**, aby określić dystans poziomy (w metrach) pokonywany w związku z prędkością samolotu.
	- Wybierz **Kurs do HARP**, aby określić kierunek lotu (w stopniach), w którym porusza się skoczek, w związku z prędkością samolotu.
	- Wybierz **Wiatr**, aby ustawić prędkość wiatru (w węzłach) i jego kierunek (w stopniach).
	- Wybierz **Stałe**, aby szczegółowo ustawić wybrane informacje dotyczące planowanego skoku. W zależności od rodzaju skoku, można wybrać **Procent maksimum.**, **Współczynnik bezpieczeństwa**, **K-Open**, **K-Freefall** lub **K-Static** i wprowadź dodatkowe informacje (*[Ustawienia stałych](#page-25-0)*, strona 16).
	- Wybierz **Automatycznie do DIP**, aby włączyć nawigację do punktu lądowania zaraz po wykonaniu skoku.
	- Wybierz **DO HARP**, aby rozpocząć nawigację do punktu zrzutu z dużej wysokości.

#### <span id="page-25-0"></span>Wprowadzanie informacji o wietrze dla skoków typu HAHO i HALO

- **1** Wybierz przycisk **START**.
- **2** Wybierz **Jumpmaster**.
- **3** Wybierz rodzaj skoku (*[Rodzaje skoków](#page-24-0)*, strona 15).
- **4** Wybierz kolejno **Wiatr** > **Dodaj**.
- **5** Wybierz wysokość.
- **6** Podaj prędkość wiatru w węzłach i wybierz **Gotowe**.
- **7** Podaj kierunek wiatru w stopniach i wybierz **Gotowe**.

Wartość dotycząca wiatru zostanie dodana do listy. W obliczeniach uwzględniane są wyłącznie wartości znajdujące się na liście.

**8** Powtórz kroki 5 – 7 dla każdej dostępnej wysokości.

#### Zerowanie informacji o wietrze

- **1** Wybierz przycisk **START**.
- **2** Wybierz **Jumpmaster**.
- **3** Wybierz **HAHO** lub **HALO**.
- **4** Wybierz kolejno **Wiatr** > **Zeruj**.

Wszystkie wartości odnoszące się do wiatru zostaną usunięte z listy.

#### Wprowadzanie informacji o wietrze dla skoku statycznego

- **1** Wybierz przycisk **START**.
- **2** Wybierz kolejno **Jumpmaster** > **Statyczny** > **Wiatr**.
- **3** Podaj prędkość wiatru w węzłach i wybierz **Gotowe**.
- **4** Podaj kierunek wiatru w stopniach i wybierz **Gotowe**.

#### Ustawienia stałych

Wybierz Jumpmaster, wybierz rodzaj skoku, a następnie wybierz Stałe.

- **Procent maksimum.**: Pozwala ustawić zakres skoku dla wszystkich rodzajów skoków. Wybór ustawienia poniżej 100% zmniejsza przesunięcie w stosunku do punktu lądowania (DIP), podczas gdy większe od 100% zwiększa to przesunięcie. Bardziej doświadczeni spadochroniarze mogą stosować mniejsze wartości, podczas gdy osoby z mniejszym doświadczeniem powinny poprzestać na większych wartościach.
- **Współczynnik bezpieczeństwa**: Pozwala określić margines błędu dla skoku (tylko skoki HAHO). Wskaźniki bezpieczeństwa to zwykle liczby całkowite, których wartość jest równa lub większa od 2. Określa się je w oparciu o charakterystykę skoku.
- **K-Freefall**: Określa wartość oporu powietrza dla spadochronu podczas swobodnego spadania w oparciu o dane znamionowe czaszy spadochronu (tylko dla skoków HALO). Na każdym spadochronie powinno widnieć stosowne oznaczenie wartości współczynnika K.
- **K-Open**: Określa wartość oporu powietrza dla otwartego spadochronu w oparciu o dane znamionowe czaszy spadochronu (dla skoków HAHO i HALO). Na każdym spadochronie powinno widnieć stosowne oznaczenie wartości współczynnika K.
- **K-Static**: Określa wartość oporu powietrza dla spadochronu podczas skoku statycznego w oparciu o dane znamionowe czaszy spadochronu (tylko dla skoków Statyczny). Na każdym spadochronie powinno widnieć stosowne oznaczenie wartości współczynnika K.

## Funkcja Wielobój

Triatloniści, dwuboiści oraz inni sportowcy wielodyscyplinowi mogą skorzystać z aktywności Wielobój, takich jak Trójbój czy Bieg z pływaniem. W trakcie aktywności Wielobój można przełączać pomiędzy aktywnościami i w dalszym ciągu wyświetlać całkowity czas. Na przykład można przełączyć urządzenie z trybu jazdy rowerem w tryb biegu oraz wyświetlić całkowity czas dla jazdy na rowerze oraz biegu przez cały czas trwania aktywności Wielobój.

Można dostosować aktywność Wielobój lub skorzystać z domyślnych ustawień dla standardowego triatlonu.

#### <span id="page-26-0"></span>Trening do triatlonu

Jeśli bierzesz udział w triatlonie, możesz użyć aktywności dla triatlonu, aby szybko przełączać między poszczególnymi dyscyplinami i zmierzyć czas dla każdej z nich oraz zapisać daną aktywność.

- **1** Na tarczy zegarka naciśnij **START**.
- **2** Wybierz **Trójbój**.
- **3** Naciśnij **START**, aby uruchomić stoper.
- **4** Gdy zaczynasz i kończysz przejście, naciśnij przycisk **LAP**.

Funkcja przejścia jest domyślnie włączona, a czas przejścia jest rejestrowany oddzielnie od czasu aktywności. W przypadku ustawień aktywności dla triathlonu funkcję przejścia można włączyć lub wyłączyć. Jeśli przejścia są wyłączone, naciśnij LAP, aby zmienić sport.

**5** Po zakończeniu aktywności naciśnij **STOP** i wybierz **Zapisz**.

#### Tworzenie aktywności Multisport

- **1** Na tarczy zegarka naciśnij **START**.
- **2** Wybierz **Dodaj** > **Wielobój**.
- **3** Wybierz rodzaj aktywności Multisport lub wpisz własną nazwę. Duplikaty nazwy aktywności zawierają numer. Na przykład Triathlon(2).
- **4** Wybierz co najmniej dwie aktywności.
- **5** Wybierz opcję:
	- Wybierz opcję, aby dostosować wybrane ustawienia aktywności. Na przykład możesz określić, czy przejścia mają być wliczane.
	- Wybierz **Gotowe**, aby zapisać aktywność obejmującą wiele dyscyplin i jej użyć.
- **6** Wybierz **Tak**, aby dodać aktywność do listy ulubionych.

## Pływanie

#### *NOTYFIKACJA*

Urządzenie jest przeznaczone do użytku podczas pływania na powierzchni wody. Korzystanie z urządzenia podczas nurkowania z akwalungiem może spowodować uszkodzenie urządzenia i w konsekwencji unieważnić gwarancję.

**UWAGA:** Zegarek ma włączoną funkcję nadgarstkowego pomiaru tętna dla aktywności pływania. Zegarek jest również zgodny z akcesoriami serii HRM-Pro, HRM-Swim™ i HRM-Tri™ . Jeśli dostępne są zarówno dane tętna z nadgarstkowego czujnika tętna, jak i dane tętna z czujnika piersiowego, zegarek będzie korzystać z danych tętna czujnika piersiowego.

#### Pływanie — terminologia

**Długość**: Jedna długość basenu.

**Interwał**: Jedna lub więcej następujących po sobie długości. Nowy interwał rozpoczyna się po odpoczynku.

- **Ruch**: Jeden ruch jest liczony jako jeden pełny ruch ramienia, na którym założony jest zegarek, podczas pływania danym stylem.
- **SWOLF**: Wynik SWOLF to suma czasu jednej długości basenu i liczby ruchów wykonanych na tej długości. Na przykład: 30 sekund + 15 ruchów daje wynik SWOLF równy 45. W przypadku pływania na otwartym akwenie wynik SWOLF jest obliczany na dystansie 25 metrów. SWOLF to wskaźnik efektywności pływania i, podobnie jak w golfie, im niższy wynik, tym lepsza efektywność.
- **Krytyczna prędkość pływania (CSS)**: Parametr CSS to teoretyczna prędkość, którą możesz utrzymywać bez wyczerpania sił. Jest on przydatny do planowania treningów i monitorowania postępów.

## <span id="page-27-0"></span>Styl pływania

Identyfikacja stylu pływania jest dostępna wyłącznie w trybie pływania na basenie. Styl pływania jest określany pod koniec długości. Styl pływania pojawi się w historii pływania i na koncie Garmin Connect. Styl pływania można również wybrać jako własne pole danych (*[Dostosowywanie ekranów danych](#page-105-0)*, strona 96).

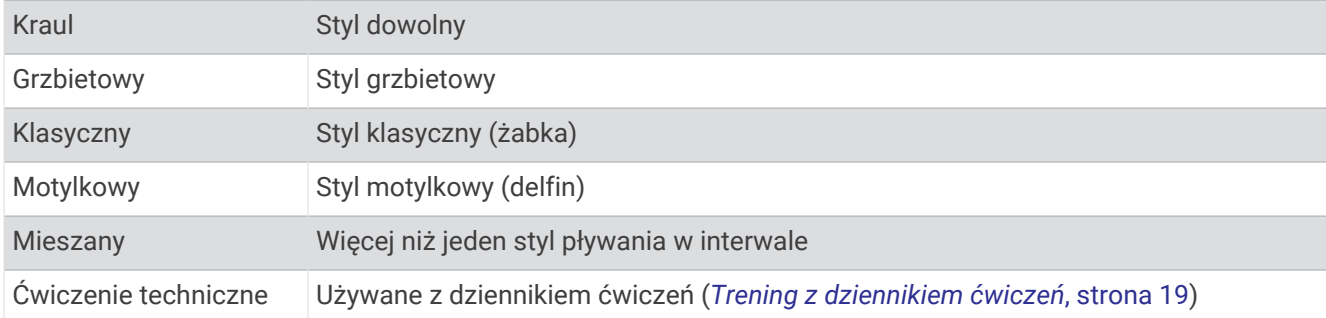

#### Porady dotyczące aktywności pływackich

- Naciśnij przycisk **LAP**, aby zarejestrować odpoczynek w trakcie pływania na otwartym akwenie.
- Przed rozpoczęciem aktywności pływackiej na basenie postępuj zgodnie z instrukcjami, aby wybrać długość basenu lub wprowadzić długość niestandardową.

Zegarek mierzy i rejestruje dystans według liczby ukończonych długości basenów. Rozmiar basenu musi być prawidłowy, aby wyświetlać dokładne dane o dystansie. Następnym razem, gdy rozpoczniesz aktywność pływacką na basenie, zegarek użyje tego rozmiaru basenu. Możesz przytrzymać przycisk **MENU**, wybrać ustawienia aktywności, a następnie wybrać **Długość basenu**, aby zmienić rozmiar.

- Aby uzyskiwać precyzyjne pomiary, przepłyń całą długość basenu i płyń przez cały czas jednym stylem. Wstrzymaj stoper aktywności podczas odpoczynku.
- Naciśnij przycisk **LAP**, aby zarejestrować odpoczynek w trakcie pływania na basenie (*Automatyczny odpoczynek i ręczny odpoczynek*, strona 18).

Zegarek automatycznie rejestruje interwały i przepłynięte długości dla pływania na basenie.

- Aby zegarek dokładnie zliczał długości, za każdym razem mocno odpychaj się od ściany basenu i przepłyń kawałek siłą rozpędu, zanim zaczniesz ruszać rękami.
- Podczas ćwiczeń należy wstrzymać stoper aktywności lub użyć funkcji dziennika ćwiczeń (*[Trening](#page-28-0)  [z dziennikiem ćwiczeń](#page-28-0)*, strona 19).

#### Automatyczny odpoczynek i ręczny odpoczynek

**UWAGA:** Dane pływania nie są rejestrowane podczas odpoczynku. Aby wyświetlić inne ekrany danych, możesz nacisnąć przycisk UP lub DOWN.

Funkcja automatycznego odpoczynku jest dostępna wyłącznie w trybie pływania na basenie. Zegarek automatycznie wykrywa odpoczynek — wyświetla wtedy ekran odpoczynku. W przypadku odpoczynku trwającego dłużej niż 15 sekund zegarek automatycznie tworzy interwał odpoczynku. Po wznowieniu pływania zegarek automatycznie rozpoczyna nowy interwał pływania. Funkcję automatycznego odpoczynku można wyłączyć w opcjach aktywności (*[Ustawienia aktywności i aplikacji](#page-103-0)*, strona 94).

**PORADA:** Aby uzyskać najlepsze rezultaty przy użyciu funkcji automatycznego odpoczynku, należy ograniczyć do minimum ruchy ramion podczas odpoczynku.

Podczas pływania w basenie lub na otwartym akwenie można ręcznie zaznaczyć przerwę na odpoczynek, naciskając LAP.

### <span id="page-28-0"></span>Trening z dziennikiem ćwiczeń

Funkcja dziennika ćwiczeń jest dostępna wyłącznie w trybie pływania na basenie. Funkcja dziennika ćwiczeń pozwala ręcznie zapisać serie odbić, pływanie jedną ręką lub jakikolwiek inny styl pływania, który nie jest jednym z czterech podstawowych stylów.

- **1** Podczas pływania na basenie naciśnij przycisk **UP** lub **DOWN**, aby wyświetlić ekran dziennika ćwiczeń.
- **2** Naciśnij **LAP**, aby uruchomić stoper ćwiczenia.
- **3** Po zakończeniu treningu interwałowego naciśnij **LAP**. Stoper ćwiczenia zatrzymuje się, lecz stoper aktywności nadal rejestruje całą sesję pływania.
- **4** Wybierz dystans dla ukończonego ćwiczenia.

Wzrost dystansu jest oparty na długości basenu określonej dla tego profilu aktywności.

- **5** Wybierz opcję:
	- Aby rozpocząć kolejny interwał treningu, naciśnij **LAP**.
	- Aby rozpocząć interwał pływania naciśnij przycisk **UP** lub **DOWN**, aby wrócić do ekranów treningu pływackiego.

#### Wyłączanie nadgarstkowego pomiaru tętna podczas pływania

Nadgarstkowy pomiar tętna jest domyślnie włączony podczas pływania. Urządzenie jest również zgodne z akcesoriami HRM-Pro i HRM-Swim. Jeśli dostępne są zarówno dane tętna z nadgarstkowego czujnika tętna, jak i dane tętna z czujnika piersiowego, urządzenie będzie korzystać z danych tętna czujnika piersiowego.

**1** W widżecie pomiaru tętna naciśnij i przytrzymaj **MENU**.

**UWAGA:** Konieczne może być dodanie widżetu do pętli widżetów (*[Dostosowywanie pętli widżetów](#page-113-0)*, [strona 104\)](#page-113-0).

**2** Wybierz kolejno **Opcje tętna** > **Podczas pływania** > **Wyłączono**.

## Golf

#### Granie w golfa

Zanim rozpoczniesz grę w golfa, naładuj urządzenie (*[Ładowanie zegarka](#page-14-0)*, strona 5).

- **1** Na tarczy zegarka naciśnij **START**.
- **2** Wybierz **Golf**.
- **3** Wyjdź na zewnątrz i zaczekaj, aż urządzenie zlokalizuje satelity.
- **4** Wybierz pole golfowe z listy dostępnych pól.
- **5** W razie potrzeby podaj odległość dla drivera.
- **6** Wybierz **Tak**, aby zachowywać wyniki.
- **7** Wybierz obszar tee.
- **8** Po zakończeniu rundy naciśnij przycisk **START** i wybierz opcję **Zakończ partię**.

### <span id="page-29-0"></span>Informacje dotyczące dołków

Urządzenie pokazuje aktualny dołek i automatycznie się przełącza w momencie przejścia do nowego dołka. **UWAGA:** Ponieważ pozycje znaczników się zmieniają, urządzenie oblicza odległość do przedniej, środkowej i tylnej części greenu, a nie do dokładnej pozycji znacznika.

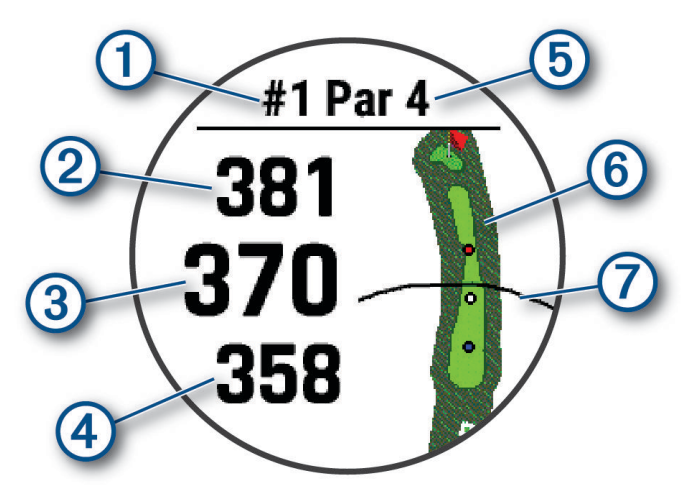

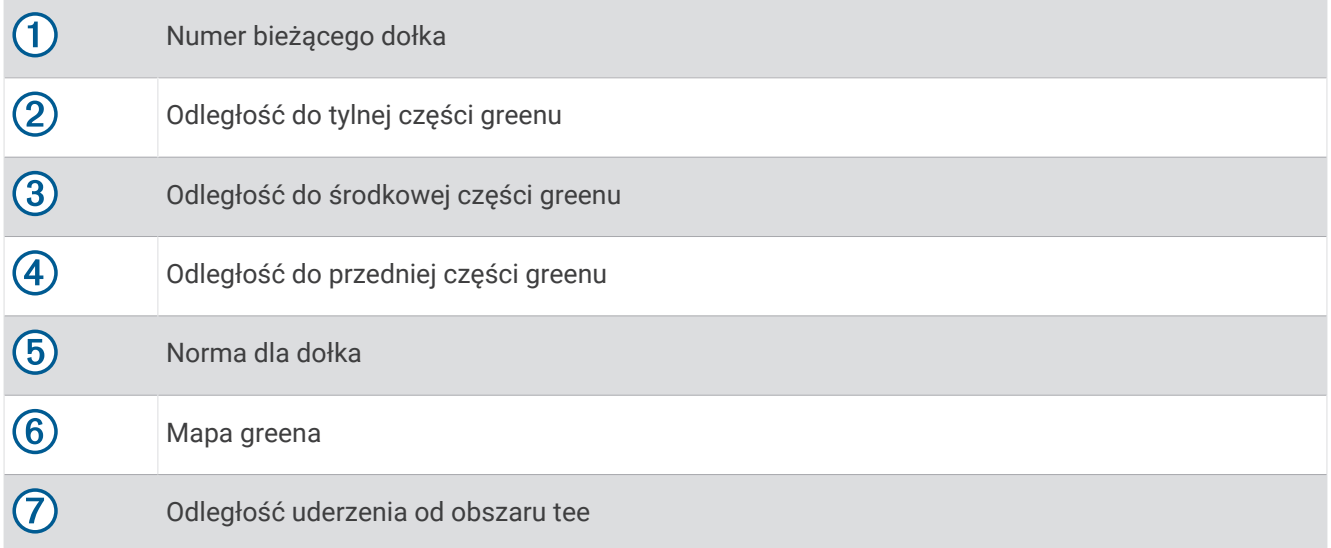

#### <span id="page-30-0"></span>Tryb z dużymi cyframi

Można zmienić wielkość cyfr wyświetlanych na ekranie informacji o dołku. Naciśnij i przytrzymaj **MENU**, wybierz ustawienia aktywności, a następnie wybierz **Duże cyfry**.

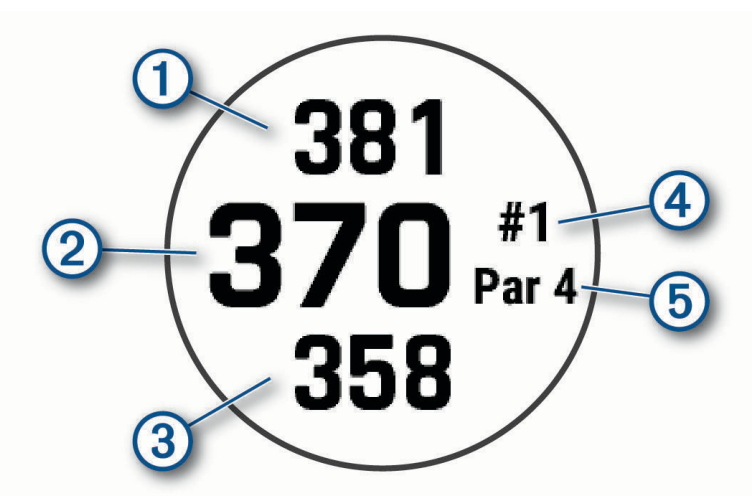

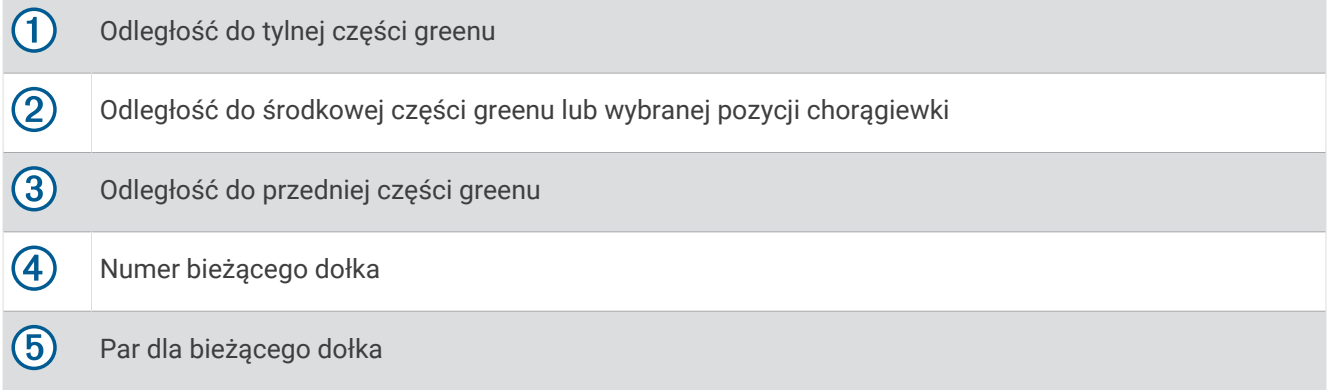

#### Pomiar odległości za pomocą wyznaczania celu przyciskiem

Na ekranie informacji o dołku możesz użyć funkcji wyznaczania celu przyciskiem, aby zmierzyć odległość do punktu na mapie.

- **1** Naciśnij przycisk **UP** lub **DOWN**, aby zmierzyć dystans do celu.
- **2** W razie potrzeby naciśnij **lub ,** aby przybliżyć lub oddalić.

#### Zmiana dołków

Dołki można zmieniać ręcznie na ekranie widoku dołka.

- **1** Podczas gry w golfa naciśnij przycisk **START**.
- **2** Wybierz **Zmień dołek**.
- **3** Wybierz dołek.

#### Zmiana greena

Jeśli rozgrywasz dołek z więcej niż jednym greenem, możesz go zmienić.

- **1** Podczas gry w golfa naciśnij **START**.
- **2** Wybierz opcję **Zmień green**.
- **3** Wybierz green.

#### <span id="page-31-0"></span>Przesuwanie chorągiewki

Można również przyjrzeć się greenowi i zmienić pozycję chorągiewki.

- **1** Na ekranie z informacjami dotyczącymi dołków naciśnij **START**.
- **2** Wybierz **Przesuń flagę**.
- **3** Naciśnij przycisk **UP** lub **DOWN**, aby przesunąć chorągiewkę.
- **4** Naciśnij **START**.

Odległości na ekranie z informacjami dotyczącymi dołków są aktualizowane, tak aby wskazywać nowe położenie chorągiewki. Pozycja chorągiewki zapisywana jest tylko dla bieżącej partii.

#### Wyświetlanie zmierzonych uderzeń

Aby umożliwić urządzeniu automatyczne wykrywanie i mierzenie uderzeń, należy włączyć punktację.

Urządzenie jest wyposażone w funkcję automatycznego wykrywania i rejestrowania uderzeń. Przy każdym uderzeniu wzdłuż fairwaya urządzenie zapisuje odległość uderzenia, tak aby można było ją później wyświetlić.

**PORADA:** Automatyczne wykrywanie uderzeń działa najlepiej w przypadku noszenia urządzenia na nadgarstku ręki dominującej i dobrego kontaktu z piłką. Putty nie są wykrywane.

- **1** Podczas gry w golfa naciśnij przycisk **START**.
- **2** Wybierz **Zmierz uderzenie**.

Zostanie wyświetlony dystans ostatniego uderzenia.

**UWAGA:** W momencie ponownego uderzenia piłki, trafienia puttem na green lub przejścia do następnego dołka dystans zostanie automatycznie wyzerowany.

- **3** Naciśnij przycisk **DOWN**.
- **4** Wybierz opcję **Poprzednie uderzenia**, aby wyświetlić dystanse wszystkich zarejestrowanych uderzeń.

#### Ręczne mierzenie uderzenia

- **1** Wykonaj uderzenie i obserwuj, gdzie wyląduje piłka.
- **2** Na ekranie z informacjami dotyczącymi dołków naciśnij **START**.
- **3** Wybierz **Zmierz uderzenie**.
- **4** Naciśnij **DOWN**.
- **5** Wybierz **Dodaj uderzenie** > **Tak**.
- **6** Podejdź lub podjedź do swojej piłki.

#### Wyświetlanie odległości do lay-upów i doglegów

Można wyświetlić listę odległości do lay-upów i doglegów dla dołków o normie 4 i 5. Własne cele również wyświetlają się na tej liście.

- **1** Na ekranie z informacjami dotyczącymi dołków naciśnij **START**.
- **2** Wybierz **Lay-upy**.

Na ekranie zostaną wyświetlone wszystkie lay-upy oraz odległości do nich.

**UWAGA:** W miarę pokonywania kolejnych metrów odległości będą znikać z listy.

#### Zapisywanie własnych celów

Podczas rundy można zapisać do pięciu własnych celów dla każdego dołka. Zapisywanie celu przydaje się w celu rejestrowania obiektów lub przeszkód, które nie są pokazane na mapie. Można wyświetlić odległości do tych celów z poziomu ekranów lay-up i dogleg (*Wyświetlanie odległości do lay-upów i doglegów*, strona 22).

**1** Stań blisko celu, który chcesz zapisać.

**UWAGA:** Nie można zapisać celu, który jest daleko od aktualnie wybranego dołka.

- **2** Na ekranie z informacjami dotyczącymi dołków naciśnij **START**.
- **3** Wybierz **Własne cele**.
- **4** Wybierz typ celu.

#### <span id="page-32-0"></span>Wyświetlanie statystyk kija

Przed wyświetleniem statystyk kija, takich jak dystans i dokładność, należy sparować urządzenie z czujnikami kija golfowego Approach® CT10 (*[Czujniki bezprzewodowe](#page-122-0)*, strona 113) lub włączyć ustawienie Monit o kiju (*[Ustawienia aktywności i aplikacji](#page-103-0)*, strona 94).

- **1** Podczas gry w golfa naciśnij przycisk **START**.
- **2** Wybierz **Statystyki kija**.
- **3** Wybierz kij.

#### Zachowaj wyniki

- **1** Na ekranie z informacjami dotyczącymi dołków naciśnij kolejno **START**.
- **2** Wybierz **Tablica wyników**.

Tablica wyników zostanie wyświetlona, gdy znajdziesz się na greenie.

- **3** Naciśnij **UP** lub **DOWN**, aby przewinąć dołki.
- **4** Naciśnij **START**, aby wybrać dołek.
- **5** Naciśnij **UP** lub **DOWN**, aby ustawić wynik. Łączny wynik zostanie zaktualizowany.

#### Aktualizacja wyniku

- **1** Na ekranie z informacjami dotyczącymi dołków naciśnij przycisk **START**.
- **2** Wybierz **Tablica wyników**.
- **3** Naciśnij przycisk **UP** lub **DOWN**, aby przewinąć dołki.
- **4** Naciśnij przycisk **START**, aby wybrać dołek.
- **5** Naciśnij przycisk **UP** lub **DOWN**, aby zmienić wynik dla tego dołka. Łączny wynik został zaktualizowany.

#### Ustawianie metody punktacji

Można wybrać metodę, której urządzenie będzie używać do rejestrowania wyników.

- **1** Na ekranie informacji o dołku przytrzymaj **MENU**.
- **2** Wybierz ustawienia aktywności.
- **3** Wybierz **Metoda punktacji**.
- **4** Wybierz metodę punktacji.

#### Informacje o punktacji Stableford

W przypadku wybrania metody punktacji Stableford (*Ustawianie metody punktacji*, strona 23) punkty są przyznawane na podstawie liczby uderzeń wykonanych w stosunku do normy. Na koniec rundy najwyższy wynik wygrywa. Urządzenie przyznaje punkty zgodnie z zasadami amerykańskiego stowarzyszenia United States Golf Association.

Tablica wyników gry Stableford wyświetla punkty zamiast ruchów.

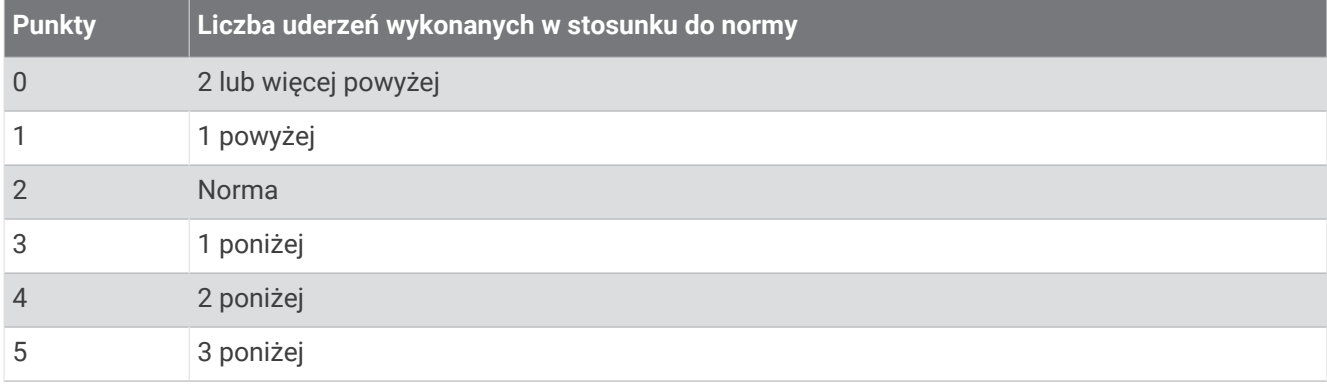

#### <span id="page-33-0"></span>Ustawianie handicapu

- **1** Na ekranie informacji o dołku przytrzymaj **MENU**.
- **2** Wybierz ustawienia aktywności.
- **3** Wybierz **Wynik handicapu**.
- **4** Wybierz opcję wyniku handicapu:
	- Aby wprowadzić liczbę uderzeń do odliczenia od całkowitego wyniku, wybierz **Handicap lokalny**.
	- Aby wprowadzić handicap gracza i współczynnik SR, używany do obliczania handicapu pola, wybierz **HCP/ Slope**.
- **5** Ustaw handicap.

#### Włączanie śledzenia statystyk

Funkcja Śledzenie statystyk umożliwia śledzenie poszczególnych statystyk podczas gry w golfa.

- **1** Na ekranie informacji o dołku przytrzymaj **MENU**.
- **2** Wybierz ustawienia aktywności.
- **3** Wybierz **Śledzenie statystyk**.

#### Rejestrowanie statystyk

Przed rozpoczęciem rejestrowania statystyk należy włączyć funkcję śledzenia statystyk (*Włączanie śledzenia statystyk*, strona 24).

- **1** Na karcie wyników wybierz dołek.
- **2** Wprowadź całkowitą liczbę wykonanych uderzeń, w tym puttów, i naciśnij **START**.
- **3** Ustaw liczbę puttów i naciśnij **START**.

**UWAGA:** Liczba puttów jest wykorzystywana wyłącznie do śledzenia statystyk i nie zwiększa Twojego wyniku.

**4** W razie potrzeby wybierz opcję:

**UWAGA:** Jeśli jesteś na dołku o normie 3, informacje o fairway'u nie są wyświetlane.

- Jeśli piłka trafiła na fairway, wybierz **Na fairwayu**.
- Jeśli piłka nie trafiła na fairway, wybierz **Chybione w prawo** lub **Chybione w lewo**.
- **5** W razie potrzeby wprowadź liczbę uderzeń karnych.

## TruSwing™

Urządzenie współpracuje z czujnikiem TruSwing. Możesz użyć aplikacji TruSwing w zegarku, aby wyświetlić pomiary uderzenia zarejestrowane przez czujnik TruSwing. Więcej informacji znajduje się w podręczniku użytkownika czujnika TruSwing [www.garmin.com/manuals/truswing.](http://www.garmin.com/truswing)

#### Korzystanie z licznika gry w golfa

Licznik służy do rejestrowania czasu, dystansu i liczby wykonanych kroków. Licznik automatycznie włącza się i wyłącza, gdy zaczynasz lub kończysz partię.

- **1** Na ekranie z informacjami dotyczącymi dołków naciśnij **START**.
- **2** Wybierz **Licznik**.
- **3** W razie potrzeby wybierz **Zeruj**, aby wyzerować licznik.

#### <span id="page-34-0"></span>Wyświetlanie dystansu PlaysLike

Funkcia dystansu "plays like" uwzględnia zmiany wysokości na polu poprzez wyświetlanie skorygowanej odległości do greena.

- **1** Na ekranie informacji o dołku przytrzymaj **MENU**.
- **2** Wybierz ustawienia aktywności.
- **3** Wybierz **PlaysLike**.

Obok każdego dystansu wyświetlana jest ikona.

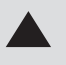

Dystans jest dłuższy od oczekiwanego ze względu na zmianę wysokości.

Dystans jest zgodny z oczekiwaniami.

Dystans jest krótszy od oczekiwanego ze względu na zmianę wysokości.

#### Wyświetlanie kierunku do dołka

Funkcja PinPointer działa jak kompas, który pomaga określić kierunek do greena, gdy go nie widzisz. Dzięki niej wiesz, w którym kierunku masz wykonać uderzenie, nawet będąc między drzewami lub głęboko w pułapce piaskowej.

**UWAGA:** Nie należy używać funkcji PinPointer, gdy znajdujesz się w wózku golfowym. Zakłócenia z wózka golfowego mogą mieć wpływ na dokładność kompasu.

- **1** Na ekranie z informacjami dotyczącymi dołków naciśnij kolejno **START**.
- **2** Wybierz **PinPointer**.

Strzałka wskazuje drogę do pozycji chorągiewki.

## <span id="page-35-0"></span>Sporty wspinaczkowe

#### Rejestrowanie wspinaczki w pomieszczeniu

Możesz rejestrować trasy podczas wspinaczki w pomieszczeniu. Trasa to ścieżka wspinaczki wzdłuż ściany wspinaczkowej w pomieszczeniu.

- **1** Na tarczy zegarka naciśnij **START**.
- **2** Wybierz opcję **Wspinaczka ściankowa**.
- **3** Wybierz opcję **Tak**, aby zarejestrować statystyki trasy.
- **4** Wybierz system ocen.

**UWAGA:** Następnym razem, gdy rozpoczniesz wspinaczkę w pomieszczeniu, urządzenie użyje tego systemu ocen. Możesz przytrzymać MENU, wybrać ustawienia aktywności, a następnie wybrać System ocen, aby zmienić system.

- **5** Wybierz poziom trudności dla tej trasy.
- **6** Naciśnij **START**.
- **7** Rozpocznij swoją pierwszą trasę.

**UWAGA:** Po włączeniu stoper urządzenie automatycznie blokuje przyciski, aby zapobiec przypadkowemu naciśnięciu któregoś z nich. Wystarczy przytrzymać dowolny przycisk, aby odblokować zegarek.

**8** Po zakończeniu trasy zejdź na ziemię.

Czas odpoczynku rozpocznie się automatycznie po zejściu na ziemię.

**UWAGA:** W razie potrzeby naciśnij przycisk LAP, aby zakończyć trasę.

- **9** Wybierz opcję:
	- Aby zapisać ukończoną trasę, wybierz opcję **Ukończono**.
	- Aby zapisać nieukończoną trasę, wybierz opcję **Podjęto próbę**.
	- Aby usunąć tę trasę, wybierz opcję **Odrzuć**.
- **10** Wprowadź liczbę upadków na tej trasie.
- **11** Po zakończeniu odpoczynku naciśnij przycisk **LAP** i rozpocznij nową trasę.
- **12** Powtórz proces dla każdej trasy, aż aktywność zostanie zakończona.
- **13** Naciśnij **STOP**.
- **14** Wybierz **Zapisz**.
### Rejestrowanie wspinaczki typu bouldering

Możesz rejestrować trasy podczas wspinaczki typu bouldering. Trasa to ścieżka wspinaczki wzdłuż głazu lub małej formacji skalnej.

- **1** Na tarczy zegarka naciśnij **START**.
- **2** Wybierz **Bouldering**.
- **3** Wybierz system ocen.

**UWAGA:** Następnym razem, gdy rozpoczniesz bouldering, zegarek użyje tego systemu ocen. Możesz przytrzymać MENU, wybrać ustawienia aktywności, a następnie wybrać System ocen, aby zmienić system.

- **4** Wybierz poziom trudności dla tej trasy.
- **5** Naciśnij przycisk **START**, aby uruchomić minutnik trasy.
- **6** Rozpocznij swoją pierwszą trasę.
- **7** Naciśnij przycisk **LAP**, aby zakończyć trasę.
- **8** Wybierz opcję:
	- Aby zapisać ukończoną trasę, wybierz opcję **Ukończono**.
	- Aby zapisać nieukończoną trasę, wybierz opcję **Podjęto próbę**.
	- Aby usunąć tę trasę, wybierz opcję **Odrzuć**.
- **9** Po zakończeniu odpoczynku naciśnij przycisk **LAP**, aby rozpocząć nową trasę.

**10** Powtórz proces dla każdej trasy, aż aktywność zostanie zakończona.

**11** Po zakończeniu trasy naciśnij przycisk **STOP**, aby wyłączyć minutnik trasy.

**12** Wybierz **Zapisz**.

## Rozpoczęcie ekspedycji

Można użyć aplikacji **Ekspedycja**, aby wydłużyć czas działania baterii podczas wykonywania wielodniowej aktywności.

- **1** Na tarczy zegarka naciśnij **START**.
- **2** Wybierz **Ekspedycja**.
- **3** Naciśnij **START**, aby uruchomić stoper.

Urządzenie przejdzie w tryb niskiego poboru energii i będzie zapisywać punkty śladu GPS raz na godzinę. Aby wydłużyć czas pracy baterii, urządzenie wyłączy wszystkie czujniki i akcesoria, w tym łączność ze smartfonem.

### Zmiana interwału rejestrowania punktów śladu

Podczas podroży punkty śladu GPS są domyślnie rejestrowane raz na godzinę. Częstotliwość rejestrowania punktów śladu GPS można zmienić. Rzadsze rejestrowanie punktów śladu wydłuża czas działania baterii.

**UWAGA:** Aby wydłużyć czas pracy baterii, punkty śladu GPS nie są rejestrowane po zachodzie słońca. Tę opcję można dostosować w ustawieniach aktywności.

- **1** Na tarczy zegarka naciśnij **START**.
- **2** Wybierz **Ekspedycja**.
- **3** Naciśnij i przytrzymaj **MENU**.
- **4** Wybierz ustawienia aktywności.
- **5** Wybierz **Interwał rejestrowania**.
- **6** Wybierz opcję.

### Ręczna rejestracja punktu śladu

Podczas podróży punkty śladu rejestrowane są automatycznie w oparciu o wybrany interwał rejestrowania. Możesz w każdej chwili zarejestrować punkt śladu ręcznie.

- **1** Podczas podróży naciśnij przycisk **START**.
- **2** Wybierz **Dodaj punkt**.

## Wyświetlanie punktów śladu

- **1** Podczas podróży naciśnij przycisk **START**.
- **2** Wybierz **Pokaż punkty**.
- **3** Wybierz punkt śladu z listy.
- **4** Wybierz opcję:
	- Aby rozpocząć nawigację do wybranego punku śladu, wybierz **Nawiguj do**.
	- Aby wyświetlić szczegółowe informacje o punkcie śladu, wybierz **Szczegóły**.

# Applied Ballistics®

#### **OSTRZEŻENIE**

Funkcja Applied Ballistics zapewnia precyzyjne rozwiązania w zakresie obliczania kąta uniesienia i korekty na wiatr w oparciu wyłącznie o profile broni i amunicji oraz pomiary bieżących warunków. W zależności od środowiska warunki mogą gwałtownie ulec zmianie. Zmiany warunków środowiskowych, np. podmuchy wiatru lub wiatr w pobliżu celu, mogą wpływać na precyzję oddawanego strzału. Kąt uniesienia i korekta na wiatr stanowią tylko sugestie oparte na wprowadzonych do funkcji danych. Dokonuj pomiaru często i uważnie oraz pozwól, aby odczyt się ustabilizował po wystąpieniu znaczących zmian warunków środowiskowych. Zawsze pozostawiaj margines bezpieczeństwa na wypadek zmiany warunków lub błędów pomiaru.

Przed oddaniem strzału zawsze przeanalizuj, co jest Twoim celem i co znajduje się za nim. Błędna ocena środowiska do oddania strzału może prowadzić do uszkodzenia mienia, spowodowania obrażeń, a nawet śmierci.

**UWAGA:** Ta funkcja jest dostępna wyłącznie w urządzeniu tactix Delta Solar z funkcjami balistycznymi.

Funkcja Applied Ballistics zapewnia niestandardowe obliczenia strzeleckie dla strzałów długodystansowych na podstawie charakterystyki karabinu, kalibru pocisku i różnych warunków środowiskowych. Można prowadzić parametry, takie jak wiatr, temperatura, wilgotność, zasięg i kierunek strzału.

Ta funkcja zapewnia informacje potrzebne do wystrzeliwania pocisków długodystansowych, w tym wysokość uniesienia, korektę na wiatr, prędkość oraz czas lotu. Obejmuje również niestandardowe modele oporu dla danego typu pocisku. Odwiedź stronę [appliedballisticsllc.com](http://appliedballisticsllc.com), aby uzyskać więcej informacji na temat tej funkcji. W *[Słownik terminów funkcji Applied Ballistics](#page-42-0)*, strona 33 znajdują się opisy terminów i pól danych.

## Opcje Applied Ballistics

Na tarczy zegarka naciśnij **START**, wybierz**Applied Ballistics** i naciśnij **START**.

- **Quick Edit**: Umożliwia szybką edycję zasięgu, kierunku strzału oraz informacji o wietrze (*Szybka edycja warunków strzeleckich*, strona 29).
- **Range Card**: Umożliwia wyświetlenie danych dla różnych zasięgów na podstawie parametrów wejściowych. Możesz zmieniać pola (*[Dostosowywanie pól karty zasięgu](#page-39-0)*, strona 30), edytować przyrost zasięgu (*[Edytowanie przyrostu zasięgu](#page-39-0)*, strona 30) oraz ustawiać zasięg podstawowy (*[Ustawienie zasięgu](#page-39-0)  [podstawowego](#page-39-0)*, strona 30).
- **Target Card**: Umożliwia wyświetlenie zasięgu, wysokości i korekty na wiatr dla dziesięciu celów na podstawie parametrów wejściowych. Możesz edytować nazwę celu i wartości (*[Edytowanie karty celu](#page-39-0)*, strona 30).
- **Environment**: Umożliwia określenie warunków atmosferycznych dla bieżącej lokalizacji. Można wprowadzić wartości niestandardowe, używając wartości ciśnienia i pozycji geograficznej z wewnętrznego czujnika urządzenia lub używając wartości temperatury z podłączonego czujnika tempe™ (*Środowisko*, strona 29).
- **Target**: Umożliwia określenie warunków strzelectwa długodystansowego dla bieżącego celu. Można zmienić wybrany cel i dostosowywać warunki dla maksymalnie dziesięciu celów (*[Zmiana celu](#page-39-0)*, strona 30).
- **Profile**: Umożliwia dostosowywanie właściwości broni (*[Edytowanie właściwości broni](#page-40-0)*, strona 31), pocisku (*[Edytowanie właściwości pocisku](#page-40-0)*, strona 31) i jednostek wyjściowych pomiaru dla bieżącego profilu. Można zmienić wybrany profil (*[Wybór innego profilu](#page-40-0)*, strona 31) i dodać dodatkowy profil (*[Dodawanie profilu](#page-40-0)*, [strona 31](#page-40-0)).
- **Change Fields**: Umożliwia dostosowanie pól danych na ekranie danych profilu (*[Dostosowywanie ekranu danych](#page-40-0) profilu*[, strona 31\)](#page-40-0).

**Setup**: Umożliwia wybranie jednostek miary i włączenie opcji korekty na wiatr i wysokości.

#### Szybka edycja warunków strzeleckich

Można edytować zasięg, kierunek strzału oraz informacje o wietrze.

- **1** W aplikacji Applied Ballistics naciśnij **START**.
- **2** Wybierz **Quick Edit**.

**PORADA:** Wybierz DOWN lub UP, aby edytować każdą wartość, a następnie wybierz START, aby przejść do następnego pola.

- **3** Skieruj się bezpośrednio do kierunku wiatru, aby dokładnie ustawić wartość **DOF** oraz kierunek wiatru.
- **4** Ustaw wartość **DOF** dla bieżącego kierunku strzału (ręcznie lub za pomocą kompasu).
- **5** Ustaw wartość **DIR** na **12:00**.
- **6** Naciśnij **BACK**, aby zapisać ustawienia.

## Środowisko

#### Edytowanie środowiska

- **1** W aplikacji Applied Ballistics naciśnij **START**.
- **2** Wybierz **Environment**.
- **3** Wybierz opcję do edycji.

#### Włączanie automatycznej aktualizacji

Funkcji automatycznej aktualizacji można używać do automatycznej aktualizacji pozycji geograficznej i wartości ciśnienia. Po połączeniu z czujnikiem tempe również wartość temperatury jest aktualizowana. Wartości te są aktualizowane co pięć minut.

- **1** W aplikacji Applied Ballistics naciśnij **START**.
- **2** Wybierz kolejno **Environment** > **Auto Update** > **On**.

## <span id="page-39-0"></span>Karta zasięgu

### Dostosowywanie pól karty zasięgu

- W aplikacji Applied Ballistics naciśnij **START**.
- Wybierz **Range Card**. **PORADA:** Można nacisnąć przycisk START, aby szybko przeglądać różne pola danych w trzeciej kolumnie.
- Przytrzymaj **START**.
- Wybierz **Change Fields**.
- Naciśnij **DOWN** lub **UP**, aby przewinąć do żądanego pola.
- Naciśnij **START**, aby zmienić pole.
- Naciśnij **BACK**, aby zapisać zmiany.

#### Edytowanie przyrostu zasięgu

- W aplikacji Applied Ballistics naciśnij **START**.
- Wybierz **Range Card**.
- Przytrzymaj **START**.
- Wybierz **Range Increment**.
- Podaj wartość.

#### Ustawienie zasięgu podstawowego

- W aplikacji Applied Ballistics naciśnij **START**.
- Wybierz **Range Card**.
- Przytrzymaj **START**.
- Wybierz **Base Range**.
- Podaj wartość.

## Cele

#### Edytowanie karty celu

- W aplikacji Applied Ballistics naciśnij **START**.
- Wybierz **Target Card**.
- Wybierz kartę celu.
- Wybierz opcję do edycji.

### Zmiana celu

- W aplikacji Applied Ballistics naciśnij **START**.
- Wybierz kolejno **Target** > **Target** > **Change Target**.
- Wybierz cel.

Zostaną wyświetlone warunki strzału długodystansowego dla wybranego celu.

### Edytowanie nazwy celu

- W aplikacji Applied Ballistics naciśnij **START**.
- Wybierz kolejno **Target** > **Target** > **Edit Name**.
- Wpisz nową nazwę.

## <span id="page-40-0"></span>Profil

### Wybór innego profilu

- **1** W aplikacji Applied Ballistics naciśnij **START**.
- **2** Wybierz kolejno **Profile** > **Profile**.
- **3** Wybierz profil.
- **4** Wybierz **Change Profile**.

### Dodawanie profilu

Możesz dodać plik .pro, który zawiera informacje na temat profilu poprzez przesłanie pliku do folderu AB na urządzeniu.

- **1** W aplikacji Applied Ballistics naciśnij **START**.
- **2** Wybierz kolejno **Profile** > **Profile** > **+ Profile**.
- **3** Wybierz opcję:
	- Aby dostosować właściwości pocisku, wybierz **Bullet Properties** (*Edytowanie właściwości pocisku*, strona 31).
	- Aby dostosować właściwości broni, wybierz **Gun Properties** (*Edytowanie właściwości broni*, strona 31).
	- Aby zmienić jednostki miary dla pól wyjściowych, wybierz **Output Units**.

#### Usuwanie profilu

- **1** W aplikacji Applied Ballistics naciśnij **START**.
- **2** Wybierz kolejno **Profile** > **Profile**.
- **3** Wybierz profil.
- **4** Wybierz **Delete Profile**.

#### Dostosowywanie ekranu danych profilu

- **1** Podczas aktywności Applied Ballistics naciśnij **DOWN**, aby przewinąć do ekranu danych profilu.
- **2** Wybierz przycisk **START**.
- **3** Wybierz **Change Fields**.
- **4** Naciśnij **DOWN** lub **UP**, aby przewinąć do żądanego pola.
- **5** Naciśnij **START**, aby zmienić pole.
- **6** Naciśnij **BACK**, aby zapisać zmiany.

#### Edytowanie właściwości pocisku

- **1** W aplikacji Applied Ballistics naciśnij **START**.
- **2** Wybierz kolejno **Profile** > **Bullet Properties**.
- **3** Wybierz opcję:
	- Aby automatycznie wprowadzić właściwości pocisku z bazy danych pocisków Applied Ballistics, wybierz **Bullet Database**, a następnie wybierz kaliber, producenta, pocisk i krzywą oporu aerodynamicznego. **UWAGA:** Możesz wybrać kaliber pocisku, aby przeszukać listę pocisków danego kalibru. Nie wszystkie nazwy naboi odpowiadają faktycznemu kalibrowi pocisku. Na przykład 300 Win Mag to pocisk kalibru .308.
	- Aby ręcznie wprowadzić właściwości pocisku, jeśli nie znajduje się on w bazie danych pocisków, naciśnij **DOWN**, aby przewinąć opcje i wybierz wartości, które chcesz zmienić.

**UWAGA:** Informacje te można znaleźć na stronie internetowej producenta pocisku.

#### Edytowanie właściwości broni

- **1** W aplikacji Applied Ballistics naciśnij **START**.
- **2** Wybierz kolejno **Profile** > **Gun Properties**.
- **3** Wybierz opcję do edycji.

## Kalibracja prędkości w wylocie lufy

Kalibracja prędkości w wylocie lufy zapewnia dokładniejsze obliczenia w zakresie naddźwiękowym dla konkretnej broni palnej.

- **1** W aplikacji Applied Ballistics naciśnij **START**.
- **2** Wybierz kolejno **Profile** > **Gun Properties** > **Calibrate Muzzle Velocity**.
- **3** Wybierz opcję:
	- Wybierz **Range**, aby określić zasięg.
	- Wybierz **True Drop**, aby określić dystans spadku.
- 4 Wybierz  $\sqrt{\ }$ .

#### Kalibrowanie współczynnika skali spadku

Garmin zaleca skalibrowanie prędkości w wylocie lufy przed kalibracją współczynnika skali spadku.

Kalibracja współczynnika skali spadku zapewnia dokładniejsze obliczenia w zakresie okołodźwiękowym i poza nim dla konkretnej broni palnej.

- **1** W aplikacji Applied Ballistics naciśnij **START**.
- **2** Wybierz kolejno **Profile** > **Gun Properties** > **Calibrate DSF**.
- **3** Wybierz opcję:
	- Wybierz **Range**, aby określić zasięg.
	- Wybierz **True Drop**, aby określić dystans spadku.
- 4 Wybierz  $\blacktriangleright$ .

#### Wyświetlanie tabeli współczynnika skali spadku

Tabela współczynnika skali spadku jest zapełniana danymi po skalibrowaniu współczynnika skali spadku. W razie potrzeby wartości tabeli można wyzerować.

- **1** W aplikacji Applied Ballistics naciśnij **START**.
- **2** Wybierz kolejno **Profile** > **Gun Properties** > **View DSF Table**.
- **3** W razie potrzeby przytrzymaj **MENU** i wybierz **Clear DSF Table**. Wartości tabeli zostaną wyzerowane.

#### Edytowanie tabeli prędkości i temperatury w wylocie lufy

- **1** W aplikacji Applied Ballistics naciśnij **START**.
- **2** Wybierz kolejno **Profile** > **Gun Properties** > **MV-Temp Table**.
- **3** Naciśnij i przytrzymaj **MENU**.
- **4** Wybierz **Edit**.
- **5** Naciśnij **DOWN** lub **UP**, aby przewinąć tabelę.
- **6** Naciśnij **START**, aby edytować wartość.
- **7** Naciśnij **BACK**, aby zapisać zmiany.
- **8** Naciśnij **BACK**.
- **9** Wybierz kolejno **Muzzle Velocity** > **Enable MV-Temp**, aby skonfigurować prędkość w wylocie lufy przy pomocy tabeli temperatury.

#### Czyszczenie tabeli prędkości i temperatury w wylocie lufy

- **1** W aplikacji Applied Ballistics naciśnij **START**.
- **2** Wybierz kolejno **Profile** > **Gun Properties** > **MV-Temp Table**.
- **3** Naciśnij i przytrzymaj **MENU**.
- **4** Wybierz**Clear MV-Temp**.

## <span id="page-42-0"></span>Słownik terminów funkcji Applied Ballistics

**UWAGA:** Funkcja Applied Ballistics jest dostępna wyłącznie w urządzeniu tactix Delta Solar z funkcjami balistycznymi.

#### *Pola obliczeń strzeleckich*

**DOF**: Kierunek strzału, gdzie północ to 0 stopni, a wschód to 90 stopni. Pole wprowadzania danych.

**PORADA:** Do ustawienia tej wartości można użyć kompasu, ustawiając górną część urządzenia w kierunku strzału. Bieżąca wartość kompasu jest wyświetlana w polu DOF. Naciśnij START, aby użyć tej wartości. Można ręcznie wprowadzić wartość, naciskając DOWN lub UP.

**UWAGA:** Wartość DOF jest używana wyłącznie do obliczania efektu Coriolisa. W przypadku strzelania do celu oddalonego o mniej niż 914 m (1000 jardów), to pole wprowadzania danych jest opcjonalne.

**Elevation**: Część pionowa obliczeń strzeleckich wyświetlana w miliradianach (mil) lub minutach kąta (MOA).

**RNG**: Dystans do celu wyświetlany w metrach lub jardach. Pole wprowadzania danych.

**W 1/2**: Prędkość wiatru 1, prędkość wiatru 2 i kierunek wiatru. Na przykład jeśli kierunek wiatru (DIR) wynosi 9:00, oznacza to, że wiatr wieje od lewej do prawej z perspektywy strzelającego. Pole wprowadzania danych.

**UWAGA:** Pole prędkości wiatru 2 jest opcjonalne. Korzystanie zarówno z prędkości wiatru 1, jak i prędkości wiatru 2 nie jest skutecznym sposobem na branie pod uwagę różnych prędkości przy różnych odległościach między strzelającym a celem. Użycie tych pól to sposób na wyizolowanie wartości wiatru i obliczenie minimalnych i maksymalnych wartości korekty na wiatr dla danego równania.

- **Windage 1**: Część pozioma obliczeń strzeleckich oparta o prędkość wiatru 1 i kierunek wiatru, wyświetlana w miliradianach (mil) lub minutach kąta (MOA).
- **Windage 2**: Część pozioma obliczeń strzeleckich oparta o prędkość wiatru 2 i kierunek wiatru, wyświetlana w miliradianach (mil) lub minutach kąta (MOA).

#### *Dodatkowe pola wyjściowe*

- **Aero. Jump. Effect**: Wielkość obliczeń wzniesienia, za którą odpowiada skok aerodynamiczny. Skok aerodynamiczny to pionowe odchylenie od toru lotu pocisku wywołane wiatrem bocznym. W przypadku braku elementu wiatru bocznego lub wartości wiatru wartość ta wyniesie zero.
- **Bullet Drop**: Całkowity spadek, jakiego pocisk doświadcza wzdłuż toru lotu, wyrażony w calach.

**Cos. Incl. Ang.**: Cosinus kąta nachylenia do celu.

- **H. Cor. Effect**: Poziomy efekt Coriolisa. Poziomy efekt Coriolisa to wielkość obliczeń korekty na wiatr, za którą odpowiada efekt Coriolisa. Jest on zawsze obliczany przez urządzenie, mimo że w przypadku strzelania krótkodystansowego wpływ może być minimalny.
- **Lead**: Korekcja pozioma wymagana do osiągnięcia celu poruszającego się w lewo lub w prawo przy danej prędkości.

**PORADA:** Po wprowadzeniu prędkości celu urządzenie wylicza potrzebną korektę na wiatr, która jest wymagana do całkowitej wartości korekty.

- **Max. Ord.**: Maksymalna ordynacja. Maksymalna ordynacja to maksymalna wysokość nad osią lufy, którą pocisk osiągnie na torze lotu.
- **Max. Ord. Range**: Zasięg, przy którym pocisk osiągnie maksymalną ordynację.
- **Remaining Energy**: Pozostała energia pocisku przy uderzeniu w cel wyrażona w funtach na stopę (lb/ ft) lub dżulach (J).
- **Spin Drift**: Wielkość obliczeń korekty na wiatr, za którą odpowiada dryf żyroskopowy. Na przykład na półkuli północnej pocisk wystrzelony z lufy z gwintem prawoskrętnym zawsze nieznacznie zboczy z toru lotu.
- **Time of Flight**: Czas lotu wskazujący czas konieczny dla pocisku do osiągnięcia celu przy danym zasięgu.
- **V. Cor. Effect**: Pionowy efekt Coriolisa. Pionowy efekt Coriolisa to wielkość obliczeń wzniesienia, za którą odpowiada efekt Coriolisa. Jest on zawsze obliczany przez urządzenie, mimo że w przypadku strzelania krótkodystansowego wpływ może być minimalny.

**Velocity**: Szacowana prędkość pocisku w momencie osiągnięcia celu.

**Velocity Mach**: Szacowana prędkość pocisku w momencie osiągnięcia celu wyrażona w machach.

*Pola środowiska* 

**Amb/Stn Pressure**: Ciśnienie otoczenia (stacji). Ciśnienie otoczenia nie jest dostosowywane tak, aby odwzorowywać ciśnienie na poziomie morza (barometryczne). Ciśnienie otoczenia jest wymagane przy balistycznych obliczeniach strzeleckich. Pole wprowadzania danych.

**PORADA:** Tę wartość można wprowadzić ręcznie lub wybrać Use Current Pressure, aby użyć wartości ciśnienia z wewnętrznego czujnika urządzenia.

**Humidity**: Wartość procentowa wilgotności powietrza. Pole wprowadzania danych.

**Latitude**: Pozycja na powierzchni Ziemi określana za pomocą równoleżników. Wartości ujemne odnoszą się do równoleżników znajdujących się pod równikiem. Wartości dodatnie odnoszą się do równoleżników znajdujących się nad równikiem. Ta wartość jest używana do obliczenia pionowego i poziomego odchylenia spowodowanego efektem Coriolisa. Pole wprowadzania danych.

**PORADA:** Można wybrać Use Current Position, aby użyć współrzędnych GPS z urządzenia.

**UWAGA:** Wartość Latitude jest używana wyłącznie do obliczania efektu Coriolisa. W przypadku strzelania do celu oddalonego o mniej niż 914 m (1000 jardów), to pole wprowadzania danych jest opcjonalne.

**Temperature**: Temperatura w bieżącej lokalizacji. Pole wprowadzania danych.

**PORADA:** Odczyt temperatury można wprowadzić ręcznie z podłączonego czujnika tempe lub innego źródła temperatury. To pole nie jest automatycznie aktualizowane po podłączeniu czujnika tempe.

**Wind Direction**: Kierunek, z którego wieje wiatr. Na przykład jeśli kierunek wiatru to 9:00, oznacza to, że z perspektywy strzelającego wiatr wieje od lewej do prawej. Pole wprowadzania danych.

**Wind Speed 1**: Pole prędkości wiatru używane przy obliczeniach strzeleckich. Pole wprowadzania danych.

**Wind Speed 2**: Opcjonalne, dodatkowe pole prędkości wiatru używane przy obliczeniach strzeleckich. Pole wprowadzania danych.

**PORADA:** Możesz użyć dwóch prędkości wiatru, aby obliczyć korektę na wiatr zawierającą wysoką i niską wartość. Faktyczna korekta na wiatr w przypadku strzału powinna znajdować się w tym zasięgu.

#### *Pola celu*

**Direction of Fire**: Kierunek strzału, gdzie północ to 0 stopni, a wschód to 90 stopni. Pole wprowadzania danych.

**UWAGA:** Wartość Direction of Fire jest używana wyłącznie do obliczania efektu Coriolisa. W przypadku strzelania do celu oddalonego o mniej niż 914 m (1000 jardów), to pole wprowadzania danych jest opcjonalne.

**Inclination**: Kąt nachylenia strzału. Wartość ujemna oznacza strzał w dół. Wartość dodatnia oznacza strzał w górę. W równaniu strzeleckim pionowa część równania jest mnożona przez cosinus kąta nachylenia w celu obliczenia dostosowanego równania dla strzału w górę lub w dół. Pole wprowadzania danych.

**Range**: Dystans do celu wyświetlany w metrach lub jardach. Pole wprowadzania danych.

**Speed**: Prędkość ruchomego celu wyświetlana w kilometrach na godzinę (km/h) lub milach na godzinę (mph). Wartość ujemna wskazuje cel poruszający się w lewo. Wartość dodatnia wskazuje cel poruszający się w prawo. Pole wprowadzania danych.

#### *Pola profilu, Właściwości pocisku*

**Ballistic Coefficient**: Współczynnik balistyczny pocisku podany przez producenta. Pole wprowadzania danych. **PORADA:** W przypadku użycia jednego z niestandardowych wykresów oporu Applied Ballistics współczynnik balistyczny miał wartość 1000.

**Bullet Diameter**: Średnica pocisku wyrażona w calach. Pole wprowadzania danych.

**UWAGA:** Średnica pocisku może się różnić od standardowego rozumienia okręgu. Na przykład 300 Win Mag ma faktycznie 0,308 cala średnicy.

**Bullet Length**: Długość pocisku wyrażona w calach. Pole wprowadzania danych.

**Bullet Weight**: Waga pocisku wyrażona w jednostce gran. Pole wprowadzania danych.

**Drag Curve**: Niestandardowy wykres oporu Applied Ballistics lub modele pocisku w standardzie G1 lub G7. Pole wprowadzania danych.

**UWAGA:** Większości pocisków długodystansowych karabinów bliżej jest do standardu G7.

#### *Pola profilu, Właściwości broni*

**Muzzle Velocity**: Prędkość pocisku w momencie opuszczania wylotu lufy. Pole wprowadzania danych.

**UWAGA:** To pole jest wymagane przy dokładnych obliczeniach według równań strzeleckich. W przypadku skalibrowania prędkości w wylocie lufy to pole może być aktualizowane automatycznie dla zapewnienia bardziej precyzyjnych obliczeń dotyczących strzału.

- **Output Units**: Wyjściowe jednostki miary. Miliradian (mil) to 3,438 cala przy 100 jardach. Minuta kąta (MOA) ma wartość 1,047 cala przy 100 jardach.
- **Sight Height**: Odległość od środkowej osi lufy strzelby do środkowej osi lunety. Pole wprowadzania danych.

**PORADA:** Tę wartość można w prosty sposób określić, mierząc odległość od górnej części śruby do środka pokrętła regulacji i dodając połowę średnicy śruby.

- **SSF Elevation**: Mnożnik liniowy stosowany przy skalowaniu pionowym. Nie wszystkie lunety karabinu są dokładne, dlatego obliczenia strzeleckie wymagają korekty skali w zależności od konkretnej lunety karabinu. Na przykład jeśli pokretło zostanie przesuniete do 10 mil, ale uderzenie bedzie miało wartość 9 mil, skala celownika wynosi 0,9. Pole wprowadzania danych.
- **SSF Windage**: Mnożnik liniowy stosowany przy skalowaniu poziomym. Nie wszystkie lunety karabinu są dokładne, dlatego obliczenia strzeleckie wymagają korekty skali w zależności od konkretnej lunety karabinu. Na przykład jeśli pokrętło zostanie przesunięte do 10 mil, ale uderzenie będzie miało wartość 9 mil, skala celownika wynosi 0,9. Pole wprowadzania danych.
- **Twist Rate**: Odległość, jakiej gwintowanie lufy potrzebuje na wykonanie jednego pełnego obrotu. Wartość gwintowania karabinu jest najczęściej podawana przez producenta broni lub lufy. Pole wprowadzania danych.
- **Zero Height**: Opcjonalna modyfikacja wysokości uderzenia w zasięgu zerowym. Opcja ta jest często wykorzystywana w przypadku dodania tłumika lub używania obciążenia poddźwiękowego. Na przykład jeśli po dodaniu tłumika pocisk uderzy w cel 1 cal wyżej niż oczekiwano, Zero Height wynosi 1 cal. Po zdjęciu tłumika należy ją wyzerować. Pole wprowadzania danych.
- **Zero Offset**: Opcjonalna modyfikacja korekty na wiatr uderzenia w zasięgu zerowym. Opcja ta jest często wykorzystywana w przypadku dodania tłumika lub używania obciążenia poddźwiękowego. Na przykład jeśli po dodaniu tłumika pocisk uderzy w cel 1 cal w lewo od oczekiwanego miejsca uderzenia, Zero Offset wynosi 1 cal. Po zdjęciu tłumika należy ją wyzerować. Pole wprowadzania danych.
- **Zero Range**: Zasięg, przy którym karabin został wyzerowany. Pole wprowadzania danych.

#### *Pola profilu, Właściwości broni, Kalibracja prędkości w wylocie lufy*

**Range**: Odległość od wylotu lufy do celu. Pole wprowadzania danych.

**PORADA:** Należy wprowadzić wartość możliwie zbliżoną do zasięgu sugerowanego w obliczeniach strzeleckich. Jest to zasięg, w którym pocisk podczas zwalniania osiąga wartość M=1,2 i wchodzi w zasięg okołodźwiękowy.

**True Drop**: Faktyczny dystans, o jaki obniża się pocisk w trakcie lotu do celu wyświetlany w miliradianach (mil) lub minutach kąta (MOA). Pole wprowadzania danych.

#### *Pola profilu, Właściwości broni, Kalibracja współczynnika skali spadku*

**Range**: Zasięg, z którego oddawany jest strzał. Pole wprowadzania danych.

**PORADA:** Zakres powinien mieścić się w 90% zalecanego zasięgu zasugerowanego w obliczeniach strzeleckich. Wartości poniżej 80% zalecanego zasięgu nie zapewnią właściwego dostosowania.

**True Drop**: Faktyczny dystans, o jaki obniża się pocisk wystrzelony z konkretnego zasięgu wyświetlany w miliradianach (mil) lub minutach kąta (MOA). Pole wprowadzania danych.

# Funkcje online

Funkcje online są dostępne dla zegarka tactix po połączeniu ze zgodnym smartfonem za pomocą technologii bezprzewodowej Bluetooth i zainstalowaniu aplikacji Garmin Connect w podłączonym smartfonie. Więcej informacji można znaleźć na stronie [www.garmin.com/apps.](http://www.garmin.com/apps) Niektóre funkcje są również dostępne po połączeniu zegarka z siecią bezprzewodową Wi‑Fi® .

**Powiadomienia z telefonu**: Wyświetla powiadomienia i wiadomości z telefonu na ekranie zegarka tactix.

- **LiveTrack**: Umożliwia rodzinie i znajomym śledzić na bieżąco wyścigi i treningi użytkownika. Możesz zaprosić ich do śledzenia bieżących danych za pośrednictwem poczty e-mail lub serwisu społecznościowego, umożliwiając jej wyświetlanie strony śledzenia Garmin Connect.
- **GroupTrack**: Umożliwia śledzenie na bieżąco znajomych za pomocą funkcji LiveTrack bezpośrednio na ekranie urządzenia.
- **Przesyłanie aktywności do serwisu Garmin Connect**: Automatyczne przesyłanie aktywności do konta Garmin Connect zaraz po zakończeniu rejestrowania aktywności.
- **Connect IQ**: Umożliwia ulepszenie zegarka o funkcje, takie jak nowe tarcze zegarka, widżety, aplikacje czy pola danych.
- **Aktualizacje oprogramowania**: Umożliwia zaktualizowanie oprogramowania zegarka.

**Pogoda**: Umożliwia wyświetlanie aktualnych warunków pogodowych oraz prognoz pogody.

**czujniki Bluetooth**: Pozwala na podłączenie zgodnych czujników Bluetooth, takich jak czujnik tętna.

- **Znajdź mój telefon**: Lokalizuje znajdujący się w zasięgu zagubiony telefon aktualnie sparowany z zegarkiem tactix w zasięgu Bluetooth.
- **Znajdź moje urządzenie**: Lokalizuje znajdujące się w zasięgu zagubiony zegarek tactix obecnie sparowany ze smartfonem w zasięgu Bluetooth.

## Włączenie powiadomień Bluetooth

Zanim będzie można wyświetlać powiadomienia, należy sparować posiadane urządzenie tactix ze zgodnym urządzeniem mobilnym (*[Parowanie smartfona](#page-13-0)*, strona 4).

- **1** Naciśnij i przytrzymaj **MENU**.
- **2** Wybierz kolejno **Telefon** > **Powiadomienia z telefonu** > **Stan** > **Włączono**.
- **3** Wybierz **Podczas aktywności**.
- **4** Wybierz preferencje powiadomień.
- **5** Wybierz preferencje dźwięku.
- **6** Wybierz **Poza aktywnością**.
- **7** Wybierz preferencje powiadomień.
- **8** Wybierz preferencje dźwięku.
- **9** Wybierz **Prywatność**.
- **10** Określ preferencje dotyczące prywatności.
- **11** Wybierz **Limit czasu**.

**12** Wybierz, jak długo alert o nowym powiadomieniu ma być wyświetlany na ekranie.

**13** Wybierz **Podpis**, aby dodać podpis do odpowiedzi na wiadomości tekstowe.

## Wyświetlanie powiadomień

- **1** Na tarczy zegarka naciśnij **UP** lub **DOWN**, aby wyświetlić widżet powiadomień.
- **2** Wybierz przycisk **START**.
- **3** Wybierz powiadomienie.
- **4** Naciśnij **START**, aby uzyskać dostęp do większej liczby opcji.
- **5** Naciśnij **BACK**, aby powrócić do poprzedniego ekranu.

## Odbieranie połączenia przychodzącego

W przypadku połączenia przychodzącego na połączony telefon zegarek tactix wyświetli nazwę lub numer telefonu dzwoniącego.

• Aby odebrać połączenie, wybierz $\mathcal{L}$ 

**UWAGA:** Aby porozmawiać z rozmówcą, musisz użyć podłączonego telefonu.

- Aby odrzucić połączenie, wybierz $\bullet$ .
- Aby odrzucić połączenie i natychmiast wysłać wiadomość tekstową, wybierz opcję **Odpowiedz**, a następnie wybierz wiadomość z listy.

**UWAGA:** Aby wysłać odpowiedź na wiadomość tekstową, należy połączyć się ze zgodnym telefonem Android™ za pomocą technologii Bluetooth.

### Odpowiadanie na wiadomość tekstową

**UWAGA:** Ta funkcja jest dostępna wyłącznie w smartfonach Android.

Gdy otrzymasz powiadomienie tekstowe na urządzenie tactix, możesz wysłać szybką odpowiedź, wybierając ją z listy wiadomości. Wiadomości można dostosować w aplikacji Garmin Connect.

**UWAGA:** Ta funkcja wysyła wiadomości tekstowe za pomocą telefonu. Mogą obowiązywać typowe ograniczenia długości wiadomości tekstowych oraz opłaty zależne od operatora i planu taryfowego. Skontaktuj się z operatorem sieci komórkowej, aby uzyskać więcej informacji na temat limitów i opłat dotyczących wiadomości tekstowych.

- **1** Na tarczy zegarka naciśnij **UP** lub **DOWN**, aby wyświetlić widżet powiadomień.
- **2** Naciśnij **START** i wybierz powiadomienie tekstowe.
- **3** Wybierz przycisk **START**.
- **4** Wybierz **Odpowiedz**.
- **5** Wybierz wiadomość z listy.
	- Telefon wyśle wybraną wiadomość w formie wiadomości SMS.

### Zarządzanie powiadomieniami

Powiadomieniami wyświetlanymi w zegarku tactix Delta można zarządzać za pomocą zgodnego telefonu.

Wybierz opcję:

- Jeśli korzystasz z urządzenia iPhone®, przejdź do ustawień powiadomień systemu iOS®, aby wybrać elementy, które chcesz widzieć na ekranie zegarka.
- Jeśli korzystasz z telefonu z systemem Android, z poziomu aplikacji Garmin Connect wybierz kolejno **Ustawienia** > **Powiadomienia**.

## Wyłączanie połączenia z telefonem Bluetooth

Połączenie z telefonem Bluetooth można wyłączyć za pomocą menu sterowania.

**UWAGA:** Możesz dodać opcje do menu elementów sterujących (*[Dostosowywanie menu elementów sterujących](#page-114-0)*, [strona 105\)](#page-114-0).

- **1** Przytrzymaj **LIGHT**, aby wyświetlić menu elementów sterujących.
- **2** Wybierz  $\mathcal{K}$  aby wyłączyć połączenie telefoniczne Bluetooth w tactix.

Wskazówki dotyczące wyłączania technologii Bluetooth w telefonie można znaleźć w podręczniku użytkownika telefonu.

## Włączanie i wyłączanie alertów połączenia ze smartfonem

Urządzenie tactix Delta można skonfigurować tak, aby informowało użytkownika o połączeniu lub rozłączeniu ze smartfonem sparowanym za pomocą technologii Instinct®.

**UWAGA:** Alerty połączenia ze smartfonem są domyślnie wyłączone.

- **1** Naciśnij i przytrzymaj **MENU**.
- **2** Wybierz kolejno **Telefon** > **Alerty**.

## <span id="page-47-0"></span>Lokalizowanie zgubionego urządzenia mobilnego

Możesz użyć tej funkcji, aby zlokalizować urządzenie mobilne sparowane za pomocą technologii Bluetooth i znajdujące się w jej zasięgu.

**UWAGA:** Możesz dodać opcje do menu elementów sterujących (*[Dostosowywanie menu elementów sterujących](#page-114-0)*, [strona 105\)](#page-114-0).

- **1** Przytrzymaj **LIGHT**, aby wyświetlić menu sterowania.
- 2 Wybierz $\mathbf{C}$ .

Urządzenie tactix rozpocznie wyszukiwanie sparowanego urządzenia mobilnego. Urządzenie mobilne wyemituje alarm dźwiękowy, a moc sygnału Bluetooth wyświetli się na ekranie urządzenia tactix. Moc sygnału Bluetooth zwiększa się w miarę zbliżania się do urządzenia mobilnego.

**3** Naciśnij **BACK**, aby zatrzymać wyszukiwanie.

## Funkcje łączności Wi**‑**Fi

**Przesyłanie aktywności do konta Garmin Connect**: Automatyczne przesyłanie aktywności do konta Garmin Connect zaraz po zakończeniu rejestrowania aktywności.

**Materiały dźwiękowe**: Umożliwia synchronizację materiałów dźwiękowych od innych dostawców.

**Aktualizacje oprogramowania**: Można pobrać i zainstalować najnowsze oprogramowanie.

**Treningi i plany treningów**: Możesz przeglądać i wybierać treningi i plany treningów na stronie Garmin Connect. Gdy tylko zegarek nawiąże połączenie Wi‑Fi, pliki zostaną do niego wysłane.

## Nawiązywanie połączenia z siecią Wi**‑**Fi

Połączenie urządzenia z aplikacją Garmin Connect w smartfonie lub z aplikacją Garmin Express w komputerze umożliwia nawiązanie połączenia z siecią Wi‑Fi.

- **1** Przytrzymaj **MENU**.
- **2** Wybierz kolejno **Wi-Fi** > **Moje sieci** > **Dodaj sieć**.

Urządzenie wyświetli listę dostępnych w pobliżu sieci Wi‑Fi.

- **3** Wybierz sieć.
- **4** W razie potrzeby podaj hasło do sieci.

Urządzenie połączy się z siecią, a sieć zostanie dodana do listy zapisanych sieci. Urządzenie automatycznie ponownie połączy się z tą siecią, jeśli znajdzie się w jej zasięgu.

## Aplikacje na telefon i na komputer

Możesz połączyć zegarek z wieloma aplikacjami Garmin na telefon i na komputer za pomocą tego samego konta Garmin.

## Garmin Connect

Możesz połączyć się ze znajomymi za pomocą usługi Garmin Connect. Garmin Connect umożliwia śledzenie, analizowanie oraz udostepnianie informacji na temat swojej aktywności, stanowiąc źródło wzajemnej motywacji. Rejestruj wszystkie przypadki swojej aktywności, takie jak biegi, spacery, jazdy, sesje pływania, piesze wędrówki, triatlony i wiele innych aktywności. Aby utworzyć bezpłatne konto, można pobrać aplikację ze sklepu z aplikacjami w telefonie ([garmin.com/connectapp\)](http://www.garmin.com/connectapp) lub przejść na stronę [connect.garmin.com](https://connect.garmin.com).

**Zapisuj aktywności**: Po ukończeniu oraz zapisaniu aktywności w zegarku można przesłać ją do konta Garmin Connect i przechowywać ją tam przez dowolny czas.

**Analizuj dane**: Można wyświetlić bardziej szczegółowe informacje o aktywności, w tym czas, dystans, wysokość, tętno, spalone kalorie, rytm, dynamikę biegu, widok mapy z góry, wykresy tempa i prędkości oraz własne raporty.

**UWAGA:** Aby móc rejestrować niektóre dane, należy zastosować opcjonalne akcesoria, np. czujnik tętna.

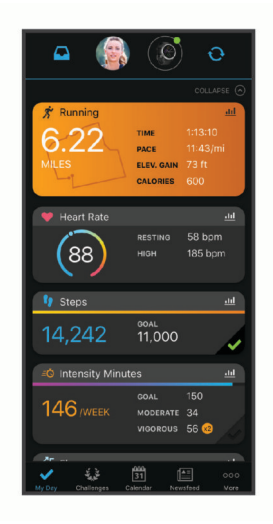

**Planuj treningi**: Możesz wybrać cel fitness i załadować jeden z dokładnych planów treningowych.

- **Śledź swoje postępy**: Możesz śledzić dzienną liczbę kroków, przystąpić do rywalizacji ze znajomymi i realizować założone cele.
- **Udostępniaj aktywności**: Możesz połączyć się ze znajomymi, aby śledzić wzajemnie swoje aktywności oraz publikować łącza do swoich aktywności w serwisach społecznościowych.
- **Zarządzaj ustawieniami**: Możesz dostosowywać ustawienia zegarka i użytkownika za pomocą konta Garmin Connect.

#### Korzystanie z aplikacji Garmin Connect

Po sparowaniu zegarka z telefonem (*[Parowanie smartfona](#page-13-0)*, strona 4) możesz użyć aplikacji Garmin Connect, aby przesłać wszystkie dane dotyczące Twojej aktywności na konto Garmin Connect.

- **1** Sprawdź, czy aplikacja Garmin Connect jest uruchomiona na Twoim telefonie.
- **2** Umieść zegarek w pobliżu telefonu, w odległości nie większej niż 10 m (30 stóp).

Zegarek automatycznie synchronizuje dane z aplikacją Garmin Connect i kontem Garmin Connect.

#### Aktualizowanie oprogramowania kamery za pomocą aplikacji Garmin Connect

Aby zaktualizować oprogramowanie za pomocą aplikacji Garmin Connect, należy najpierw założyć konto Garmin Connect i sparować zegarek ze zgodnym telefonem (*[Parowanie smartfona](#page-13-0)*, strona 4).

Zsynchronizuj zegarek z aplikacją Garmin Connect (*[Ręczne synchronizowanie danych z urządzeniem Garmin](#page-49-0)  Connect*[, strona 40\)](#page-49-0).

Gdy zostanie udostępnione nowe oprogramowanie, aplikacja Garmin Connect automatycznie prześle je do zegarka.

### <span id="page-49-0"></span>Ręczne synchronizowanie danych z urządzeniem Garmin Connect

**UWAGA:** Możesz dodać opcje do menu elementów sterujących (*[Dostosowywanie menu elementów sterujących](#page-114-0)*, [strona 105\)](#page-114-0).

- **1** Przytrzymaj **LIGHT**, aby wyświetlić menu elementów sterujących.
- 2 Wybierz  $\mathbf{t}$ .

#### Korzystanie z serwisu Garmin Connect na komputerze

Aplikacja Garmin Express połączy Twój zegarek z kontem Garmin Connect, korzystając z komputera. Aplikacji Garmin Express można używać do przesyłania swoich danych aktywności na konto Garmin Connect i wysyłania danych, takich jak treningi lub plany treningowe, ze strony Garmin Connect do swojego zegarka. Możesz również dodać do zegarka muzykę (*[Pobieranie osobistych materiałów dźwiękowych](#page-56-0)*, strona 47). Możesz również instalować aktualizacje oprogramowania i zarządzać swoimi aplikacjami Connect IQ.

- **1** Podłącz zegarek do komputera za pomocą przewodu USB.
- **2** Odwiedź stronę [garmin.com/express](http://www.garmin.com/express).
- **3** Pobierz i zainstaluj aplikację Garmin Express.
- **4** Otwórz aplikację Garmin Express i wybierz **Dodaj urządzenie**.
- **5** Wykonaj instrukcje wyświetlane na ekranie.

#### Aktualizacja oprogramowania przy użyciu aplikacji Garmin Express

Aby przeprowadzić aktualizację oprogramowania zegarka, należy najpierw pobrać i zainstalować aplikację Garmin Express oraz dodać swój zegarek (*Korzystanie z serwisu Garmin Connect na komputerze*, strona 40).

**1** Podłącz zegarek do komputera za pomocą przewodu USB.

Gdy zostanie udostępnione nowe oprogramowanie, aplikacja Garmin Express prześle je do zegarka.

**2** Po zakończeniu przesyłania aktualizacji przez aplikację Garmin Express odłącz zegarek od komputera. Zegarek zainstaluje aktualizację.

## Funkcje Connect IQ

Możesz dodać do zegarka funkcje Connect IQ udostępniane przez Garmin i innych producentów za pomocą aplikacji Connect IQ ([garmin.com/connectiqapp](http://www.garmin.com/connectiqapp)). Zegarek można dostosować za pomocą tarcz zegarka, aplikacji na urządzeniu, pól danych, widżetów i dostawców muzyki.

**Tarcze zegarka**: Umożliwiają dostosowanie wyglądu zegarka.

- **Aplikacje dla urządzenia**: Umożliwiają dodanie do zegarka interaktywnych funkcji, takich jak nowe typy aktywności na dworze i fitness.
- **Pola danych**: Umożliwiają pobieranie nowych pól danych, które pozwalają wyświetlać dane z czujników, dane aktywności i historii na różne sposoby. Możesz dodać pola danych Connect IQ do wbudowanych funkcji i stron.

**Widżety**: Pozwalają na szybki odczyt informacji, takich jak dane z czujnika czy powiadomienia.

**Muzyka**: Dodaj dostawców muzyki do zegarka.

#### Pobieranie funkcji Connect IQ

Aby móc pobrać funkcje z aplikacji Connect IQ, należy najpierw sparować urządzenie tactix Delta z telefonem (*[Parowanie smartfona](#page-13-0)*, strona 4).

- **1** Korzystając ze sklepu z aplikacjami w telefonie, zainstaluj i otwórz aplikację Connect IQ.
- **2** W razie potrzeby wybierz zegarek.
- **3** Wybierz funkcję Connect IQ.
- **4** Wykonaj instrukcje wyświetlane na ekranie.

### Pobieranie funkcji Connect IQ przy użyciu komputera

- **1** Podłącz zegarek do komputera za pomocą kabla USB.
- **2** Przejdź na stronę [apps.garmin.com](https://apps.garmin.com) i załóż konto.
- **3** Wybierz funkcję Connect IQ i pobierz ją.
- **4** Wykonaj instrukcje wyświetlane na ekranie.

## Garmin Explore™

Strona internetowa i aplikacia Garmin Explore pozwalają tworzyć kursy, punkty trasy i kolekcje, a ponadto planować trasy oraz przechowywać dane w chmurze. Umożliwiają zaawansowane planowanie tras zarówno w trybie online, jak i offline, a także na udostępnianie i synchronizowanie danych ze zgodnym urządzeniem Garmin. Aplikacji można używać do pobierania map, których można używać w trybie offline, co umożliwia nawigację w każdym miejscu bez konieczności korzystania z sieci komórkowej.

Aplikację Garmin Explore można pobrać na telefon ([garmin.com/exploreapp\)](http://www.garmin.com/exploreapp) ze sklepu z aplikacjami albo ze strony [explore.garmin.com](https://explore.garmin.com).

## Aplikacja Garmin Golf™

Aplikacja Garmin Golf umożliwia przesyłanie tablic wyników z urządzenia tactix Delta, aby zobaczyć szczegółowe statystyki i analizy uderzeń. Golfiści mogą rywalizować ze sobą na różnych polach golfowych, korzystając z aplikacji Garmin Golf. Ponad 43 000 pól golfowych posiada tablice wyników, do których każdy może dołączyć. Możesz stworzyć własny turniej i zaprosić graczy do rywalizacji. Konto Garmin Golf umożliwia wyświetlanie poziomic greenów w smartfonie lub urządzeniu tactix Delta.

Aplikacja Garmin Golf synchronizuje dane z kontem Garmin Connect. Aplikację Garmin Golf można pobrać na telefon ze sklepu z aplikacjami ([garmin.com/golfapp](http://www.garmin.com/golfapp)).

# Funkcje bezpieczeństwa i monitorowania

#### **PRZESTROGA**

Funkcje bezpieczeństwa i monitorowania są dodatkowymi funkcjami i nie powinny służyć jako główny sposób na uzyskanie pomocy ratunkowej. Aplikacja Garmin Connect nie kontaktuje się ze służbami ratowniczymi w Twoim imieniu.

#### *NOTYFIKACJA*

Aby korzystać z funkcji bezpieczeństwa i monitorowania, zegarek tactix Delta musi być połączony z aplikacją Garmin Connect za pomocą technologii Bluetooth. Sparowany telefon musi korzystać z pakietu transferu danych oraz znajdować się w zasięgu sieci umożliwiającej korzystanie z transferu danych. Kontakty alarmowe możesz dodać przy pomocy konta Garmin Connect.

Aby uzyskać więcej informacji na temat funkcji bezpieczeństwa i monitorowania, przejdź do [garmin.com](https://www.garmin.com/safety) [/safety.](https://www.garmin.com/safety)

- **Pomoc**: Umożliwia wysyłanie automatycznej wiadomości z Twoim imieniem i nazwiskiem, łączem LiveTrack oraz pozycją GPS (jeśli dostępna) do kontaktów alarmowych.
- **Wykrywanie zdarzeń**: Gdy zegarek tactix Delta wykryje zdarzenie podczas określonych aktywności na powietrzu, wysyła on automatyczną wiadomość, łącze LiveTrack oraz pozycję GPS (jeśli dostępna) do kontaktów alarmowych.
- **LiveTrack**: Umożliwia rodzinie i znajomym śledzić na bieżąco wyścigi i treningi użytkownika. Obserwujących można zaprosić do śledzenia bieżących danych za pośrednictwem poczty e-mail lub serwisu społecznościowego, umożliwiając im wyświetlanie strony internetowej.
- **Live Event Sharing**: Umożliwia wysyłanie wiadomości z najnowszymi informacjami do rodziny i przyjaciół w trakcie trwania wydarzenia.

**UWAGA:** Ta funkcja jest dostępna tylko wtedy, gdy zegarek jest połączony ze zgodnym smartfonem Android.

**GroupTrack**: Umożliwia śledzenie na bieżąco znajomych za pomocą funkcji LiveTrack bezpośrednio na ekranie urządzenia.

## <span id="page-51-0"></span>Dodawanie kontaktów alarmowych

Numery telefonu kontaktów alarmowych są używane do funkcji uzyskiwania pomocy i śledzenia.

- 1 W aplikacji Garmin Connect wybierz  $\blacksquare$  lub ...
- **2** Wybierz kolejno **Bezpieczeństwo i śledzenie** > **Funkcje bezpieczeństwa** > **Kontakty alarmowe** > **Dodaj kontakty alarmowe**.
- **3** Wykonaj instrukcje wyświetlane na ekranie.

Twoje kontakty alarmowe otrzymują powiadomienie, gdy dodasz je jako kontakt alarmowy i mogą zaakceptować lub odrzucić Twoją prośbę. Jeśli kontakt odmówi, musisz wybrać inny kontakt alarmowy.

## Dodawanie kontaktów

Do aplikacji Garmin Connect można dodać maksymalnie 50 kontaktów. Adresów e-mail kontaktów można używać w funkcji LiveTrack. Trzy z tych kontaktów mogą być kontaktami alarmowymi (*Dodawanie kontaktów alarmowych*, strona 42).

- 1 W aplikacji Garmin Connect wybierz lub ...
- **2** Wybierz **Kontakty**.
- **3** Wykonaj instrukcje wyświetlane na ekranie.

Po dodaniu kontaktów zsynchronizuj swoje dane, aby zastosować zmiany w swoim urządzeniu tactix Delta (*[Ręczne synchronizowanie danych z urządzeniem Garmin Connect](#page-49-0)*, strona 40).

## Włączanie i wyłączanie wykrywania zdarzeń

#### **PRZESTROGA**

Wykrywanie zdarzeń jest dodatkową funkcją dostępną tylko w przypadku niektórych aktywności na powietrzu. Funkcja wykrywania zdarzeń nie jest podstawowym sposobem na uzyskanie pomocy ratunkowej. Aplikacja Garmin Connect nie kontaktuje się ze służbami ratowniczymi w Twoim imieniu.

#### *NOTYFIKACJA*

Przed uruchomieniem wykrywania zdarzeń na zegarku w aplikacji Garmin Connect należy skonfigurować informacje dotyczące kontaktów alarmowych (*Dodawanie kontaktów alarmowych*, strona 42). Sparowany telefon musi korzystać z pakietu transferu danych oraz znajdować się w zasięgu sieci umożliwiającej korzystanie z transferu danych. Kontakty alarmowe muszą mieć możliwość otrzymywania wiadomości e-mail lub SMS (koszt wiadomości według standardowych stawek operatora).

- **1** Na tarczy zegarka naciśnij i przytrzymaj **MENU**.
- **2** Wybierz kolejno **Bezpieczeństwo i śledzenie** > **Wykrywanie zdarzeń**.
- **3** Wybierz aktywność GPS.

**UWAGA:** Wykrywanie zdarzeń jest dostępne tylko w przypadku niektórych aktywności na powietrzu.

Gdy telefon jest podłączony, a zegarek tactix Delta wykryje zdarzenie, aplikacja Garmin Connect wyśle automatyczną wiadomość e-mail oraz SMS z danymi użytkownika i pozycją GPS (jeśli dostępna) urządzenia do wskazanych kontaktów alarmowych. W urządzeniu i sparowanym smartfonie zostaną wyświetlone wiadomości wskazujące, że kontakty zostaną powiadomione po upływie 15 sekund. Jeśli pomoc nie jest potrzebna, możesz anulować automatyczną wiadomość alarmową.

## Wzywanie pomocy

#### **PRZESTROGA**

Pomoc to funkcja dodatkowa i nie jest głównym sposobem na uzyskanie pomocy ratunkowej. Aplikacja Garmin Connect nie kontaktuje się ze służbami ratowniczymi w Twoim imieniu.

#### *NOTYFIKACJA*

Aby móc wezwać pomoc, skonfiguruj kontakty alarmowe w aplikacji Garmin Connect (*[Dodawanie kontaktów](#page-51-0)  [alarmowych](#page-51-0)*, strona 42). Sparowany telefon musi korzystać z pakietu transferu danych oraz znajdować się w zasięgu sieci umożliwiającej korzystanie z transferu danych. Kontakty alarmowe muszą mieć możliwość otrzymywania wiadomości e-mail lub SMS (koszt wiadomości według standardowych stawek operatora).

- **1** Przytrzymaj **LIGHT**.
- **2** Kiedy poczujesz trzy wibracje, zwolnij przycisk, aby aktywować funkcję wzywania pomocy. Zostanie wyświetlony ekran z odliczaniem.

**PORADA:** Przed zakończeniem odliczania możesz wybrać **Anuluj**, aby anulować wiadomość.

## Rozpoczynanie sesji GroupTrack

#### *NOTYFIKACJA*

Sparowany telefon musi korzystać z pakietu transferu danych oraz znajdować się w zasięgu sieci umożliwiającej korzystanie z transferu danych.

Zanim będzie można rozpocząć sesję GroupTrack, należy sparować zegarek ze zgodnym telefonem (*[Parowanie](#page-13-0)  [smartfona](#page-13-0)*, strona 4).

Instrukcje te dotyczą rozpoczynania sesji GroupTrack w zegarkach tactix Delta. Jeśli znajomi mają inne zgodne urządzenia, są widoczni na mapie. W tych innych urządzeniach może nie być możliwości wyświetlania rowerzystów GroupTrack na mapie.

- **1** W zegarku tactix Delta przytrzymaj **MENU** i wybierz kolejno **Bezpieczeństwo i śledzenie** > **GroupTrack** > **Pokaż na mapie**, aby włączyć wyświetlanie znajomych na ekranie mapy.
- **2** W menu ustawień aplikacji Garmin Connect wybierz kolejno **Bezpieczeństwo i śledzenie** > **LiveTrack** > > **Ustawienia** > **GroupTrack**.
- **3** Wybierz **Wszyscy znajomi** lub **Tylko na zaproszenie** i wybierz swoich znajomych.
- **4** Wybierz **Uruchom LiveTrack**.
- **5** W zegarku rozpocznij aktywność na powietrzu.
- **6** Przewiń do mapy, aby wyświetlić znajomych.

**PORADA:** Na mapie możesz przytrzymać **MENU** i wybrać **Pobliskie urządzenia**, aby wyświetlić dystans, kierunek i tempo lub prędkość innych znajomych w sesji GroupTrack.

### Porady dotyczące sesji GroupTrack

Funkcja GroupTrack umożliwia śledzenie bezpośrednio na ekranie pozostałych znajomych w grupie za pomocą funkcji LiveTrack. Wszyscy członkowie grupy muszą znajdować się na liście znajomych na Twoim koncie Garmin Connect.

- Rozpocznij swoją aktywność na zewnątrz, korzystając z GPS.
- Sparuj urządzenie tactix Delta ze smartfonem za pomocą technologii Bluetooth.
- Z menu ustawień w aplikacji Garmin Connect wybierz **Znajomi**, aby zaktualizować listę osób w danej sesji GroupTrack.
- Sprawdź, czy wszyscy znajomi mają sparowane smartfony, i rozpocznij sesję LiveTrack w aplikacji Garmin Connect.
- Sprawdź, czy wszyscy znajomi są w zasięgu (40 km lub 25 mil).
- Podczas sesji GroupTrack przewiń do mapy, aby wyświetlić swoje połączenia (*[Dodawanie punktu do](#page-105-0) [aktywności](#page-105-0)*, strona 96).

## Ustawienia GroupTrack

Przytrzymaj **MENU**, a następnie wybierz kolejno **Bezpieczeństwo i śledzenie** > **GroupTrack**.

**Pokaż na mapie**: Pozwala wyświetlić znajomych na ekranie mapy podczas sesji GroupTrack.

**Typy aktywności**: Umożliwia wybór typów aktywności wyświetlanych na ekranie mapy podczas sesji GroupTrack.

# Garmin Pay

Funkcja Garmin Pay umożliwia używanie zegarka do dokonywania płatności w miejscach objętych programem przy użyciu kart kredytowych lub debetowych instytucji finansowych objętych programem.

## Konfigurowanie portfela Garmin Pay

Do portfela Garmin Pay można dodać karty kredytowe lub debetowe objęte programem. Lista instytucji finansowych objętych programem znajduje się na stronie [garmin.com/garminpay/banks](http://garmin.com/garminpay/banks).

- 1 W aplikacji Garmin Connect wybierz lub ...
- **2** Wybierz kolejno **Garmin Pay** > **Rozpocznij**.
- **3** Wykonaj instrukcje wyświetlane na ekranie.

## Płacenie za zakupy za pomocą zegarka

Zanim zegarek będzie można wykorzystywać do dokonywania płatności, należy skonfigurować co najmniej jedną kartę płatniczą.

Można używać zegarka do płacenia za zakupy w miejscach objętych programem.

- **1** Przytrzymaj **LIGHT**.
- 2 Wybierz .
- **3** Wpisz czterocyfrowy kod dostępu.

**UWAGA:** Po trzykrotnym wprowadzeniu nieprawidłowego kodu dostępu portfel zostanie zablokowany, a kod trzeba będzie zresetować w aplikacji Garmin Connect.

Zostanie wyświetlona ostatnio używana karta płatnicza.

- **4** Jeśli do portfela Garmin Pay dodano wiele kart płatniczych, wybierz **DOWN**, aby zmienić kartę na inną (opcjonalnie).
- **5** W ciągu 60 sekund umieść zegarek w pobliżu czytnika płatności w taki sposób, aby był zwrócony w kierunku czytnika.

Zegarek zacznie wibrować i zostanie w nim wyświetlony symbol zaznaczenia po zakończeniu połączenia z czytnikiem.

**6** W razie potrzeby postępuj zgodnie z instrukcjami wyświetlanymi na czytniku kart, aby zakończyć transakcję.

**PORADA:** Po wprowadzeniu prawidłowego kodu dostępu możesz dokonywać płatności bez ponownego wpisywania kodu przez 24 godziny, jeśli nadal będziesz mieć na sobie zegarek. Jeśli zdejmiesz zegarek z nadgarstka lub wyłączysz funkcję monitorowania pomiaru tętna, aby dokonać płatności konieczne będzie ponowne wprowadzenie kodu dostępu.

## Dodawanie karty płatniczej do portfela Garmin Pay

Do portfela Garmin Pay możesz dodać maksymalnie 10 kart kredytowych lub debetowych.

- 1 W aplikacji Garmin Connect wybierz **lub ...**
- **2** Wybierz kolejno **Garmin Pay** > > **Dodaj kartę**.
- **3** Wykonaj instrukcje wyświetlane na ekranie.

Po dodaniu karty płatniczej możesz wybrać ją na zegarku podczas dokonywania płatności.

## Zarządzanie kartami Garmin Pay

Kartę można tymczasowo zawiesić lub usunąć.

**UWAGA:** W niektórych krajach instytucje finansowe biorące udział w programie mogą ograniczać funkcje Garmin Pay.

- 1 W aplikacii Garmin Connect wybierz lub •••.
- **2** Wybierz **Garmin Pay**.
- **3** Wybierz kartę.
- **4** Wybierz opcję:
	- Aby tymczasowo zawiesić lub anulować zawieszenie karty, wybierz **Zawieś kartę**. Aby można było dokonywać płatności za pomocą zegarka tactix Delta, karta musi być aktywna.
	- Aby usunąć kartę, wybierz  $\blacksquare$ .

## Zmiana kodu dostępu Garmin Pay

Do zmiany kodu dostępu wymagana jest znajomość bieżącego kodu. W przypadku zapomnienia kodu dostępu należy zresetować funkcję Garmin Pay zegarka tactix Delta, utworzyć nowe hasło i ponownie wprowadzić informacje o karcie.

- **1** Na stronie zegarka tactix Delta w aplikacji Garmin Connect wybierz kolejno **Garmin Pay** > **Zmień hasło**.
- **2** Wykonaj instrukcje wyświetlane na ekranie.

Przy kolejnej płatności za pomocą zegarka tactix Delta trzeba będzie wpisać nowe hasło.

# Muzyka

Do urządzenia można pobrać zawartość audio, dzięki czemu można słuchać muzyki, nie mając pod ręką smartfonu. Aplikacje Garmin Connect i Garmin Express umożliwiają pobieranie zapisanych w komputerze lub pochodzących od dostawców zewnętrznych materiałów dźwiękowych.

Opcji sterowania muzyką można używać do sterowania odtwarzaniem utworów w smartfonie lub słuchania materiałów przechowywanych w urządzeniu. Aby móc słuchać materiałów dźwiękowych przechowywanych w urządzeniu, należy podłączyć słuchawki przy użyciu technologii Bluetooth.

## Łączenie się z dostawcą zewnętrznym

Aby móc pobierać utwory muzyczne lub inne pliki dźwiękowe pochodzące od zewnętrznych dostawców do zgodnego zegarka, należy najpierw połączyć się z nim za pośrednictwem aplikacji Garmin Connect.

- 1 W aplikacji Garmin Connect wybierz lub ...
- **2** Wybierz **Urządzenia Garmin**, a następnie posiadany zegarek.
- **3** Wybierz kolejno **Muzyka** > **Źródła muzyki**.
- **4** Wybierz opcję:
	- Aby połączyć się z zainstalowanym dostawcą, wybierz dostawcę i postępuj zgodnie z instrukcjami wyświetlanymi na ekranie.
	- Aby połączyć się z nowym dostawcą, wybierz **Pobierz aplikacje muzyczne**, znajdź dostawcę i wykonaj instrukcje wyświetlane na ekranie.

## Pobieranie materiałów dźwiękowych od dostawców zewnętrznych

Aby móc pobierać materiały dźwiękowe pochodzące od zewnętrznych dostawców, należy najpierw połączyć się z Wi‑Fi siecią (*[Nawiązywanie połączenia z siecią Wi‑Fi](#page-47-0)*, strona 38).

- **1** Przytrzymaj **DOWN** z poziomu dowolnego ekranu, aby otworzyć opcje sterowania muzyką.
- **2** Naciśnij i przytrzymaj **MENU**.
- **3** Wybierz **Źródła muzyki**.
- **4** Wybierz dostawcę połączonego z siecią.
- **5** Wybierz listę odtwarzania lub inny element do pobrania do zegarka.
- **6** W razie potrzeby naciśnij przycisk **BACK**, aż wyświetli się monit o zsynchronizowanie danych z usługą.

**UWAGA:** Pobieranie materiałów dźwiękowych powoduje rozładowanie baterii. Jeśli bateria jest słaba, podłącz zegarek do zewnętrznego źródła zasilania.

## Pobieranie materiałów dźwiękowych z Spotify

Aby móc pobierać materiały dźwiękowe pochodzące z Spotify, należy najpierw musisz połączyć się z siecią Wi‑Fi (*[Nawiązywanie połączenia z siecią Wi‑Fi](#page-47-0)*, strona 38).

- **1** Przytrzymaj **DOWN** z poziomu dowolnego ekranu, aby otworzyć opcje sterowania muzyką.
- **2** Przytrzymaj **MENU**.
- **3** Wybierz kolejno **Źródła muzyki** > **Spotify**.
- **4** Wybierz **Dodaj muzykę i podkasty**.
- **5** Wybierz listę odtwarzania lub inny element do pobrania do urządzenia.

**UWAGA:** Pobieranie materiałów dźwiękowych powoduje rozładowanie akumulatora. Jeśli pozostała energia baterii jest niewystarczająca, podłącz urządzenia do zewnętrznego źródła zasilania. Wybrane listy odtwarzania i inne elementy zostaną pobrane do urządzenia.

#### Zmiana dostawcy nagrań muzycznych

- **1** Przytrzymaj **DOWN** z poziomu dowolnego ekranu, aby otworzyć opcje sterowania muzyką.
- **2** Przytrzymaj **MENU**.
- **3** Wybierz **Źródła muzyki**.
- **4** Wybierz dostawcę połączonego z siecią.

### Odłączanie od dostawcy zewnętrznego

- 1 W aplikacji Garmin Connect wybierz **lub ...**
- **2** Wybierz **Urządzenia Garmin**, a następnie posiadany zegarek.
- **3** Wybierz **Muzyka**.
- **4** Wybierz zainstalowanego dostawcę zewnętrznego i postępuj zgodnie z instrukcjami wyświetlanymi na ekranie, aby odłączyć dostawcę zewnętrznego od zegarka.

## <span id="page-56-0"></span>Pobieranie osobistych materiałów dźwiękowych

Aby móc przesyłać osobiste utwory do zegarka, należy najpierw zainstalować w komputerze aplikację Garmin Express [\(garmin.com/express\)](http://www.garmin.com/express).

Osobiste pliki .mp3 i .m4a można wgrywać do zegarka tactix Delta z komputera. Więcej informacji można znaleźć na stronie [garmin.com/musicfiles](https://garmin.com/musicfiles).

- **1** Podłącz zegarek do komputera za pomocą dołączonego przewodu USB.
- **2** W komputerze uruchom aplikację Garmin Express, wybierz posiadany zegarek i **Muzyka**. **PORADA:** W przypadku komputerów Windows<sup>®</sup> możesz wybrać **i +** i przeglądać folder z plikami audio. W przypadku komputerów Apple® aplikacja Garmin Express używa biblioteki iTunes® .
- **3** Na liście **Moja muzyka** lub **Biblioteka iTunes**, wybierz kategorię plików audio, na przykład utwory lub listy odtwarzania.
- **4** Zaznacz pola wyboru odpowiadające plikom audio, a następnie wybierz **Wyślij do urządzenia**.
- **5** W razie potrzeby, na liście tactix Delta wybierz kategorię, zaznacz pola wyboru, a następnie wybierz polecenie **Usuń z urządzenia**, aby usunąć pliki audio.

## Słuchanie muzyki

- **1** Przytrzymaj **DOWN** z poziomu dowolnego ekranu, aby otworzyć opcje sterowania muzyką.
- **2** W razie potrzeby podłącz słuchawki Bluetooth (*[Podłączanie słuchawek Bluetooth](#page-57-0)*, strona 48).
- **3** Przytrzymaj **MENU**.
- **4** Wybierz **Źródła muzyki**, a następnie jedną z opcji:
	- Aby słuchać muzyki pobranej na zegarek z komputera, wybierz opcję **Moja muzyka** (*Pobieranie osobistych materiałów dźwiękowych*, strona 47).
	- Aby sterować odtwarzaniem muzyki w telefonie, wybierz **Steruj telefonem**.
	- Aby słuchać muzyki zewnętrznego dostawcy, wybierz nazwę tego dostawcy i listę odtwarzania.
- **5** Wybierz .

## Sterowanie odtwarzaniem muzyki

**UWAGA:** Elementy sterujące odtwarzaniem muzyki mogą wyglądać inaczej, w zależności od wybranego źródła muzyki.

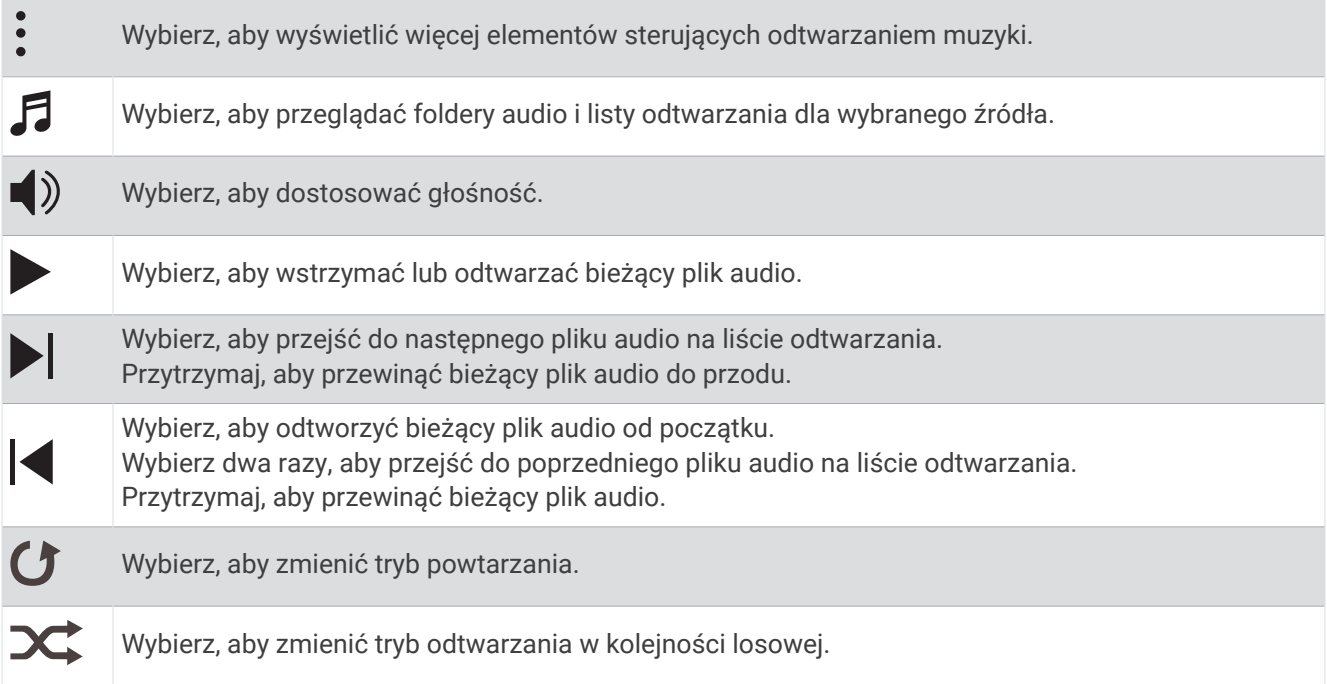

## <span id="page-57-0"></span>Podłączanie słuchawek Bluetooth

Aby słuchać muzyki przesłanej do zegarka tactix Delta, należy podłączyć słuchawki Bluetooth.

- **1** Umieść słuchawki w pobliżu zegarka, w odległości nie większej niż 2 m (6,6 stopy).
- **2** Włącz w słuchawkach tryb parowania.
- **3** Przytrzymaj **MENU**.
- **4** Wybierz kolejno **Muzyka** > **Słuchawki** > **Dodaj nowy**.
- **5** Wybierz słuchawki, aby zakończyć proces parowania.

## Zmiana trybu dźwięku

Można zmienić tryb odtwarzania muzyki z ustawienia stereo na mono.

- **1** Naciśnij i przytrzymaj **MENU**.
- **2** Wybierz kolejno **Muzyka** > **Dźwięk**.
- **3** Wybierz opcję.

# Funkcje związane z tętnem

Urządzenie tactix Delta ma nadgarstkowy czujnik tętna i jest zgodne z piersiowymi czujnikami tętna (dostępnymi osobno). Można wyświetlać dane tętna, korzystając z widżetu tętna. Jeśli po rozpoczęciu aktywności dostępne są zarówno dane tętna z nadgarstkowego czujnika tętna, jak i dane tętna z czujnika piersiowego, urządzenie będzie korzystać z danych tętna czujnika piersiowego.

## Czujnik tętna na nadgarstek

### Noszenie zegarka

### **PRZESTROGA**

Niektórzy użytkownicy mogą odczuwać podrażnienie skóry po długotrwałym korzystaniu z zegarka, szczególnie jeśli użytkownik ma wrażliwą skórę lub alergie. W razie wystąpienia jakiekolwiek podrażnienia skóry, należy zdjąć zegarek i pozwolić skórze wrócić do normalnego stanu. W celu uniknięcia podrażnień skóry należy pilnować, aby zegarek był czysty i suchy oraz nie zakładać go zbyt ciasno na nadgarstku. Więcej informacji można znaleźć na stronie [garmin.com/fitandcare.](http://www.garmin.com/fitandcare)

• Załóż zegarek powyżej kości nadgarstka.

**UWAGA:** Zegarek powinien dobrze przylegać do ciała, lecz niezbyt ciasno. Aby uzyskać dokładniejszy odczyt tętna, zegarek nie może się przesuwać po ciele podczas biegania lub ćwiczenia. Aby uzyskać odczyt pulsoksymetru, urządzenie nie może się przesuwać po ciele.

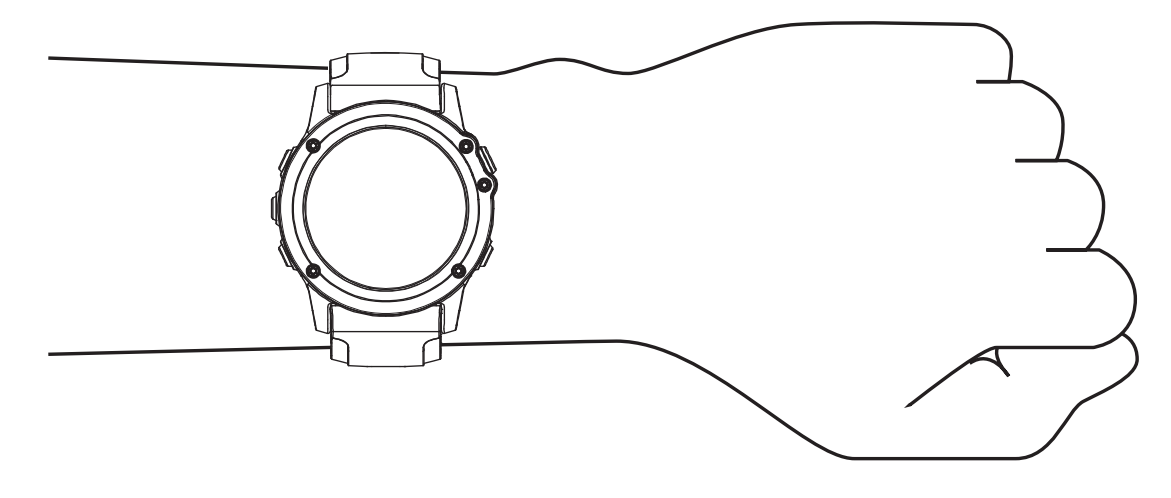

**UWAGA:** Czujnik optyczny znajduje się z tyłu zegarka.

- Więcej informacji o pomiarze tętna na nadgarstku znajdziesz w części *Wskazówki dotyczące nieregularnego odczytu danych tętna*, strona 49.
- Więcej informacji o pulsoksymetrze znajdziesz w części *[Wskazówki dotyczące nieprawidłowego odczytu](#page-74-0)  [pulsoksymetru](#page-74-0)*, strona 65.
- Więcej informacji na temat dokładności znajduje się na stronie [garmin.com/ataccuracy](http://garmin.com/ataccuracy).
- Więcej informacji na temat prawidłowego noszenia i pielęgnacji zegarka można znaleźć na stronie [garmin](http://www.garmin.com/fitandcare) [.com/fitandcare.](http://www.garmin.com/fitandcare)

#### Wskazówki dotyczące nieregularnego odczytu danych tętna

Jeśli dane dotyczące tętna są nieregularne lub nie są wyświetlane, spróbuj wykonać następujące kroki.

- Przed założeniem zegarka wyczyść i osusz ramię.
- W miejscu, w którym nosisz zegarek, nie smaruj skóry kremem z filtrem przeciwsłonecznym, balsamem ani środkiem odstraszającym owady.
- Uważaj, aby nie zarysować czujnika tętna z tyłu zegarka.
- Załóż zegarek powyżej kości nadgarstka. Zegarek powinien dobrze przylegać do ciała, lecz niezbyt ciasno.
- Przed rozpoczęciem aktywności zaczekaj, aż ikona  $\blacktriangledown$  zacznie świecić się w sposób ciągły.
- Wykonaj rozgrzewkę przez 5-10 minut i przed rozpoczęciem aktywności odczytaj tętno. **UWAGA:** Gdy na zewnątrz jest zimno, wykonaj rozgrzewkę w pomieszczeniu.
- Po każdym treningu opłucz zegarek pod bieżącą wodą.

#### Wyświetlanie widżetu tętna

- **1** Na tarczy zegarka naciśnij przycisk **UP** lub **DOWN**, aby wyświetlić widżet tętna. **UWAGA:** Konieczne może być dodanie widżetu do pętli widżetów (*[Dostosowywanie pętli widżetów](#page-113-0)*, [strona 104\)](#page-113-0).
- **2** Naciśnij **START**, aby wyświetlić bieżące tętno w uderzeniach na minutę (bpm) oraz wykres tętna z ostatnich 4 godzin.
- **3** Naciśnij **DOWN**, aby wyświetlić wartości średniego tętna spoczynkowego z ostatnich 7 dni.

## Przesłanie danych tętna

Możesz przesyłać dane tętna z zegarka i przeglądać je w sparowanych urządzeniach.

**UWAGA:** Przesyłanie danych tętna skraca czas działania baterii.

- **1** W widżecie pomiaru tętna naciśnij i przytrzymaj **MENU**.
- **2** Wybierz **Opcje tętna** > **Transmituj tętno**.
- **3** Naciśnij **START**.

Zegarek rozpocznie przesyłanie danych tetna oraz wyświetli się ikona  $\bullet$ .

**4** Sparuj zegarek ze zgodnym urządzeniem.

**UWAGA:** Instrukcje parowania są odmienne dla każdego zgodnego urządzenia Garmin. Zajrzyj do podręcznika użytkownika.

**PORADA:** Aby zakończyć przesyłanie danych tętna, naciśnij przycisk STOP na ekranie przesyłania danych tętna.

#### Przesyłanie danych tętna podczas aktywności

W zegarku tactix Delta można wybrać automatyczne przesyłanie danych tętna po rozpoczęciu aktywności. Na przykład możesz przesyłać dane tętna do licznika rowerowego Edge® podczas jazdy rowerem.

**UWAGA:** Przesyłanie danych tętna skraca czas działania baterii.

- **1** W widżecie pomiaru tętna naciśnij i przytrzymaj **MENU**.
- **2** Wybierz **Opcje tętna** > **Transmituj podczas aktywności**.
- **3** Rozpocznij aktywność (*[Rozpoczynanie aktywności](#page-16-0)*, strona 7).

Zegarek tactix Delta rozpocznie przesyłanie danych tętna w tle.

**UWAGA:** Urządzenie nie zostało wyposażone we wskaźnik informujący o trwającym przesyłaniu danych tętna podczas aktywności.

**4** Sparuj zegarek ze zgodnym urządzeniem.

**UWAGA:** Instrukcje parowania są odmienne dla każdego zgodnego urządzenia Garmin. Zajrzyj do podręcznika użytkownika.

**PORADA:** Aby zakończyć przesyłanie danych tętna, przerwij aktywność (*[Zatrzymywanie aktywności](#page-18-0)*, [strona 9\)](#page-18-0).

### Ustawianie alertów nietypowo wysokiego tętna

#### **PRZESTROGA**

Ta funkcja ostrzega użytkownika tylko o tętnie przekraczającym określoną wartość lub spadającym poniżej tej wartości, zgodnie z ustawieniami użytkownika, po okresie nieaktywności. Ta funkcja nie informuje o żadnej możliwiej chorobie serca i nie jest przeznaczona do leczenia ani diagnozowania żadnych schorzeń i chorób. W razie problemów związanych z sercem należy skonsultować się z lekarzem.

Można ustawić wartość progową dla tętna.

- **1** W widżecie pomiaru tętna naciśnij i przytrzymaj **MENU**.
- **2** Wybierz kolejno **Opcje tętna** > **Alerty nietypowego tętna**.
- **3** Wybierz **Alert wysokiej wartości** lub **Alert niskiej wartości**.
- **4** Ustaw wartość progową dla tętna.

Przy każdym spadku lub wzroście odpowiednio poniżej lub powyżej wartości progowej urządzenie zacznie wibrować oraz zostanie wyświetlony komunikat.

## Wyłączanie nadgarstkowego czujnika tętna

Domyślna wartość ustawienia Tętno z nadgarstka to Automatycznie. Zegarek automatycznie korzysta z nadgarstkowego czujnika tętna, chyba że zostanie sparowany ze zgodnym czujnikiem tętna z technologią ANT+ lub Bluetooth.

**UWAGA:** Wyłączenie funkcji nadgarstkowego pomiaru tętna spowoduje również wyłączenie funkcji pulsoksymetru. Dane z widżetu pulsoksymetru można odczytać samodzielnie.

- **1** W widżecie pomiaru tętna naciśnij i przytrzymaj **MENU**.
- **2** Wybierz kolejno **Opcje tętna** > **Stan** > **Wyłączono**.

## Pomiary efektywności

Te szacunkowe pomiary efektywności ułatwiają śledzenie i zrozumienie wyników osiąganych zarówno podczas aktywności treningowych, jak i w czasie wyścigów. Pomiary te wymagają wykonania kilku aktywności z użyciem nadgarstkowego czujnika tętna lub zgodnego piersiowego czujnika tętna. Pomiary efektywności jazdy na rowerze wymagają użycia czujnika tętna i miernika mocy.

Szacowane wartości są podawane i obsługiwane przez firmę Firstbeat Analytics™ . Więcej informacji można znaleźć na stronie [garmin.com/performance-data/running.](http://garmin.com/performance-data/running)

**UWAGA:** Początkowo przewidywania mogą wydać się niedokładne. Zegarek może wymagać ukończenia kilku aktywności, aby ocenić przygotowanie wydolnościowe.

- **pułap tlenowy**: Pułap tlenowy to maksymalna ilość tlenu (w mililitrach) na minutę, jaką można wchłonąć w przeliczeniu na kilogram masy ciała w przypadku maksymalnego wysiłku (*[Informacje o szacowanym](#page-62-0) [pułapie tlenowym](#page-62-0)*, strona 53).
- **Przewidywane czasy dla wyścigów**: Zegarek wykorzystuje szacowany pułap tlenowy i historię treningów, aby na podstawie bieżącej kondycji użytkownika podać wyznaczony czas ukończenia wyścigu (*[Wyświetlanie](#page-64-0)  [przewidywanych czasów dla wyścigów](#page-64-0)*, strona 55).
- **Status zmienności tętna**: Zegarek analizuje odczyty tętna z nadgarstka podczas snu, aby określić stan zmienności tętna (HRV) na podstawie osobistych, długoterminowych średnich zmienności tętna (*[Status](#page-65-0) [zmienności tętna](#page-65-0)*, strona 56).
- **Przygotowanie wydolnościowe**: Twoje przygotowanie wydolnościowe jest oceniane w czasie rzeczywistym podczas aktywności trwającej od 6 do 20 minut. Parametr ten można dodać jako pole danych, co umożliwi wyświetlanie przygotowania wydolnościowego podczas odpoczynku. Umożliwia on porównanie kondycji mierzonej podczas treningu z ogólnym poziomem kondycji (*[Przygotowanie wydolnościowe](#page-66-0)*, strona 57).
- **Współczynnik FTP**: Zegarek wykorzystuje informacje zawarte w profilu użytkownika, podane podczas konfiguracji ustawień początkowych, w celu określenia współczynnika FTP (Functional Threshold Power). W celu uzyskania dokładniejszej oceny można przeprowadzić test z pomocą (*[Określanie współczynnika FTP](#page-67-0)*, [strona 58](#page-67-0)).
- **Próg mleczanowy**: Funkcja progu mleczanowego wymaga zastosowania napiersiowego czujnika tętna. Próg mleczanowy to moment, od którego mięśnie zaczynają gwałtownie słabnąć. Zegarek mierzy poziom progu mleczanowego na podstawie wartości tętna i tempa (*[Próg mleczanowy](#page-66-0)*, strona 57).

### Wyłączanie powiadomień o wynikach

Niektóre powiadomienia o wynikach wyświetlają się po ukończeniu aktywności. Niektóre powiadomienia o wynikach są wyświetlane w czasie aktywności lub w przypadku dokonania nowego pomiaru, takiego jak szacowany pułap tlenowy. Możesz wyłączyć funkcję przygotowania wydolnościowego, aby uniknąć niektórych z tych powiadomień.

- **1** Przytrzymaj **MENU**.
- **2** Wybierz kolejno **Wskaźniki fizjologiczne** > **Przygotowanie wydolnościowe**.

## <span id="page-61-0"></span>Automatyczne wykrywanie pomiarów efektywności

Funkcja Automatyczne wykrywanie jest domyślnie włączona. Urządzenie może automatycznie wykrywać maksymalne tętno oraz próg mleczanowy podczas aktywności. Po sparowaniu ze zgodnym miernikiem mocy urządzenie może automatycznie wykrywać współczynnik FTP podczas aktywności.

- **1** Naciśnij i przytrzymaj **MENU**.
- **2** Wybierz kolejno **Wskaźniki fizjologiczne** > **Automatyczne wykrywanie**.
- **3** Wybierz opcję.

#### Ujednolicony stan wytrenowania

Jeśli korzystasz z więcej niż jednego urządzenia Garmin na koncie Garmin Connect, możesz wybrać, które z nich będzie głównym źródłem danych w codziennym użytkowaniu oraz w celach treningowych.

W menu aplikacji Garmin Connect wybierz Ustawienia.

- **Podstawowe urządzenie treningowe**: Ustawia priorytetowe źródło danych pomiarów treningowych, takich jak stan wytrenowania i charakter obciążenia.
- **Podstawowe urządzenie noszone na ciele**: Ustawia priorytetowe źródło danych odczytów codziennych parametrów zdrowia, takich jak kroki i sen. Powinien być to zegarek, który nosisz najczęściej.

**PORADA:** Aby otrzymywać jak najdokładniejsze wyniki, firma Garmin zaleca częstą synchronizację z kontem Garmin Connect.

#### Synchronizacja aktywności i pomiarów efektywności

Możesz zsynchronizować aktywności i pomiary efektywności z innych urządzeń Garmin na zegarek tactix Delta za pośrednictwem konta Garmin Connect. Zapewnia to dokładniejszy obraz stanu wytrenowania i kondycji. Możesz na przykład zapisać jazdę za pomocą licznika rowerowego Edge i wyświetlić szczegóły aktywności i ogólne obciążenie treningowe na zegarku tactix Delta.

Zsynchronizuj zegarek tactix Delta i inne urządzenia Garmin ze swoim kontem Garmin Connect.

**PORADA:** W aplikacji Garmin Connect możesz ustawić podstawowe urządzenie treningowe i podstawowe urządzenie ubieralne (*Ujednolicony stan wytrenowania*, strona 52).

Ostatnie aktywności i pomiary efektywności z innych urządzeń Garmin pojawią się na zegarku tactix Delta.

#### <span id="page-62-0"></span>Informacje o szacowanym pułapie tlenowym

Pułap tlenowy to maksymalna ilość tlenu (w mililitrach) na minutę, jaką można wchłonąć w przeliczeniu na kilogram masy ciała w przypadku maksymalnego wysiłku. Ujmując rzecz prościej, pułap tlenowy to wskaźnik wydolności sportowca, który powinien wzrastać w miarę poprawy kondycji. Urządzenie tactix Delta wymaga korzystania z nadgarstkowego czujnika tętna lub zgodnego piersiowego czujnika tętna, aby mogło wyświetlać szacowany pułap tlenowy. Oferuje ono dwa szacowane pułapy tlenowe: dla biegania oraz jazdy na rowerze. Aby urządzenie mogło dokładnie obliczyć pułap tlenowy, przez kilka minut biegaj na świeżym powietrzu z włączonym modułem GPS lub jeździj z założonym miernikiem mocy w umiarkowanym tempie.

Na urządzeniu szacowany pułap tlenowy jest wyświetlany w postaci liczby, opisu i pozycji na kolorowym wskaźniku. Za pomocą konta Garmin Connect można wyświetlić dodatkowe informacje dotyczące szacowanego pułapu tlenowego, porównując je z danymi typowymi dla danego wieku i płci.

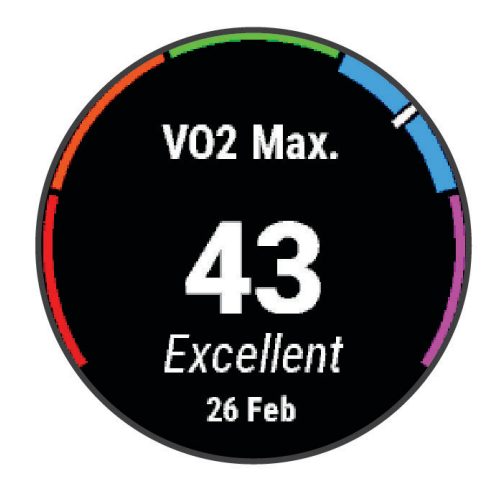

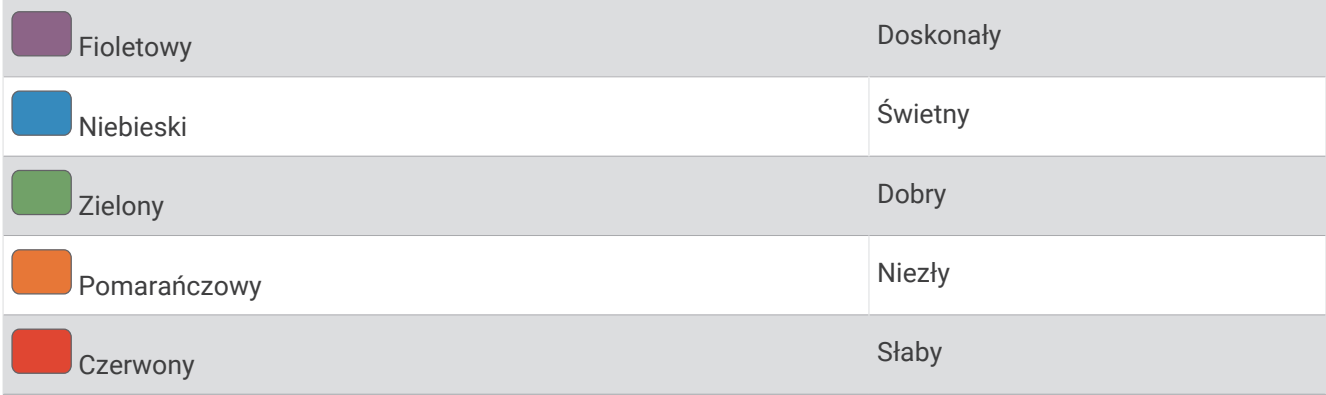

Dane dotyczące pułapu tlenowego zostały dostarczone przez firmę Firstbeat Analytics. Analiza pułapu tlenowego została opublikowana za zgodą The Cooper Institute® . Więcej informacji znajduje się w załączniku (*[Standardowe oceny pułapu tlenowego](#page-144-0)*, strona 135) oraz na stronie internetowej [www.CooperInstitute.org.](http://www.CooperInstitute.org)

#### <span id="page-63-0"></span>Sprawdzanie szacowanego pułapu tlenowego dla biegu

To urządzenie wymaga korzystania z nadgarstkowego czujnika tętna lub zgodnego piersiowego czujnika tętna. Jeśli korzystasz z piersiowego czujnika tętna, załóż go i sparuj z zegarkiem (*[Parowanie czujników](#page-124-0) [bezprzewodowych](#page-124-0)*, strona 115).

Aby uzyskać jak najdokładniejszą wartość szacunkową, należy skonfigurować profil użytkownika (*[Ustawianie](#page-75-0) [profilu użytkownika](#page-75-0)*, strona 66) oraz ustawić maksymalne tętno (*[Ustawianie stref tętna](#page-76-0)*, strona 67). Początkowo przewidywania mogą wydać się niedokładne. Dlatego należy wykonać kilka biegów, aby zegarek mógł ocenić możliwości użytkownika. W przypadku ultrabiegów lub biegów przełajowych rejestrowanie pułapu tlenowego możesz wyłączyć, jeśli nie chcesz, aby biegi tego typu miały wpływ na szacowany pułap tlenowy (*Wyłączanie rejestrowania pułapu tlenowego*, strona 54).

- **1** Rozpocznij bieg.
- **2** Biegaj na świeżym powietrzu przez co najmniej 10 minut.
- **3** Po zakończeniu biegu wybierz **Zapisz**.
- **4** Naciśnij **UP** lub **DOWN**, aby przewijać dostępne pomiary efektywności.

#### Sprawdzanie szacowanego pułapu tlenowego dla jazdy na rowerze

To urządzenie wymaga korzystania z miernika mocy i nadgarstkowego czujnika tętna lub zgodnego piersiowego czujnika tętna. Miernik mocy musi być sparowany z zegarkiem (*[Parowanie czujników](#page-124-0)  [bezprzewodowych](#page-124-0)*, strona 115). Jeśli korzystasz z piersiowego czujnika tętna, załóż go i sparuj z zegarkiem.

Aby uzyskać jak najdokładniejszą wartość szacunkową, należy skonfigurować profil użytkownika (*[Ustawianie](#page-75-0) [profilu użytkownika](#page-75-0)*, strona 66) oraz ustawić maksymalne tętno (*[Ustawianie stref tętna](#page-76-0)*, strona 67). Początkowo przewidywania mogą wydać się niedokładne. Dlatego należy wykonać kilka przejazdów, aby zegarek mógł ocenić możliwości użytkownika.

- **1** Rozpocznij aktywność jazdy na rowerze.
- **2** Jeźdź stałym, intensywnym tempem przez co najmniej 20 minut.
- **3** Po zakończeniu jazdy wybierz **Zapisz**.
- **4** Naciśnij **UP** lub **DOWN**, aby przewijać dostępne pomiary efektywności.

### Wyłączanie rejestrowania pułapu tlenowego

W przypadku biegów przełajowych lub ultrabiegów rejestrowanie pułapu tlenowego można wyłączyć (*[Informacje o szacowanym pułapie tlenowym](#page-62-0)*, strona 53).

- **1** Naciśnij i przytrzymaj **MENU**.
- **2** Wybierz **Aktywności i aplikacje**.
- **3** Wybierz aktywność.
- **4** Wybierz ustawienia aktywności.
- **5** Wybierz **Rejestruj pułap tlenowy.** > **Wyłączono**

### Wyświetlanie wieku sprawnościowego

Wiek sprawnościowy zapewnia porównanie formy z osobą tej samej płci w innym wieku. Zegarek wykorzystuje informacje takie jak wiek, wskaźnik masy ciała (BMI), dane tętna spoczynkowego i historię intensywnych aktywności do obliczania wieku sprawnościowego. Jeśli masz wagę Garmin Index™ , zegarek wykorzystuje wskaźnik procentowej zawartości tkanki tłuszczowej zamiast wskaźnika BMI w celu określenia wieku sprawnościowego. Ćwiczenia i zmiany w stylu życia mogą mieć wpływ na Twój wiek sprawnościowy.

**UWAGA:** Aby uzyskać najdokładniejszy wiek sprawności, skonfiguruj profil użytkownika (*[Ustawianie profilu](#page-75-0)  [użytkownika](#page-75-0)*, strona 66).

- 1 W aplikacji Garmin Connect wybierz lub ...
- **2** Wybierz kolejno **Statystyki zdrowia** > **Wiek sprawnościowy**.

## <span id="page-64-0"></span>Wyświetlanie przewidywanych czasów dla wyścigów

Aby uzyskać jak najdokładniejszą wartość szacunkową, należy skonfigurować profil użytkownika (*[Ustawianie](#page-75-0) [profilu użytkownika](#page-75-0)*, strona 66) oraz ustawić maksymalne tętno (*[Ustawianie stref tętna](#page-76-0)*, strona 67).

Zegarek wykorzystuje funkcję Szacowanego pułapu tlenowego (*[Informacje o szacowanym pułapie tlenowym](#page-62-0)*, [strona 53](#page-62-0)) oraz historię treningów, aby podać wyznaczony czas ukończenia wyścigu. Zegarek analizuje dane dotyczące treningów z kilku tygodni, aby wyznaczyć czas ukończenia wyścigu.

**PORADA:** Jeśli masz więcej urządzeń Garmin, możesz wskazać podstawowe urządzenie treningowe w aplikacji Garmin Connect, co umożliwi zegarkowi synchronizowanie aktywności, historii i danych z innych urządzeń (*[Synchronizacja aktywności i pomiarów efektywności](#page-61-0)*, strona 52).

- **1** Na tarczy zegarka naciśnij **UP** lub **DOWN**, aby wyświetlić widżet wydajności.
- **2** Naciśnij **START**, aby wyświetlić szczegóły widżetu.
- **3** Naciśnij **UP** lub **DOWN**, aby wyświetlić przewidywany czas wyścigu.

**UWAGA:** Początkowo prognozy mogą wydać się niedokładne. Dlatego należy wykonać kilka biegów, aby zegarek mógł ocenić możliwości użytkownika.

## Informacje o funkcji Training Effect

Funkcja Training Effect mierzy wpływ ćwiczeń na sprawność aerobową i beztlenową. Wartość funkcji Training Effect rośnie podczas wykonywania danej aktywności. W miarę trwania aktywności wartość funkcji Training Effect zwiększa się. Wartość funkcji Training Effect jest zależna od informacji zawartych w profilu użytkownika, historii treningów, tętna, a także intensywności i czasu trwania aktywności. Dostępnych jest siedem różnych etykiet efektu treningu, które opisują podstawowe korzyści płynące z aktywności. Każda etykieta jest oznaczona kolorem i odpowiada charakterowi obciążenia treningowego (*[Charakter obciążenia treningowego](#page-71-0)*, strona 62). Każda opinia, na przykład "duża poprawa pułapu tlenowego", zawiera odpowiedni opis w szczegółach aktywności w Garmin Connect.

Funkcja Efekt treningu aerobowego odczytuje tętno, aby zmierzyć, jak całkowita intensywność ćwiczenia wpływa na sprawność aerobową. Informuje także, czy trening pomaga utrzymać lub poprawić poziom sprawności. Współczynnik zwiększonej powysiłkowej konsumpcji tlenu (EPOC) po ćwiczeniu jest przeniesiony na zakres wartości, które opisują poziom sprawności oraz nawyki treningowe. Miarowe treningi o umiarkowanym wysiłku lub ćwiczenia obejmujące dłuższe interwały (>180 s) mają pozytywny wpływ na metabolizm tlenowy, co przekłada się na lepszy efekt treningu tlenowego.

Funkcja Efekt treningu beztlenowego mierzy tętno i prędkość (lub moc), aby określić, jak trening wpływa na możliwość wykonywania ćwiczeń o bardzo dużej intensywności. Otrzymujesz wartość na podstawie udziału obciążenia beztlenowego we współczynniku EPOC i rodzaju aktywności. Powtarzane okresy treningu o dużej intensywności trwające od 10 do 120 s mają bardzo korzystny wpływ na wydolność beztlenową, co przekłada się na lepszy efekt treningu beztlenowego.

Efekt treningu aerobowego oraz Efekt treningu beztlenowego można dodać jako pola danych do jednego z ekranów treningowych, aby monitorować wyniki podczas całej aktywności.

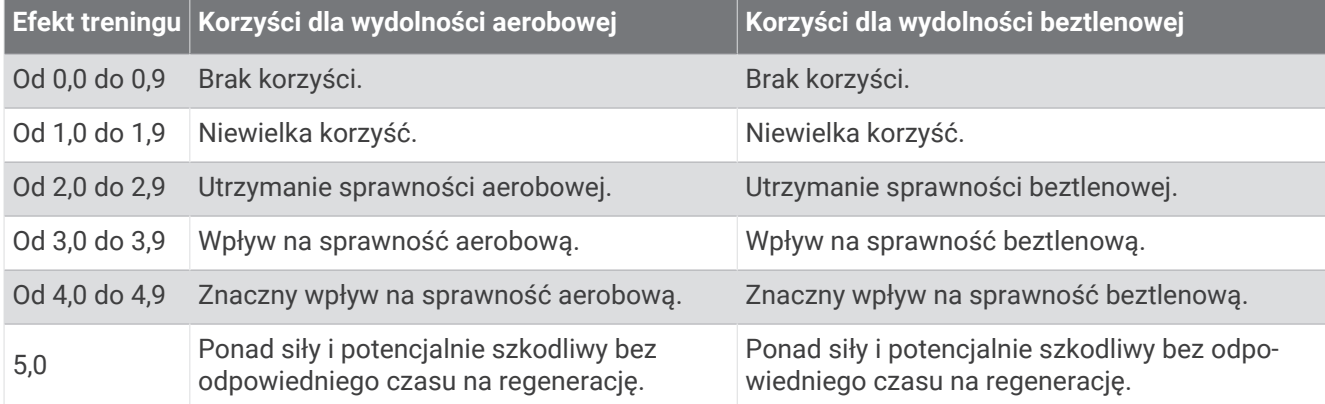

Technologię Training Effect zapewnia i obsługuje firma Firstbeat Analytics. Więcej informacji można znaleźć na stronie [firstbeat.com.](http://www.firstbeat.com)

## <span id="page-65-0"></span>Status zmienności tętna

Zegarek analizuje odczyty tętna na nadgarstku podczas snu, aby określić zmienność tętna (HRV). Trening, aktywność fizyczna, sen, odżywianie i zdrowe nawyki mają wpływ na zmienność tętna. Zmienność tętna może się znacznie różnić w zależności od płci, wieku i poziomu sprawności fizycznej. Zrównoważony status zmienności tetna może wskazywać na pozytywne oznaki dotyczące zdrowia, takie jak dobra równowaga między treningiem a regeneracją, większa wydolność układu sercowo-naczyniowego i odporność na stres. Niezrównoważony lub zły status może być oznaką zmęczenia, większego zapotrzebowania na regenerację lub zwiększonego stresu. Aby uzyskać jak najlepsze rezultaty, należy mieć założony zegarek podczas snu. Aby wyświetlić zmienność tętna, zegarek potrzebuje spójnych danych dotyczących snu z okresu trzech tygodni.

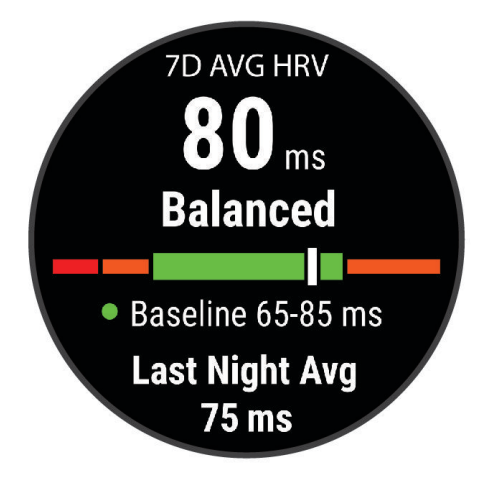

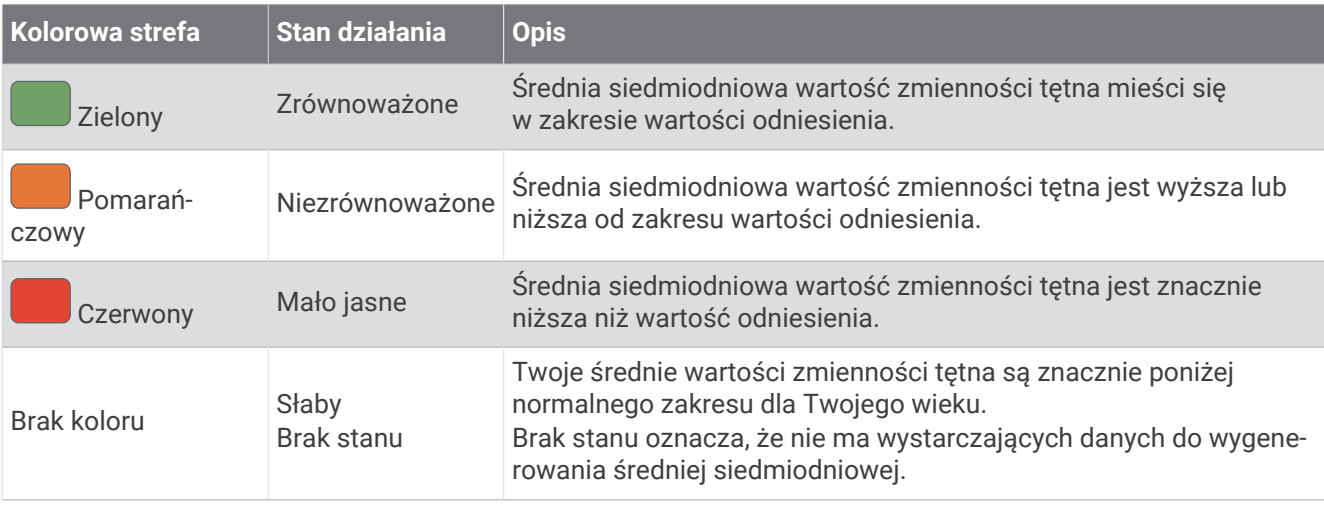

Możesz zsynchronizować zegarek z kontem Garmin Connect, aby wyświetlić aktualny stan zmienności tętna, trendy i informacje edukacyjne.

#### Zmienność tętna i poziom wysiłku

Poziom wysiłku to wynik 3-minutowego testu wykonanego, gdy stoisz nieruchomo, podczas którego urządzenie tactix analizuje zmienność tętna, aby określić całkowite natężenie wysiłku. Trening, ilość snu, odżywianie i stres mają wpływ na osiągi biegacza. Wynik jest przedstawiony na skali od 1 do 100, gdzie 1 oznacza bardzo niski poziom zmęczenia organizmu, a 100 — bardzo wysoki. Znajomość wyniku poziomu wysiłku pomaga zdecydować, czy Twoje ciało jest gotowe na ciężki bieg treningowy lub ćwiczenia jogi.

#### <span id="page-66-0"></span>Wyświetlanie zmienności tetna i poziomu stresu

Ta funkcja wymaga zastosowania piersiowego czujnika tętna Garmin. Aby wyświetlać zmienność tętna i poziom stresu, najpierw należy założyć czujnik tętna i sparować go z urządzeniem (*[Parowanie czujników](#page-124-0)  [bezprzewodowych](#page-124-0)*, strona 115).

**PORADA:** Firma Garmin zaleca wykonywanie pomiarów poziomu stresu o tej samej porze i w takich samych warunkach każdego dnia.

- **1** W razie potrzeby naciśnij **START** i wybierz kolejno **Dodaj** > **Zmienność tętna stres**, aby dodać aplikację z pomiarami stresu do listy aplikacji.
- **2** Wybierz **Tak**, aby dodać aplikację do listy ulubionych.
- **3** Na tarczy zegarka naciśnij **START**, wybierz **Zmienność tętna stres** i naciśnij **START**.
- **4** Stój nieruchomo i odpoczywaj przez 3 min.

### Przygotowanie wydolnościowe

Po zakończeniu aktywności, takiej jak bieganie lub jazda na rowerze, funkcja przygotowania wydolnościowego przeanalizuje tempo, tętno i zmienność tętna, aby w czasie rzeczywistym określić przygotowanie wydolnościowe w porównaniu do ogólnego poziomu kondycji. Jest to przybliżona wartość procentowa bieżącego odchylenia od Twojego bazowego szacowanego pułapu tlenowego.

Zakres wartości przygotowania wydolnościowego waha się od -20 do +20. Po pierwszych 6–20 minutach aktywności urządzenie wyświetla wartość przygotowania wydolnościowego. Na przykład wynik +5 oznacza, że trenujący jest wypoczęty, świeży i gotowy do dobrego biegu lub przejazdu. Wskaźnik przygotowania wydolnościowego można dodać jako pole danych do jednego z ekranów treningowych, aby monitorować go podczas całej aktywności. Przygotowanie wydolnościowe może być również wskaźnikiem poziomu zmęczenia, szczególnie pod koniec długiego biegu lub przejazdu treningowego.

**UWAGA:** Należy wykonać kilka biegów lub przejazdów z czujnikiem tętna, aby urządzenie mogło dokładnie wyznaczyć pułap tlenowy i ocenić możliwości biegowe lub kolarskie użytkownika (*[Informacje o szacowanym](#page-62-0)  [pułapie tlenowym](#page-62-0)*, strona 53).

#### Wyświetlanie przygotowania wydolnościowego

To urządzenie wymaga korzystania z nadgarstkowego czujnika tętna lub zgodnego piersiowego czujnika tętna.

- **1** Dodaj **Przygotowanie wydolnościowe** do ekranu danych (*[Dostosowywanie ekranów danych](#page-105-0)*, strona 96).
- **2** Rozpocznij bieg lub jazdę na rowerze.

Po 6–20 minutach zostanie wyświetlona wartość przygotowania wydolnościowego.

**3** Przewiń ekran danych, aby zobaczyć swoje przygotowanie wydolnościowe podczas całego biegu lub przejazdu.

### Próg mleczanowy

Próg mleczanowy oznacza intensywność ćwiczeń, przy której w krwiobiegu zaczyna się gromadzić mleczan (kwas mlekowy). Poziom intensywności biegów szacuje się pod względem tempa, tętna lub mocy. Gdy biegacz przekroczy ten próg, bardzo szybko zaczyna wzrastać zmęczenie. W przypadku doświadczonych biegaczy próg zdarza się przy 90% maksymalnego tętna i tempie dla dystansu pomiędzy 10 km a półmaratonem. W przypadku przeciętnych biegaczy próg mleczanowy przypada często poniżej 90% maksymalnego tętna. Znajomość swojego progu mleczanowego może pomóc w określeniu, jak intensywnie trenować i kiedy zmusić się do większego wysiłku podczas wyścigu.

Jeśli już znasz swoją wartość tętna progu mleczanowego, możesz podać ją w ustawieniach profilu użytkownika (*[Ustawianie stref tętna](#page-76-0)*, strona 67).Można włączyć funkcję **Automatyczne wykrywanie**, aby automatycznie rejestrować próg mleczanowy podczas aktywności.

#### <span id="page-67-0"></span>Przeprowadzanie testu z pomocą w celu określenia progu mleczanowego

Ta funkcja wymaga zastosowania piersiowego czujnika tętna Garmin. Zanim możliwe będzie przeprowadzenie testu z instrukcjami, należy założyć czujnik tętna i sparować go z urządzeniem (*[Parowanie czujników](#page-124-0) [bezprzewodowych](#page-124-0)*, strona 115).

Do określenia progu mleczanowego urządzenie wykorzystuje informacje zawarte w profilu użytkownika, podane podczas konfiguracji ustawień początkowych, a także szacunkowy pułap tlenowy. Podczas biegu stałym, intensywnym tempem z założonym czujnikiem tętna urządzenie automatycznie wykryje Twój próg mleczanowy.

**PORADA:** Należy wykonać kilka biegów z piersiowym czujnikiem tętna, aby urządzenie mogło dokładnie wyznaczyć maksymalną wartość tętna i obliczyć pułap tlenowy. Jeśli masz problem z oszacowaniem swojego progu mleczanowego, spróbuj ręcznie obniżyć maksymalną wartość tętna.

- **1** Na tarczy zegarka wybierz **START**.
- **2** Wybierz bieganie na powietrzu.

Do ukończenia testu wymagany jest GPS.

- **3** Przytrzymaj **MENU**.
- **4** Wybierz kolejno **Trening** > **Test progu mleczanowego z pomocą**.
- **5** Uruchom stoper i wykonaj instrukcje wyświetlane na ekranie.

Po rozpoczęciu biegu urządzenie wyświetla czas trwania każdego etapu, cel oraz aktualne dane tętna. Po ukończeniu testu zostanie wyświetlony komunikat.

**6** Po zakończeniu testu z pomocą zatrzymaj stoper i zapisz aktywność.

Jeśli jest to Twoja pierwsza szacowana wartość progu mleczanowego, urządzenie poprosi Cię o zaktualizowanie stref tętna na podstawie Twojego tętna progu mleczanowego. Dla każdej dodatkowej szacowanej wartości progu mleczanowego urządzenie poprosi Cię o zaakceptowanie lub odrzucenie wartości.

## Określanie współczynnika FTP

Aby uzyskać wskaźnik FTP, najpierw należy sparować piersiowy czujnik tętna i miernik mocy z urządzeniem (*[Parowanie czujników bezprzewodowych](#page-124-0)*, strona 115) oraz określić szacunkowy pułap tlenowy (*[Sprawdzanie](#page-63-0) [szacowanego pułapu tlenowego dla jazdy na rowerze](#page-63-0)*, strona 54).

Do określenia współczynnika FTP urządzenie wykorzystuje informacje zawarte w profilu użytkownika, podane podczas konfiguracji ustawień początkowych, oraz szacunkowy pułap tlenowy. Podczas jazdy stałym, intensywnym tempem z założonym czujnikiem tętna i miernikiem mocy urządzenie automatycznie wykryje Twój współczynnik FTP.

- **1** Wybierz **UP** lub **DOWN**, aby wyświetlić widżet efektywności treningu.
- **2** Wybierz **START**, aby przewinąć pomiary efektywności.

Szacowany współczynnik FTP jest wyświetlany jako wartość mierzona w watach na kilogram, moc w watach i pozycja na kolorowym wskaźniku.

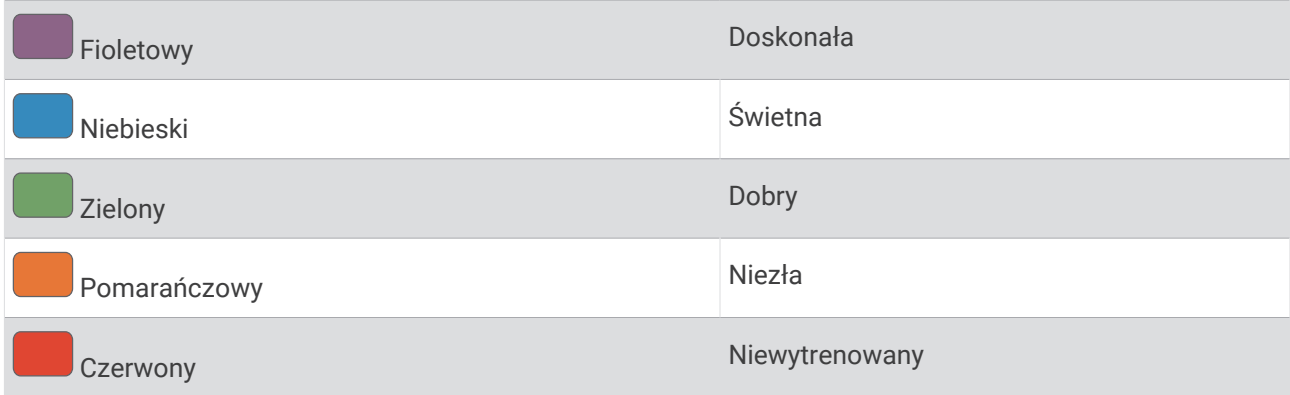

Więcej informacji można znaleźć w załączniku (*[Współczynniki FTP](#page-145-0)*, strona 136).

**UWAGA:** W przypadku otrzymania powiadomienia o nowym wskaźniku można wybrać Akceptuj, aby zapisać nowy wskaźnik FTP lub Odrzuć, aby zachować dotychczasowy wskaźnik FTP.

### Przeprowadzanie testu FTP

Przed wykonaniem testu określającego wskaźnik FTP najpierw należy sparować piersiowy czujnik tętna i miernik mocy z urządzeniem (*[Parowanie czujników bezprzewodowych](#page-124-0)*, strona 115) oraz określić szacunkowy pułap tlenowy (*[Sprawdzanie szacowanego pułapu tlenowego dla jazdy na rowerze](#page-63-0)*, strona 54).

**UWAGA:** Test współczynnika FTP to wymagający trening, który zajmuje około 30 minut. Wybierz praktyczną i najbardziej płaską trasę, która umożliwi jazdę przy stale rosnącym wysiłku, podobnie jak w przypadku próby czasowej.

- **1** Na tarczy zegarka wybierz **START**.
- **2** Wybierz aktywność jazdy na rowerze.
- **3** Przytrzymaj **MENU**.
- **4** Wybierz kolejno **Trening** > **Test FTP z instrukcjami**.
- **5** Wykonaj instrukcje wyświetlane na ekranie.

Po rozpoczęciu jazdy urządzenie wyświetla czas trwania każdego etapu, cel oraz aktualne dane mocy. Po ukończeniu testu zostanie wyświetlony komunikat.

- **6** Po ukończeniu testu z pomocą wykonaj ćwiczenia rozluźniające, zatrzymaj stoper i zapisz aktywność. Współczynnik FTP jest wyświetlany jako wartość mierzona w watach na kilogram, moc w watach i pozycja na kolorowym wskaźniku.
- **7** Wybierz opcję:
	- Wybierz **Akceptuj**, aby zapisać nowy współczynnik FTP.
	- Wybierz **Odrzuć**, aby zachować bieżący współczynnik FTP.

## Stan wytrenowania

Te szacunkowe pomiary ułatwiają śledzenie i zrozumienie wyników osiąganych podczas aktywności treningowych. Pomiary te wymagają wykonania kilku aktywności z użyciem nadgarstkowego czujnika tętna lub zgodnego piersiowego czujnika tętna. Pomiary efektywności jazdy na rowerze wymagają użycia czujnika tętna i miernika mocy.

Szacowane wartości są podawane i obsługiwane przez firmę Firstbeat Analytics. Więcej informacji można znaleźć na stronie [garmin.com/performance-data/running.](http://garmin.com/performance-data/running)

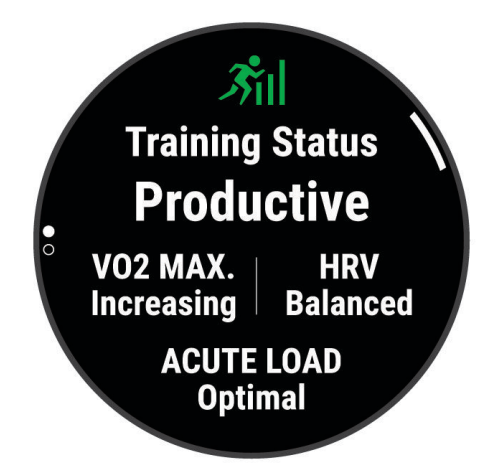

**UWAGA:** Początkowo przewidywania mogą wydać się niedokładne. Zegarek może wymagać ukończenia kilku aktywności, aby ocenić przygotowanie wydolnościowe.

- **Stan wytrenowania**: Stan treningu pokazuje, w jaki sposób trening wpływa na Twoją sprawność fizyczną i wydolność. Stan wytrenowania uwzględnia zmiany maksymalnego pułapu tlenowego, obciążeń treningowych i zmienności tętna w dłuższej perspektywie czasowej.
- **pułap tlenowy**: Pułap tlenowy to maksymalna ilość tlenu (w mililitrach) na minutę, jaką można wchłonąć w przeliczeniu na kilogram masy ciała w przypadku maksymalnego wysiłku (*[Informacje o szacowanym](#page-62-0) [pułapie tlenowym](#page-62-0)*, strona 53). Zegarek wyświetla wartości pułapu tlenowego skorygowane o temperaturę i wysokość w przypadku aklimatyzowania się do wysokich temperatur lub dużej wysokości (*[Aklimatyzacja](#page-71-0)  [cieplna i wysokościowa](#page-71-0)*, strona 62).
- **Duże obciążenie**: Ostatnie obciążenie to ważona suma Twoich wyników obciążenia wysiłkiem w ostatnim czasie, w tym czasu trwania i intensywności wysiłku. (*[Duże obciążenie](#page-71-0)*, strona 62).
- **Charakter obciążenia treningowego**: Zegarek analizuje i dzieli obciążenie treningowe na różne kategorie w zależności od intensywności i struktury każdej zarejestrowanej aktywności. Charakter obciążenia treningowego obejmuje łączną ilość obciążenia w każdej kategorii, a także charakter treningu. Zegarek wyświetla rozkład obciążenia treningowego w ciągu ostatnich 4 tygodni (*[Charakter obciążenia treningowego](#page-71-0)*, [strona 62](#page-71-0)).
- **Czas odpoczynku**: Funkcja czasu odpoczynku wyświetla czas pozostały do pełnego zregenerowania sił i osiągnięcia gotowości do następnego wysiłku (*[Czas odpoczynku](#page-72-0)*, strona 63).

### Poziomy stanu wytrenowania

Stan wytrenowania wskazuje, jak trening wpływa na poziom sprawności fizycznej i wydajność. Stan wytrenowania uwzględnia zmiany maksymalnego pułapu tlenowego, obciążeń treningowych i zmienności tętna w dłuższej perspektywie czasowej. Pomaga ona planować treningi i stale poprawiać poziom sprawności fizycznej.

- **Brak stanu**: Aby określić stan wytrenowania, zegarek musi rejestrować przez dwa tygodnie różne aktywności, w tym aktywności z wynikami pułapu tlenowego z biegania lub jazdy na rowerze.
- **Roztrenowanie**: Nastąpiła przerwa w rutynie treningowej lub przez tydzień lub dłużej trenujesz znacznie mniej niż zwykle. Roztrenowanie oznacza, że nie jesteś w stanie utrzymać swojego poziomu sprawności fizycznej. Możesz spróbować zwiększyć obciążenie treningowe, aby zaobserwować poprawę.
- **Wyrównanie**: Lżejsze obciążenie treningowe pozwala organizmowi na regenerację, która ma kluczowe znaczenie podczas długich okresów intensywnego treningu. Możesz wrócić do bardziej wymagającego obciążenia treningowego, gdy uznasz to za stosowane.
- **Utrzymanie**: Aktualne obciążenie treningowe wystarcza do utrzymania obecnego poziomu sprawności fizycznej. Aby zaobserwować poprawę, spróbuj urozmaicić treningi lub zwiększyć liczbę treningów.
- **Efektywny**: Obecne obciążenie treningowe sprawia, że poziom sprawności oraz wydolność zmierzają w dobrą stronę. Zaplanuj okresy regeneracji w treningu, aby utrzymać obecny poziom sprawności fizycznej.
- **Szczytowy**: To idealny stan do zawodów. Niedawno zmniejszone obciążenie treningowe pozwala organizmowi na regenerację i pełną kompensację po wcześniejszych treningach. Należy planować z wyprzedzeniem, ponieważ ta forma szczytowa może być utrzymana przez krótki okres czasu.
- **Ponad siły**: Obciążenie treningowe jest bardzo duże i przynosi odwrotne skutki od zamierzonych. Organizm potrzebuje odpoczynku. Należy przeznaczyć pewien czas na regenerację przez włączenie lżejszych treningów do harmonogramu.
- **Bezproduktywne**: Obciążenie treningowe jest na dobrym poziomie, jednak poziom sprawności się obniża. Spróbuj skupić się na odpoczynku, odżywianiu i radzeniu sobie ze stresem.
- **Zmęczenie**: Istnieje brak równowagi między regeneracją a obciążeniem treningowym. Jest to normalne zjawisko po ciężkim treningu lub ważnym wydarzeniu. Organizm może mieć problemy z regeneracją, więc należy zwrócić uwagę na ogólny stan zdrowia.

#### Wskazówki dotyczące uzyskania informacji o stanie wytrenowania

Funkcja stanu wytrenowania zależy od aktualizowanej oceny poziom sprawności, w tym co najmniej jednego pomiaru pułapu tlenowego w tygodniu (*[Informacje o szacowanym pułapie tlenowym](#page-62-0)*, strona 53). Pułap tlenowy nie jest szacowany podczas biegów w pomieszczeniach. Ma to na celu utrzymanie dokładności tendencji poziomu sprawności. W przypadku ultrabiegów lub biegów przełajowych rejestrowanie pułapu tlenowego możesz wyłączyć, jeśli nie chcesz, aby biegi tego typu miały wpływ na szacowany pułap tlenowy (*[Wyłączanie](#page-63-0) [rejestrowania pułapu tlenowego](#page-63-0)*, strona 54).

Aby maksymalnie wykorzystać możliwości funkcji stanu wytrenowania, spróbuj skorzystać z następujących wskazówek.

• Co najmniej raz w tygodniu biegnij lub jedź na świeżym powietrzu z miernikiem mocy i przez co najmniej 10 minut utrzymaj tętno powyżej 70% maksymalnego poziomu.

Twój stan wytrenowania powinien być dostępny, jeśli będziesz używać zegarka przez tydzień lub dwa tygodnie.

- Rejestruj wszystkie aktywności fitness na podstawowym urządzeniu treningowym, aby zegarek mógł ocenić Twoją wydolność (*[Synchronizacja aktywności i pomiarów efektywności](#page-61-0)*, strona 52).
- Noś zegarek przez cały czas podczas snu, aby nadal generować aktualny stan zmienności tętna. Posiadanie aktualnego stanu zmienności tętna może pomóc w utrzymaniu aktualnego stanu wytrenowania, gdy nie wykonuje się tak wielu ćwiczeń z pomiarem maksymalnego pułapu tlenowego.

## <span id="page-71-0"></span>Aklimatyzacja cieplna i wysokościowa

Czynniki środowiskowe, takie jak wysoka temperatura i wysokość, mają wpływ na trening i wydajność. Na przykład trening na wysokości może mieć pozytywny wpływ na Twoją sprawność fizyczną, ale znajdując się na wysokości, możesz doświadczyć zmniejszenia pułapu tlenowego. Zegarek tactix Delta wyświetla powiadomienia o aklimatyzacji i poprawki do szacunkowego pułapu tlenowego oraz stanu wytrenowania, gdy temperatura przekracza 22ºC (72ºF), a wysokość przekracza 800 m (2625 stóp). Aklimatyzację cieplną oraz wysokościową można monitorować w widżecie stanu wytrenowania.

**UWAGA:** Funkcja aklimatyzacji cieplnej jest dostępna tylko w przypadku aktywności wykonywanych z użyciem GPS i wymaga danych o pogodzie z podłączonego telefonu.

## Duże obciążenie

Obciążenie treningowe to suma ważona nadmiernej powysiłkowej konsumpcji tlenu (EPOC) z ostatnich kilku dni. Wskaźnik informuje, czy aktualne obciążenie jest niskie, optymalne, wysokie lub bardzo wysokie. Optymalny zakres obliczany jest na podstawie indywidualnego poziomu sprawności i historii treningów. Zakres ten zmienia się wraz z wydłużaniem lub skracaniem czasu treningu oraz zwiększaniem bądź zmniejszaniem jego intensywności.

## Charakter obciążenia treningowego

W celu zmaksymalizowania wydajności i poprawy sprawności fizycznej trening powinien zawierać ćwiczenia z trzech kategorii: spokojne aerobowe, intensywne aerobowe oraz beztlenowe. Charakter obciążenia treningowego pokazuje, ile ćwiczeń w Twoim treningu znajduje się w każdej z tych kategorii, a także przedstawia cele treningowe. Charakter obciążenia treningowego wymaga co najmniej 7 dni treningów w celu określenia, czy obciążenie treningowe jest niskie, optymalne czy wysokie. Po 4 tygodniach ćwiczeń szacowane obciążenie treningowe będzie zawierać więcej szczegółów, które mogą pomóc w zrównoważeniu treningów.

- **Poniżej celu**: Twoje obciążenie treningowe jest niższe od optymalnego w każdej kategorii intensywności. Spróbuj wydłużyć czas trwania lub częstotliwość ćwiczeń.
- **Niedobór spokojnych ćwiczeń aerobowych**: Spróbuj dodać więcej spokojnych ćwiczeń aerobowych, aby zapewnić odpowiednią równowagę i regenerację podczas bardziej intensywnych ćwiczeń.
- **Niedobór intensywnych ćwiczeń aerobowych**: Spróbuj dodać więcej intensywnych ćwiczeń aerobowych, aby z czasem poprawić próg mleczanowy oraz pułap tlenowy.
- **Niedobór ćwiczeń beztlenowych**: Spróbuj dodać kilka bardziej intensywnych ćwiczeń beztlenowych, aby z czasem zwiększyć tempo i wydolność beztlenową.
- **Zrównoważone**: Twój trening jest zrównoważony i zapewnia ogólne korzyści dla Twojej kondycji podczas treningu.
- **Głównie spokojne aerobowe**: Twoje obciążenie treningowe zawiera przeważnie spokojne ćwiczenia aerobowe. Zapewnia to solidną podstawę i przygotowuje Cię do bardziej intensywnych treningów.
- **Głównie intensywne aerobowe**: Twoje obciążenie treningowe zawiera głównie intensywne ćwiczenia aerobowe. Aktywności te pomagają poprawić próg mleczanowy, pułap tlenowy i wytrzymałość.
- **Głównie beztlenowe**: Twoje obciążenie treningowe zawiera przeważnie ćwiczenia intensywne. Prowadzi to do szybkiego wzrostu sprawności, ale taki trening powinien być zrównoważony spokojnymi ćwiczeniami aerobowymi.
- **Powyżej celu**: Twoje obciążenie treningowe jest wyższe niż optymalne, przez co należy rozważyć skrócenie czasu trwania i częstotliwości ćwiczeń.
### Czas odpoczynku

Możesz używać urządzenia Garmin z nadgarstkowym czujnikiem tętna lub zgodnym piersiowym czujnikiem tętna do wyświetlania czasu potrzebnego do pełnego zregenerowania sił i osiągnięcia gotowości do następnego wysiłku.

**UWAGA:** Zalecenia dotyczące czasu odpoczynku są przekazywane na podstawie szacowanego pułapu tlenowego i początkowo mogą wydawać się niedokładne. Urządzenie może wymagać ukończenia kilku aktywności, aby ocenić przygotowanie wydolnościowe.

Czas odpoczynku pojawia się natychmiast po zakończeniu aktywności. Czas jest odliczany aż do uzyskania optymalnego stanu umożliwiającego rozpoczęcie kolejnego wysiłku. Urządzenie aktualizuje czas odpoczynku w ciągu dnia na podstawie zmian dotyczących snu, stresu, odpoczynku i aktywności fizycznej.

### Wyświetlanie czasu odpoczynku

Aby uzyskać jak najdokładniejszą wartość szacunkową, należy skonfigurować profil użytkownika (*[Ustawianie](#page-75-0) [profilu użytkownika](#page-75-0)*, strona 66) oraz ustawić maksymalne tętno (*[Ustawianie stref tętna](#page-76-0)*, strona 67).

- **1** Idź pobiegać.
- **2** Po zakończeniu biegu wybierz **Zapisz**.

Zostanie wyświetlony czas odpoczynku. Maksymalny czas odpoczynku to 4 dni.

**UWAGA:** Na tarczy zegarka można wybrać UP lub DOWN, aby wyświetlić widżet stanu wytrenowania, a następnie wybrać START, aby przewinąć pomiary i wyświetlić czas odpoczynku.

### Tętno odpoczynku

Jeśli podczas treningu korzystasz z nadgarstkowego czujnika tętna lub zgodnego piersiowego czujnika tętna, po każdej aktywności możesz sprawdzać tętno odpoczynku. Tętno odpoczynku to różnica między tętnem podczas ćwiczeń i tętnem na 2 minuty po ich zakończeniu. Przykład: po typowym biegu treningowym zatrzymujesz stoper. Tętno wynosi 140 uderzeń serca na minutę. Po 2 minutach braku aktywności lub odpoczynku tętno spada do poziomu 90 uderzeń na minutę. Tętno odpoczynku to wynik odejmowania 90 od 140, czyli 50 uderzeń. Niektóre badania łączą tętno odpoczynku ze stanem serca. Wyższy wynik oznacza zwykle zdrowsze serce.

**PORADA:** Aby uzyskać najlepszy wynik, przerwij wszelką aktywność na 2 minuty, aby urządzenie dokonało dokładnego pomiaru tętna odpoczynku.

## Body Battery™

Urządzenie analizuje zmienność rytmu serca, poziom stresu, jakość snu i dane aktywności w celu określenia ogólnego poziomu Body Battery. Podobnie jak wskaźnik paliwa w samochodzie, wskazuje ilość dostępnego zapasu energii. Poziom Body Battery jest przedstawiony na skali od 0 do 100, gdzie wskaźnik od 0 do 25 oznacza mały zapas energii, od 26 do 50 przedstawia średni zapas energii, od 51 do 75 duży zapas energii, a od 76 do 100 bardzo duży zapas energii.

Można zsynchronizować urządzenie z kontem użytkownika Garmin Connect, aby wyświetlić najbardziej aktualny poziom Body Battery, długoterminowe trendy i dodatkowe informacje (*[Porady dotyczące uzyskiwania lepszych](#page-73-0)  [danych Body Battery](#page-73-0)*, strona 64).

### Wyświetlanie widżetu Body Battery

Widżet Body Battery wyświetla bieżący poziom Body Battery oraz wykres poziomu Body Battery z ostatnich kilku godzin.

**1** Naciśnij **UP** lub **DOWN**, aby wyświetlić widżet Body Battery.

**UWAGA:** Konieczne może być dodanie widżetu do pętli widżetów (*[Dostosowywanie pętli widżetów](#page-113-0)*, [strona 104\)](#page-113-0).

- **2** Naciśnij **START**, aby wyświetlić wykres Body Battery od północy.
- **3** Naciśnij **DOWN**, aby wyświetlić połączony wykres Body Battery i poziomu stresu.

Niebieskie paski wskazują okresy odpoczynku. Pomarańczowe paski wskazują okresy wysiłku. Szare paski wskazują okresy zbyt wysokiej aktywności, aby można było określić poziom wysiłku.

### <span id="page-73-0"></span>Porady dotyczące uzyskiwania lepszych danych Body Battery

- Aby uzyskać dokładniejsze wyniki, zegarek należy nosić podczas snu.
- Dobry sen ładuje Body Battery.
- Intensywna aktywność i wysoki poziom stresu mogą spowodować szybsze wyczerpywanie Body Battery.
- Spożywanie żywności i stymulantów (np. kofeiny) nie ma wpływu na Body Battery.

# **Pulsoksymetr**

Zegarek jest wyposażony w pulsoksymetr nadgarstkowy do pomiaru poziomu tlenu we krwi (SpO2). W miarę wzrostu wysokości, na której się znajdujesz, Twój poziom natlenienia krwi może spadać. Znajomość danych dotyczących natlenienia krwi pomaga określić, jak organizm aklimatyzuje się do wysokości w sportach alpinistycznych i ekspedycjach.

Można ręcznie rozpocząć odczyt pulsoksymetru, włączając widżet pulsoksymetru (*[Uzyskiwanie odczytów](#page-74-0) [pulsoksymetru](#page-74-0)*, strona 65). Można również włączyć odczyty całodzienne (*[Włączanie całodziennych odczytów](#page-74-0)  [pulsoksymetru](#page-74-0)*, strona 65). Kiedy widżet pulsoksymetru jest włączony, zegarek analizuje poziom tlenu we krwi oraz wysokość za każdym razem, gdy użytkownik jest w bezruchu. Profil wysokości pomaga w odczytywaniu zmian analizowanych przez pulsoksymetr stosownie do aktualnej wysokości, na której znajduje się użytkownik.

Na zegarku odczyty pulsoksymetru wyświetlają się jako procent stężenia tlenu we krwi oraz jako odpowiedni kolor na wykresie. Za pomocą konta Garmin Connect można wyświetlić dodatkowe informacje dotyczące odczytów pulsoksymetru, w tym obecne trendy z ostatnich kilku dni.

Więcej informacji na temat dokładności odczytów pulsoksymetru znajduje się na stronie [garmin.com](http://garmin.com/ataccuracy) [/ataccuracy](http://garmin.com/ataccuracy).

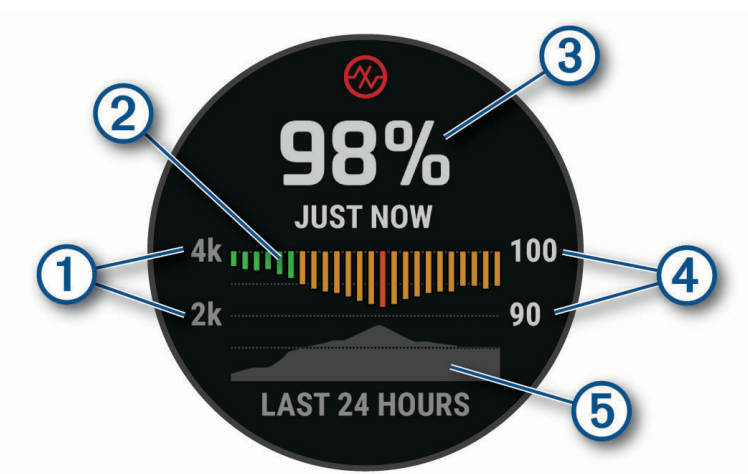

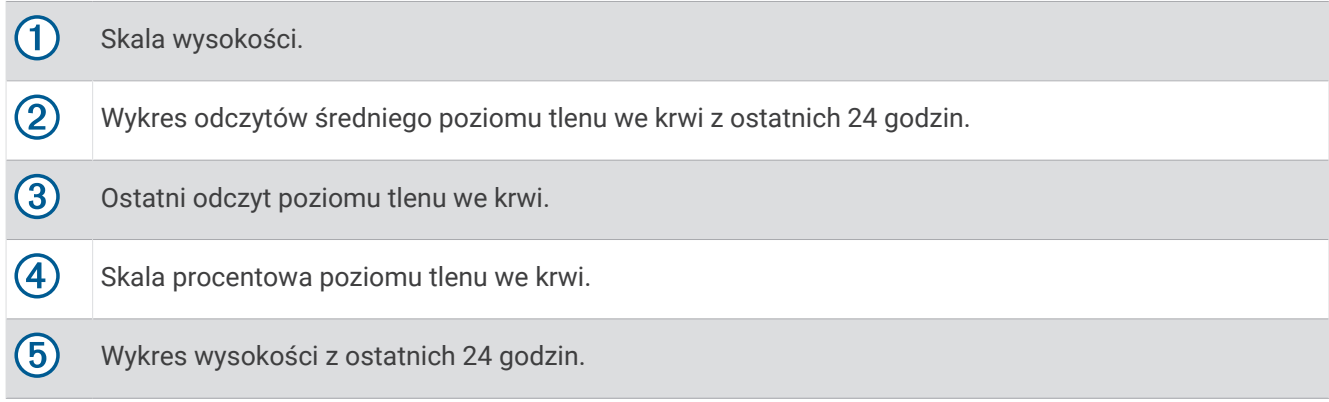

## <span id="page-74-0"></span>Uzyskiwanie odczytów pulsoksymetru

Możesz ręcznie rozpocząć odczyt pulsoksymetru, otwierając widżet pulsoksymetru. Widżet wyświetla ostatnie procentowe stężenie tlenu we krwi, a także wykres ze średnimi wartościami cogodzinnych pomiarów oraz wykres wysokości, na jakiej przebywał użytkownik przez ostatnie 24 godziny.

**UWAGA:** Po pierwszym wyświetleniu widżetu pulsoksymetru urządzenie musi odbierać sygnały z satelitów, aby określić wysokość, na której się aktualnie znajdujesz. Wyjdź na zewnątrz i zaczekaj, aż urządzenie zlokalizuje satelity.

- **1** Siedząc lub stojąc nieruchomo, naciśnij przycisk **UP** lub **DOWN**, aby wyświetlić widżet pulsoksymetru.
- **2** Naciśnij przycisk **START**, aby wyświetlić szczegóły widżetu i rozpocząć odczyt pulsoksymetru.
- **3** Pozostań w bezruchu przez 30 sekund.

**UWAGA:** Przy zbyt wysokim poziomie aktywności zegarek nie będzie mógł uzyskać odczytu pulsoksymetru i zamiast wartości procentowej zostanie wyświetlony komunikat. Możesz ponownie sprawdzić po kilku minutach bezczynności. Aby uzyskać najlepsze rezultaty, podczas mierzenia natlenienia krwi trzymaj ramię z urządzeniem na wysokości serca.

**4** Naciśnij **DOWN**, aby wyświetlić wykres odczytów pulsoksymetru z ostatnich siedmiu dni.

## Włączanie całodziennych odczytów pulsoksymetru

- **1** W widżecie pomiaru tętna naciśnij i przytrzymaj **MENU**.
- **2** Wybierz kolejno **Opcje** > **Tryb pulsoksymetru** > **Cały dzień**.

Urządzenie będzie automatycznie analizowało poziom tlenu we krwi przez cały dzień za każdym razem, gdy nie będziesz się ruszać.

**UWAGA:** Włączenie trybu całodobowego skraca czas działania baterii.

### Wyłączanie automatycznych odczytów pulsoksymetru

- **1** W widżecie pomiaru tętna naciśnij i przytrzymaj **MENU**.
- **2** Wybierz kolejno **Opcje** > **Tryb pulsoksymetru** > **Wyłączono** Urządzenie wyłącza automatyczne odczyty pulsoksymetru. Urządzenie rozpoczyna odczyt pulsoksymetru, kiedy widżet pulsoksymetru jest uruchomiony.

## Włączanie monitorowania SpO2 podczas snu

Możesz ustawić ciągłe mierzenie natlenienia krwi podczas snu.

**UWAGA:** Nietypowe pozycje podczas snu mogą powodować wyjątkowo niskie odczyty SpO2 podczas snu.

- **1** W widżecie pomiaru tętna naciśnij i przytrzymaj **MENU**.
- **2** Wybierz kolejno **Opcje** > **Tryb pulsoksymetru** > **Podczas snu**.

### Wskazówki dotyczące nieprawidłowego odczytu pulsoksymetru

Jeśli dane pulsoksymetru są nieregularne lub nie są wyświetlane, spróbuj wykonać następujące kroki.

- Nie ruszaj się podczas mierzenia poziomu tlenu we krwi.
- Załóż zegarek powyżej kości nadgarstka. Zegarek powinien dobrze przylegać do ciała, lecz niezbyt ciasno.
- Podczas mierzenia poziomu tlenu we krwi trzymaj ramię z zegarkiem na wysokości serca.
- Użyj silikonowej lub nylonowej opaski.
- Przed założeniem zegarka wyczyść i osusz ramię.
- W miejscu, w którym nosisz zegarek, nie smaruj skóry kremem z filtrem przeciwsłonecznym, balsamem ani środkiem odstraszającym owady.
- Uważaj, aby nie zarysować czujnika optycznego z tyłu zegarka.
- Po każdym treningu opłucz zegarek pod bieżącą wodą.

# **Trening**

## <span id="page-75-0"></span>Ustawianie profilu użytkownika

Możesz zaktualizować ustawienia płci, daty urodzenia, wzrostu, wagi, nadgarstka, strefy tętna, strefy mocy i krytycznej prędkości pływania (CSS) (*[Rejestrowanie testu krytycznej prędkości pływania](#page-82-0)*, strona 73). Zegarek wykorzystuje te informacje do obliczania dokładnych danych związanych z treningiem.

- **1** Naciśnij i przytrzymaj **MENU**.
- **2** Wybierz **Profil użytkownika**.
- **3** Wybierz opcję.

### Ustawienia płci

Przy pierwszej konfiguracji zegarka trzeba wybrać płeć. Większość algorytmów sprawnościowych i treningowych ma charakter binarny. Aby otrzymywać jak najdokładniejsze wyniki, firma Garmin zaleca wybranie płci przypisanej podczas urodzin. Po wstępnej konfiguracji ustawienia profilu można dostosować na swoim koncie Garmin Connect.

**Profil i prywatność**: Umożliwia dostosowanie danych w profilu publicznym.

**Ustawienia użytkownika**: Ustawia płeć. Jeśli wybierzesz płeć Nieokreślona, algorytmy wymagające wprowadzenia danych binarnych będą używać płci określonej podczas pierwszej konfiguracji zegarka.

### Cele fitness

Znajomość stref tętna pomaga w mierzeniu i poprawianiu sprawności fizycznej dzięki zrozumieniu i zastosowaniu następujących zasad.

- Tętno jest dobrą miarą intensywności ćwiczeń.
- Trenowanie w określonych strefach tętna może pomóc poprawić wydolność układu sercowo-naczyniowego.

Jeśli znasz maksymalną wartość swojego tętna, możesz skorzystać z tabeli (*[Obliczanie strefy tętna](#page-77-0)*, [strona 68](#page-77-0)), aby ustalić najlepszą strefę tętna dla swoich celów fitness.

Jeśli nie znasz swojego maksymalnego tętna, użyj jednego z kalkulatorów dostępnych w Internecie. Niektóre siłownie i ośrodki zdrowia wykonują test mierzący tętno maksymalne. Aby uzyskać domyślne maksymalne tętno, należy odjąć swój wiek od wartości 220.

### Informacje o strefach tętna

Wielu sportowców korzysta ze stref tętna, aby dokonywać pomiarów i zwiększać swoją wydolność sercowonaczyniową, a także poprawiać sprawność fizyczną. Strefa tętna to ustalony zakres liczby uderzeń serca na minutę. Pięć ogólnie przyjętych stref tętna jest ponumerowanych od 1 do 5 według wzrastającej intensywności. Zazwyczaj strefy tętna są obliczane w oparciu o wartości procentowe maksymalnego tętna użytkownika.

### <span id="page-76-0"></span>Ustawianie stref tętna

Zegarek wykorzystuje informacje zawarte w profilu użytkownika, podane podczas konfiguracji ustawień początkowych, w celu określenia domyślnych stref tętna użytkownika. Można określić oddzielne strefy tętna dla profili sportowych, takich jak bieganie, jazda rowerem i pływanie. Aby uzyskać najdokładniejsze dane dotyczące kalorii podczas aktywności, należy ustawić swoje maksymalne tętno. Istnieje możliwość dostosowania każdej ze stref tętna i ręcznego wprowadzenia tętna spoczynkowego. Istnieje możliwość ręcznego dostosowania stref w zegarku lub na koncie Garmin Connect.

- **1** Naciśnij i przytrzymaj **MENU**.
- **2** Wybierz **Profil użytkownika** > **Strefy tętna i mocy** > **Tętno**.
- **3** Wybierz **Maksymalne tętno** i podaj swoje maksymalne tętno.

Można użyć funkcji Automatyczne wykrywanie, aby automatycznie rejestrować maksymalne tętno podczas aktywności lub ręcznie podać maksymalne tętno (*[Automatyczne wykrywanie pomiarów efektywności](#page-61-0)*, [strona 52](#page-61-0)).

**4** Wybierz **Tętno LT** i podaj swoje tętno progu mleczanowego.

Aby określić próg mleczanowy, możesz przeprowadzić test z pomocą (*[Próg mleczanowy](#page-66-0)*, strona 57). Można użyć funkcji Automatyczne wykrywanie, aby automatycznie rejestrować próg mleczanowy podczas aktywności (*[Automatyczne wykrywanie pomiarów efektywności](#page-61-0)*, strona 52).

**5** Wybierz **Tętno spoczynkowe** > **Ustaw własne** i podaj tętno spoczynkowe.

Można wykorzystać średnie tętno spoczynkowe mierzone przez zegarek lub samodzielnie określić tętno spoczynkowe.

- **6** Wybierz kolejno **Strefy** > **Według:**.
- **7** Wybierz opcję:
	- Wybierz **BPM**, aby wyświetlić i edytować strefy w uderzeniach serca na minutę.
	- Wybierz **% maksymalnego tętna** w celu wyświetlenia i edytowania stref jako wartości procentowych maksymalnej wartości tętna.
	- Wybierz **% REZERWY TĘTNA**, aby wyświetlić i edytować strefy jako wartości procentowe rezerwy tętna (maksymalne tętno minus tętno spoczynkowe).
	- Wybierz **% tętna LT**, aby wyświetlić i edytować strefy jako wartości procentowe tętna LT.
- **8** Wybierz strefę i podaj dla niej wartość.
- **9** Wybierz **Tętno dla sportu** i wybierz profil sportu, aby dodać oddzielne strefy tętna (opcjonalnie).

**10** Powtórz kroki, aby dodać strefy tętna dla sportu (opcjonalnie).

### Zezwolenie zegarkowi na określenie stref tętna

Domyślne ustawienia pozwalają zegarkowi wykryć maksymalne tętno i określić strefy tętna jako wartości procentowe tętna maksymalnego.

- Sprawdź, czy ustawienia profilu użytkownika są poprawne (*[Ustawianie profilu użytkownika](#page-75-0)*, strona 66).
- Biegaj często z nadgarstkowym lub piersiowym czujnikiem tętna.
- Wypróbuj kilka planów treningowych opartych na strefach tętna dostępnych w koncie Garmin Connect.
- Trendy dotyczące tętna i czas w strefach można przeglądać na koncie Garmin Connect.

### <span id="page-77-0"></span>Obliczanie strefy tętna

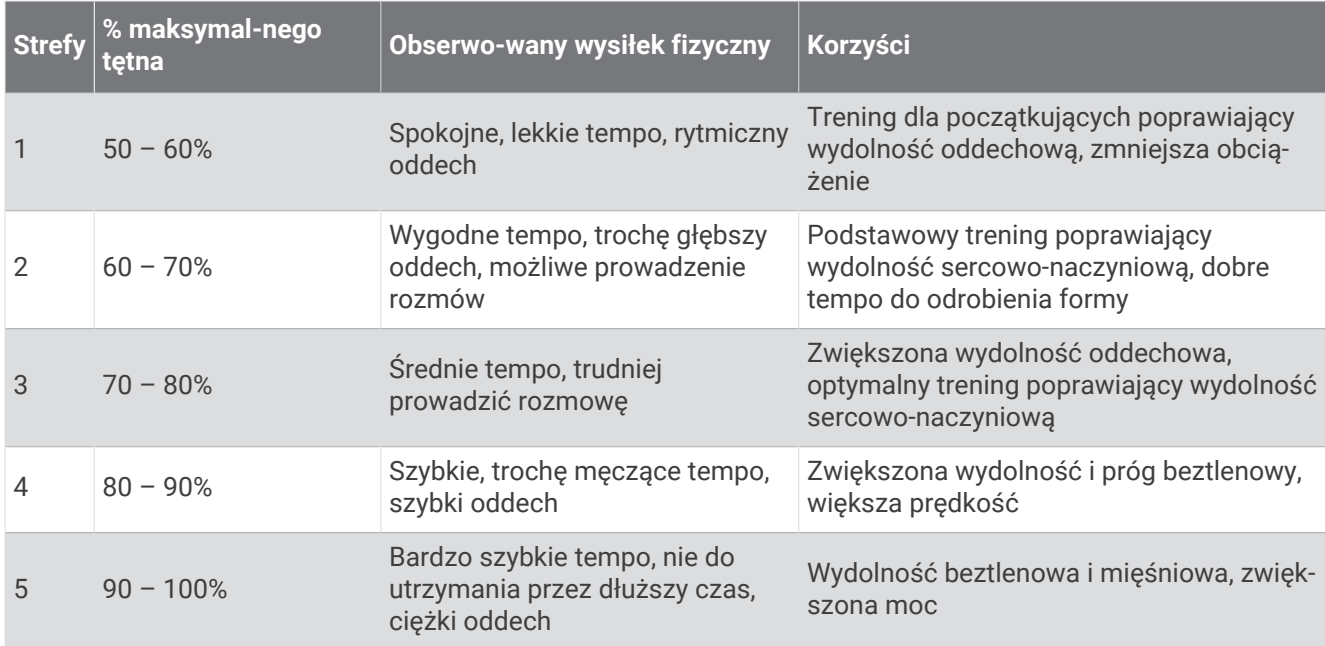

### Ustawianie stref mocy

Strefy mocy wykorzystują wartości domyślne oparte na płci, wadze i średniej wydolności, które mogą nie odpowiadać osobistym możliwościom użytkownika. Jeśli znasz wartość swojego współczynnika FTP (ang. Functional Threshold Power), możesz go wprowadzić i pozwolić urządzeniu automatycznie obliczyć strefy mocy. Istnieje możliwość ręcznego dostosowania stref w zegarku lub na koncie Garmin Connect.

- **1** Naciśnij i przytrzymaj **MENU**.
- **2** Wybierz **Profil użytkownika** > **Strefy tętna i mocy** > **Moc**.
- **3** Wybierz aktywność.
- **4** Wybierz **Według:**.
- **5** Wybierz opcję:
	- Wybierz **Waty**, aby wyświetlić i edytować strefy w watach.
	- Wybierz **% FTP**, aby wyświetlić i edytować strefy jako wartości procentowe wskaźnika FTP.
- **6** Wybierz **FTP** i podaj wartość.

Można użyć funkcji Automatyczne wykrywanie, aby automatycznie rejestrować wartość Threshold Power podczas aktywności (*[Automatyczne wykrywanie pomiarów efektywności](#page-61-0)*, strona 52).

- **7** Wybierz strefę i podaj dla niej wartość.
- **8** W razie potrzeby wybierz **Minimum** i podaj minimalną wartość mocy.

## Śledzenie aktywności

Funkcja śledzenia aktywności zapisuje dzienną liczbę kroków, przebyty dystans, minuty intensywnej aktywności, pokonane piętra, liczbę spalonych kalorii i statystyki dotyczące snu w każdym zarejestrowanym dniu. Licznik spalonych kalorii sumuje podstawowy metabolizm użytkownika i kalorie spalone podczas aktywności.

W widżecie kroków zostanie wyświetlona łączna liczba kroków wykonanych w ciągu doby. Liczba kroków jest okresowo aktualizowana.

Więcej informacji na temat dokładności śledzenia aktywności i pomiarów kondycji znajduje się na stronie [garmin.com/ataccuracy.](http://garmin.com/ataccuracy)

### Cel automatyczny

Zegarek automatycznie tworzy dzienny cel kroków w oparciu o poziom poprzedniej aktywności. W miarę jak użytkownik porusza się w ciągu dnia, zegarek wskazuje postęp w realizacji dziennego celu  $(1)$ .

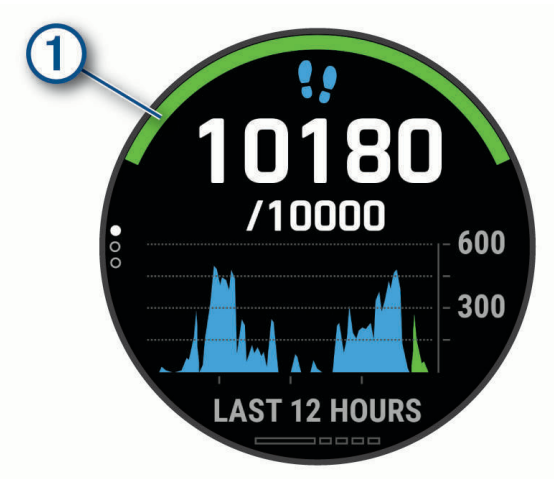

Jeśli nie zdecydujesz się na korzystanie z funkcji automatycznego celu, możesz ustawić własny cel kroków za pomocą konta Garmin Connect.

### Korzystanie z alertów ruchu

Dłuższe siedzenie może spowodować niepożądane zmiany metaboliczne. Alert ruchu przypomina o aktywności fizycznej. Po godzinie bezczynności zostanie wyświetlony komunikat przypominający o Rusz się! wraz z czerwonym paskiem. Dodatkowe segmenty pojawiają się po każdych 15 minutach bezczynności. Jeśli w urządzeniu włączono sygnały dźwiękowe, urządzenie wyemituje również sygnał dźwiękowy lub uruchomi wibracje (*[Ustawienia systemowe](#page-120-0)*, strona 111).

Pójdź na krótki spacer (co najmniej kilkuminutowy), aby zresetować alert ruchu.

### Monitorowanie snu

Gdy zaśniesz, zegarek automatycznie wykryje sen i będzie monitorować Twój ruch podczas typowych godzin snu. W ustawieniach użytkownika na koncie Garmin Connect można podać swoje typowe godziny snu. Statystyki snu obejmują łączną liczbę przespanych godzin, fazy snu, ruch podczas snu i wynik snu. Statystyki dotyczące snu możesz sprawdzić na swoim koncie Garmin Connect.

**UWAGA:** Drzemki nie są dodawane do statystyk snu. Trybu Nie przeszkadzać możesz używać do wyłączania powiadomień i alertów, za wyjątkiem alarmów (*[Korzystanie z trybu Nie przeszkadzać](#page-79-0)*, strona 70).

#### Korzystanie z automatycznego śledzenia snu

- **1** Noś zegarek podczas snu.
- **2** Prześlij dane dotyczące monitorowania snu na stronę Garmin Connect (*[Ręczne synchronizowanie danych](#page-49-0)  [z urządzeniem Garmin Connect](#page-49-0)*, strona 40).

Statystyki dotyczące snu możesz sprawdzić na swoim koncie Garmin Connect.

Na zegarku tactix Delta możesz wyświetlić informacje o śnie z ostatniej nocy (*Widżety*[, strona 103](#page-112-0)).

### <span id="page-79-0"></span>Korzystanie z trybu Nie przeszkadzać

Trybu Nie przeszkadzać można używać do wyłączania podświetlenia ostrzeżeń dźwiękowych i alertów wibracyjnych. Na przykład tryb ten można włączać na czas snu lub oglądania filmu.

**UWAGA:** W ustawieniach użytkownika na koncie Garmin Connect można podać swoje typowe godziny snu. Można włączyć opcję Podczas snu w ustawieniach systemowych, aby w typowych godzinach snu automatycznie włączany był tryb Nie przeszkadzać (*[Ustawienia systemowe](#page-120-0)*, strona 111).

**UWAGA:** Możesz dodać opcje do menu elementów sterujących (*[Dostosowywanie menu elementów sterujących](#page-114-0)*, [strona 105\)](#page-114-0).

- **1** Przytrzymaj **LIGHT**.
- 2 Wybierz .

### Minut intensywnej aktywności

Mając na uwadze stan zdrowia, organizacje takie jak Światowa Organizacja Zdrowia zalecają 150 minut umiarkowanie intensywnej aktywności (np. szybkiego spaceru) lub 75 minut intensywnej aktywności (np. biegania) w tygodniu.

Zegarek monitoruje intensywność aktywności oraz czas spędzony na wykonywaniu umiarkowanie intensywnych i intensywnych aktywności (wymagane są dane tętna, aby określić intensywność aktywności). Zegarek sumuje czas średniej aktywności z czasem intensywnej aktywności. Przy dodawaniu całkowity czas intensywnej aktywności jest podwajany.

### Zliczanie minut intensywnej aktywności

Zegarek z serii tactix Delta oblicza minuty intensywnej aktywności, porównując dane tętna ze średnią wartością tętna spoczynkowego. Jeśli pomiar tętna jest wyłączony, zegarek oblicza liczbę minut umiarkowanie intensywnej aktywności, analizując liczbę kroków na minutę.

- Rozpocznij aktywność z pomiarem czasu, aby uzyskać możliwie największą dokładność pomiaru minut intensywnej aktywności.
- Noś zegarek przez całą dobę, aby uzyskać najdokładniejszy pomiar tętna spoczynkowego.

### Garmin Move IQ™

Jeśli ruchy odpowiadają znanym wzorcom ćwiczenia, funkcja Move IQ automatycznie zidentyfikuje rodzaj wydarzenia i wyświetli je na osi czasu. Wydarzenia Move IQ pokazują typ aktywności i czas jej trwania, ale nie pojawiają się na liście aktywności lub w aktualnościach. Aby zapewnić sobie dokładniejsze i bardziej szczegółowe informacje, możesz zapisać trwającą aktywność w urządzeniu.

### Ustawienia śledzenia aktywności

Przytrzymaj **MENU**, a następnie wybierz kolejno **Śledzenie aktywności**.

**Stan**: Wyłącza funkcje śledzenia aktywności.

- **Alert ruchu**: Wyświetla komunikat i pasek ruchu na cyfrowej tarczy zegarka i na ekranie kroków. Jeśli w urządzeniu włączono sygnały dźwiękowe, urządzenie wyemituje również sygnał dźwiękowy lub uruchomi wibracje (*[Ustawienia systemowe](#page-120-0)*, strona 111).
- **Alerty celu**: Umożliwia włączanie i wyłączanie alertów celu lub wyłączenie ich tylko podczas aktywności. Alerty celu są wyświetlane dla celów codziennej liczby kroków, pokonanych pięter oraz cotygodniowej liczby minut intensywnej aktywności fizycznej.

**Move IQ**: Umożliwia włączanie i wyłączanie zdarzeń Move IQ.

**Tryb pulsoksymetru**: Konfiguruje urządzenie tak, aby rejestrowało odczyty pulsoksymetru w przypadku braku aktywności w ciągu dnia lub stale podczas snu.

### Wyłączanie śledzenia aktywności

Po wyłączeniu funkcji śledzenia aktywności pokonane kroki lub piętra, minuty intensywnej aktywności, monitorowanie snu, alerty ruchu oraz zdarzenia Move IQ nie będą rejestrowane.

- **1** Naciśnij i przytrzymaj **MENU**.
- **2** Wybierz kolejno **Śledzenie aktywności** > **Stan** > **Wyłączono**.

# <span id="page-80-0"></span>**Treningi**

Można tworzyć własne treningi obejmujące cele dla każdego etapu treningu oraz różne dystanse, czasy i liczby kalorii. W trakcie aktywności możesz wyświetlić specjalne ekrany danych dla danego treningu, które zawierają informacje o etapach treningu, takie jak dystans etapu lub średnie tempo etapu.

Można tworzyć i wyszukiwać treningi za pomocą aplikacji Garmin Connect oraz wybierać plany treningów obejmujące zintegrowane treningi, a następnie przesyłać je do zegarka.

Przy pomocy serwisu Garmin Connect można również tworzyć harmonogramy treningów. Można z wyprzedzeniem planować treningi i przechowywać je w zegarku.

### Realizowanie treningu z Garmin Connect

Aby móc pobierać treningi z serwisu Garmin Connect, należy posiadać konto Garmin Connect (*[Garmin Connect](#page-48-0)*, [strona 39](#page-48-0)).

- **1** Wybierz opcję:
	- Otwórz aplikację Garmin Connect.
	- Otwórz stronę [connect.garmin.com.](https://connect.garmin.com)
- **2** Wybierz kolejno **Trening i planowanie** > **Ćwiczenia**.
- **3** Znajdź gotowy trening lub utwórz i zapisz nowy trening.
- 4 Wybierz <sup>2</sup> lub **Wyślii do urządzenia**.
- **5** Wykonaj instrukcje wyświetlane na ekranie.

### Tworzenie własnych treningów w aplikacji Garmin Connect

Aby tworzyć treningi w aplikacji Garmin Connect, konieczne jest posiadanie konta Garmin Connect (*[Garmin](#page-48-0)  Connect*[, strona 39\)](#page-48-0).

- 1 W aplikacji Garmin Connect wybierz **lub ...**
- **2** Wybierz kolejno **Trening i planowanie** > **Ćwiczenia** > **Utwórz trening**.
- **3** Wybierz aktywność.
- **4** Utwórz własny trening.
- **5** Wybierz **Zapisz**.
- **6** Wpisz nazwę treningu i wybierz **Zapisz**.

Nowo utworzony trening jest wyświetlany na liście treningów.

**UWAGA:** Możesz wysłać ten trening do urządzenia (*Wysyłanie własnego treningu do zegarka*, strona 71).

### Wysyłanie własnego treningu do zegarka

Do zegarka można również wysyłać własne treningi utworzone za pomocą aplikacji Garmin Connect (*Tworzenie własnych treningów w aplikacji Garmin Connect*, strona 71)

- 1 W aplikacji Garmin Connect wybierz lub ...
- **2** Wybierz kolejno **Trening i planowanie** > **Ćwiczenia**.
- **3** Wybierz trening z listy.
- 4 Wybierz $\triangleleft$
- **5** Wybierz zgodny zegarek.
- **6** Wykonaj instrukcje wyświetlane na ekranie.

### Rozpoczynanie treningu

Twoje urządzenie może wyświetlać kolejne kroki wieloetapowego treningu.

- **1** Na tarczy zegarka naciśnij **START**.
- **2** Wybierz aktywność.
- **3** Naciśnij i przytrzymaj **MENU**.
- **4** Wybierz kolejno **Trening** > **Ćwiczenia**.
- **5** Wybierz trening.

**UWAGA:** Na liście wyświetlane będą wyłącznie treningi zgodne z wybranym rodzajem aktywności.

- **6** Wybierz **Pokaż**, aby wyświetlić listę etapów treningu (opcjonalnie).
	- **PORADA:** Podczas wyświetlania etapów treningu można nacisnąć przycisk START, aby wyświetlić animację wybranego ćwiczenia, jeśli jest dostępna.
- **7** Wybierz **Zacznij trening**.
- **8** Naciśnij **START**, aby uruchomić stoper.

Po rozpoczęciu treningu urządzenie wyświetla każdy etap treningu, uwagi dotyczące etapu (opcjonalnie), cel (opcjonalnie) oraz aktualne dane treningu. W przypadku treningów siłowych, jogi, kardio lub ćwiczeń Pilates wyświetlona zostanie animacja instruktażowa.

### Po polecanym treningu codziennym

Aby urządzenie polecało trening codzienny, musisz ustawić stan wytrenowania i szacunkowy pułap tlenowy (*[Stan wytrenowania](#page-69-0)*, strona 60).

- **1** Na tarczy zegarka naciśnij **START**.
- **2** Wybierz **Bieg** lub **Jazda rowerem**. Pojawi się polecany trening codzienny.
- **3** Wybierz **START**, a następnie wybierz opcję:
	- Aby rozpocząć trening, wybierz **Zacznij trening**.
	- Aby odrzucić trening, wybierz **Odrzuć**.
	- Aby wyświetlić podgląd etapów treningu, wybierz **Etapy**.
	- Aby zaktualizować ustawienie celu treningu, wybierz **Typ celu**.
	- Aby wyłączyć powiadomienia o treningu w przyszłości, wybierz opcję **Wyłącz monit**.

Polecany trening automatycznie dostosowuje się do zmian w nawykach treningowych, czasie odpoczynku i pułapie tlenowym.

### Włączanie i wyłączanie polecanego treningu codziennego

Zaleca się polecane treningi codzienne w oparciu o poprzednie aktywności zapisane na koncie Garmin Connect.

- **1** Na tarczy zegarka wybierz **START**.
- **2** Wybierz **Bieg** lub **Jazda rowerem**.
- **3** Naciśnij i przytrzymaj **MENU**.
- **4** Wybierz kolejno **Trening** > **Ćwiczenia** > **Porada na dziś**.
- **5** Wybierz **START**, aby wyłączyć lub włączyć monity.

### <span id="page-82-0"></span>Realizowanie treningu pływania w basenie

Zegarek może wyświetlać kolejne kroki wieloetapowego treningu pływackiego. Tworzenie i wysyłanie treningów pływackich w basenie jest podobne do *Treningi*[, strona 71](#page-80-0) i *[Realizowanie treningu z Garmin Connect](#page-80-0)*, strona 71.

- **1** Na tarczy zegarka naciśnij **START**.
- **2** Wybierz **Pływanie na basenie**.
- **3** Naciśnij i przytrzymaj **MENU**.
- **4** Wybierz **Trening**.
- **5** Wybierz opcję:
	- Wybierz **Ćwiczenia**, aby wykonać treningi pobrane z serwisu Garmin Connect.
	- Wybierz **Krytyczna prędkość pływania**, aby zarejestrować test krytycznej prędkości pływania (CSS) test, lub podaj wartość CSS ręcznie (*Rejestrowanie testu krytycznej prędkości pływania*, strona 73).
	- Wybierz **Kalendarz treningów**, aby wykonać lub wyświetlić zaplanowane treningi.
- **6** Wykonaj instrukcje wyświetlane na ekranie.

### Rejestrowanie testu krytycznej prędkości pływania

Wartość krytycznej prędkości pływania (CSS) jest wynikiem testu opartego na próbie czasowej, który jest wyrażony jako tempo na 100 metrów. Parametr CSS to teoretyczna prędkość, którą możesz utrzymywać bez wyczerpania sił. Jest on przydatny do planowania treningów i monitorowania postępów.

- **1** Na tarczy zegarka naciśnij **START**.
- **2** Wybierz **Pływanie na basenie**.
- **3** Naciśnij i przytrzymaj **MENU**.
- **4** Wybierz kolejno **Trening** > **Krytyczna prędkość pływania** > **Wykonaj test krytycznej prędkości pływania**.
- **5** Naciśnij **DOWN**, aby wyświetlić podgląd etapów treningu.
- **6** Wybierz przycisk **START**.
- **7** Wykonaj instrukcje wyświetlane na ekranie.

### Edycja wyników krytycznej prędkości pływania

Można ręcznie edytować wartość CSS lub wprowadzić dla niej nowy czas.

- **1** Na tarczy zegarka naciśnij **START**.
- **2** Wybierz **Pływanie na basenie**.
- **3** Naciśnij i przytrzymaj **MENU**.
- **4** Wybierz kolejno **Trening** > **Krytyczna prędkość pływania** > **Krytyczna prędkość pływania**.
- **5** Wprowadź minuty.
- **6** Wprowadź sekundy.

### Informacje o kalendarzu treningów

Kalendarz treningów dostępny w urządzeniu stanowi rozszerzenie kalendarza treningów lub harmonogramu skonfigurowanego w serwisie Garmin Connect. Po dodaniu kilku treningów do kalendarza w serwisie Garmin Connect można je przesłać do posiadanego urządzenia. Wszystkie zaplanowane treningi przesłane do urządzenia są wyświetlane w kalendarzu. Po wybraniu dnia w kalendarzu można wyświetlić lub zacząć trening. Zaplanowany trening pozostaje w urządzeniu bez względu na to, czy zostanie zrealizowany czy pominięty. Zaplanowane treningi pobierane z serwisu Garmin Connect zastępują istniejący kalendarz treningów.

### Korzystanie z planów treningów z serwisu Garmin Connect

Aby pobrać plan treningowy z serwisu Garmin Connect, musisz mieć konto Garmin Connect (*[Garmin Connect](#page-48-0)*, [strona 39](#page-48-0)) i sparować urządzenie tactix ze zgodnym smartfonem.

- 1 W aplikacji Garmin Connect wybierz lub ...
- **2** Wybierz kolejno **Trening i planowanie** > **Plany treningów**.
- **3** Wybierz plan treningowy i uwzględnij go w harmonogramie.
- **4** Wykonaj instrukcje wyświetlane na ekranie.
- **5** Przejrzyj plan treningu w kalendarzu.

#### Adaptacyjne plany treningowe

Konto Garmin Connect zawiera adaptacyjny plan treningowy i trenera Garmin dopasowanych do Twoich celów treningowych. Na przykład możesz odpowiedzieć na kilka pytań i znaleźć plan, który pomoże Ci przygotować się do wyścigu na 5 km. Plan dostosowuje się do aktualnego poziomu sprawności, umiejętności, preferencji dotyczących harmonogramu oraz daty wyścigu. Po uruchomieniu planu widżet trenera Garmin jest dodawany do pętli widżetów w urządzeniu tactix.

#### Rozpoczynanie dzisiejszego treningu

Po wysłaniu planu treningowego z aplikacji Garmin Coach do posiadanego urządzenia widżet Garmin Coach pojawi się w pętli widżetów.

**1** Na tarczy zegarka wybierz **UP** lub **DOWN**, aby wyświetlić widżet Garmin Coach.

Jeśli trening dla danej aktywności jest zaplanowany na dziś, urządzenie wyświetli nazwę treningu i poprosi o jego rozpoczęcie.

- **2** Wybierz **START**.
- **3** Wybierz **Pokaż**, aby wyświetlić etapy treningu (opcjonalnie).
- **4** Wybierz **Zacznij trening**.
- **5** Wykonaj instrukcje wyświetlane na ekranie.

## Trening interwałowy

Możesz utworzyć trening interwałowy w oparciu o dystans lub czas. Urządzenie zapisuje własny trening interwałowy użytkownika do momentu utworzenia kolejnego treningu interwałowego. Otwartych interwałów można używać podczas treningów na bieżni oraz biegów na znanym dystansie.

### Tworzenie treningu interwałowego

- **1** Na tarczy zegarka naciśnij **START**.
- **2** Wybierz aktywność.
- **3** Naciśnij i przytrzymaj **MENU**.
- **4** Wybierz kolejno **Trening** > **Interwały** > **Edytuj** > **Interwał** > **Typ**.
- **5** Wybierz **Dystans**, **Czas** lub **Otwarty**. **PORADA:** Możesz utworzyć otwarty interwał, wybierając Otwarty.
- **6** W razie potrzeby wybierz **Czas trwania** i podaj wartość dystansu lub czasu interwału treningu, a następnie wybierz $\mathcal{V}$ .
- **7** Naciśnij **BACK**.
- **8** Wybierz kolejno **Odpoczynek** > **Typ**.
- **9** Wybierz **Dystans**, **Czas** lub **Otwarty**.

10 W razie potrzeby podaj wartość dystansu lub czasu interwału odpoczynku, a następnie wybierz  $\blacktriangledown$ .

**11** Naciśnij **BACK**.

**12** Wybierz jedną lub więcej opcji:

- Aby określić liczbę powtórzeń, wybierz **Powtórz**.
- Aby dodać do treningu otwarty interwał rozgrzewki, wybierz kolejno **Rozgrzewka** > **Włączono**.
- Aby dodać do treningu otwarty interwał ćwiczeń rozluźniających, wybierz kolejno **Wyciszenie** > **Włączono**.

### Rozpoczynanie treningu interwałowego

- **1** Na tarczy zegarka naciśnij **START**.
- **2** Wybierz aktywność.
- **3** Naciśnij i przytrzymaj **MENU**.
- **4** Wybierz kolejno **Trening** > **Interwały** > **Zacznij trening**.
- **5** Naciśnij **START**, aby uruchomić stoper.
- **6** Jeśli trening interwałowy obejmuje rozgrzewkę, naciśnij **LAP**, aby rozpocząć pierwszy interwał.
- **7** Wykonaj instrukcje wyświetlane na ekranie.

Po zakończeniu wszystkich interwałów zostanie wyświetlony komunikat.

### Zatrzymywanie treningu interwałowego

- W dowolnym momencie wybierz **LAP**, aby zatrzymać bieżący interwał lub odpoczynek, a następnie przejdź do kolejnego interwału lub okresu odpoczynku.
- Po ukończeniu wszystkich interwałów i okresów odpoczynku wybierz **LAP**, aby zakończyć trening interwałowy i przejść do minutnika do ćwiczeń rozluźniających.
- Aby zatrzymać minutnik aktywności w dowolnym momencie, wybierz **STOP**. Możesz ponownie włączyć minutnik lub zakończyć trening interwałowy.

## Trening PacePro™

Wielu biegaczy lubi korzystać z zakresów tempa podczas wyścigu – są one dla nich pomocne w osiągnięciu celu. Funkcja PacePro umożliwia utworzenie własnego zakresu tempa na podstawie dystansu i tempa lub dystansu i czasu. Możesz także utworzyć zakres tempa dla znanego kursu, aby określić optymalne tempo w oparciu o zmiany wysokości.

Plan PacePro możesz utworzyć za pomocą aplikacji Garmin Connect. Przed uruchomieniem kursu możesz wyświetlić podgląd czasów cząstkowych i wykresu wysokości.

### Pobieranie planu PacePro z Garmin Connect

Aby móc pobrać plan PacePro z serwisu Garmin Connect, należy posiadać konto Garmin Connect (*[Garmin](#page-48-0) Connect*[, strona 39\)](#page-48-0).

- **1** Wybierz opcję:
	- Otwórz aplikacie Garmin Connect i wybierz  $\blacksquare$  lub  $\bullet\bullet\bullet$ .
	- Otwórz stronę [connect.garmin.com.](https://connect.garmin.com)
- **2** Wybierz kolejno **Trening i planowanie** > **Strategie tempa PacePro**.
- **3** Wykonaj instrukcje wyświetlane na ekranie, aby utworzyć i zapisać plan PacePro.
- 4 Wybierz <sup>1</sup>Uub Wyślii do urządzenia.

### Rozpoczynanie planu PacePro

Przed rozpoczęciem planu PacePro musisz pobrać plan ze swojego konta Garmin Connect.

- **1** Na tarczy zegarka naciśnij przycisk **START**.
- **2** Wybierz bieganie na powietrzu.
- **3** Naciśnij i przytrzymaj **MENU**.
- **4** Wybierz kolejno **Trening** > **Plany PacePro**.
- **5** Wybierz plan.

**PORADA:** Możesz nacisnąć przycisk **DOWN** i wybrać opcję **Pokaż czasy cząstkowe** , aby wyświetlić podgląd czasów cząstkowych.

- **6** Naciśnij **START**, aby rozpocząć plan.
- **7** Jeśli to konieczne, wybierz **Tak**, aby uruchomić nawigację po kursie.
- **8** Naciśnij **START**, aby włączyć stoper aktywności.

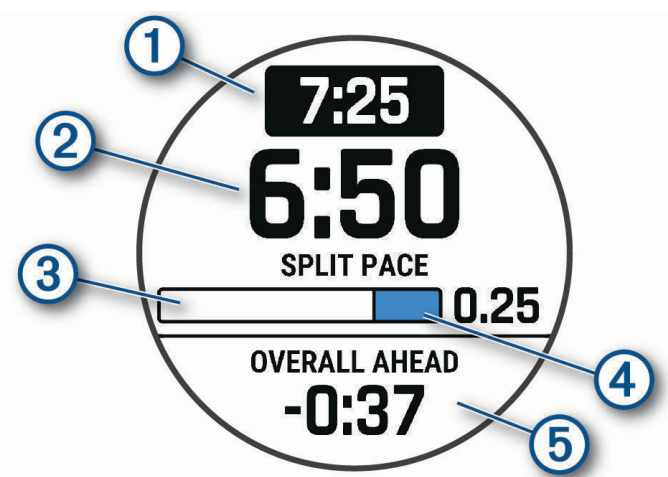

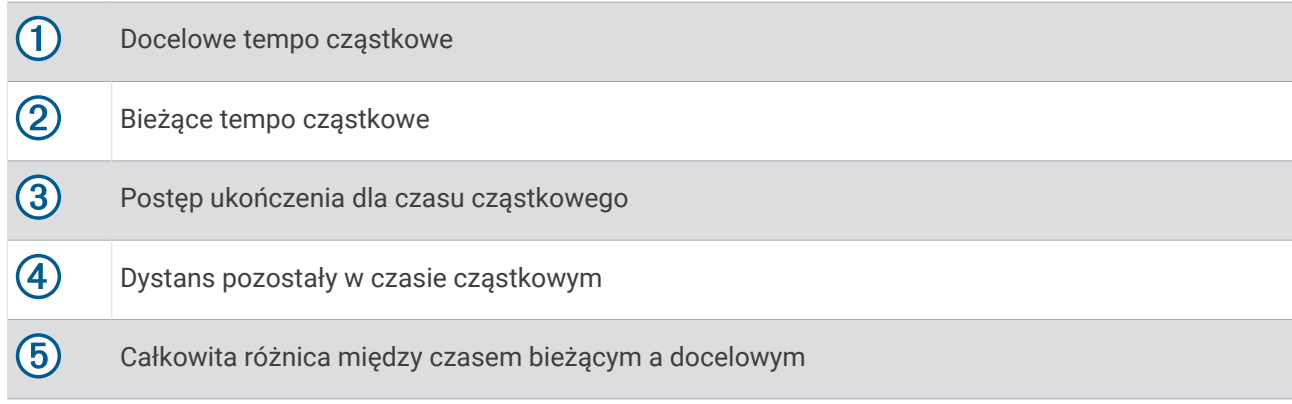

### Zatrzymywanie planu PacePro

- **1** Naciśnij i przytrzymaj **MENU**.
- **2** Wybierz kolejno **Zatrzymaj PacePro** > **Tak**.

Urządzenie zatrzyma plan PacePro. Stoper aktywności nadal działa.

### Tworzenie planu PacePro w zegarku

Przed utworzeniem planu PacePro w zegarku należy utworzyć kurs (*[Tworzenie kursu i podążanie nim za pomocą](#page-94-0) [urządzenia](#page-94-0)*, strona 85).

- **1** Na tarczy zegarka wybierz **START**.
- **2** Wybierz bieganie na powietrzu.
- **3** Przytrzymaj **MENU**.
- **4** Wybierz kolejno **Nawigacja** > **Kursy**.
- **5** Wybierz kurs.
- **6** Wybierz kolejno **PacePro** > **Utwórz nowy**.
- **7** Wybierz opcję:
	- Wybierz **Tempo docelowe** i wprowadź tempo docelowe.
	- Wybierz **Czas do celu** i wprowadź czas docelowy.

Urządzenie wyświetli dostosowany zakres tempa.

**PORADA:** Możesz nacisnąć przycisk **DOWN** i wybrać opcję **Pokaż czasy cząstkowe**, aby wyświetlić podgląd czasów cząstkowych.

- **8** Naciśnij **START**, aby uruchomić plan.
- **9** Jeśli to konieczne, wybierz **Tak**, aby uruchomić nawigację po kursie.

**10** Naciśnij **START**, aby uruchomić stoper aktywności.

## **Segmenty**

Można przesyłać segmenty biegowe i rowerowe z konta Garmin Connect do urządzenia. Po zapisaniu segmentu w urządzeniu możesz ścigać się na segmencie, aby spróbować wyrównać lub pobić własny rekord, lub uzyskać lepszy czas niż inni rowerzyści, którzy przebyli ten segment.

**UWAGA:** Wraz z kursem pobranym z konta Garmin Connect można również pobrać wszystkie dostępne w nim segmenty.

### Strava™Segmenty

Segmenty Strava można pobrać na urządzenie tactix Delta. Zrealizuj segmenty Strava, aby porównać obecne wyniki z poprzednimi, a także z wynikami znajomych i zawodowców, którzy przebyli ten sam segment.

Aby uzyskać członkostwo Strava, przejdź do menu segmentów na koncie Garmin Connect. Więcej informacji można znaleźć na stronie [www.strava.com.](http://www.strava.com)

Informacje zawarte w tym podręczniku dotyczą zarówno segmentów Garmin Connect, jak i segmentów Strava.

### Wyświetlanie szczegółów segmentu

- **1** Na tarczy zegarka naciśnij **START**.
- **2** Wybierz aktywność.
- **3** Naciśnij i przytrzymaj **MENU**.
- **4** Wybierz kolejno **Trening** > **Segmenty**.
- **5** Wybierz segment.
- **6** Wybierz opcję:
	- Wybierz **Czas wyścigu**, aby wyświetlić czas trwania wyścigu i średnią prędkość lub tempo lidera segmentu.
	- Wybierz **Mapa**, aby wyświetlić segment na mapie.
	- Wybierz **Wykres wysokości**, aby wyświetlić wykres wysokości segmentu.

### Wyścig na segmencie

Segmenty to wirtualne kursy wyścigowe. Możesz ścigać się na segmencie i porównywać obecne wyniki z wcześniejszymi, wynikami innych osób, danymi znajomych na koncie Garmin Connect lub wynikami innych członków społeczności biegowych lub rowerowych. Swoje aktywności możesz później przesłać na konto Garmin Connect, aby zobaczyć, jak się plasujesz na danym segmencie.

**UWAGA:** Jeśli konto Garmin Connect i konto Strava są powiązane, aktywność jest automatycznie wysyłana do konta Strava, aby umożliwić sprawdzenie pozycji segmentu.

- **1** Na tarczy zegarka naciśnij **START**.
- **2** Wybierz aktywność.
- **3** Rozpocznij bieg lub jazdę na rowerze.

Gdy zbliżysz się do segmentu, zostanie wyświetlona wiadomość i będziesz mieć możliwość ścigania się na segmencie.

**4** Zacznij ścigać się na segmencie.

Po ukończeniu segmentu zostanie wyświetlony komunikat.

### Ustawianie automatycznego dostosowywania segmentu

W urządzeniu można ustawić automatyczne dostosowywanie wyznaczonego czasu ukończenia danego segmentu na podstawie wyników osiąganych w tym segmencie.

**UWAGA:** Ustawienie to jest włączone domyślnie we wszystkich segmentach.

- **1** Na tarczy zegarka naciśnij **START**.
- **2** Wybierz aktywność.
- **3** Naciśnij i przytrzymaj **MENU**.
- **4** Wybierz kolejno **Trening** > **Segmenty** > **Automatyczny wybór przeciwnika**.

## Korzystanie z funkcji Virtual Partner®

Funkcja Virtual Partner to narzędzie treningowe ułatwiające osiąganie celów treningowych. Możesz ustawić tempo dla funkcji Virtual Partner i ścigać się z nią.

**UWAGA:** Funkcja nie jest dostępna dla wszystkich aktywności.

- **1** Naciśnij i przytrzymaj **MENU**.
- **2** Wybierz kolejno **Aktywności i aplikacje**.
- **3** Wybierz aktywność.
- **4** Wybierz ustawienia aktywności.
- **5** Wybierz **Ekrany danych** > **Dodaj nowy** > **Virtual Partner**.
- **6** Podaj wartość tempa lub prędkości.
- **7** Naciśnij przycisk **UP** lub **DOWN**, aby zmienić położenie ekranu Virtual Partner (opcjonalnie).
- **8** Rozpocznij aktywność (*[Rozpoczynanie aktywności](#page-16-0)*, strona 7).
- **9** Użyj przycisków **UP** i **DOWN**, aby przewinąć do ekranu Virtual Partner i zobaczyć, kto prowadzi.

### Ustawianie celu treningowego

Funkcja celu treningowego współpracuje z funkcją Virtual Partner, co umożliwia trenowanie w celu osiągnięcia wyznaczonego dystansu, dystansu i czasu, dystansu i tempa albo dystansu i prędkości. W trakcie wykonywania aktywności urządzenie wyświetla na bieżąco dane pokazujące, jak blisko jesteś do osiągnięcia swojego celu treningowego.

- **1** Na tarczy zegarka naciśnij **START**.
- **2** Wybierz aktywność.
- **3** Naciśnij i przytrzymaj **MENU**.
- **4** Wybierz kolejno **Trening** > **Ustaw cel**.
- **5** Wybierz opcję:
	- Wybierz **Tylko dystans**, aby wybrać ustalony dystans lub podać własny dystans.
	- Wybierz **Dystans i czas**, aby wybrać docelowy dystans i czas.
	- Wybierz **Dystans i tempo** lub **Dystans i prędkość**, aby wybrać docelowy dystans i tempo lub prędkość.

Na ekranie celu treningowego wyświetlany jest szacowany czas ukończenia. Szacowany czas ukończenia jest obliczany na podstawie bieżących wyników i pozostałego czasu.

**6** Naciśnij **START**, aby uruchomić stoper.

### Anulowanie celu treningowego

- **1** Podczas wykonywania aktywności przytrzymaj **MENU**.
- **2** Wybierz kolejno **Anuluj cel** > **Tak**.

## Wyścig z poprzednią aktywnością

Można ścigać się z poprzednio zarejestrowaną lub pobraną aktywnością. Funkcja ta współpracuje z funkcją Virtual Partner, co umożliwia sprawdzenie, o ile aktualny wynik jest lepszy lub gorszy od poprzedniego.

**UWAGA:** Funkcja nie jest dostępna dla wszystkich aktywności.

- **1** Na tarczy zegarka naciśnij **START**.
- **2** Wybierz aktywność.
- **3** Naciśnij i przytrzymaj **MENU**.
- **4** Wybierz kolejno **Trening** > **Wyścig z aktywnością**.
- **5** Wybierz opcję:
	- Wybierz **Z historii**, aby wybrać w urządzeniu poprzednio zarejestrowaną aktywność.
	- Wybierz **Pobrane**, aby wybrać aktywność pobraną z konta Garmin Connect.
- **6** Wybierz aktywność.

Zostanie wyświetlony ekran Virtual Partner z szacowanym czasem ukończenia.

- **7** Naciśnij **START**, aby uruchomić stoper.
- **8** Po zakończeniu aktywności naciśnij **STOP** i wybierz **Zapisz**.

### Wstrzymywanie stanu wytrenowania

Jeśli masz kontuzję lub źle się czujesz, możesz wstrzymać stan wytrenowania. Możesz w dalszym ciągu rejestrować aktywności fitness, ale Twój stan wytrenowania, charakter obciążenia treningowego, informacje o regeneracji oraz porady dotyczące treningu są tymczasowo wyłączone.

Wybierz opcję:

- W widżecie stanu wytrenowania przytrzymaj **MENU**, a następnie wybierz kolejno **Opcje** > **Wstrzymaj stan wytrenowania**.
- W ustawieniach Garmin Connect wybierz kolejno**Statystyka wydajności** > **Stan wytrenowania** > > **Wstrzymaj stan wytrenowania**.

**PORADA:** Musisz zsynchronizować urządzenie ze swoim kontem Garmin Connect.

### Wznawianie wstrzymanego stanu wytrenowania

Możesz wznowić swój stan wytrenowania, gdy zechcesz ponownie rozpocząć treningi. Aby uzyskać najlepsze wyniki, potrzebujesz co najmniej dwóch pomiarów pułapu tlenowego w każdym tygodniu (*[Informacje](#page-62-0) [o szacowanym pułapie tlenowym](#page-62-0)*, strona 53).

Wybierz opcję:

- W widżecie stanu wytrenowania przytrzymaj **MENU**, a następnie wybierz kolejno **Opcje** > **Wznów stan wytrenowania**.
- W ustawieniach Garmin Connect wybierz kolejno **Statystyka wydajności** > **Stan wytrenowania** > > **Wznów stan wytrenowania**.

**PORADA:** Musisz zsynchronizować urządzenie ze swoim kontem Garmin Connect.

## <span id="page-90-0"></span>Włączanie samooceny

Gdy zapisujesz aktywność, możesz ocenić odczuwany wysiłek i własne odczucia w trakcie jej trwania. Zapisaną samoocenę możesz wyświetlić na swoim koncie Garmin Connect.

- **1** Naciśnij i przytrzymaj **MENU**.
- **2** Wybierz **Aktywności i aplikacje**.
- **3** Wybierz aktywność.
- **4** Wybierz ustawienia aktywności.
- **5** Wybierz **Samoocena**.
- **6** Wybierz opcję:
	- Aby dokonywać samooceny tylko po ćwiczeniach, wybierz **Tylko ćwiczenia**.
	- Aby dokonywać samooceny po każdej aktywności, wybierz **Zawsze**.

# Zegary

## Ustawianie alarmu

Można ustawić wiele alarmów.

- **1** Na tarczy zegarka naciśnij i przytrzymaj **MENU**.
- **2** Wybierz kolejno **Zegary** > **ALARMY** > **Dodaj alarm**.
- **3** Podaj godzinę alarmu.

### Edycja alarmu

- **1** Na tarczy zegarka naciśnij i przytrzymaj **MENU**.
- **2** Wybierz kolejno **Zegary** > **ALARMY** > **Edytuj**.
- **3** Wybierz alarm.
- **4** Wybierz opcję:
	- Wybierz **Stan**, aby włączyć lub wyłączyć alarm.
	- Aby zmienić czas alarmu, wybierz **Czas**.
	- Aby ustawić regularne powtarzanie alarmu, wybierz **Powtórz** i określ, kiedy alarm ma być powtarzany.
	- Aby wybrać typ powiadomienia alarmu, wybierz **Dźwięki**.
	- Aby włączyć lub wyłączyć podświetlenie podczas alarmu, wybierz **Podświetlenie**.
	- Aby wybrać opis alarmu, wybierz **Etykieta**.
	- Aby usunąć alarm, wybierz **Usuń**.

## Włączanie minutnika

- **1** Na tarczy zegarka naciśnij i przytrzymaj **MENU**.
- **2** Wybierz kolejno **Zegary** > **CZASOMIERZE**.
- **3** Wybierz opcję:
	- Aby ustawić i zapisać odliczanie czasu po raz pierwszy, wprowadź czas, naciśnij przycisk **MENU** i wybierz **Zapisz minutnik**.
	- Aby ustawić i zapisać dodatkowe odliczanie czasu, wybierz **Dodaj czasomierz** i wprowadź czas.
	- Aby ustawić odliczanie czasu bez zapisywania, wybierz **Minutnik** i wprowadź czas.
- **4** W razie potrzeby naciśnij **MENU** i wybierz opcję:
	- Wybierz **Czas**, aby zmienić czas.
	- Wybierz kolejno **Restart** > **Włączono**, aby automatycznie restartować stoper, gdy skończy pracę.
	- Wybierz **Dźwięki** i określ rodzaj powiadomienia.
- **5** Naciśnij **START**, aby uruchomić minutnik.

### Usuwanie minutnika

- **1** Na tarczy zegarka naciśnij i przytrzymaj **MENU**.
- **2** Wybierz kolejno **Zegary** > **CZASOMIERZE** > **Edytuj**.
- **3** Wybierz minutnik.
- **4** Wybierz **Usuń**.

## Korzystanie ze stopera

- **1** Na tarczy zegarka naciśnij i przytrzymaj **MENU**.
- **2** Wybierz kolejno **Zegary** > **STOPER**.
- **3** Naciśnij **START**, aby uruchomić stoper.
- **4** Wybierz LAP, aby ponownie uruchomić stoper okrążenia (1).

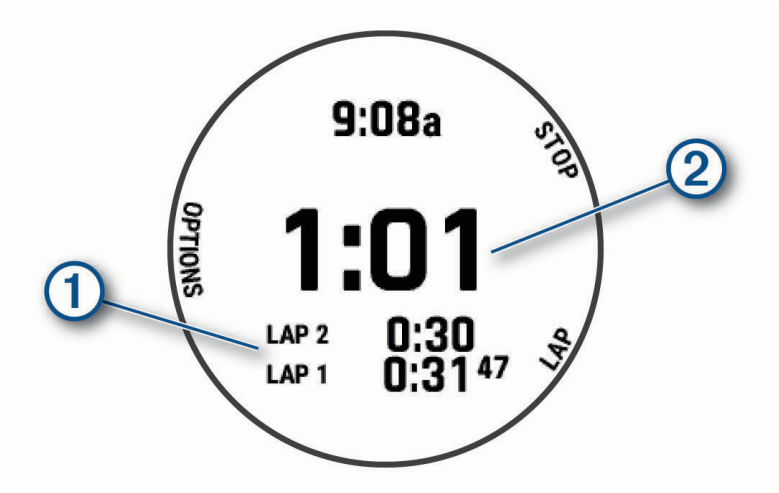

Całkowity czas stopera  $\Omega$  jest nadal mierzony.

- **5** Naciśnij **STOP**, aby zatrzymać oba stopery.
- **6** Wybierz opcję:
	- Aby zresetować oba stopery, naciśnij **DOWN**.
	- Aby zapisać czas stopera jako aktywność, naciśnij **MENU**, a następnie wybierz **Zapisz aktywność**.
	- Aby wyzerować międzyczasy i zamknąć stoper, naciśnij **MENU**, a następnie wybierz **Gotowe**.
	- Aby przejrzeć stopery okrążeń, naciśnij **MENU**, a następnie wybierz **Przejrzyj**. **UWAGA:** Opcja **Przejrzyj** pojawia się tylko w przypadku wielu okrążeń.
	- Aby powrócić do tarczy zegarka bez resetowania międzyczasów, naciśnij **MENU** i wybierz **Otwórz tarczę zegarka**.
	- Aby włączyć lub wyłączyć rejestrowanie okrążeń, naciśnij **MENU** i wybierz **Przycisk Lap**.

## Alternatywne strefy czasowe

Możesz wyświetlić aktualny czas w dodatkowych strefach czasowych na widżecie alternatywnych stref czasowych. Możesz dodać maksymalnie 4 alternatywne strefy czasowe.

**UWAGA:** Konieczne może być dodanie widżetu alternatywnych stref czasowych do pętli widżetów (*[Dostosowywanie pętli widżetów](#page-113-0)*, strona 104).

- **1** Na tarczy zegarka naciśnij i przytrzymaj **MENU**.
- **2** Wybierz kolejno **Zegary** > **ALTERNATYWNE STREFY CZASOWE** > **Dodatkowa alternatywna strefa czasowa**.
- **3** Wybierz strefę czasową.
- **4** W razie potrzeby zmień nazwę strefy.

### Edytowanie alternatywnej strefy czasowej

- **1** Na tarczy zegarka naciśnij i przytrzymaj **MENU**.
- **2** Wybierz kolejno **Zegary** > **ALTERNATYWNE STREFY CZASOWE** > **Edytuj**.
- **3** Wybierz strefę czasową.
- **4** Wybierz opcję:
	- Aby wprowadzić własną nazwę strefy czasowej, wybierz **Zmień nazwę strefy**.
	- Aby zmienić strefę czasową, wybierz **Zmień strefę**.
	- Aby zmienić pozycję strefy czasowej w widżecie, wybierz **Zmień kolejność stref**.
	- Aby usunąć strefę czasową, wybierz **Usuń strefę**.

# **Nawigacja**

## Zapisywanie pozycji

Można zapisać aktualną pozycję, aby użyć jej do nawigacji w późniejszym czasie.

**UWAGA:** Możesz dodać opcje do menu elementów sterujących (*[Dostosowywanie menu elementów sterujących](#page-114-0)*, [strona 105\)](#page-114-0).

- **1** Przytrzymaj **LIGHT**.
- 2 Wybierz **Q**.
- **3** Wykonaj instrukcje wyświetlane na ekranie.

### Zapisywanie podwójnej siatki lokalizacji

Możesz zapisać swoją aktualną pozycję, korzystając ze podwójnej siatki współrzędnych, aby później powrócić do tego samego miejsca.

- **1** Na dowolnym ekranie naciśnij i przytrzymaj **START**.
- **2** Wybierz przycisk **START**.
- **3** W razie potrzeby naciśnij **DOWN**, aby edytować informacje o pozycji.

### Edytowanie zapisanych pozycji

Można usunąć zapisaną pozycję albo edytować jej nazwę, informacje o wysokości i pozycji.

- **1** Na tarczy zegarka naciśnij **START**.
- **2** Wybierz kolejno **Nawiguj** > **Zapisane pozycje**.
- **3** Wybierz zapisaną pozycję.
- **4** Wybierz jedną z opcji, aby edytować pozycję.

## <span id="page-93-0"></span>Ustawianie punktu odniesienia

Możesz ustawić punkt odniesienia, aby podać kierunek i odległość do lokalizacji lub namiaru.

- Wybierz opcję:
	- Przytrzymaj **LIGHT**.

**PORADA:** Podczas rejestrowania aktywności możesz ustawić punkt odniesienia.

- Na tarczy zegarka naciśnij **START**.
- Wybierz opcję **Punkt odniesienia**.
- Zaczekaj, aż zegarek zlokalizuje satelity.
- Naciśnij **START**, a następnie wybierz opcję **Dodaj punkt**.
- Wybierz lokalizację lub namiar, które ma być używane jako punkt odniesienia do nawigacji. Zostanie wyświetlona strzałka kompasu i odległość do celu.
- Skieruj górną część zegarka w kierunku celu. W przypadku zboczenia z kursu kompas wyświetla kierunek względem kursu i stopień odchylenia.
- W razie potrzeby naciśnij **START** i wybierz opcję **Zmień punkt**, aby ustawić inny punkt odniesienia.

## Odwzorowanie punktu

Istnieje możliwość utworzenia nowej pozycji poprzez odwzorowanie dystansu i namiaru z aktualnej pozycji do nowej.

**UWAGA:** Konieczne może być dodanie Odwzoruj punkt do listy aplikacji i aktywności.

- Na tarczy zegarka naciśnij **START**.
- Wybierz **Odwzoruj punkt**.
- Naciśnij **UP** lub **DOWN**, aby ustawić kierunek.
- Naciśnij **START**.
- Naciśnij **DOWN**, aby ustawić jednostkę miary.
- Naciśnij **UP**, aby podać odległość.
- Naciśnij **START**, aby zapisać.

Odwzorowany punkt zostanie zapisany z domyślną nazwą.

## Podróżowanie do celu

Urządzenia można używać do podróżowania do wyznaczonego celu lub według wyznaczonej trasy.

- Na tarczy zegarka naciśnij **START**.
- Wybierz aktywność.
- Naciśnij i przytrzymaj **MENU**.
- Wybierz **Nawigacja**.
- Wybierz kategorię.
- Postępuj zgodnie z wyświetlanymi instrukcjami, aby wybrać cel.
- Wybierz **Nawiguj do**.

Zostaną wyświetlone informacje nawigacyjne.

Naciśnij przycisk **START**, aby rozpocząć nawigowanie.

## <span id="page-94-0"></span>Nawigacja do punktu szczególnego

Jeśli dane mapy zainstalowane w zegarku zawierają punkty szczególne, można do nich nawigować.

- **1** Na tarczy zegarka naciśnij **START**.
- **2** Wybierz aktywność.
- **3** Naciśnij i przytrzymaj **MENU**.
- **4** Wybierz kolejno **Nawigacja** > **Punkty szczególne**, a następnie wybierz kategorię.

Zostanie wyświetlona lista punktów szczególnych znajdujących się w pobliżu Twojej aktualnej pozycji.

- **5** W razie potrzeby wybierz opcję:
	- Aby przeprowadzić wyszukiwanie w pobliżu innej pozycji, wybierz **Szukaj blisko**, a następnie wybierz pozycję.
	- Aby wyszukać punkt szczególny według nazwy, wybierz **Szukaj wg liter** i wpisz nazwę.
	- Aby wyszukać pobliskie punkty szczególne, wybierz opcję **W okolicy** (*[Nawigowanie przy użyciu funkcji](#page-99-0) W okolicy*[, strona 90](#page-99-0))
- **6** Wybierz punkt szczególny z wyników wyszukiwania.
- **7** Wybierz **Rozpocznj**.
	- Zostaną wyświetlone informacje nawigacyjne.
- **8** Wybierz **START**, aby rozpocząć nawigowanie.

### Punkty szczególne

#### *NOTYFIKACJA*

Użytkownik jest odpowiedzialny za zrozumienie i przestrzeganie wszelkich obowiązujących zasad, praw i przepisów związanych z punktami szczególnymi.

Punkt szczególny to miejsce, które może okazać się przydatne lub interesujące. Punkty szczególne są uporządkowane według kategorii i mogą obejmować popularne cele podróży, takie jak stacje benzynowe, restauracje, hotele czy miejsca rozrywki.

## Kursy

Istnieje możliwość przesłania kursu z konta Garmin Connect do urządzenia. Po zapisaniu kursu w urządzeniu można nim podążać.

Możesz jechać poprzednio zapisanym kursem po prostu dlatego, że jest to dobra trasa. Możesz na przykład zapisać przyjazną dla rowerzystów trasę dojazdu do pracy i nią podróżować.

Możesz również jechać według zapisanego kursu, próbując osiągnąć lub poprawić poprzednie cele. Jeśli na przykład pierwszy przejazd kursem trwał 30 minut, będziesz ścigać się z wirtualnym partnerem funkcji Virtual Partner, aby ukończyć trasę w czasie krótszym niż 30 minut.

### Tworzenie kursu i podążanie nim za pomocą urządzenia

- **1** Na tarczy zegarka naciśnij **START**.
- **2** Wybierz aktywność.
- **3** Naciśnij i przytrzymaj **MENU**.
- **4** Wybierz kolejno **Nawigacja** > **Kursy** > **Utwórz nowy**.
- **5** Wpisz nazwę pola i wybierz ✔.
- **6** Wybierz **Dodaj pozycję**.
- **7** Wybierz opcję.
- **8** W razie potrzeby powtórz kroki 6 i 7.
- **9** Wybierz kolejno **Gotowe** > **Zacznij kurs**.

Zostaną wyświetlone informacje nawigacyjne.

**10** Naciśnij **START**, aby rozpocząć nawigowanie.

### Tworzenie kursu trasy powrotnej

Urządzenie umożliwia utworzenie kursu trasy powrotnej w oparciu o określony dystans i kierunek nawigacji.

- **1** Na tarczy zegarka naciśnij **START**.
- **2** Wybierz **Bieg** lub **Jazda rowerem**.
- **3** Naciśnij i przytrzymaj **MENU**.
- **4** Wybierz kolejno **Nawigacja** > **Kurs trasy powrotnej**.
- **5** Wpisz całkowity dystans kursu.
- **6** Wybierz kierunek.

Urządzenie utworzy maksymalnie trzy kursy. Możesz nacisnąć przycisk **DOWN**, aby wyświetlić kursy.

- **7** Naciśnij przycisk **START**, aby wybrać kurs.
- **8** Wybierz opcję:
	- Aby rozpocząć nawigację, wybierz **Rozpocznj**.
	- Aby wyświetlić kurs na mapie i przesunąć/powiększyć mapę, wybierz **Mapa**.
	- Aby wyświetlić listę zakrętów podczas kursu, wybierz **Krok po kroku**.
	- Aby wyświetlić wykres wysokości dla trasy, wybierz **Wykres wysokości**.
	- Aby zapisać kurs, wybierz **Zapisz**.
	- Aby wyświetlić listę wzniosów podczas kursu, wybierz **Zobacz wzniesienia**.

### Tworzenie kursów w aplikacii Garmin Connect

Aby tworzyć kursy w aplikacji Garmin Connect, konieczne jest posiadanie konta Garmin Connect (*[Garmin](#page-48-0) Connect*[, strona 39\)](#page-48-0).

- 1 W aplikacji Garmin Connect wybierz  $\blacksquare$  lub ...
- **2** Wybierz kolejno **Trening i planowanie** > **Kursy** > **Utwórz kurs**.
- **3** Wybierz typ kursu.
- **4** Wykonaj instrukcje wyświetlane na ekranie.
- **5** Wybierz **Gotowe**.

**UWAGA:** Możesz wysłać ten kurs do urządzenia (*Wysyłanie kursu do urządzenia*, strona 86).

### Wysyłanie kursu do urządzenia

Do urządzenia można również wysyłać kursy utworzone za pomocą aplikacji Garmin Connect (*Tworzenie kursów w aplikacji Garmin Connect*, strona 86).

- 1 W aplikacji Garmin Connect wybierz lub ...
- **2** Wybierz kolejno **Trening i planowanie** > **Kursy**.
- **3** Wybierz kurs.
- **4** Wybierz kolejno > **Wyślij do urządzenia**.
- **5** Wybierz zgodne urządzenie.
- **6** Wykonaj instrukcje wyświetlane na ekranie.

### Wyświetlanie lub edytowanie informacji o kursie

Przed rozpoczęciem nawigacji po kursie można wyświetlić lub edytować informacje o nim.

- **1** Na tarczy zegarka naciśnij **START**.
- **2** Wybierz aktywność.
- **3** Naciśnij i przytrzymaj **MENU**.
- **4** Wybierz kolejno **Nawigacja** > **Kursy**.
- **5** Naciśnij przycisk **START**, aby wybrać pole golfowe.
- **6** Wybierz opcję:
	- Aby rozpocząć nawigację, wybierz **Zacznij kurs**.
	- Aby utworzyć własny pasek tempa, wybierz **PacePro**.
	- Aby wyświetlić kurs na mapie i przesunąć/powiększyć mapę, wybierz **Mapa**.
	- Aby rozpocząć kurs od tyłu, wybierz **Zacznij kurs od końca**.
	- Aby wyświetlić wykres wysokości dla trasy, wybierz **Wykres wysokości**.
	- Aby zmienić nazwę kursu, wybierz **Nazwa**.
	- Aby edytować ścieżkę kursu, wybierz **Edytuj**.
	- Aby wyświetlić listę wzniosów na kursie, wybierz **Zobacz wzniesienia**.
	- Aby usunąć kurs, wybierz **Usuń**.

## Korzystanie z funkcji ClimbPro

Funkcja ClimbPro pomaga lepiej rozkładać wysiłek z uwzględnieniem wzniesień obecnych na dalszym odcinku trasy. Umożliwia wyświetlenie szczegółów dotyczących wzniesienia, takich jak nachylenie, dystans i wzrost wysokości, przed wyruszeniem w trasę lub na bieżąco w trakcie jej pokonywania. Kategorie podjazdów rowerowych, utworzone w oparciu o długość i nachylenie, są oznaczone kolorem.

- **1** Naciśnij i przytrzymaj **MENU**.
- **2** Wybierz **Aktywności i aplikacje**.
- **3** Wybierz aktywność.
- **4** Wybierz ustawienia aktywności.
- **5** Wybierz kolejno **ClimbPro** > **Stan** > **Podczas nawigacji**.
- **6** Wybierz opcję:
	- Wybierz **Pole danych**, aby dostosować pole danych wyświetlane na ekranie ClimbPro.
	- Wybierz **Alert**, aby ustawić alerty na początku wzniesienia lub w pewnej odległości przed nim.
	- Wybierz **Spadki**, aby włączyć lub wyłączyć wyświetlanie spadków podczas biegania.
	- Wybierz **Wykrywanie podjazdu**, aby wybrać typy podjazdów wykrytych podczas aktywności rowerowej.
- **7** Zapoznaj się z informacjami o podjazdach i szczegółach pola golfowego (*Wyświetlanie lub edytowanie informacji o kursie*, strona 87).
- **8** Rozpocznij poruszanie się po zapisanym polu (*[Podróżowanie do celu](#page-93-0)*, strona 84).

## Oznaczanie i nawigowanie do pozycji sygnału "Człowiek za burtą"

Można zapisać pozycję sygnału "Człowiek za burtą" (MOB) i automatycznie do niej zawrócić.

**PORADA:** Można dostosować funkcję przytrzymania przycisku, tak aby zapewniała ona dostęp do funkcji MOB (*[Dostosowywanie przycisków dostępu](#page-121-0)*, strona 112).

- **1** Na tarczy zegarka naciśnij **START**.
- **2** Wybierz aktywność.
- **3** Naciśnij i przytrzymaj **MENU**.
- **4** Wybierz kolejno **Nawigacja** > **Ostatni punkt MOB**. Zostaną wyświetlone informacje nawigacyjne.

## Nawigacja przy użyciu funkcji Celuj i idź

Użytkownik może skierować urządzenie na dowolny obiekt w oddali, np. na wieżę ciśnień, zablokować wskazany kierunek, a następnie rozpocząć podróż do tego obiektu.

- **1** Na tarczy zegarka naciśnij **START**.
- **2** Wybierz aktywność.
- **3** Naciśnij i przytrzymaj **MENU**.
- **4** Wybierz kolejno **Nawigacja** > **Celuj i idź**.
- **5** Skieruj górną część zegarka na obiekt i naciśnij **START**. Zostaną wyświetlone informacje nawigacyjne.
- **6** Naciśnij **START**, aby rozpocząć nawigowanie.

## Nawigacja do punktu startowego podczas aktywności

Można nawigować z powrotem do punktu startowego bieżącej aktywności w linii prostej lub wzdłuż przebytej trasy. Ta funkcja jest dostępna tylko w przypadku aktywności, które korzystają z modułu GPS.

- **1** Podczas aktywności naciśnij **STOP**.
- **2** Wybierz **Wróć do startu**, a następnie jedną z opcji.
	- Aby powrócić do punktu startowego na pokonanej ścieżce, wybierz **TracBack**.
	- Jeśli nie masz obsługiwanej mapy lub korzystasz z wyznaczania bezpośrednich tras, wybierz **Trasa**, aby nawigować do punktu rozpoczęcia aktywności w linii prostej.
	- Jeśli nie korzystasz z wyznaczania bezpośrednich tras, wybierz **Trasa**, aby nawigować z powrotem do punktu rozpoczęcia aktywności, korzystając ze szczegółowych wskazówek.

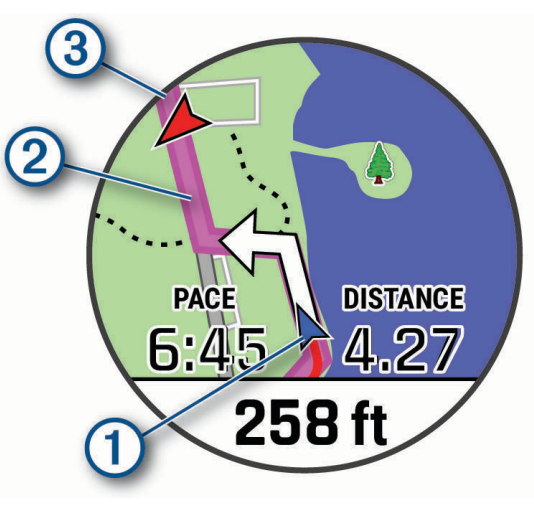

Aktualna pozycja  $(1)$ , ślad, po którym ma odbywać się podróż  $(2)$ , oraz miejsce docelowe  $(3)$  zostaną wyświetlone na mapie.

### Wyświetlanie wskazówek dotyczących trasy

Istnieje możliwość wyświetlania listy szczegółowych wskazówek dla trasy.

- **1** Podczas podróży wyznaczoną trasą, naciśnij i przytrzymaj **MENU**.
- **2** Wybierz **Krok po kroku**.

Zostanie wyświetlona lista szczegółowych wskazówek.

**3** Naciśnij **DOWN**, aby wyświetlić dodatkowe wskazówki.

## Nawigacja do punktu startowego zapisanej aktywności

Można nawigować z powrotem do punktu startowego zapisanej aktywności w linii prostej lub wzdłuż przebytej trasy. Ta funkcja jest dostępna tylko w przypadku aktywności, które korzystają z modułu GPS.

- **1** Na tarczy zegarka naciśnij **START**.
- **2** Wybierz aktywność.
- **3** Naciśnij i przytrzymaj **MENU**.
- **4** Wybierz kolejno **Nawigacja** > **Aktywności**.
- **5** Wybierz aktywność.
- **6** Wybierz **Wróć do startu**, a następnie jedną z opcji.
	- Aby powrócić do punktu startowego na pokonanej ścieżce, wybierz **TracBack**.
	- Jeśli nie masz obsługiwanej mapy lub korzystasz z wyznaczania bezpośrednich tras, wybierz **Trasa**, aby nawigować do punktu rozpoczęcia aktywności w linii prostej.
	- Jeśli nie korzystasz z wyznaczania bezpośrednich tras, wybierz **Trasa**, aby nawigować z powrotem do punktu rozpoczęcia aktywności, korzystając ze szczegółowych wskazówek.

Szczegółowe wskazówki pomagają w nawigacji do punktu startowego ostatniej zapisanej aktywności, jeśli dysponujesz obsługiwaną mapą lub korzystasz z wyznaczania bezpośrednich tras. Jeśli nie korzystasz z wyznaczania bezpośrednich tras, na mapie zostanie wyświetlona linia od aktualnej pozycji do punktu startowego ostatniej zapisanej aktywności.

**UWAGA:** Włącz czasomierz, aby zapobiec przełączeniu się urządzenia w tryb zegarka po upływie określonego czasu.

**7** Naciśnij **DOWN**, aby wyświetlić kompas (opcjonalnie).

Strzałka wskazuje drogę do punktu początkowego.

### Przerywanie podróży wyznaczoną trasą

- **1** Podczas wykonywania aktywności przytrzymaj **MENU**.
- **2** Wybierz **Przerwij nawigację**.

## Mapa

W urządzeniu znajdują się fabrycznie załadowane mapy i mogą być wyświetlane różne typy danych mapy Garmin, takie jak poziomice topograficzne, pobliskie punkty szczególne oraz mapy kurortów narciarskich i pól golfowych.

Aby kupić dodatkowe dane map i wyświetlić informacje o zgodności, odwiedź stronę [garmin.com/maps](http://garmin.com/maps).

przedstawia aktualne położenie na mapie. Podczas nawigacji do celu trasa jest oznaczona na mapie linią.

### Wyświetlanie mapy

- **1** Rozpocznij aktywność na powietrzu.
- **2** Naciśnij przycisk **UP** lub **DOWN**, aby przewijać ekran mapy.
- **3** Wybierz **MENU**, a następnie jedną z opcji:
	- Aby przesunąć lub powiększyć mapę, wybierz **Przesuń/Powiększ**.

**PORADA:** Możesz nacisnąć przycisk **START**, aby przełączać między przesuwaniem w górę i w dół, przesuwaniem w lewo i w prawo oraz powiększaniem. Możesz przytrzymać przycisk **START**, aby wybrać punkt wskazany celownikiem.

• Aby wyświetlić pobliskie punkty szczególne i punkty trasy, wybierz **W okolicy**.

### <span id="page-99-0"></span>Zapisywanie lub nawigowanie do pozycji na mapie

Można wybrać dowolną pozycję na mapie. Pozycję tę można zapisać lub rozpocząć nawigację do niej.

- **1** Na ekranie mapy naciśnij i przytrzymaj **MENU**.
- **2** Wybierz **Przesuń/Powiększ**.

Na mapie pojawią się elementy sterujące i celownik.

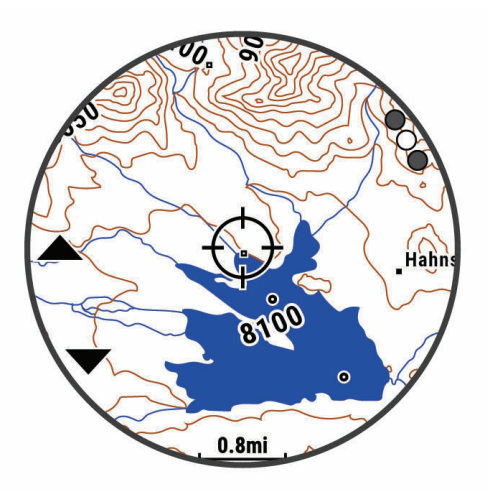

- **3** Przesuń mapę i dostosuj jej powiększenie, aby pozycja znalazła się w celowniku.
- **4** Przytrzymaj **START**, aby wybrać punkt wskazany celownikiem.
- **5** W razie potrzeby wybierz znajdujący się w pobliżu punkt szczególny.
- **6** Wybierz opcję:
	- Aby rozpocząć nawigację do wybranej pozycji, wybierz **Rozpocznj**.
	- Aby zapisać pozycję, wybierz **Zapisz pozycję**.
	- Aby wyświetlić informacje o pozycji, wybierz **Przejrzyj**.

### Nawigowanie przy użyciu funkcji W okolicy

Można korzystać z funkcji "W okolicy" do nawigowania do pobliskich punktów szczególnych i punktów trasy. **UWAGA:** Dane mapy zainstalowane w zegarku muszą zawierać punkty szczególne, aby można było do nich nawigować.

- **1** Na ekranie mapy naciśnij i przytrzymaj **MENU**.
- **2** Wybierz **W okolicy**.
- Na mapie wyświetlone zostaną ikony wskazujące punkty szczególne i punkty trasy.
- **3** Naciśnij przycisk **UP** lub **DOWN**, aby podświetlić obszar mapy.
- **4** Wybierz przycisk **START**.

Wyświetlona zostanie lista punktów szczególnych i punktów trasy z podświetlonej części mapy.

- **5** Wybierz pozycję.
- **6** Wybierz opcję:
	- Aby rozpocząć nawigację do wybranej pozycji, wybierz **Rozpocznj**.
	- Aby wyświetlić wybraną pozycję na mapie, wybierz **Mapa**.
	- Aby zapisać pozycję, wybierz **Zapisz pozycję**.
	- Aby wyświetlić informacje o pozycji, wybierz **Przejrzyj**.

### Zmiana motywu mapy

Można zmienić motyw mapy, aby wyświetlić dane mapy zoptymalizowane pod kątem typu aktywności. Na przykład motywy map o wysokim kontraście zapewniają lepszą widoczność w trudnych warunkach, a motywy map zależne od aktywności umożliwiają szybkie wyświetlenie najważniejszych danych map.

- **1** Rozpocznij aktywność na powietrzu.
- **2** Naciśnij i przytrzymaj **MENU**.
- **3** Wybierz ustawienia aktywności.
- **4** Wybierz **Mapa** > **Motyw mapy**.
- **5** Wybierz opcję.

### Kompas

Urządzenie jest wyposażone w 3-osiowy kompas z funkcją automatycznej kalibracji. Funkcje i wygląd kompasu zmieniają się w zależności od aktywności, od tego, czy moduł GPS jest włączony, a także od tego, czy nawigujesz do celu. Możesz ręcznie zmienić ustawienia kompasu (*[Ustawienia kompasu](#page-115-0)*, strona 106). Aby szybko otworzyć ustawienia kompasu, w widżecie kompasu naciśnij START.

### Ustawianie kursu kompasowego

- **1** W widżecie kompasu naciśnij **START**.
- **2** Wybierz **Zablokuj kurs**.
- **3** Skieruj górną część zegarka na obrany kurs kompasowy i naciśnij **START**.

W przypadku zboczenia z kursu kompas wyświetla kierunek względem kursu i stopień odchylenia.

## Wysokościomierz i barometr

Urządzenie jest wyposażone w wewnętrzny wysokościomierz i barometr. Urządzenie bezustannie zbiera dane dotyczące wysokości i ciśnienia, nawet w trybie niskiego poboru mocy. Wysokościomierz informuje w przybliżeniu o aktualnej wysokości na podstawie zmian ciśnienia. Barometr wyświetla informacje o ciśnieniu panującym w danym środowisku na podstawie stałej wysokości, gdzie wysokościomierz był ostatnio kalibrowany (*[Ustawienia wysokościomierza](#page-115-0)*, strona 106). Możesz nacisnąć START w widżecie wysokościomierza lub barometru, aby szybko otworzyć ustawienia wysokościomierza lub barometru.

# Historia

Historia obejmuje informacje na temat czasu, dystansu, kalorii, średniego tempa lub prędkości oraz okrążeń, a także dane opcjonalnego czujnika.

**UWAGA:** Gdy pamięć urządzenia zapełni się, najstarsze dane będą nadpisywane.

# Korzystanie z historii

Historia zawiera poprzednie aktywności, które zapisano w urządzeniu.

Urządzenie jest wyposażone w widżet historii umożliwiający szybki dostęp do danych aktywności (*[Widżety](#page-112-0)*, [strona 103\)](#page-112-0).

- **1** Na tarczy zegarka naciśnij i przytrzymaj **MENU**.
- **2** Wybierz kolejno **Historia** > **Aktywności**.
- **3** Wybierz aktywność.
- **4** Wybierz przycisk **START**.
- **5** Wybierz opcję:
	- Aby wyświetlić dodatkowe informacje o aktywności, wybierz **Wszystkie statystyki**.
	- Aby wyświetlić wpływ aktywności na wysiłek aerobowy i wydolność beztlenową, wybierz **Efekt treningu**  (*[Informacje o funkcji Training Effect](#page-64-0)*, strona 55).
	- Aby wyświetlić czas w każdej strefie tętna, wybierz **Tętno**.
	- Aby wybrać okrążenie i wyświetlić dodatkowe informacje o każdym okrążeniu, wybierz **Okrążenia**.
	- Aby wybrać zjazd na nartach lub snowboardzie i wyświetlić dodatkowe informacje o każdym zjeździe, wybierz opcję **Zjazdy**.
	- Aby wybrać serię ćwiczeń i wyświetlić dodatkowe informacje o każdej serii, wybierz **Serie**.
	- Aby wyświetlić aktywność na mapie, wybierz **Mapa**.
	- Aby wyświetlić wykres wysokości dla aktywności, wybierz **Wykres wysokości**.
	- Aby usunąć wybraną aktywność, wybierz **Usuń**.

### Historia funkcji Multisport

Urządzenie przechowuje zbiorcze podsumowania dla funkcji Multisport, włącznie z danymi dotyczącymi całkowitego dystansu, czasu, kalorii oraz opcjonalnych danych o akcesoriach. Urządzenie rozdziela również dane aktywności dla każdej dyscypliny sportu i dane przejścia pomiędzy nimi, co umożliwia porównywanie podobnych aktywności i analizowanie czasów przejść. Historia przejść obejmuje dane dotyczące dystansu, czasu, średniej prędkości i kalorii.

## Osobiste rekordy

Po ukończeniu aktywności zegarek wyświetla wszystkie nowe osobiste rekordy, jakie zostały zdobyte podczas tej aktywności. Rekordy osobiste obejmują najszybszy czas na kilku typowych dystansach dla wyścigów, największy ciężar w treningu siłowym dla najważniejszych ruchów oraz najdłuższy bieg, jazdę rowerem lub przepłynięcie.

**UWAGA:** W przypadku jazdy rowerem osobiste rekordy obejmują także najwyższy wznios i najlepszą moc (wymaga miernika mocy).

### Wyświetlanie osobistych rekordów

- **1** Na tarczy zegarka przytrzymaj **MENU**.
- **2** Wybierz kolejno **Historia** > **Rekordy**.
- **3** Wybierz dyscyplinę sportu.
- **4** Wybierz rekord.
- **5** Wybierz **Pokaż rekord**.

### Przywracanie osobistego rekordu

Dla każdego z osobistych rekordów możesz przywrócić wcześniejszy rekord.

- **1** Na tarczy zegarka przytrzymaj **MENU**.
- **2** Wybierz kolejno **Historia** > **Rekordy**.
- **3** Wybierz dyscyplinę sportu.
- **4** Wybierz rekord, który chcesz przywrócić.
- **5** Wybierz kolejno **Poprzedni** > **Tak**.

**UWAGA:** Nie spowoduje to usunięcia żadnych zapisanych aktywności.

### Usuwanie osobistych rekordów

- **1** Na tarczy zegarka naciśnij i przytrzymaj **MENU**.
- **2** Wybierz kolejno **Historia** > **Rekordy**.
- **3** Wybierz dyscyplinę sportu.
- **4** Wybierz opcję:
	- Aby usunąć jeden rekord, wybierz go, a następnie wybierz kolejno **Usuń rekord** > **Tak**.
	- Aby usunąć wszystkie rekordy dotyczące sportu, wybierz kolejno **Usuń wszystkie rekordy** > **Tak**.

**UWAGA:** Nie spowoduje to usunięcia żadnych zapisanych aktywności.

## Wyświetlanie podsumowania danych

Możesz wyświetlić dane dotyczące całkowitego dystansu i czasu zapisane w zegarku.

- **1** Na tarczy zegarka naciśnij i przytrzymaj **MENU**.
- **2** Wybierz kolejno **Historia** > **Podsumowanie**.
- **3** Wybierz aktywność.
- **4** Wybierz opcję, aby wyświetlić tygodniowe lub miesięczne podsumowanie.

## Korzystanie z licznika

Licznik dystansu automatycznie rejestruje całkowity pokonany dystans, wzniesienia i czas aktywności.

- **1** Na tarczy zegarka naciśnij i przytrzymaj **MENU**.
- **2** Wybierz kolejno **Historia** > **Podsumowanie** > **Licznik**.
- **3** Naciśnij przycisk **UP** lub **DOWN**, aby wyświetlić podsumowania dla licznika dystansu.

## Usuwanie historii

- **1** Na tarczy zegarka przytrzymaj **MENU**.
- **2** Wybierz kolejno **Historia** > **Opcje**.
- **3** Wybierz opcję:
	- Wybierz **Usuń wszystkie aktywności**, aby usunąć wszystkie aktywności z historii.
	- Wybierz **Zeruj podsumowania**, aby wyzerować wszystkie podsumowania dotyczące dystansu i czasu. **UWAGA:** Nie spowoduje to usunięcia żadnych zapisanych aktywności.

# Dostosowywanie urządzenia

## Ustawienia aktywności i aplikacji

Te ustawienia umożliwiają dostosowanie każdej fabrycznie załadowanej aplikacji do śledzenia aktywności do własnych potrzeb treningowych. Można na przykład dostosować strony danych oraz włączyć alerty i funkcje treningowe.Nie wszystkie ustawienia są dostępne dla wszystkich typów aktywności.

- Przytrzymaj **MENU**, wybierz **Aktywności i aplikacje**, a następnie wybierz aktywność i ustawienia aktywności.
- **Dystans 3D**: Oblicza przebyty dystans na podstawie zmian w wysokości i ruchu w poziomie.
- **Prędkość 3D**: Oblicza prędkość na podstawie zmian w wysokości i ruchu w poziomie (*[Prędkość 3D i dystans](#page-109-0)*, [strona 100\)](#page-109-0).
- **Kolor akcentów**: Umożliwia ustawienie koloru akcentu dla każdej aktywności, co ułatwia sprawdzenie, która aktywność jest aktywna.
- **Dodaj aktywność**: Umożliwia dostosowanie aktywności wielodyscyplinowej.
- **Alerty**: Umożliwia ustawienie alertów treningu lub nawigacji dla danej aktywności.
- **Automatyczna wspinaczka**: Powoduje, że zegarek automatycznie wykrywa zmiany w wysokości za pomocą wbudowanego wysokościomierza.
- **Auto Lap**: Umożliwia ustawienie opcji funkcji Auto Lap (*Auto Lap*[, strona 99\)](#page-108-0).
- **Auto Pause**: Ustawienie pozwala zatrzymać rejestrowanie danych w przypadku braku ruchu lub gdy prędkość spadnie poniżej określonego poziomu (*[Włączanie funkcji Auto Pause](#page-109-0)*, strona 100).
- **Automatyczny odpoczynek**: Umożliwia urządzeniu automatyczne wykrywanie odpoczynku podczas pływania na basenie i tworzenie interwału odpoczynku (*[Automatyczny odpoczynek i ręczny odpoczynek](#page-27-0)*, strona 18).
- **Autouruchamianie**: Powoduje, że zegarek automatycznie wykrywa zjazd na nartach za pomocą wbudowanego akcelerometru.
- **Autoprzewijanie**: Umożliwia automatyczne przełączanie ekranów z danymi dotyczącymi aktywności, gdy stoper jest włączony (*[Korzystanie z funkcji autoprzewijania](#page-110-0)*, strona 101).
- **Automatyczna seria**: Włącza automatyczne rozpoczynanie i zatrzymywanie serii ćwiczeń podczas treningu siłowego.
- **Kolor tła**: Ustawianie koloru tła każdej aktywności na czarny lub biały.
- **Duże cyfry**: Umożliwia zmianę wielkości cyfr wyświetlanych na ekranie informacji o dołku golfowym.
- **ClimbPro**: Wyświetla ekrany planowania i monitorowania wspinaczki podczas nawigacji.
- **Monit o kiju**: Podczas gry w golfa wyświetla monit, który umożliwia wybranie użytego kija po każdym wykrytym uderzeniu.
- **Start odliczania**: Włącza czasomierz odliczania dla interwałów pływania w basenie.
- **Ekrany danych**: Pozwala dostosować dane wyświetlane na ekranie dla wybranej aktywności, a także dodać nowe ekrany danych (*[Dostosowywanie ekranów danych](#page-105-0)*, strona 96).
- **Odległość dla drivera**: Umożliwia ustawienie średniej odległości, jaką piłeczka pokonuje podczas uderzenia.
- **Edytuj trasy**: Umożliwia edytowanie poziomu trudności trasy i jej stanu podczas wspinaczki.
- **Edytuj ciężar**: Umożliwia dodanie obciążenia używanego dla tego ćwiczenia podczas ćwiczenia siłowego lub aktywności cardio.
- **Dystans dla golfa**: Ustaw jednostki miary używane podczas gry w golfa.
- **GPS**: Ustawianie trybu anteny GPS (*[Zmiana ustawień GPS](#page-110-0)*, strona 101).
- **System ocen**: Ustawia system ocen w celu ocenienia trudności wspinaczki na tej trasie.
- **Wynik handicapu**: Włącza handicap punktowania podczas gry w golfa. Opcja Handicap lokalny pozwala podać liczbę uderzeń, która ma zostać usunięta z wyniku końcowego. Opcja HCP/Slope pozwala podać handicap i współczynnik SR kursu, aby zegarek mógł obliczyć handicap kursu. Po włączeniu obu opcji punktacji handicapu można dostosować wartość handicapu.
- **Numer toru**: Umożliwia ustawienie numeru toru dla biegania lekkoatletycznego.
- **Przycisk Lap**: Umożliwia zarejestrowanie okrążenia lub odpoczynku podczas aktywności.
- **Zablokuj przyciski**: Pozwala zablokować przyciski podczas aktywności obejmującej wiele dyscyplin, aby zapobiec ich przypadkowemu naciśnięciu.
- **Mapa**: Pozwala określić preferencje wyświetlania ekranu danych mapy dla konkretnej aktywności (*[Ustawienia](#page-107-0)  [mapy aktywności](#page-107-0)*, strona 98).
- **Metronom**: Odtwarza dźwięki z jednostajnym rytmem, co umożliwia poprawę kondycji przez trening w szybszym, wolniejszym lub bardziej jednostajnym rytmie (*[Korzystanie z metronomu](#page-17-0)*, strona 8).
- **Śledzenie trybów**: Włącza i wyłącza automatyczne śledzenie trybów podjazdów lub zjazdów dla aktywności narciarstwa i snowboardingu przełajowego.
- **Śledzenie przeszkód**: Umożliwia zegarkowi zapisywanie pozycji przeszkód z pierwszego okrążenia. W przypadku powtarzanych okrążeń kursu zegarek wykorzystuje zapisane pozycje, aby przełączać się między interwałami przeszkód i biegów (*[Rejestrowanie aktywności biegu przeszkodowego](#page-22-0)*, strona 13).
- PlaysLike: Włącza funkcję dystansu "plays like" podczas gry w golfa, która uwzględnia zmiany wysokości na polu poprzez wyświetlanie skorygowanej odległości do greena (*[Wyświetlanie dystansu PlaysLike](#page-34-0)*, strona 25).
- **Długość basenu**: Ustawienie długości basenu dla pływania.
- **Uśrednianie mocy**: Opcja sprawdza, czy zegarek uwzględnia wartości zerowe dla danych dot. mocy, które pojawiają się, gdy użytkownik nie pedałuje.
- **Tryb zasilania**: Umożliwia ustawienie domyślnego trybu zasilania dla danej aktywności.
- **Czas do oszczędzania energii**: Pozwala ustawić czas, po którym włącza się oszczędzanie energii dla aktywności (*[Ustawienia funkcji Czas do oszczędzania energii](#page-111-0)*, strona 102).
- **Rejestruj aktywność**: Umożliwia rejestrowanie aktywności golfowych w pliku FIT. W plikach FIT rejestrowane są informacje fitness w formacie dostosowanym do wymagań serwisu Garmin Connect.
- **Interwał rejestrowania**: Ustawia częstotliwość rejestrowania punktów śladu podczas podróży (*[Zmiana interwału](#page-36-0)  [rejestrowania punktów śladu](#page-36-0)*, strona 27).
- **Zapisuj po zachodzie słońca**: Ustawia w zegarku rejestrowanie punktów śladu po zachodzie słońca w czasie podroży.
- **Rejestruj pułap tlenowy.**: Umożliwia rejestrowanie pułapu tlenowego w przypadku biegów przełajowych i ultrabiegów.
- **Zmień nazwę**: Umożliwia ustawienie nazwy aktywności.
- **Powtórz**: Włącza opcję Powtórz dla aktywności obejmujących wiele dyscyplin. Na przykład można użyć tej opcji do aktywności, które uwzględniają wiele przejść, takich jak bieg z pływaniem.
- **Przywróć domyślne**: Umożliwia zresetowanie ustawień aktywności.
- **Statystyki trasy**: Umożliwia śledzenie statystyk trasy w przypadku wspinaczki w pomieszczeniu.
- **Trasowanie**: Pozwala ustawić preferencje dotyczące obliczania tras dla danej aktywności (*[Ustawienia](#page-108-0) [wyznaczania trasy](#page-108-0)*, strona 99).
- **Punktacja**: Automatycznie włącza i wyłącza czujnik po rozpoczęciu marszu lub biegu. Wybranie opcji Zawsze pytaj spowoduje wyświetlenie monitu za każdym razem po rozpoczęciu rundy.
- **Metoda punktacji**: Umożliwia ustawienie punktacji Stroke play lub Stableford podczas gry w golfa.
- **Samoocena**: Określa, jak często dokonujesz oceny odczuwanego wysiłku związanego z daną aktywnością (*[Włączanie samooceny](#page-90-0)*, strona 81).
- **Alerty segmentu**: Włącza komunikaty ostrzegające o zbliżaniu się do segmentów.
- **Śledzenie statystyk**: Włącza śledzenie statystyk podczas gry w golfa.
- **Wykrywanie ruchów**: Aktywacja wykrywania ruchu na potrzeby pływania w basenie.
- **Autowybór biegu/pływania**: Umożliwia automatyczne przejście między pływaniem a biegiem podczas ćwiczeń biegania/pływania multisport.
- **Tryb turnieju**: Wyłącza funkcje, które nie są dozwolone podczas turniejów objętych sankcjami.
- **Przejścia**: Włącza przejścia dla aktywności obejmujących wiele dyscyplin.
- **Alerty wibracyjne**: Włącza alerty informujące, kiedy wziąć wdech, a kiedy wydech podczas ćwiczeń oddechowych.

<span id="page-105-0"></span>**Filmy instruktażowe**: Umożliwia włączenie animacji instruktażowych dotyczących treningów wydolnościowych, siłowych, jogi lub ćwiczeń Pilates. Animacje są dostępne dla fabrycznie zajnstalowanych treningów i treningów pobranych z serwisu Garmin Connect.

### Dostosowywanie ekranów danych

Można wyświetlać, ukrywać i zmieniać układ oraz zawartość ekranów danych dla każdej aktywności.

- **1** Naciśnij i przytrzymaj **MENU**.
- **2** Wybierz **Aktywności i aplikacje**.
- **3** Wybierz aktywność do spersonalizowania.
- **4** Wybierz ustawienia aktywności.
- **5** Wybierz **Ekrany danych**.
- **6** Wybierz ekran danych, który chcesz dostosować.
- **7** Wybierz opcję:
	- Wybierz **Układ**, aby dostosować liczbę pól danych na ekranie danych.
	- Wybierz **Pola danych** i wybierz pole, aby zmienić dane wyświetlane w tym polu. **PORADA:** Aby wyświetlić listę wszystkich dostępnych pól danych, przejdź do *[Pola danych](#page-137-0)*, strona 128. Nie wszystkie pola danych są dostępne we wszystkich typach aktywności.
	- Wybierz **Zmień kolejność**, aby zmienić lokalizację ekranu danych w pętli.
	- Wybierz **Usuń**, aby usunąć ekran danych z pętli.
- **8** W razie potrzeby wybierz **Dodaj nowy**, aby dodać ekran danych do pętli.

Można dodać własny ekran danych lub wybrać jeden z wstępnie skonfigurowanych ekranów.

### Dodawanie punktu do aktywności

Mapę można dodać do pętli ekranów danych aktywności.

- **1** Przytrzymaj **MENU**.
- **2** Wybierz **Aktywności i aplikacje**.
- **3** Wybierz aktywność do spersonalizowania.
- **4** Wybierz ustawienia aktywności.
- **5** Wybierz kolejno **Ekrany danych** > **Dodaj nowy** > **Mapa**.

### Alerty aktywności

Możesz ustawić alerty dla każdej aktywności, co pomoże w trenowaniu oraz osiąganiu założonych celów, lepszym rozeznaniu w otoczeniu i nawigowaniu do celu. Niektóre alerty są dostępne tylko dla określonych aktywności. Istnieją trzy rodzaje alertów: alerty o zdarzeniach, alerty zakresowe i alerty cykliczne.

- **Alert o zdarzeniach**: Alert o zdarzeniach powiadomi Cię jeden raz. Zdarzeniu jest przypisana określona wartość. Możesz na przykład ustawić zegarek w taki sposób, aby wyświetlał alert po spaleniu określonej liczby kalorii.
- **Alert zakresowy**: Alert zakresowy uruchamia się za każdym razem, gdy w zegarku zostanie zarejestrowana wartość spoza ustawionego zakresu. Można na przykład ustawić zegarek tak, aby informował użytkownika o każdym spadku tętna poniżej wartości 60 uderzeń na minutę (uderzenia/min) oraz o każdym jego skoku powyżej 210 uderzeń na minutę.
- **Alert cykliczny**: Alert cykliczny uruchamia się za każdym razem, gdy zegarek zarejestruje określoną wartość lub interwał. Można na przykład ustawić zegarek, tak aby alert uruchamiał się co 30 minut.

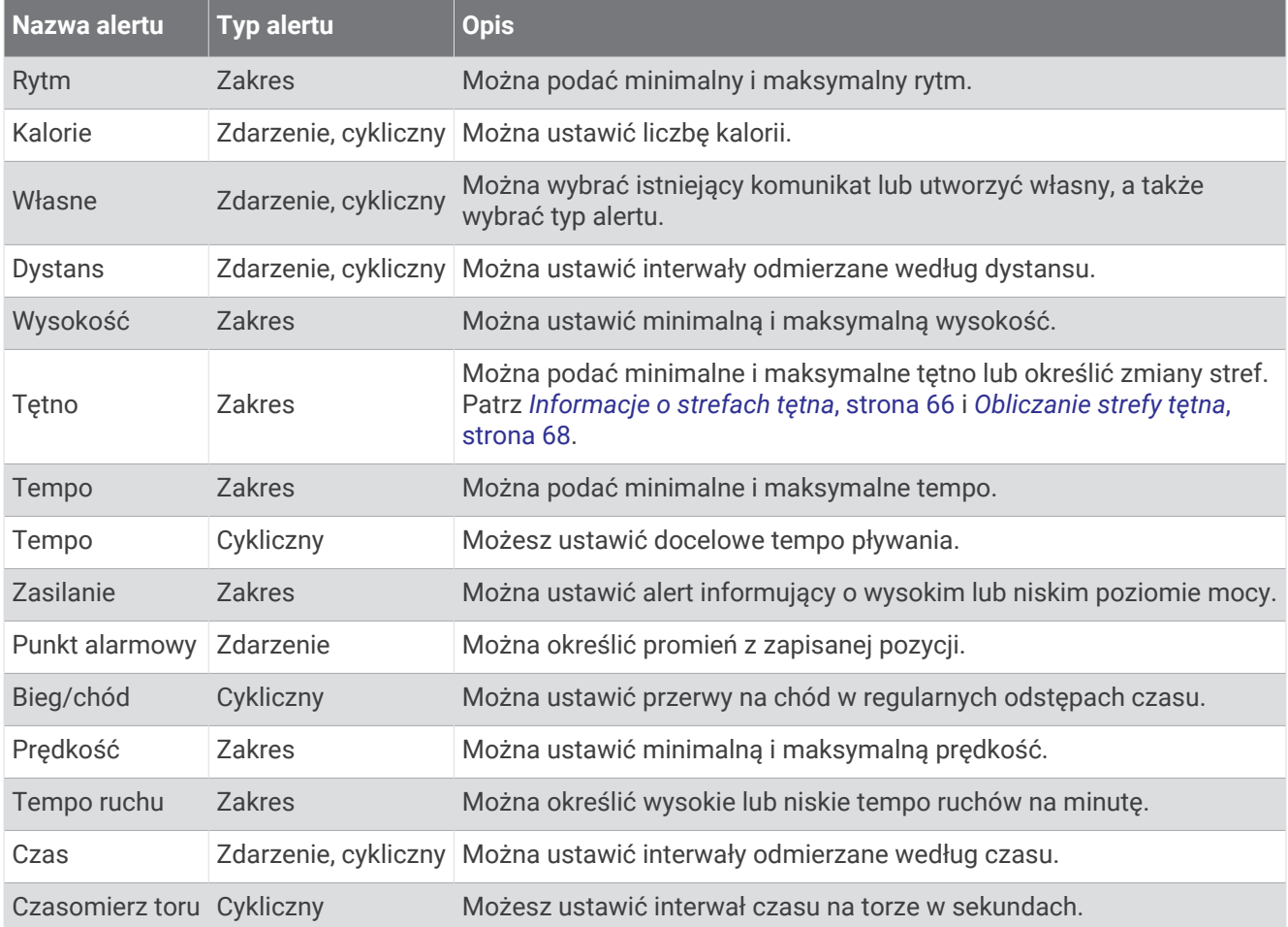

### <span id="page-107-0"></span>Ustawianie alertu

- **1** Naciśnij i przytrzymaj **MENU**.
- **2** Wybierz **Aktywności i aplikacje**.
- **3** Wybierz aktywność.

**UWAGA:** Funkcja nie jest dostępna dla wszystkich aktywności.

- **4** Wybierz ustawienia aktywności.
- **5** Wybierz **Alerty**.
- **6** Wybierz opcję:
	- Wybierz **Dodaj nowy**, aby dodać dodatkowe alerty dla aktywności.
	- Wybierz nazwę alertu, aby edytować istniejący alert.
- **7** Jeśli to konieczne, wybierz typ alertu.
- **8** Wybierz strefę, podaj wartości minimalne i maksymalne lub wprowadź wartość niestandardową dla alertu.
- **9** W razie potrzeby włącz alert.

W przypadku wydarzeń i powtarzających się alertów po każdym wprowadzeniu wartości alertu pojawi się komunikat. W przypadku alertów zakresowych komunikat pojawi się za każdym razem, gdy określony zakres (wartości minimalne i maksymalne) zostanie przekroczony.

### Ustawienia mapy aktywności

Można dostosować wygląd ekranu danych mapy dla każdej aktywności.

Przytrzymaj **MENU**, wybierz **Aktywności i aplikacje**, a następnie aktywność, ustawienia aktywności oraz opcję **Mapa**.

**Konfiguruj mapy**: Umożliwia wyświetlanie i ukrywanie danych na zainstalowanych mapach.

- **Motyw mapy**: Umożliwia wyświetlanie na mapach danych zoptymalizowanych pod kątem typu aktywności. Opcja System wykorzystuje preferowane ustawienia mapy systemu (*[Motywy mapy](#page-117-0)*, strona 108).
- **Użyj ustawień systemu**: Pozwala urządzeniu na wykorzystanie preferowanych ustawień mapy systemu (*[Ustawienia mapy](#page-117-0)*, strona 108).
- **Orientacja**: Ustawianie orientacji mapy. Opcja Północ u góry wyświetla północ na górze ekranu. Opcja Kierunek u góry wyświetla bieżący kierunek podróży na górze ekranu.

**Punkty użytkownika**: Pozwala na wyświetlanie i ukrywanie zapisanych pozycji na mapie.

- **Auto. przybliżanie**: Automatycznie wybiera poziom powiększenia zapewniający optymalne korzystania z mapy. W przypadku wyłączenia operacje powiększania i pomniejszania trzeba wykonywać ręcznie.
- **Przypięty do trasy**: Ustawienie blokady ikony pozycji, która wskazuje pozycję użytkownika na mapie, na najbliższej drodze.
- **Wykres śladu**: Pozwala na wyświetlanie i ukrywanie dziennika podróży (przebytej drogi) w postaci kolorowej linii na mapie.

**Kolor śladu**: Pozwala zmienić kolor śladu.

**Szczegółowość**: Pozwala określić szczegółowość mapy. Im więcej szczegółów, tym wolniej mapa może być odświeżana.

**Morski**: Umożliwia wyświetlanie danych na mapach w trybie morskim (*[Ustawienia mapy morskiej](#page-117-0)*, strona 108).

**Rysuj segmenty**: Pokazuje bądź ukrywa segmenty wyświetlane jako kolorowe linie na mapie.

**Rysuj poziomice**: Pokazuje bądź ukrywa poziomice na mapie.
### Ustawienia wyznaczania trasy

Można zmienić ustawienia wyznaczania tras, aby dostosować sposób obliczania tras przez zegarek.

**UWAGA:** Nie wszystkie ustawienia są dostępne we wszystkich typach aktywności.

Przytrzymaj **MENU**, wybierz kolejno **Aktywności i aplikacje**, a następnie wybierz aktywność, ustawienia aktywności oraz opcję **Trasowanie**.

- **Aktywność**: Ustawianie aktywności dla wyznaczanej trasy. Zegarek oblicza optymalną trasę dla wykonywanej aktywności.
- **Wyznaczanie tras wg popularności**: Oblicza trasy w oparciu o najbardziej popularne biegi i przejazdy z Garmin Connect.
- **Kursy**: Ustawia sposób nawigowania po kursach przy użyciu zegarka. Opcja Podążaj kursem umożliwia dokładną nawigację po wyświetlanym kursie bez przeliczania trasy. Opcja Użyj mapy pozwala nawigować po kursie za pomocą map z funkcją wyznaczania tras oraz przeliczyć trasę w przypadku zboczenia z kursu.
- **Metoda obliczeń**: Pozwala ustawić sposób obliczania trasy, aby zminimalizować czas, dystans lub wznios na trasie.

**Unikane**: Pozwala ustawić typy dróg lub środków transportu, które będą unikane na trasach.

**Typ**: Pozwala wybrać zachowanie wskaźnika wyświetlanego podczas wyznaczania tras bezpośrednich.

### Auto Lap

#### Oznaczanie okrążeń wg dystansu

Funkcja Auto Lap służy do automatycznego oznaczania określonego dystansu jako okrążenia. Funkcja ta umożliwia porównywanie swoich wyników na różnych etapach aktywności (np. co 1 milę lub 5 km).

- **1** Przytrzymaj **MENU**.
- **2** Wybierz **Aktywności i aplikacje**.
- **3** Wybierz aktywność.

**UWAGA:** Funkcja nie jest dostępna dla wszystkich aktywności.

- **4** Wybierz ustawienia aktywności.
- **5** Wybierz **Auto Lap**.
- **6** Wybierz opcję:
	- Wybierz **Auto Lap**, aby włączyć lub wyłączyć funkcję Auto Lap.
	- Wybierz **Automatyczny dystans**, aby dostosować dystans między okrążeniami.

Po ukończeniu każdego okrążenia wyświetlany jest komunikat zawierający czas danego okrążenia. Jeśli w urządzeniu włączono sygnały dźwiękowe, urządzenie wyemituje również sygnał dźwiękowy lub uruchomi wibracje (*[Ustawienia systemowe](#page-120-0)*, strona 111).

#### Dostosowywanie komunikatu alertu okrążenia

Możesz dostosować jedno lub dwa pola danych wyświetlane w komunikacie alertu okrążenia.

- **1** Przytrzymaj **MENU**.
- **2** Wybierz **Aktywności i aplikacje**.
- **3** Wybierz aktywność.

**UWAGA:** Funkcja nie jest dostępna dla wszystkich aktywności.

- **4** Wybierz ustawienia aktywności.
- **5** Wybierz kolejno **Auto Lap** > **Alert okrążenia**.
- **6** Wybierz pole danych, aby zmienić jego wartość.
- **7** Wybierz **Podgląd** (opcjonalnie).

### Włączanie funkcji Auto Pause

Funkcja Auto Pause umożliwia automatyczne wstrzymanie stopera w momencie zatrzymania. Funkcja ta jest przydatna, jeśli na trasie aktywności znajduje się sygnalizacja świetlna lub inne miejsca, w których trzeba się zatrzymać.

**UWAGA:** Historia nie jest zapisywana, gdy stoper aktywności jest zatrzymany lub wstrzymany.

- **1** Przytrzymaj **MENU**.
- **2** Wybierz **Aktywności i aplikacje**.
- **3** Wybierz aktywność.

**UWAGA:** Funkcja nie jest dostępna dla wszystkich aktywności.

- **4** Wybierz ustawienia aktywności.
- **5** Wybierz **Auto Pause**.
- **6** Wybierz opcję:
	- Aby automatycznie wstrzymać stoper w momencie zatrzymania się, wybierz **Po zatrzymaniu**.
	- Wybierz **Własna**, aby automatycznie zatrzymać stoper, gdy prędkość spada poniżej określonej wartości.

### Włączanie funkcji automatycznej wspinaczki

Funkcja automatycznej wspinaczki automatycznie wykrywa zmiany w wysokości. Jest ona przydatna podczas takich aktywności, jak wspinaczka, piesze wędrówki, bieg czy jazda na rowerze.

- **1** Przytrzymaj **MENU**.
- **2** Wybierz **Aktywności i aplikacje**.
- **3** Wybierz aktywność.

**UWAGA:** Funkcja nie jest dostępna dla wszystkich aktywności.

- **4** Wybierz ustawienia aktywności.
- **5** Wybierz kolejno **Automatyczna wspinaczka** > **Stan**.
- **6** Wybierz **Zawsze** lub **Gdy nie nawiguję**.
- **7** Wybierz opcję:
	- Wybierz **Ekran biegu**, aby określić, który ekran danych ma pojawiać się podczas biegania.
	- Wybierz **Ekran wspinaczki**, aby określić, który ekran danych ma pojawiać się podczas wspinaczki.
	- Wybierz **Odwróć kolory**, aby odwrócić kolory przy zmianie trybów.
	- Wybierz **Prędkość pionowa**, aby określić tempo zmiany wartości wzniosu w czasie.
	- Wybierz **Przełączanie trybów**, aby ustawić szybkość zmiany trybów urządzenia.

**UWAGA:** Opcja Bieżący ekran pozwala na automatyczne przełączenie na ostatni przeglądany ekran przed rozpoczęciem automatycznej wspinaczki.

### Prędkość 3D i dystans

Ustawienie prędkości 3D i odległości pozwala obliczyć prędkość lub odległość na podstawie zarówno zmian w wysokości, jak i ruchu w poziomie. Jest ono przydatne podczas takich aktywności, jak zjazd na nartach, wspinaczka, nawigacja, piesza wędrówka, bieg czy jazda na rowerze.

### <span id="page-110-0"></span>Włączanie i wyłączanie Przycisku Lap

Możesz włączyć ustawienie Przycisk Lap, aby zarejestrować okrążenie lub odpoczynek podczas aktywności za pomocą przycisku LAP. Możesz wyłączyć ustawienie Przycisk Lap, aby zapobiec przypadkowemu włączeniu przycisku podczas aktywności.

- **1** Przytrzymaj **MENU**.
- **2** Wybierz **Aktywności i aplikacje**.
- **3** Wybierz aktywność.
- **4** Wybierz ustawienia aktywności.
- **5** Wybierz **Przycisk Lap**.

Stan przycisku okrążenia zmieni się na Włączono lub Wyłączono w zależności od bieżącego ustawienia.

### Korzystanie z funkcji autoprzewijania

Funkcja autoprzewijania umożliwia automatyczne przełączanie ekranów z danymi dotyczącymi aktywności, gdy stoper jest włączony.

- **1** Przytrzymaj **MENU**.
- **2** Wybierz **Aktywności i aplikacje**.
- **3** Wybierz aktywność.

**UWAGA:** Funkcja nie jest dostępna dla wszystkich aktywności.

- **4** Wybierz ustawienia aktywności.
- **5** Wybierz **Autoprzewijanie**.
- **6** Wybierz prędkość wyświetlania.

### Zmiana ustawień GPS

Więcej informacji na temat systemu GPS można znaleźć na stronie [garmin.com/aboutGPS](https://www.garmin.com/aboutGPS).

- **1** Naciśnij i przytrzymaj **MENU**.
- **2** Wybierz kolejno **Aktywności i aplikacje**.
- **3** Wybierz aktywność.

**UWAGA:** Funkcja nie jest dostępna dla wszystkich aktywności.

- **4** Wybierz ustawienia aktywności.
- **5** Wybierz **GPS**.
- **6** Wybierz opcję:
	- Wybierz **Wyłączono**, aby wyłączyć funkcję GPS podczas aktywności.
	- Wybierz **Tylko GPS**, aby włączyć system GPS.
	- Wybierz **GPS + GLONASS** (rosyjski system nawigacji satelitarnej), aby uzyskać dokładniejsze informacje o pozycji w warunkach słabej widoczności nieba. **UWAGA:** Użycie GPS wraz z innym systemem satelitarnym może skrócić czas działania baterii w porównaniu do korzystania z samego GPS.
	- Wybierz **GPS + GALILEO** (europejski system nawigacji satelitarnej), aby uzyskać dokładniejsze informacje o pozycji w warunkach słabej widoczności nieba.
	- Wybierz **UltraTrac**, aby włączyć rejestrowanie punktów śladu i danych czujnika z mniejszą częstotliwością.

**UWAGA:** Włączenie funkcji UltraTrac zmniejsza zużycie baterii, jednak jakość zarejestrowanych działań również ulega zmniejszeniu. Z funkcji UltraTrac należy korzystać w przypadku aktywności, które wymagają mniejszego zużycia baterii, a częste aktualizacje danych czujnika są mniej ważne.

### System GPS i inne systemy satelitarne

Korzystanie z GPS wraz z innym systemem satelitarnym pozwala zwiększyć wydajność w wymagających warunkach i szybciej uzyskiwać dane dotyczące pozycji w porównaniu do korzystania z samego GPS. Jednak używanie wielu systemów może skrócić czas działania baterii w porównaniu do korzystania z samego GPS.

Twoje urządzenie może korzystać z poniższych globalnych systemów nawigacji satelitarnej (GNSS).

**GPS**: Konstelacja satelitów zbudowana przez Stany Zjednoczone.

**GLONASS**: Konstelacja satelitów zbudowana przez Rosję.

**GALILEO**: Konstelacja satelitów zbudowana przez Europejską Agencję Kosmiczną.

### Ustawienia funkcji Czas do oszczędzania energii

Ustawienia limitu czasu decydują o tym, jak długo urządzenie pozostaje w trybie treningowym, np. podczas oczekiwania na rozpoczęcie wyścigu. Przytrzymaj **MENU**, wybierz kolejno **Aktywności i aplikacje**, a następnie wybierz aktywność i ustawienia aktywności. Wybierz **Czas do oszczędzania energii**, aby dostosować ustawienie czasu uaktywnienia dla aktywności.

- **Normalna**: Wybór tego ustawienia powoduje, że po 5 minutach bezczynności urządzenie przełącza się w tryb zegarka o niskim poborze mocy.
- **Przedłużony**: Wybór tego ustawienia powoduje, że po 25 minutach bezczynności urządzenie przełącza się w tryb zegarka o niskim poborze mocy. Korzystanie z tego trybu może spowodować skrócenie czasu między kolejnymi ładowaniami baterii.

### Zmiana kolejności aktywności na liście aplikacji

- **1** Naciśnij i przytrzymaj **MENU**.
- **2** Wybierz **Aktywności i aplikacje**.
- **3** Wybierz aktywność.
- **4** Wybierz **Zmień kolejność**.
- **5** Naciśnij przycisk **UP** lub **DOWN**, aby dostosować pozycję aktywności na liście aplikacji.

# <span id="page-112-0"></span>**Widżety**

W urządzeniu znajdują się fabrycznie załadowane widżety zapewniające szybki podgląd różnych informacji. W przypadku niektórych widżetów wymagane jest połączenie Bluetooth ze zgodnym smartfonem.

Niektóre widżety nie są domyślnie wyświetlane. Można je dodać do pętli widżetów ręcznie (*[Dostosowywanie](#page-113-0) [pętli widżetów](#page-113-0)*, strona 104).

**ABC**: Wyświetla informacje z wysokościomierza, barometru i kompasu.

**Alternatywne strefy czasowe**: Wyświetla aktualny czas w dodatkowych strefach czasowych.

**Aklimatyzacja wysokościowa**: Na wysokości powyżej 800 m wyświetla wykres pokazujący wartości z uwzględnieniem wysokości dla Twojego średniego odczytu pulsoksymetru, częstotliwości oddechu i tętna spoczynkowego z ostatnich siedmiu dni.

- **Body Battery**: Wyświetla bieżący całodniowy poziom Body Battery oraz wykres poziomu z ostatnich kilku godzin.
- **Kalendarz**: Wyświetla nadchodzące spotkania z kalendarza smartfonu.
- **Kalorie**: Wyświetla informacje o kaloriach z bieżącego dnia.
- **Korzystanie z urządzenia**: Wyświetla bieżącą wersję oprogramowania i statystyki użytkowania urządzenia.
- **Śledzenie psów**: Wyświetla informacje o pozycji psa w przypadku posiadania zgodnego nadajnika do śledzenia psów sparowanego z urządzeniem tactix.
- **Piętra w górę**: Śledzi liczbę pokonanych pięter i postępy w realizacji celu.
- **Trener Garmin**: Wyświetla zaplanowane treningi po wybraniu planu treningowego Garmin Coach na koncie Garmin Connect.
- **Golf**: Wyświetla wyniki i statystyki gry w golfa w ostatniej rundzie.
- **Statystyki zdrowia**: Wyświetla dynamiczne podsumowanie aktualnych statystyk zdrowotnych. Pomiary obejmują między innymi tętno, poziom Body Battery i stres.
- **Tętno**: Wyświetla bieżące tętno w uderzeniach na minutę (u/min) oraz wykres średniej wartości tętna spoczynkowego.
- **Historia**: Wyświetla historię aktywności i wykres zarejestrowanych aktywności.
- **Status zmienności tętna**: Wyświetla średnią z 7 dni zmienności tętna w nocy (*[Status zmienności tętna](#page-65-0)*, [strona 56](#page-65-0)).
- **Minuty intensywnej aktywności**: Śledzi czas spędzony na wykonywaniu umiarkowanych i intensywnych aktywności, tygodniowy cel liczby minut intensywnej aktywności oraz postęp w realizacji celu.
- **Sterowanie inReach®** : Umożliwia wysyłanie wiadomości do sparowanego urządzenia inReach.
- **Ostatnia aktywność**: Wyświetla krótkie podsumowanie ostatniej zapisanej aktywności, takiej jak ostatni bieg, ostatni przejazd lub ostatnia przepłynięta długość.
- **Ostatnia dyscyplina sportowa**: Wyświetla krótkie podsumowanie ostatnio uprawianego sportu.
- **Ostatni bieg**: Wyświetla krótkie podsumowanie ostatnio zapisanego biegu.
- **Sterowanie muzyką**: Pozwala sterować odtwarzaniem muzyki w smartfonie lub w urządzeniu.

**Mój dzień**: Wyświetla dynamiczne podsumowanie aktywności z danego dnia. Dane obejmują aktywności z pomiarem czasu, minuty intensywnej aktywności, pokonane piętra, kroki, spalone kalorie i wiele innych.

- **Powiadomienia**: Powiadomienia o rozmowach przychodzących, wiadomościach tekstowych, aktualizacjach statusu na portalach społecznościowych i nie tylko — w zależności od ustawień powiadomień smartfonu.
- **Wydajność**: Wyświetla pomiary efektywności, które ułatwiają śledzenie i zrozumienie wyników osiąganych zarówno podczas treningu, jak i w czasie wyścigów.
- **Pulsoksymetr**: Umożliwia ręczny odczyt pulsoksymetru.
- **Sterowanie kamerą RCT**: Umożliwiają ręczne robienie zdjęć, nagrywanie klipów wideo i dostosowywanie ustawień (*[Korzystanie z elementów sterujących kamery Varia](#page-128-0)*, strona 119).
- **Oddech**: Wartość bieżącej częstotliwości oddechu w oddechach na minutę i średnia wartość z siedmiu dni. Może również pomóc w wykonaniu aktywności oddechowej, która ułatwia zrelaksowanie się.

**Dane z czujnika**: Wyświetla informacje z wewnętrznego czujnika lub połączonego czujnika bezprzewodowego. **Uśpienie**: Wyświetla całkowity czas snu, wynik snu i informacje o fazach snu z poprzedniej nocy.

<span id="page-113-0"></span>**Natężenie światła słonecznego**: Wyświetla wykres intensywności nasłonecznienia z ostatnich 6 godzin. **Kroki**: Śledzi dzienną liczbę kroków, ich cel oraz dane z poprzednich dni.

**Stres**: Wyświetla aktualny poziom stresu oraz wykres poziomu stresu. Może również pomóc w wykonaniu aktywności oddechowej, która ułatwia zrelaksowanie się.

**Wschód i zachód słońca**: Wyświetla godziny wschodu i zachodu słońca oraz zmierzchu cywilnego.

**Stan wytrenowania**: Wyświetla bieżący stan wytrenowania i obciążenie treningowe, co pokazuje, w jaki sposób trening wpływa na poziom sprawności i wyniki.

**Sterowanie VIRB®** : Umożliwia sterowanie kamerą po sparowaniu urządzenia VIRB z urządzeniem tactix.

**Pogoda**: Wyświetla bieżącą temperaturę i prognozę pogody.

**Xero® urządzenie**: Wyświetla informacje o lokalizacji zmierzonej laserowo po sparowaniu zgodnego urządzenia Xero z urządzeniem tactix.

### Dostosowywanie pętli widżetów

Można zmieniać kolejność widżetów w pętli, a także usuwać widżety i dodawać nowe.

- **1** Naciśnij i przytrzymaj **MENU**.
- **2** Wybierz **Widżety**.
- **3** Wybierz **Podgląd widżetów**, aby włączyć lub wyłączyć podgląd widżetów.

**UWAGA:** Funkcja podglądu widżetów wyświetla podsumowanie danych dla wielu widżetów na jednym ekranie.

- **4** Wybierz **Edytuj**.
- **5** Wybierz widżet.
- **6** Wybierz opcję:
	- Naciśnij **UP** lub **DOWN**, aby zmienić umiejscowienie widżetu na pętli widżetów.
	- Wybierz  $\overline{w}$ , aby usunąć widżet z pętli widżetów.
- **7** Wybierz **Dodaj**.
- **8** Wybierz widżet.

Widżet zostanie dodany do pętli widżetów.

### Korzystanie z widżetu poziomu stresu

Widżet poziomu stresu wyświetla bieżący poziom stresu oraz wykres poziomu stresu z ostatnich kilku godzin. Może również pomóc w wykonaniu aktywności oddechowej, która ułatwia zrelaksowanie się.

**1** Siedząc lub stojąc nieruchomo, naciśnij przycisk **UP** lub **DOWN** na tarczy zegarka, aby wyświetlić widżet poziomu stresu.

Zostanie wyświetlony bieżący poziom stresu.

**PORADA:** Przy zbyt wysokim poziomie aktywności, gdy zegarek nie będzie mógł określić poziomu stresu, zamiast wartości poziomu stresu zostanie wyświetlony komunikat. Możesz sprawdzić poziom stresu ponownie po kilku minutach bezczynności.

**2** Naciśnij **START**, aby wyświetlić wykres poziomu stresu z ostatnich czterech godzin.

Niebieskie paski wskazują okresy odpoczynku. Żółte paski wskazują okresy stresu. Szare paski wskazują okresy zbyt wysokiej aktywności, aby można było określić poziom wysiłku.

- **3** Naciśnij **DOWN**, aby wyświetlić dodatkowe informacje na temat poziomu stresu i wykres średniego poziomu stresu z ostatnich siedmiu dni.
- **4** Aby rozpocząć aktyw oddechową, naciśnij **START** postępuj zgodnie z instrukcjami wyświetlanymi na ekranie.

### <span id="page-114-0"></span>Personalizacja widżetu Mój dzień

Możesz spersonalizować listę pomiarów wyświetloną na widżecie Mój dzień.

- **1** Na tarczy zegarka naciśnij przycisk **UP** lub **DOWN**, aby wyświetlić widżet **Mój dzień**.
- **2** Naciśnij i przytrzymaj **MENU**.
- **3** Wybierz **Opcje na dziś**.
- **4** Użyj przełączników, aby wyświetlić lub ukryć każdy pomiar.

### Dostosowywanie menu elementów sterujących

Możesz dodawać i usuwać skróty w menu skrótów i ustalać ich kolejność dzięki menu elementów sterujących (*[Wyświetlanie menu elementów sterujących](#page-11-0)*, strona 2).

- **1** Przytrzymaj **MENU**.
- **2** Wybierz **Sterowanie**.
- **3** Wybierz skrót, który chcesz dostosować.
- **4** Wybierz opcję:
	- Wybierz **Zmień kolejność**, aby zmienić lokalizację skrótu w menu elementów sterujących.
	- Wybierz **Usuń**, aby usunąć skrót z menu elementów sterujących.
- **5** W razie potrzeby wybierz **Dodaj nowy**, aby dodać kolejny skrót do menu elementów sterujących.

### Ustawienia tarczy zegarka

Możesz dostosować wygląd tarczy zegarka, wybierając dany układ, kolory i dodatkowe informacje. Możesz również pobrać własne tarcze zegarka ze sklepu Connect IQ.

#### Dostosowywanie tarczy zegarka

Aby aktywować tarczę zegarka Connect IQ, najpierw trzeba zainstalować tarczę zegarka ze sklepu Connect IQ (*[Funkcje Connect IQ](#page-49-0)*, strona 40).

Można dostosować informacje wyświetlane na tarczy zegarka i jej wygląd, a także aktywować zainstalowaną tarczę zegarka Connect IQ.

- **1** Na tarczy zegarka naciśnij i przytrzymaj **MENU**.
- **2** Wybierz **Tarcza zegarka**.
- **3** Naciśnij przycisk **UP** lub **DOWN**, aby wyświetlić opcje tarczy zegarka.
- **4** Wybierz **Dodaj nowy**, aby przewinąć dostępne fabrycznie załadowane analogowe tarcze zegarka.
- **5** Wybierz kolejno **START** > **Zastosuj**, aby aktywować fabrycznie załadowaną tarczę zegarka lub zainstalowaną tarczę zegarka Connect IQ.
- **6** W przypadku korzystania z fabrycznie załadowanej tarczy zegarka wybierz kolejno **START** > **Dostosuj**.
- **7** Wybierz opcję:
	- Aby zmienić styl cyfr na analogowej tarczy zegarka, wybierz **Wybierz**.
	- Aby zmienić dyscyplinę sportu dla wskaźników na tarczy zegarka, wybierz opcję **Wybierz sport**.
	- Aby zmienić styl wskazówek na analogowej tarczy zegarka, wybierz **Wskazówki**.
	- Aby zmienić styl liczb na cyfrowej tarczy zegarka, wybierz **Układ**.
	- Aby zmienić styl sekund na cyfrowej tarczy zegarka, wybierz **Sekundy**.
	- Aby określić, jakie informacje będą wyświetlane na tarczy zegarka, wybierz **Dane**.
	- Aby dodać lub zmienić kolor akcentów tarczy zegarka, wybierz **Kolor akcentów**.
	- Aby zmienić kolor tła, wybierz **Kolor tła**.
	- Aby zapisać zmiany, wybierz **Gotowe**.

# Ustawienia czujników

### Ustawienia kompasu

Przytrzymaj **MENU**, a następnie wybierz kolejno **Czujniki i akcesoria** > **Kompas**.

- **Kalibruj**: Umożliwia przeprowadzenie ręcznej kalibracji czujnika kompasu (*Ręczna kalibracja kompasu*, strona 106).
- **Wyświetlanie**: Umożliwia ustawienie kierunku wyświetlanego w kompasie w postaci liter, stopni lub miliradianów.
- **Odniesienie północne**: Umożliwia ustawienie odniesienia północnego kompasu (*Ustawianie odniesienia północnego*, strona 106).
- **Tryb**: Pozwala tak ustawić kompas, aby podczas ruchu używał tylko danych z elektronicznego czujnika (Włączono), sygnału GPS i danych z elektronicznego czujnika (Automatycznie) lub tylko danych GPS (Wył ączono).

#### Ręczna kalibracja kompasu

#### *NOTYFIKACJA*

Kalibrację kompasu należy przeprowadzić na wolnym powietrzu. Aby zwiększyć dokładność kierunków, nie należy stawać w pobliżu obiektów wpływających na pola magnetyczne, np. pojazdów, budynków czy linii wysokiego napięcia.

Zegarek użytkownika został już fabrycznie skalibrowany i domyślnie korzysta z automatycznej kalibracji. Jeśli kompas działa niewłaściwie, np. po przebyciu dużego dystansu lub po nagłych zmianach temperatur, można go ręcznie skalibrować.

- **1** Naciśnij i przytrzymaj **MENU**.
- **2** Wybierz kolejno **Czujniki i akcesoria** > **Kompas** > **Kalibruj** > **Start**.
- **3** Wykonaj instrukcje wyświetlane na ekranie.

**PORADA:** Wykonuj nadgarstkiem ruch przypominający rysowanie małej ósemki do czasu wyświetlenia się wiadomości.

#### Ustawianie odniesienia północnego

Można ustawić odniesienie dla kierunku używane do obliczania danych kierunku.

- **1** Naciśnij i przytrzymaj **MENU**.
- **2** Wybierz kolejno **Czujniki i akcesoria** > **Kompas** > **Odniesienie północne**.
- **3** Wybierz opcję:
	- Aby ustawić północ geograficzną jako odniesienia dla kierunku, wybierz **Rzeczywisty**.
	- Aby automatycznie ustawić deklinację magnetyczną dla pozycji, wybierz **Magnetyczny**.
	- Aby ustawić północ topograficzną (000°) jako odniesienie dla kierunku, wybierz **Siatka**.
	- Aby ręcznie ustawić wartość deklinacji magnetycznej, wybierz **Użytkownika**, wpisz wartość deklinacji magnetycznej i wybierz **Gotowe**.

### Ustawienia wysokościomierza

Przytrzymaj **MENU**, a następnie wybierz kolejno **Czujniki i akcesoria** > **Wysokościomierz**.

**Kalibruj**: Umożliwia przeprowadzenie ręcznej kalibracji czujnika wysokościomierza.

**Automatyczna kalibracja**: Umożliwia samoczynną kalibrację wysokościomierza po każdym połączeniu z systemem satelitarnym.

**Tryb czujnika**: Umożliwia ustawienie trybu czujnika. W przypadku opcji Automatycznie wykorzystywany jest zarówno wysokościomierz, jak i barometr, w zależności od ruchu. Można użyć opcji Tylko wysokościomierz, jeśli podczas aktywności mają miejsce zmiany wysokości lub opcji Tylko barometr, jeśli podczas aktywności wysokość się nie zmienia.

**Wysokość**: Ustawia jednostki miary wysokości.

#### <span id="page-116-0"></span>Kalibracja wysokościomierza barometrycznego

Zegarek został już fabrycznie skalibrowany i kalibracji tej używa domyślnie w obranym punkcie startowym GPS. Znając rzeczywistą wysokość, można ręcznie skalibrować wysokościomierz barometryczny.

- **1** Naciśnij i przytrzymaj **MENU**.
- **2** Wybierz kolejno **Czujniki i akcesoria** > **Wysokościomierz**.
- **3** Wybierz opcję:
	- Aby skalibrować automatycznie w punkcie startowym GPS, wybierz **Automatyczna kalibracja** i wybierz żądaną opcję.
	- Aby wprowadzić bieżącą wysokość ręcznie, wybierz kolejno **Kalibruj** > **Wpisz ręcznie**.
	- Aby podać obecną wysokość z cyfrowego modelu wysokości, wybierz kolejno **Kalibruj** > **Użyj CMW**.
	- Aby podać obecną wysokość z punktu startowego GPS, wybierz kolejno **Kalibruj** > **Użyj GPS**.

### Ustawienia barometru

Przytrzymaj **MENU**, a następnie wybierz kolejno **Czujniki i akcesoria** > **Barometr**.

**Kalibruj**: Umożliwia przeprowadzenie ręcznej kalibracji czujnika barometru.

**Wykres**: Umożliwia ustawienie skali czasu dla wykresu w widżecie barometru.

**Ostrzeżenie przed burzą**: Określa, przy jakiej zmianie ciśnienia barometrycznego pojawia się ostrzeżenie przed burzą.

**Ciśnienie**: Określa sposób wyświetlania danych dotyczących ciśnienia.

#### Kalibrowanie barometru

Zegarek użytkownika został już fabrycznie skalibrowany i tej kalibracji używa domyślnie w obranym punkcie startowym GPS. Znając rzeczywistą wysokość lub prawidłowe ciśnienie dla poziomu morza, można ręcznie skalibrować barometr.

- **1** Naciśnij i przytrzymaj **MENU**.
- **2** Wybierz kolejno **Czujniki i akcesoria** > **Barometr** > **Kalibruj**.
- **3** Wybierz opcję:
	- Aby wprowadzić bieżącą wysokość i ciśnienie dla poziomu morza (opcjonalnie), wybierz **Wpisz ręcznie**.
	- Aby automatycznie skalibrować cyfrowy model wysokości, wybierz **Użyj CMW**.
	- Aby skalibrować automatycznie w punkcie startowym GPS, wybierz **Użyj GPS**.

### Ustawienia lokalizacji zmierzonej laserem Xero

Aby umożliwić dostosowanie pozycji lasera, należy sparować zgodne urządzenie Xero (*[Parowanie czujników](#page-124-0) [bezprzewodowych](#page-124-0)*, strona 115).

Przytrzymaj **MENU**, a następnie wybierz kolejno **Czujniki i akcesoria** > **Rozmieszczenie laserów urządzenia XERO** > **Rozmieszczenie laserów**.

- **Podczas aktywności**: Umożliwia wyświetlanie informacji o lokalizacji zmierzonej laserowo ze zgodnego, sparowanego urządzenia Xero w trakcie aktywności.
- **Tryb udostępniania**: Umożliwia publiczne udostępnianie informacji o lokalizacji zmierzonej laserowo lub ich prywatną transmisję.

# Ustawienia mapy

Można dostosować wygląd mapy w aplikacji mapy i na ekranach danych.

**UWAGA:** W razie potrzeby, zamiast korzystać z ustawień systemowych (*[Ustawienia mapy aktywności](#page-107-0)*, [strona 98](#page-107-0)), ustawienia mapy można dostosować do określonych aktywności.

#### Przytrzymaj **MENU**, a następnie wybierz **Mapa**.

- **Motyw mapy**: Umożliwia wyświetlanie na mapach danych zoptymalizowanych pod kątem typu aktywności (*Motywy mapy*, strona 108).
- **Orientacja**: Ustawianie orientacji mapy. Opcja Północ u góry wyświetla północ na górze ekranu. Opcja Kierunek u góry wyświetla bieżący kierunek podróży na górze ekranu.
- **Punkty użytkownika**: Pozwala na wyświetlanie i ukrywanie zapisanych pozycji na mapie.
- **Auto. przybliżanie**: Automatycznie wybiera poziom powiększenia zapewniający optymalne korzystania z mapy. W przypadku wyłączenia operacje powiększania i pomniejszania trzeba wykonywać ręcznie.
- **Przypięty do trasy**: Ustawienie blokady ikony pozycji, która wskazuje pozycję użytkownika na mapie, na najbliższej drodze.
- **Wykres śladu**: Pozwala na wyświetlanie i ukrywanie dziennika podróży (przebytej drogi) w postaci kolorowej linii na mapie.

**Kolor śladu**: Pozwala zmienić kolor śladu.

- **Szczegółowość**: Pozwala określić szczegółowość mapy. Im więcej szczegółów, tym wolniej mapa może być odświeżana.
- **Morski**: Umożliwia wyświetlanie danych na mapach w trybie morskim (*Ustawienia mapy morskiej*, strona 108).
- **Rysuj segmenty**: Pokazuje bądź ukrywa segmenty wyświetlane jako kolorowe linie na mapie.

**Rysuj poziomice**: Pokazuje bądź ukrywa poziomice na mapie.

#### Motywy mapy

Można zmienić motyw mapy, aby wyświetlić dane zoptymalizowane pod kątem typu aktywności.

Naciśnij i przytrzymaj **MENU**, a następnie wybierz kolejno **Mapa** > **Motyw mapy**.

**Brak**: Wykorzystuje preferencje z ustawień systemowych mapy, bez zastosowania dodatkowego motywu.

**Morski**: Umożliwia wyświetlanie danych na mapach w trybie morskim.

**Wysoki kontrast**: Umożliwia wyświetlanie na mapach danych o większym poziomie kontrastu, aby poprawić widoczność w trudnych warunkach.

**Ciemny**: Umożliwia wyświetlanie na mapach danych na ciemnym tle, aby zapewnić lepszą widoczność w nocy. **Popularność**: Wyróżnia najbardziej popularne drogi i szlaki na mapie.

**Kurort narciarski**: Umożliwia szybkie wyświetlenie na mapie najbardziej istotnych danych dotyczących narciarstwa.

**Przywróć motyw**: Umożliwia przywrócenie motywów mapy usuniętych z urządzenia.

### Ustawienia mapy morskiej

Można dostosować sposób wyświetlania mapy w trybie morskim.

Przytrzymaj **MENU**, a następnie wybierz kolejno **Mapa** > **Morski**.

**Sondowania punktowe**: Włącza pomiary głębokości na mapie.

**Sektory światła**: Umożliwia wyświetlanie i konfigurowanie wyglądu sektorów światła na mapie.

**Zestaw symboli**: Umożliwia ustawienie symboli mapy dla trybu morskiego. Opcja NOAA wyświetla symbole mapy Amerykańskiej Narodowej Służby Oceanicznej i Meteorologicznej (National Oceanic and Atmospheric Administration). Opcja Międzynarodowe wyświetla symbole mapy Międzynarodowego Stowarzyszenia Władz Latarni Morskich (International Association of Lighthouse Authorities).

### Wyświetlanie i ukrywanie mapy

Jeśli w urządzeniu jest zainstalowanych kilka map, można wybrać dane mapy do wyświetlenia na ekranie mapy.

- **1** Na tarczy zegarka naciśnij **START**.
- **2** Wybierz **Mapa**.
- **3** Naciśnij i przytrzymaj **MENU**.
- **4** Wybierz ustawienia mapy.
- **5** Wybierz **Mapa** > **Konfiguruj mapy**.
- **6** Wybierz mapę, aby aktywować przełącznik, który pozwala na wyświetlanie i ukrywanie danych mapy.

### Ustawienia nawigacji

Można dostosować funkcje mapy oraz wygląd podczas nawigowania do celu.

### Dostosowywanie funkcji mapy

- **1** Przytrzymaj **MENU**.
- **2** Wybierz kolejno **Nawigacja** > **Ekrany danych**.
- **3** Wybierz opcję:
	- Wybierz **Mapa**, aby włączyć lub wyłączyć mapę.
	- Wybierz **Przewodnik**, aby włączyć lub wyłączyć ekran przewodnika, wyświetlający namiar kompasu lub kurs, którym będziesz podążać podczas nawigowania.
	- Wybierz **Wykres wysokości**, aby włączyć lub wyłączyć wykres wysokości.
	- Wybierz ekran, który chcesz dodać, usunąć lub edytować.

### Wstawienia wskaźnika kierunku

Możesz ustawić wskaźnik kierunku, aby wyświetlał się na stronach danych podczas nawigowania. Wskaźnik ten wskazuje kierunek do celu.

- **1** Przytrzymaj **MENU**.
- **2** Wybierz kolejno **Nawigacja** > **Wskaźnik kursu**.

### Ustawianie alertów nawigacyjnych

Można ustawić alerty pomagające w nawigowaniu do celu.

- **1** Naciśnij i przytrzymaj **MENU**.
- **2** Wybierz kolejno **Nawigacja** > **Alerty**.
- **3** Wybierz opcję:
	- Aby ustawić alert dla określonego dystansu od celu, wybierz **Dystans do celu**.
	- Aby ustawić alert dla szacowanego czasu podróży do celu, wybierz **ETE do celu**.
	- Aby ustawić alert w przypadku zboczenia z kursu, wybierz **Zejście z kursu**.
	- Aby włączyć szczegółowe komunikaty nawigacyjne, wybierz **Monity zwrotów**.
- **4** W razie potrzeby wybierz **Stan**, aby włączyć alert.
- **5** W razie potrzeby wpisz wartość czasu lub dystansu i wybierz  $\blacktriangledown$ .

### Ustawienia menedżera zasilana

Przytrzymaj **MENU** i wybierz **Zarządzanie zasilaniem**.

- **Oszczędzanie baterii**: Umożliwia dostosowanie ustawień systemowych w celu wydłużenia czasu pracy baterii w trybie zegarka (*[Personalizacja opcji oszczędzania baterii](#page-119-0)*, strona 110).
- **Tryby zasilania**: Umożliwiają szybkie dostosowanie ustawień systemu, aktywności i ustawień GPS w celu wydłużenia czasu pracy baterii podczas aktywności (*[Personalizacja trybów zasilania](#page-119-0)*, strona 110).

**Procent baterii**: Wyświetla pozostały czas pracy baterii w procentach.

**Czas pracy baterii**: Pokazuje pozostały czas pracy baterii w postaci szacunkowej liczby dni lub godzin.

### <span id="page-119-0"></span>Personalizacja opcji oszczędzania baterii

Funkcja oszczędzania baterii umożliwia szybkie dostosowanie ustawień systemu w celu wydłużenia czasu pracy baterii w trybie zegarka.

Funkcję oszczędzania baterii można włączyć w menu elementów sterujących (*[Wyświetlanie menu elementów](#page-11-0)  [sterujących](#page-11-0)*, strona 2).

- **1** Naciśnij i przytrzymaj **MENU**.
- **2** Wybierz **Zarządzanie zasilaniem** > **Oszczędzanie baterii**.
- **3** Wybierz **Stan**, aby włączyć funkcję oszczędzania baterii.
- **4** Wybierz **Edytuj**, a następnie wybierz opcję:
	- Wybierz **Tarcza zegarka**, aby włączyć funkcję niskiego poboru energii przez tarczę zegarka, która aktualizuje się raz na minutę.
	- Wybierz **Muzyka**, aby wyłączyć funkcję słuchania muzyki na zegarku.
	- Wybierz **Telefon**, aby odłączyć sparowany telefon.
	- Wybierz **Wi-Fi**, aby rozłączyć się z siecią Wi‑Fi.
	- Wybierz **Śledzenie aktywności**, aby wyłączyć całodobowe śledzenie aktywności, w tym pokonane kroki lub piętra, minuty intensywnej aktywności, monitorowanie snu i zdarzenia Move IQ.
	- Wybierz **Tętno z nadgarstka**, aby wyłączyć nadgarstkowy pomiar tętna.
	- Wybierz **Podświetlenie**, aby wyłączyć automatyczne podświetlenie.

Zegarek wyświetla godziny pracy baterii uzyskane po wprowadzeniu każdej zmiany ustawień.

- **5** Wybierz opcję **Podczas snu**, aby włączyć funkcję oszczędzania baterii podczas typowych godzin snu. **PORADA:** W ustawieniach użytkownika na koncie Garmin Connect można podać swoje typowe godziny snu.
- **6** Wybierz opcję **Alert o niskim poziomie baterii**, aby otrzymywać alert, gdy poziom naładowania baterii będzie niski.

#### Personalizacja trybów zasilania

W urządzeniu fabrycznie zainstalowanych jest kilka trybów zasilania, które umożliwiają szybkie dostosowanie ustawień systemu, aktywności i ustawień GPS w celu wydłużenia czasu pracy baterii podczas aktywności. Można spersonalizować istniejące tryby zasilania i tworzyć nowe, własne tryby zasilania.

- **1** Naciśnij i przytrzymaj **MENU**.
- **2** Wybierz **Zarządzanie zasilaniem** > **Tryby zasilania**.
- **3** Wybierz opcję:
	- Wybierz tryb zasilania, który chcesz dostosować.
	- Wybierz **Dodaj nowy**, aby utworzyć własny tryb zasilania.
- **4** W razie potrzeby wpisz własną nazwę.
- **5** Wybierz opcję, aby dostosować wybrane ustawienia trybu zasilania. Na przykład możesz zmienić ustawienia GPS lub rozłączyć sparowany telefon.
	- Zegarek wyświetla godziny pracy baterii uzyskane po wprowadzeniu każdej zmiany ustawień.
- **6** W razie potrzeby wybierz **Gotowe**, aby zapisać własny tryb zasilania i móc go używać.

### Przywracanie trybu zasilania

Ustawienia trybu zasilania można przywrócić do domyślnych wartości fabrycznych.

- **1** Naciśnij i przytrzymaj **MENU**.
- **2** Wybierz **Zarządzanie zasilaniem** > **Tryby zasilania**.
- **3** Wybierz fabryczne ustawienia trybu zasilania.
- **4** Wybierz kolejno **Przywróć** > **Tak**.

### <span id="page-120-0"></span>Ustawienia systemowe

Naciśnij i przytrzymaj **MENU**, a następnie wybierz kolejno **System**.

**Język**: Umożliwia ustawienie języka komunikatów wyświetlanego w urządzeniu.

**Czas**: Dostosowuje ustawienia czasu (*Ustawienia czasu*, strona 111).

**Podświetlenie**: Dostosowuje ustawienia podświetlania (*[Zmiana ustawień podświetlenia](#page-121-0)*, strona 112).

**Dźwięki**: Umożliwia ustawienie dźwięków urządzenia, takich jak dźwięki przycisków i alertów oraz wibracje.

- **Nie przeszkadzać**: Włączanie i wyłączanie trybu Nie przeszkadzać. Możesz wybrać opcję Podczas snu, aby automatycznie włączać tryb Nie przeszkadzać podczas normalnych godzin snu. Możesz podać swoje typowe godziny snu na koncie Garmin Connect.
- **Skróty klawiszowe**: Umożliwiają przypisanie skrótów do przycisków urządzenia (*[Dostosowywanie przycisków](#page-121-0) dostępu*[, strona 112\)](#page-121-0).
- **Autoblokada**: Umożliwia automatyczne zablokowanie przycisków, aby zapobiec ich przypadkowemu naciśnięciu. Wybierz opcję Podczas aktywności, aby zablokować przyciski podczas aktywności z pomiarem czasu. Wybierz opcję Poza aktywnością, aby zablokować przyciski, gdy nie rejestrujesz aktywności z pomiarem czasu.
- **Jednostki**: Umożliwia ustawienie jednostek miary używanych w urządzeniu (*[Zmiana jednostek miary](#page-122-0)*, [strona 113\)](#page-122-0).
- **Format**: Umożliwia określenie ogólnych preferencji dotyczących formatu, np. dla tempa i prędkości wyświetlanych podczas aktywności, dla początku tygodnia, a także formatu położenia geograficznego oraz daty.
- **Zapis danych**: Umożliwia określenie sposobu zapisu danych dotyczących aktywności. Opcja Inteligentny (domyślna) pozwala wydłużyć czas rejestrowania danych aktywności. Opcja Co sekundę zapewnia bardziej szczegółowy zapis aktywności, jednak może nie zarejestrować całej aktywności, która jest wykonywana przez dłuższy okres czasu.
- **Tryb USB**: Przełącza urządzenie w tryb MTP (Media Transfer Protocol) lub w tryb Garmin w przypadku podłączenia do komputera.
- **Zeruj**: Umożliwia zresetowanie danych użytkownika i ustawień (*[Resetowanie wszystkich domyślnych ustawień](#page-134-0)*, [strona 125\)](#page-134-0).
- **Aktualizacja oprogramowania**: Pozwala na instalowanie aktualizacji oprogramowania za pomocą aplikacji Garmin Express. Funkcja Automatyczna aktualizacja umożliwia urządzeniu pobieranie najnowszych aktualizacji oprogramowania w przypadku dostępności połączenia Wi‑Fi.
- **O systemie**: Wyświetla informacje o urządzeniu, oprogramowaniu, licencji i informacje prawne.

### Ustawienia czasu

Przytrzymaj **MENU**, a następnie wybierz kolejno **System** > **Czas**.

**Format czasu**: Pozwala ustawić w urządzeniu 12-, 24-godzinny lub wojskowy format wyświetlania czasu.

**Ustaw czas**: Pozwala ustawić strefę czasową w zegarku. Opcja Automatycznie automatycznie ustawia strefę czasową na podstawie pozycji GPS.

**Czas**: Umożliwia dostosowanie czasu, jeśli aktywnym ustawieniem jest Ręcznie.

- **Alerty**: Umożliwia ustawienie alarmów godzinnych oraz alertów wschodu i zachodu słońca, które będą się włączać na określoną liczbę minut lub godzin przed wystąpieniem tych zjawisk (*[Ustawianie alertów czasu](#page-121-0)*, [strona 112\)](#page-121-0).
- **Synchronizacja czasu**: Umożliwia ręczną synchronizację czasu w przypadku przemieszczania się między strefami czasowymi oraz aktualizację czasu na letni (*[Synchronizacja czasu](#page-121-0)*, strona 112).

#### <span id="page-121-0"></span>Ustawianie alertów czasu

- **1** Naciśnij i przytrzymaj **MENU**.
- **2** Wybierz kolejno **System** > **Czas** > **Alerty**.
- **3** Wybierz opcję:
	- Aby alarm włączał się określoną liczbę minut lub godzin przed zachodem słońca, wybierz kolejno **Do zachodu słońca** > **Stan** > **Włączono**, wybierz **Czas**, i podaj godzinę.
	- Aby alarm włączał się określoną liczbę minut lub godzin przed wschodem słońca, wybierz kolejno **Do wschodu słońca** > **Stan** > **Włączono**, wybierz **Czas**, i podaj godzinę.
	- Aby alarm włączał się co godzinę, wybierz **Cogodzinna** > **Włączono**.

#### Synchronizacja czasu

Po każdym włączeniu urządzenia i odebraniu sygnałów satelitarnych lub otworzeniu aplikacji Garmin Connect w sparowanym telefonie urządzenie automatycznie wykrywa strefę czasową i aktualny czas. Można również ręcznie zsynchronizować czas, jeśli przemieszczasz się miedzy strefami czasowymi, oraz zmienić czas na letni.

- **1** Naciśnij i przytrzymaj **MENU**.
- **2** Wybierz kolejno **System** > **Czas** > **Synchronizacja czasu**.
- **3** Poczekaj, aż urządzenie połączy się ze sparowanym telefonem lub zlokalizuje satelity (*[Odbieranie sygnałów](#page-134-0)  [satelitarnych](#page-134-0)*, strona 125).

**PORADA:** Możesz nacisnąć przycisk DOWN, aby przełączyć źródło.

### Zmiana ustawień podświetlenia

- **1** Naciśnij i przytrzymaj **MENU**.
- **2** Wybierz kolejno **System** > **Podświetlenie**.
- **3** Wybierz **Tryb nocny** aby zmniejszyć natężenie podświetlania, tak aby nie raziło ono podczas korzystania z noktowizora (opcjonalnie).
- **4** Wybierz opcję:
	- Wybierz **Podczas aktywności**.
	- Wybierz **Poza aktywnością**.
	- Wybierz **Podczas snu**.
- **5** Wybierz opcję:
	- Wybierz **Przyciski**, aby włączyć podświetlenie po naciśnięciu przycisków.
	- Wybierz **Alerty**, aby włączyć podświetlenie dla alarmów.
	- Wybierz **Gest**, aby włączenie podświetlenia następowało po podniesieniu i przekręceniu nadgarstka, aby na niego spojrzeć.
	- Wybierz **Limit czasu**, aby ustawić czas działania podświetlenia.
	- Wybierz **Jasność**, aby ustawić poziom jasności podświetlenia.

**UWAGA:** W przypadku włączenia trybu nocnego nie można dostosować poziomu jasności.

### Dostosowywanie przycisków dostępu

Można dostosować funkcję przytrzymywania poszczególnych przycisków oraz ich kombinacji.

- **1** Naciśnij i przytrzymaj **MENU**.
- **2** Wybierz kolejno **System** > **Skróty klawiszowe**.
- **3** Wybierz przycisk lub kombinację przycisków, które chcesz dostosować.
- **4** Wybierz funkcję.

### <span id="page-122-0"></span>Zmiana jednostek miary

Można dostosować jednostki miary dystansu, tempa i prędkości, wysokości, wagi i temperatury.

- **1** Naciśnij i przytrzymaj **MENU**.
- **2** Wybierz kolejno **System** > **Jednostki**.
- **3** Wybierz wielkość fizyczną.
- **4** Wybierz jednostkę miary.

# Wyświetlanie informacji o urządzeniu

Na ekranie urządzenia można wyświetlić informacje o urządzeniu, np. identyfikator urządzenia, wersię oprogramowania, informacje prawne dotyczące urządzenia i umowę licencyjną.

- **1** Przytrzymaj **MENU**.
- **2** Wybierz kolejno **System** > **O systemie**.

### Wyświetlanie informacji dotyczących zgodności i przepisów związanych z e-etykietami

Etykieta dla tego urządzenia jest dostarczana elektronicznie. Etykieta elektroniczna może zawierać informacje prawne, takie jak numery identyfikacyjne podane przez FCC lub regionalne oznaczenia zgodności, a także odpowiednie informacje na temat produktu i licencji.

- **1** Przytrzymaj **MENU**.
- **2** W menu systemu wybierz **O systemie**.

# Czujniki bezprzewodowe

Zegarek może być sparowany i używany z czujnikami bezprzewodowymi za pomocą technologii ANT+ lub Bluetooth (*[Parowanie czujników bezprzewodowych](#page-124-0)*, strona 115). Po sparowaniu urządzeń istnieje możliwość dostosowania opcjonalnych pól danych (*[Dostosowywanie ekranów danych](#page-105-0)*, strona 96). Jeśli do zegarka dołączono czujnik, urządzenia te są już sparowane.

Aby uzyskać dodatkowe informacje na temat zakupu, zgodności poszczególnych czujników Garmin lub aby zapoznać się z instrukcją obsługi, przejdź na stronę [buy.garmin.com](http://buy.garmin.com) i wyszukaj dany czujnik.

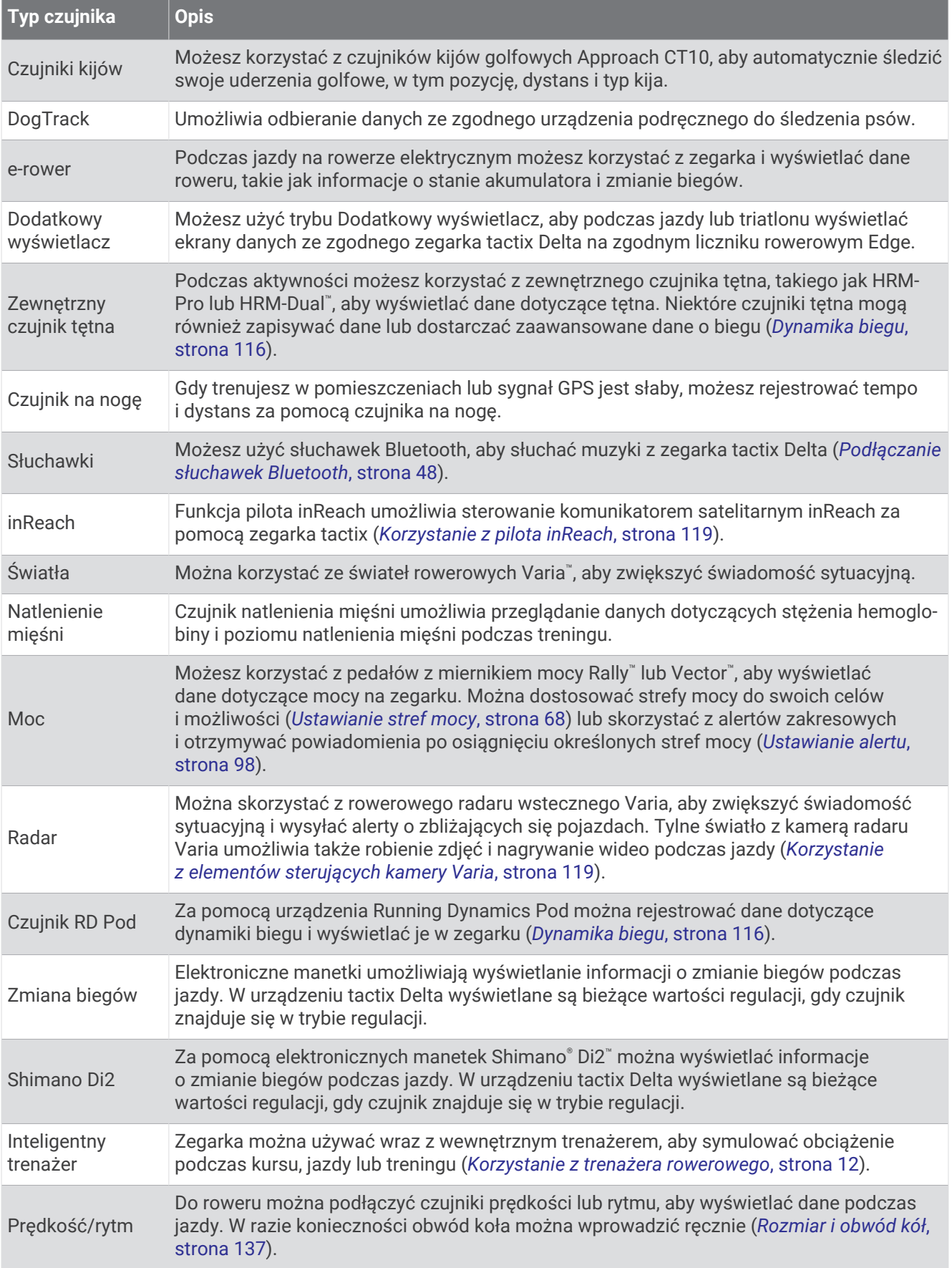

<span id="page-124-0"></span>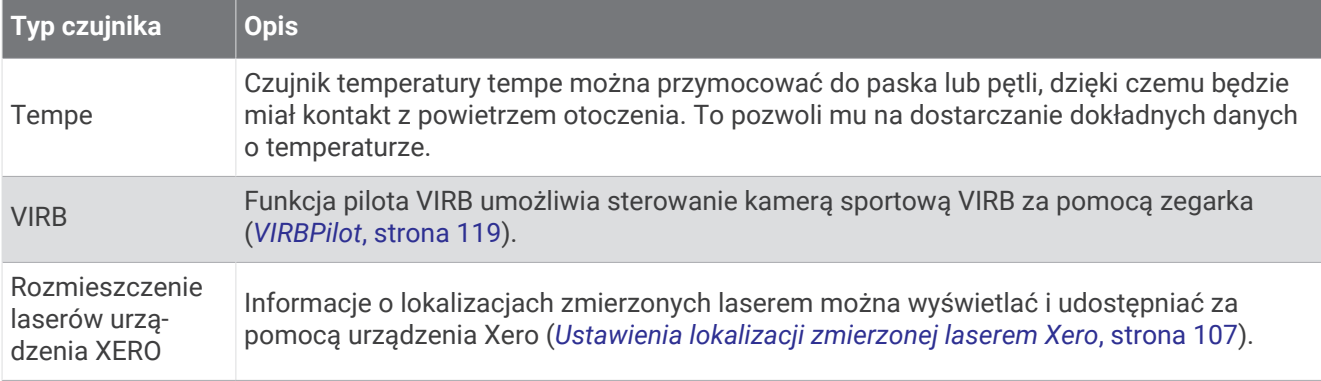

## Parowanie czujników bezprzewodowych

Przed przystąpieniem do parowania musisz założyć czujnik tętna lub zamontować czujnik rowerowy.

Podczas pierwszego łączenia czujnika bezprzewodowego z zegarkiem przy użyciu technologii ANT+ lub Bluetooth należy sparować oba urządzenia. Jeśli czujnik jest wyposażony zarówno w technologię ANT+, jak i Bluetooth, firma Garmin zaleca parowanie przy użyciu technologii ANT+. Po sparowaniu zegarek będzie automatycznie łączyć się z czujnikiem po rozpoczęciu aktywności, jeśli czujnik będzie aktywny i będzie znajdował się w jego zasięgu.

**1** Umieść zegarek w zasięgu czujnika, czyli w odległości nie większej niż 3 m (10 stóp).

**UWAGA:** Na czas parowania zachowaj odległość co najmniej 10 m (33 stóp) od innych bezprzewodowych czujników.

- **2** Naciśnij i przytrzymaj **MENU**.
- **3** Wybierz kolejno **Czujniki i akcesoria** > **Dodaj nowy**.
- **4** Wybierz opcję:
	- Wybierz **Wyszukaj wszystkie czujniki**.
	- Wybierz typ posiadanego czujnika.

Po sparowaniu czujnika z zegarkiem status czujnika zmieni się z Wyszukiwanie na Połączony. Dane czujnika pojawiają się w formie pętli ekranów danych lub własnego pola danych. Istnieje możliwość dostosowania opcjonalnych pól danych (*[Dostosowywanie ekranów danych](#page-105-0)*, strona 96).

# Tempo i dystans biegu w urządzeniu HRM-Pro

Akcesorium z serii HRM-Pro oblicza tempo i dystans biegu na podstawie profilu użytkownika i ruchu mierzonego przez czujnik przy każdym kroku. Czujnik tętna mierzy tempo biegu i dystans także gdy GPS jest niedostępny, np. podczas biegu na bieżni. Po połączeniu za pomocą technologii ANT+ można wyświetlić tempo i dystans biegu na zgodnym zegarku tactix. Dane można także wyświetlić w aplikacjach treningowych innych producentów po połączeniu za pomocą technologii Bluetooth.

Dokładność tempa i dystansu zwiększa się wraz z kalibracją.

**Automatyczna kalibracja**: Domyślnym ustawieniem zegarka jest **Autokalibracja**. Akcesorium z serii HRM-Pro kalibruje się za każdym razem, gdy biegasz na świeżym powietrzu z nim podłączonym do zgodnego zegarka tactix.

**UWAGA:** Automatyczna kalibracja nie działa w przypadku profilu aktywności dla aktywności wykonywanych w pomieszczeniu, biegów przełajowych lub ultrabiegu (*[Wskazówki dotyczące rejestrowania tempa i dystansu](#page-125-0) biegu*[, strona 116](#page-125-0)).

**Kalibracja ręczna**: Po biegu na bieżni z podłączonym akcesorium z serii HRM-Pro możesz wybrać **Kalibruj i zapisz** (*[Kalibrowanie dystansu na bieżni](#page-20-0)*, strona 11).

### <span id="page-125-0"></span>Wskazówki dotyczące rejestrowania tempa i dystansu biegu

- Zaktualizuj oprogramowanie zegarka tactix (*[Aktualizacje produktów](#page-14-0)*, strona 5).
- Ukończ kilka biegów na świeżym powietrzu z GPS i podłączonym akcesorium z serii HRM-Pro. Ważne jest, aby zakres tempa na świeżym powietrzu odpowiadał zakresowi tempa na bieżni.
- Jeśli aktywność obejmuje bieg po piasku lub głębokim śniegu, przejdź do ustawień czujnika i wyłącz **Autokalibracja**.
- Jeśli wcześniej podłączono zgodny czujnik na nogę za pomocą technologii ANT+, ustaw stan czujnika na **Wyłączono** lub usuń go z listy podłączonych czujników.
- Ukończ bieg na bieżni z włączoną kalibracją ręczną (*[Kalibrowanie dystansu na bieżni](#page-20-0)*, strona 11).
- Jeśli automatyczna i ręczna kalibracja wydaje się niedokładna, przejdź do ustawień czujnika i wybierz kolejno **Tempo i dystans HRM** > **Zeruj dane kalibracji**.

**UWAGA:** Możesz spróbować wyłączyć **Autokalibracja**, a następnie ponownie przeprowadzić kalibracje ręczną (*[Kalibrowanie dystansu na bieżni](#page-20-0)*, strona 11).

## Dynamika biegu

Zgodnego urządzenia tactix można użyć po sparowaniu z akcesorium HRM-Pro lub innym akcesorium do pomiaru dynamiki biegu, aby uzyskać bieżące dane na temat sprawności biegacza.

Akcesorium do pomiaru dynamiki biegu ma wbudowany akcelerometr, który mierzy ruch tułowia w celu obliczania sześciu parametrów biegu. Więcej informacji można znaleźć na stronie [garmin.com/performance](http://garmin.com/performance-data/running) [-data/running](http://garmin.com/performance-data/running).

**Rytm**: Rytm to liczba kroków na minutę. Wyświetla całkowitą liczbę kroków (lewej i prawej nogi łącznie).

- **Odchylenie pionowe**: Odchylenie pionowe oznacza wysokość odbicia podczas biegu. Pozycja wyświetla pionowy ruch tułowia mierzony w centymetrach.
- **Czas kontaktu z podłożem**: Czas kontaktu z podłożem to czas, przez jaki stopa ma kontakt z powierzchnią ziemi podczas biegu. Wartość jest mierzona w milisekundach.

**UWAGA:** Funkcja czasu kontaktu z podłożem i bilansu są niedostępne podczas chodu.

- **Bilans czasu kontaktu z podłożem**: Bilans czasu kontaktu z podłożem wyświetla bilans czasu kontaktu lewej/ prawej nogi z podłożem podczas biegu. Wartość jest mierzona w procentach. Na przykład 53,2 ze strzałką skierowaną w lewo lub prawo.
- **Długość kroku**: Długość kroku mierzona od jednego zetknięcia nogi z podłożem do następnego. Wartość jest mierzona w metrach.
- **Odchylenie do długości**: Odchylenie do długości to stosunek wartości odchylenia pionowego do długości kroku. Wartość jest mierzona w procentach. Niższa wartość zazwyczaj oznacza lepszą formę.

### Trening z informacjami o dynamice biegu

Aby wyświetlać informacje o dynamice biegu, najpierw należy założyć akcesorium do pomiaru dynamiki biegu, np. akcesorium HRM-Pro, i sparować je z urządzeniem (*[Parowanie czujników bezprzewodowych](#page-124-0)*, strona 115).

- **1** Przytrzymaj **MENU**.
- **2** Wybierz **Aktywności i aplikacje**.
- **3** Wybierz aktywność.
- **4** Wybierz ustawienia aktywności.
- **5** Wybierz kolejno **Ekrany danych** > **Dodaj nowy**.
- **6** Wybierz ekran dynamiki biegu.

**UWAGA:** Ekrany dynamiki biegu nie są dostępne dla wszystkich aktywności.

- **7** Rozpocznij bieg (*[Rozpoczynanie aktywności](#page-16-0)*, strona 7).
- **8** Wybierz **UP** lub **DOWN**, aby wyświetlić ekran dynamiki biegu z informacjami dotyczącymi pomiarów.

### Kolorowe wskaźniki i dane dynamiki biegu

Na ekranach danych dynamiki biegu wyświetlany jest kolorowy wskaźnik obrazujący podstawowy pomiar. Jako podstawowy pomiar można wyświetlić rytm, odchylenie pionowe, czas kontaktu z podłożem, bilans czasu kontaktu z podłożem lub odchylenie do długości. Kolorowy wskaźnik pokazuje dane dynamiki biegu użytkownika w odniesieniu do analogicznych danych innych biegaczy. Kolorowe strefy reprezentują wartości procentowe.

Firma Garmin przeanalizowała dane dotyczące wielu biegaczy o różnym stopniu zaawansowania. Wartości mieszczące się w strefach czerwonej i pomarańczowej są typowe dla wolniejszych lub mniej doświadczonych biegaczy. Wartości mieszczące się w strefach zielonej, niebieskiej i fioletowej są typowe dla szybszych i bardziej doświadczonych biegaczy. W przypadku bardziej doświadczonych biegaczy często można zaobserwować krótszy czas kontaktu z podłożem, mniejsze odchylenie pionowe, mniejsze odchylenie do długości i większy rytm niż w przypadku mniej doświadczonych biegaczy. Przy czym wyżsi biegacze często wykazują nieco mniejszy rytm, większą długość kroku i nieco większe odchylenie pionowe. Odchylenie do długości to stosunek wartości nachylenia pionowego do długości kroku. Wartość ta nie jest skorelowana ze wzrostem.

Więcej informacji na temat danych dynamiki biegu można znaleźć na stronie [garmin.com/runningdynamics.](http://www.garmin.com/runningdynamics) Dodatkowe zagadnienia teoretyczne i interpretacje danych dynamiki biegu można znaleźć na oficjalnych stronach internetowych oraz w renomowanych publikacjach poświęconych bieganiu.

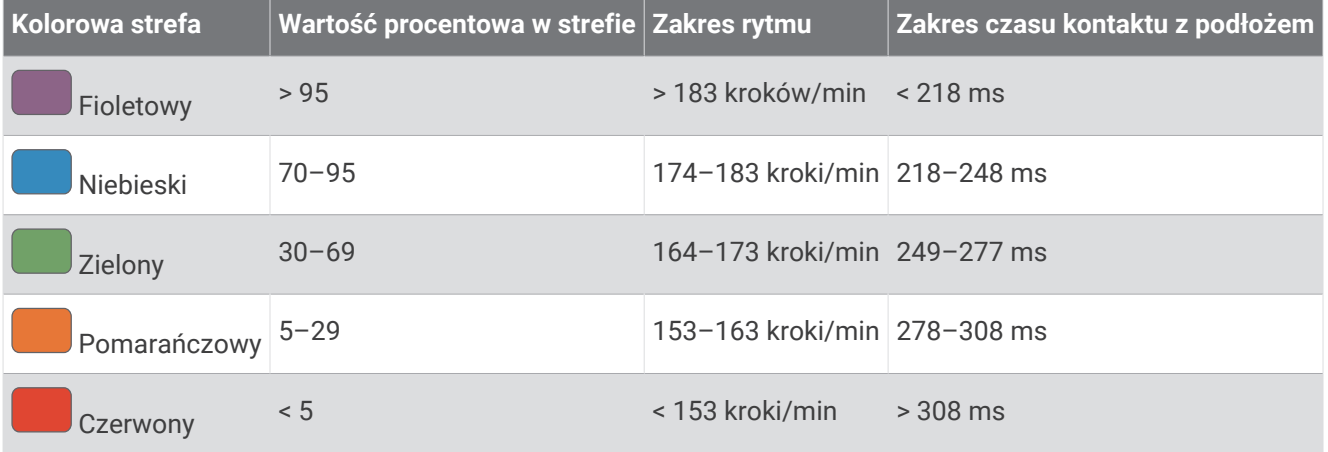

#### Dane dotyczące bilansu czasu kontaktu z podłożem

Bilans czasu kontaktu z podłożem mierzy symetrię biegu i jest wyświetlany jako procent całkowitego czasu kontaktu z podłożem. Na przykład wartość 51,3% ze strzałką skierowaną w lewo oznacza, że biegacz spędza więcej czasu na podłożu na lewej nodze. Jeśli na ekranie danych wyświetlane są obie liczby, na przykład 48–52, wartość 48% odpowiada lewej stopie, a 52% odpowiada prawej stopie.

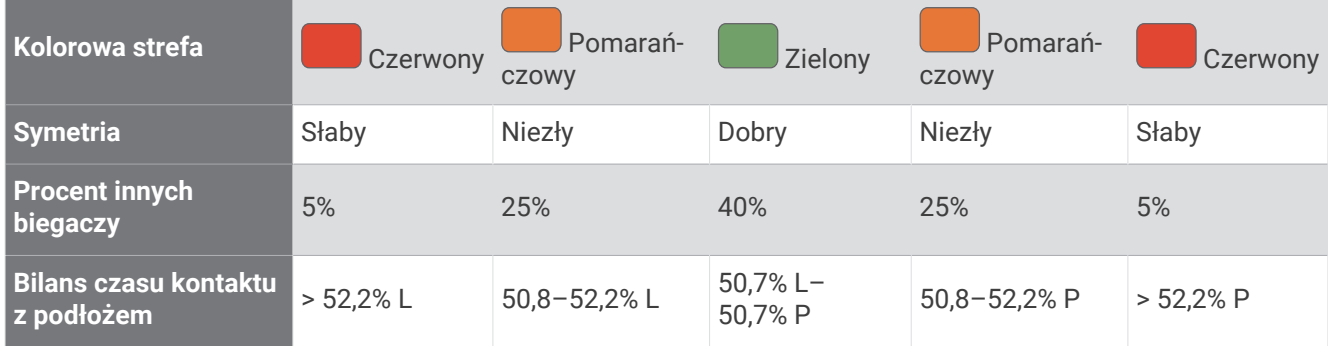

Podczas opracowywania i testowania dynamiki biegu zespół Garmin odkrył zależność między występowaniem kontuzji a nierównomiernym kontaktem z podłożem u niektórych biegaczy. W przypadku wielu biegaczy bilans czasu kontaktu z podłożem podczas podbiegania lub zbiegania ze wzniesień mocno odbiega od wzorca 50/50. Większość trenerów przyznaje, że zachowanie symetrii podczas biegu jest pozytywnym zjawiskiem. Najlepsi biegacze mają tendencję do szybkich i bardziej równomiernych kroków.

Podczas biegu możesz oglądać wskaźnik lub pole danych bądź wyświetlić podsumowanie w koncie Garmin Connect po zakończeniu biegu. Podobnie jak inne dane dynamiki biegu bilans czasu kontaktu z podłożem jest pomiarem ilościowym, który ma pomóc biegaczowi w uzyskaniu wiedzy temat jego kondycji biegowej.

### Dane odchylenia pionowego i odchylenia do długości

Zakresy danych dla odchylenia pionowego i odchylenia do długości różnią się nieznacznie w zależności od czujnika i tego, czy umieszczono go na klatce piersiowej (akcesoria serii HRM-Pro, HRM-Run™ lub HRM-Tri) czy na nadgarstku (akcesorium Running Dynamics Pod).

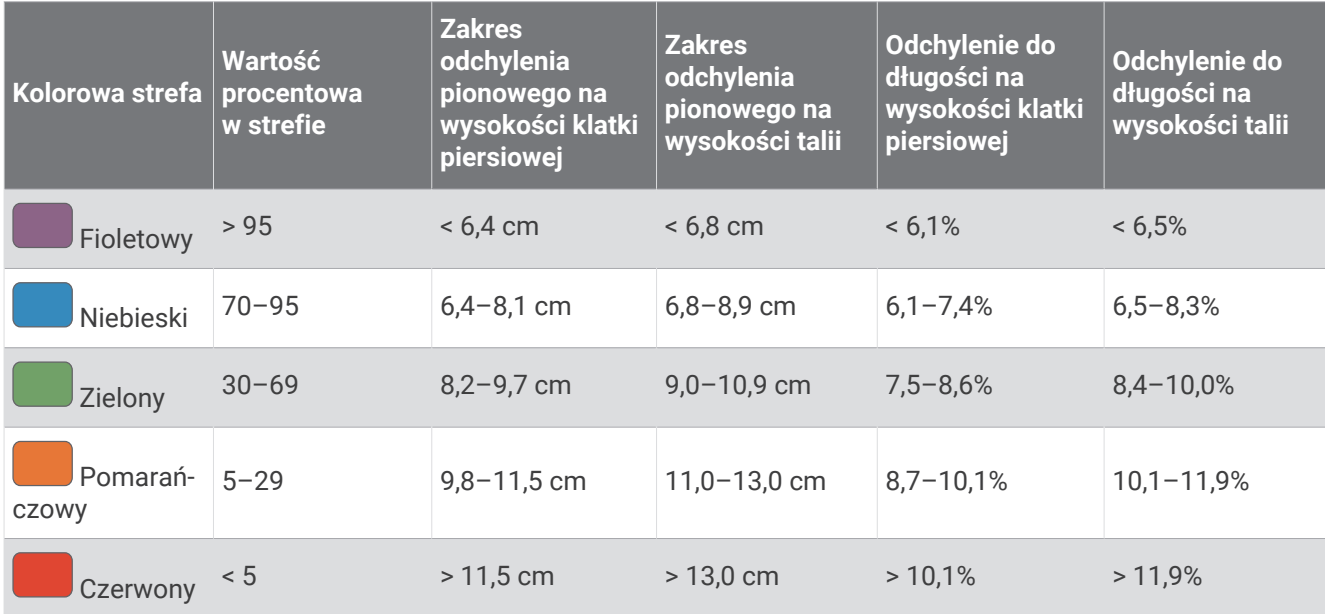

### <span id="page-128-0"></span>Porady dotyczące postępowania w przypadku braku danych dynamicznych biegania

Jeśli dane dynamiczne biegania nie są wyświetlane, spróbuj wykonać następujące kroki.

- Upewnij się, że dysponujesz akcesorium do pomiaru dynamiki biegu, np. urządzeniem HRM-Pro. Akcesoria wyposażone w funkcję rejestracji dynamiki biegu są oznaczone z przodu $\hat{\mathcal{X}}$ .
- Ponownie sparuj akcesorium do pomiaru dynamiki biegu z zegarkiem, postępując zgodnie z instrukcjami.
- Jeśli korzystasz z akcesorium HRM-Pro, sparuj je z zegarkiem, korzystając z technologii ANT+ zamiast Bluetooth.
- Jeśli wskazania danych dynamiki biegu wynoszą zero, upewnij się, że akcesorium jest założone prawą stroną do góry.

**UWAGA:** Czas kontaktu z podłożem i bilans są wyświetlane tylko podczas biegu. Nie jest on rejestrowany podczas chodu.

## Korzystanie z elementów sterujących kamery Varia

#### *NOTYFIKACJA*

W niektórych jurysdykcjach nagrywanie filmów, dźwięku lub robienie zdjęć może być zabronione lub prawnie regulowane albo może istnieć wymóg, aby wszystkie strony o tym wiedziały i wyraziły na to zgodę. Użytkownik jest odpowiedzialny za znajomość i przestrzeganie wszystkich praw, przepisów i innych ograniczeń obowiązujących w jurysdykcjach, w których zamierza korzystać z urządzenia.

Aby móc korzystać z elementów sterujących kamery Varia, należy sparować akcesorium z zegarkiem (*[Parowanie czujników bezprzewodowych](#page-124-0)*, strona 115).

- **1** Dodaj widżet **Kamera RCT** do swojego zegarka (*Widżety*[, strona 103](#page-112-0)).
- **2** Z widżetu **Kamera RCT** wybierz opcję:
	- Wybierz : aby wyświetlić ustawienia kamery.
	- Wybierz  $\bigcirc$ , aby zrobić zdjęcie.
	- Wybierz , aby zapisać klip wideo.

### inReachPilot

Funkcja pilota inReach umożliwia sterowanie urządzeniem inReach za pomocą urządzenia tactix. Aby kupić zgodne urządzenie inReach, odwiedź stronę [buy.garmin.com.](http://buy.garmin.com)

### Korzystanie z pilota inReach

Przed użyciem zdalnej funkcji inReach należy dodać widżet inReach do pętli widżetów (*[Dostosowywanie pętli](#page-113-0) widżetów*[, strona 104\)](#page-113-0).

- **1** Włącz urządzenie inReach.
- **2** Na tarczy zegarka tactix naciśnij **UP** lub **DOWN**, aby wyświetlić widżet inReach.
- **3** Naciśnij **START**, aby wyszukać urządzenie inReach.
- **4** Naciśnij **START**, aby sparować urządzenie inReach.
- **5** Naciśnij **START** i wybierz opcję:
	- Aby wysłać wiadomość SOS, wybierz **Inicjuj sygnał SOS**.

**UWAGA:** Sygnału SOS należy używać tylko w sytuacji realnego zagrożenia.

- Aby wysłać wiadomość SMS, wybierz kolejno **Wiadomości** > **Nowa wiadomość**, następnie wybierz kontakt i wpisz treść wiadomości lub wybierz opcję gotowej wiadomości SMS.
- Aby wysłać zapamiętaną wiadomość, wybierz **Wyślij zapamiętane wiadomości**, a następnie wybierz wiadomość z listy.
- Aby wyświetlić czasomierz i dystans przebyty podczas aktywności, wybierz **Śledzenie**.

### VIRBPilot

Funkcja pilota VIRB umożliwia sterowanie kamerą sportową VIRB za pomocą tego urządzenia.

### Sterowanie kamerą sportową VIRB

Aby rozpocząć korzystanie z funkcji pilota VIRB, należy ją najpierw włączyć w kamerze VIRB. Więcej informacji zawiera *podręcznik użytkownika kamery VIRB*.

- **1** Włącz kamerę VIRB.
- **2** Sparuj kamerę VIRB z zegarkiem tactix (*[Parowanie czujników bezprzewodowych](#page-124-0)*, strona 115). Widżet VIRB zostanie automatycznie dodany do pętli widżetów.
- **3** Na tarczy zegarka naciśnij **UP** lub **DOWN**, aby wyświetlić widżet VIRB.
- **4** W razie potrzeby poczekaj, aż zegarek połączy się z kamerą.
- **5** Wybierz opcję:
	- Aby nagrać film, wybierz **Uruchom zapis**.

Czas nagrywania pojawi się na ekranie urządzenia tactix.

- Aby zrobić zdjęcie podczas nagrywania filmu, naciśnij przycisk **DOWN**.
- Aby zatrzymać nagrywanie, naciśnij **STOP**.
- Aby zrobić zdjęcie, wybierz **Zrób zdjęcie**.
- Aby wykonać wiele zdjęć w trybie sekwencyjnym, wybierz **Zrób sekwencję**.
- Aby włączyć w kamerze tryb uśpienia, wybierz **Uśpij kamerę**.
- Aby wybudzić kamerę z trybu uśpienia, wybierz **Wybudź kamerę**.
- Aby zmienić ustawienia wideo i zdjęć, wybierz **Ustawienia**.

### Sterowanie kamerą sportową VIRB podczas aktywności

Aby rozpocząć korzystanie z funkcji pilota VIRB, należy ją najpierw włączyć w kamerze VIRB. Więcej informacji zawiera *podręcznik użytkownika kamery VIRB*.

- **1** Włącz kamerę VIRB.
- **2** Sparuj kamerę VIRB z zegarkiem tactix (*[Parowanie czujników bezprzewodowych](#page-124-0)*, strona 115). Gdy kamera jest sparowana, ekran danych VIRB zostaje automatycznie dodany do aktywności.
- **3** Podczas aktywności użyj przycisku **UP** lub **DOWN**, aby wyświetlić ekran danych VIRB.
- **4** W razie potrzeby poczekaj, aż zegarek połączy się z kamerą.
- **5** Naciśnij i przytrzymaj **MENU**.
- **6** Wybierz **VIRB**.
- **7** Wybierz opcję:
	- Aby sterować kamerą za pomocą stopera aktywności, wybierz kolejno **Ustawienia** > **Tryb rejestracji** > **Włączenie/zatrzymanie stopera**.

**UWAGA:** Nagrywanie obrazu rozpoczyna się i zatrzymuje automatycznie, gdy zaczynasz i kończysz aktywność.

- Aby sterować kamerą za pomocą opcji menu, wybierz kolejno **Ustawienia** > **Tryb rejestracji** > **Ręcznie**.
- Aby ręcznie nagrać film, wybierz **Uruchom zapis**. Czas nagrywania pojawi się na ekranie urządzenia tactix.
- Aby zrobić zdjęcie podczas nagrywania filmu, naciśnij przycisk **DOWN**.
- Aby ręcznie zatrzymać nagrywanie, naciśnij **STOP**.
- Aby wykonać wiele zdjęć w trybie sekwencyjnym, wybierz **Zrób sekwencję**.
- Aby włączyć w kamerze tryb uśpienia, wybierz **Uśpij kamerę**.
- Aby wybudzić kamerę z trybu uśpienia, wybierz **Wybudź kamerę**.

# Informacje o urządzeniu

## Dane techniczne

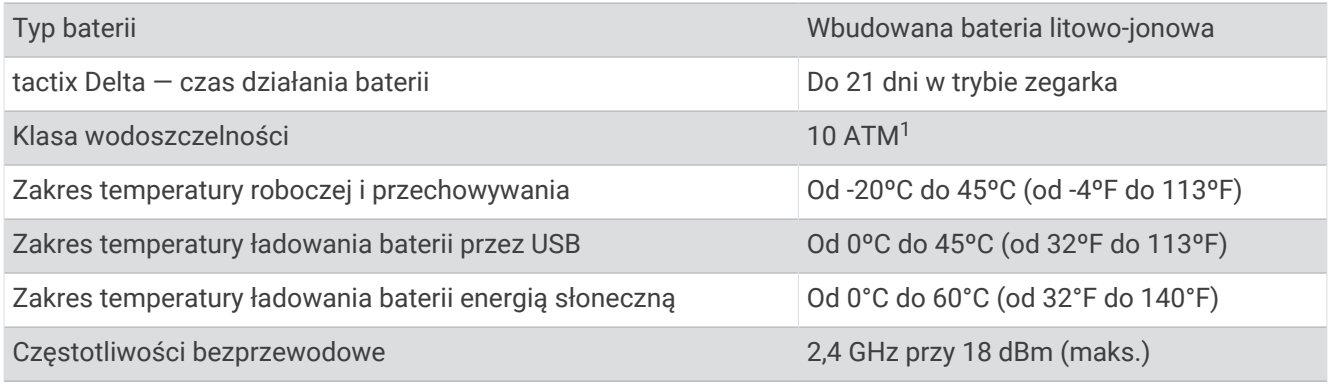

### Informacje o baterii

Rzeczywisty czas działania baterii zależy od używanych w urządzeniu funkcji, np. śledzenia aktywności, pomiaru tętna na nadgarstku, powiadomień ze smartfona, sygnału GPS, czujników wewnętrznych oraz połączonych czujników.

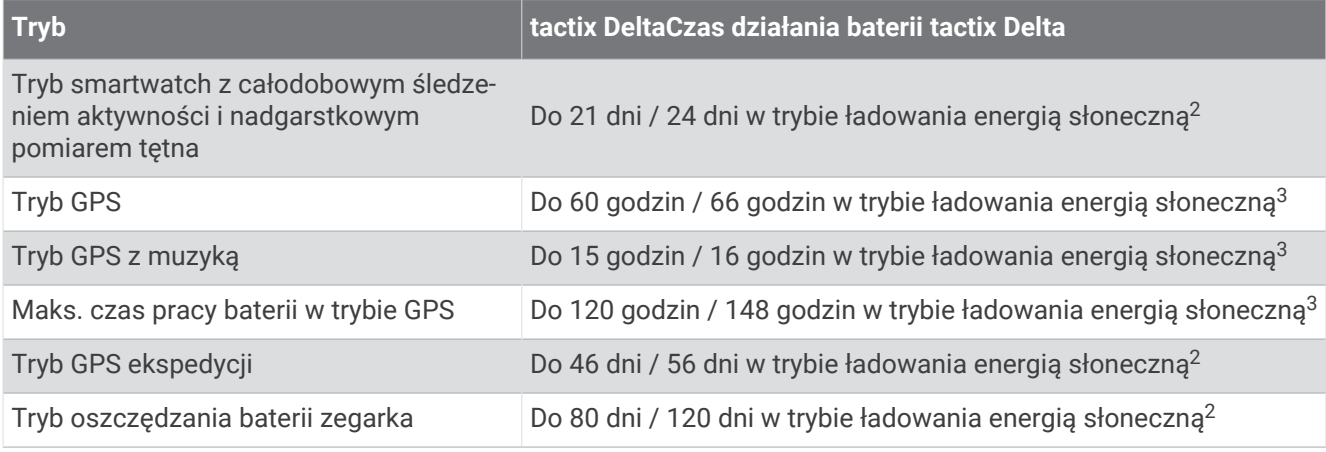

### Konserwacja urządzenia

### Wskazówki dotyczące bezpieczeństwa urządzenia

#### *NOTYFIKACJA*

Nie wolno używać ostrych przedmiotów w celu wyczyszczenia urządzenia.

Nie należy używać chemicznych środków czyszczących, rozpuszczalników ani środków odstraszających owady, ponieważ mogą one uszkodzić elementy plastikowe.

Po kontakcie z wodą chlorowaną lub słoną, środkami zawierającymi filtry przeciwsłoneczne, kosmetykami, alkoholem i innymi środkami o silnym działaniu należy dokładnie umyć urządzenie pod bieżącą wodą. Zbyt długi kontakt z tymi substancjami może doprowadzić do uszkodzenia obudowy.

Nie należy naciskać przycisków pod wodą.

Unikać mocnych wstrząsów i niewłaściwego korzystania, ponieważ może ono skrócić okres eksploatacji urządzenia.

Nie wolno przechowywać urządzenia w miejscach, w których występują ekstremalne temperatury, gdyż grozi to jego trwałym uszkodzeniem.

<sup>1</sup> Urządzenie jest odporne na ciśnienie odpowiadające zanurzeniu na głębokość 100 metrów. Więcej informacji można znaleźć na stronie [www.garmin.com](http://www.garmin.com/waterrating) [/waterrating](http://www.garmin.com/waterrating). <sup>2</sup> Całodzienne użytkowanie w tym 3 godz. pracy dziennie na zewnątrz przy oświetleniu 50 000 luksów

<sup>3</sup> Przy oświetleniu 50 000 luksów

#### Czyszczenie zegarka

#### **PRZESTROGA**

Niektórzy użytkownicy mogą odczuwać podrażnienie skóry po długotrwałym korzystaniu z zegarka, szczególnie jeśli użytkownik ma wrażliwą skórę lub alergie. W razie wystąpienia jakiekolwiek podrażnienia skóry, należy zdjąć zegarek i pozwolić skórze wrócić do normalnego stanu. W celu uniknięcia podrażnień skóry należy pilnować, aby zegarek był czysty i suchy oraz nie zakładać go zbyt ciasno na nadgarstku.

#### *NOTYFIKACJA*

Po podłączeniu urządzenia do ładowarki nawet najmniejsze ilości potu i wilgoci obecne na urządzeniu mogą spowodować korozję styków elektrycznych urządzeń. Korozja tych elementów może uniemożliwić ładowanie i przesyłanie danych.

**PORADA:** Więcej informacji można znaleźć na stronie [garmin.com/fitandcare.](http://www.garmin.com/fitandcare)

- **1** Opłucz wodą lub użyj wilgotnej, niestrzępiącej się ściereczki.
- **2** Pozostaw zegarek do całkowitego wyschnięcia.

### Wymiana pasków QuickFit

**1** Przesuń zatrzask na opasce QuickFit i zdejmij ją z zegarka.

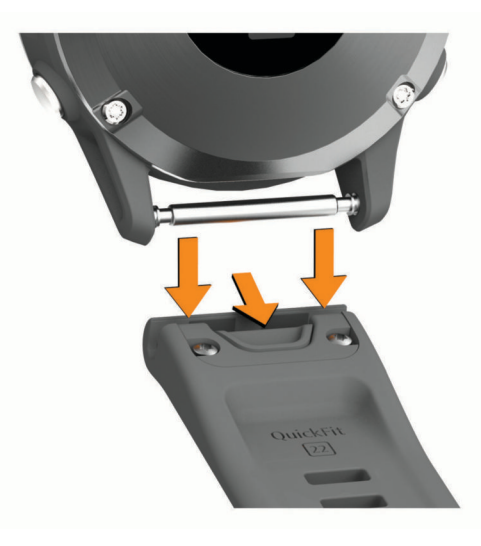

- **2** Dopasuj nowy pasek do zegarka.
- **3** Wciśnij pasek, aby wskoczył na miejsce. **UWAGA:** Sprawdź, czy dobrze się trzyma. Zatrzask powinien zamknąć się na teleskopie.
- **4** Powtórz kroki od 1 do 3, aby wymienić drugi pasek.

### Zarządzanie danymi

**UWAGA:** To urządzenie nie jest zgodne z systemami operacyjnymi Windows 95, 98, Me, Windows NT® oraz Mac® OS 10.3 i wcześniejszymi.

### Usuwanie plików

#### *NOTYFIKACJA*

Jeśli nie wiesz, do czego służy plik, nie usuwaj go. W pamięci urządzenia znajdują się ważne pliki systemowe, których nie należy usuwać.

- **1** Otwórz dysk lub wolumin **Garmin**.
- **2** W razie potrzeby otwórz folder lub wolumin.
- **3** Wybierz plik.
- **4** Naciśnij klawisz **Delete** na klawiaturze.

**UWAGA:** Systemy operacyjne Mac zapewniają ograniczone wsparcie trybu przesyłu plików MTP. Otwórz dysk Garmin w systemie operacyjnym Windows. Do usunięcia plików muzycznych z urządzenia należy użyć aplikacji Garmin Express.

# Rozwiązywanie problemów

### Moje urządzenie wyświetla nieprawidłowy język

Jeśli w urządzeniu został wybrany przypadkowo nieprawidłowy język, można go zmienić.

- **1** Naciśnij i przytrzymaj **MENU**.
- **2** Przewiń w dół do ostatniego elementu na liście i naciśnij przycisk **START**.
- **3** Naciśnij przycisk **START**.
- **4** Wybierz język.

### Czy mój telefon jest zgodny z moim zegarkiem?

Zegarek tactix Delta jest zgodny z telefonami wykorzystującymi technologię Bluetooth.

Więcej informacji na temat zgodności z Bluetooth można znaleźć na stronie [garmin.com/ble](http://www.garmin.com/ble).

### Mój telefon nie łączy się z zegarkiem

Jeśli Twój telefon nie łączy się z zegarkiem, spróbuj skorzystać z poniższych porad.

- Wyłącz telefon i zegarek, a następnie włącz je ponownie.
- Włącz obsługę technologii Bluetooth w telefonie.
- Zaktualizuj aplikację Garmin Connect do najnowszej wersji.
- Usuń zegarek z aplikacji Garmin Connect i ustawień Bluetooth, aby powtórzyć proces parowania.
- W przypadku zakupu nowego telefonu usuń zegarek z aplikacji Garmin Connect w starym telefonie, którego nie będziesz już używać.
- Umieść telefon w pobliżu zegarka, w odległości nie większej niż 10 m (33 stopy).
- W telefonie otwórz aplikację Garmin Connect, wybierz lub , a następnie wybierz **Urządzenia Garmin** > **Dodaj urządzenie**, aby przejść do trybu parowania.
- Na tarczy zegarka naciśnij i przytrzymaj **MENU**, a następnie wybierz kolejno **Telefon** > **Paruj telefon**.

# Czy mogę używać mojego czujnika Bluetooth wraz z zegarkiem?

Zegarek jest zgodny z niektórymi czujnikami Bluetooth. Podczas pierwszego łączenia czujnika z zegarkiem Garmin należy sparować oba urządzenia. Po sparowaniu zegarek będzie automatycznie łączyć się z czujnikiem po rozpoczęciu aktywności, jeśli czujnik będzie aktywny i będzie znajdował się w jego zasięgu.

- **1** Przytrzymaj **MENU**.
- **2** Wybierz kolejno **Czujniki i akcesoria** > **Dodaj nowy**.
- **3** Wybierz opcję:
	- Wybierz **Wyszukaj wszystkie czujniki**.
	- Wybierz typ posiadanego czujnika.

Istnieje możliwość dostosowania opcjonalnych pól danych (*[Dostosowywanie ekranów danych](#page-105-0)*, strona 96).

### Moje słuchawki nie łączą się z zegarkiem

Jeśli słuchawki Bluetooth zostały wcześniej podłączone do telefonu, mogą one automatycznie łączyć się z telefonem zamiast z zegarkiem. Można skorzystać z poniższych porad.

• Wyłącz obsługę technologii Bluetooth w telefonie.

Dodatkowe informacje można znaleźć w podręczniku użytkownika telefonu.

- Podczas parowania słuchawek z zegarkiem zachowaj odległość co najmniej 10 m (33 stóp) od telefonu.
- Sparuj słuchawki z zegarkiem (*[Podłączanie słuchawek Bluetooth](#page-57-0)*, strona 48).

### Odtwarzanie muzyki przerywa się lub słuchawki tracą łączność

W przypadku korzystania z zegarka tactix Delta ze słuchawkami podłączonymi za pomocą technologii Bluetooth sygnał jest najsilniejszy, gdy antena słuchawek znajduje się w linii prostej od zegarka.

- Jeśli sygnał przechodzi przez ciało, może dochodzić do utraty sygnału lub rozłączenia słuchawek.
- Jeśli zegarek tactix Delta jest noszony na lewym nadgarstku, należy upewnić się, że antena słuchawek Bluetooth znajduje się przy lewym uchu.
- Ponieważ słuchawki różnią się w zależności od modelu, możesz spróbować nosić zegarek na drugim nadgarstku.
- W przypadku korzystania z metalowych lub skórzanych pasków zegarków można zmienić je na silikonowe, aby poprawić siłę sygnału.

### Ponowne uruchamianie zegarka

- **1** Przytrzymaj **LIGHT**, dopóki zegarek się nie wyłączy.
- **2** Przytrzymaj **LIGHT**, aby włączyć zegarek.

## <span id="page-134-0"></span>Resetowanie wszystkich domyślnych ustawień

Przed zresetowaniem wszystkich ustawień domyślnych należy zsynchronizować zegarek z aplikacją Garmin Connect, aby przesłać dane aktywności.

Można przywrócić domyślne wartości dla wszystkich ustawień zegarka.

- **1** Na tarczy zegarka przytrzymaj **MENU**.
- **2** Wybierz **System** > **Zeruj**.
- **3** Wybierz opcję:
	- Aby przywrócić domyślne wartości wszystkich ustawień zegarka, ale zachować wszystkie informacje wprowadzone przez użytkownika oraz historię aktywności, wybierz **Przywróć ustawienia domyślne**.
	- Aby usunąć wszystkie aktywności z historii, wybierz **Usuń wszystkie aktywności**.
	- Aby wyzerować wszystkie podsumowania dotyczące dystansu i czasu, wybierz **Zeruj podsumowania**.
	- Aby przywrócić domyślne wartości wszystkich ustawień zegarka oraz usunąć wszystkie informacje wprowadzone przez użytkownika i historię aktywności, wybierz **Usuń dane i zresetuj ustawienia**. **UWAGA:** Jeśli portfel Garmin Pay jest skonfigurowany, ta opcja spowoduje również usunięcie portfela z zegarka. Jeśli muzyka jest przechowywana na zegarku, ta opcja spowoduje również usunięcie muzyki zapisanej w zegarku.

# Odbieranie sygnałów satelitarnych

Urządzenie może wymagać czystego widoku nieba w celu odebrania sygnałów z satelitów. Godzina i data są ustawiane automatycznie w oparciu o pozycję GPS.

**PORADA:** Więcej informacji na temat systemu GPS można znaleźć na stronie [garmin.com/aboutGPS](https://www.garmin.com/aboutGPS).

**1** Wyjdź na zewnątrz, na otwarty teren.

Zegarek należy ustawić w taki sposób, aby godzina 6 była zwrócona w kierunku nieba.

**2** Zaczekaj, aż urządzenie zlokalizuje satelity.

Lokalizacja sygnałów satelitarnych może zająć 30–60 sekund.

### Poprawianie odbioru sygnałów satelitarnych GPS

- Regularnie synchronizuj zegarek z kontem Garmin:
	- Podłącz zegarek do komputera za pomocą kabla USB i aplikacji Garmin Express.
	- Zsynchronizuj zegarek z aplikacją Garmin Connect, korzystając z telefonu z włączoną funkcją Bluetooth.
	- Połącz zegarek z kontem Garmin, korzystając z sieci bezprzewodowej Wi‑Fi.

Po połączeniu z kontem Garmin zegarek pobiera dane satelitarne z kilku ostatnich dni, co umożliwia szybkie odbieranie sygnałów satelitów.

- Udaj się w otwarty teren, z dala od wysokich budynków i drzew.
- Pozostań na miejscu przez kilka minut.

# Pomiar temperatury nie jest dokładny

Temperatura ciała wpływa na pomiar temperatury przez wewnętrzny czujnik. Aby uzyskać najdokładniejszy pomiar temperatury, zdejmij zegarek z nadgarstka i poczekaj 20–30 minut.

Możesz także użyć opcjonalnego zewnętrznego czujnika temperatury tempe, żeby wyświetlić dokładną temperaturę otoczenia podczas korzystania z zegarka.

## Maksymalizowanie czasu działania baterii

Istnieje kilka sposobów na wydłużenie czasu działania baterii.

- Zmiana trybu zasilania podczas aktywności (*[Zmiana trybu poboru mocy](#page-16-0)*, strona 7).
- Funkcję oszczędzania baterii można włączyć w menu elementów sterujących (*[Wyświetlanie menu elementów](#page-11-0)  [sterujących](#page-11-0)*, strona 2).
- Zmniejsz czas podświetlania (*[Zmiana ustawień podświetlenia](#page-121-0)*, strona 112).
- Zmniejsz jasność podświetlenia.
- Użyj trybu GPS UltraTrac podczas aktywności (*[Zmiana ustawień GPS](#page-110-0)*, strona 101).
- Wyłącz technologię Bluetooth, jeśli nie korzystasz z funkcji online (*[Funkcje online](#page-45-0)*, strona 36).
- Jeśli chcesz wstrzymać aktywność przez dłuższy czas, wybierz ustawienie wznowienia pracy w późniejszym czasie (*[Zatrzymywanie aktywności](#page-18-0)*, strona 9).
- Wyłącz śledzenie aktywności (*[Wyłączanie śledzenia aktywności](#page-79-0)*, strona 70).
- Korzystaj z tarczy zegarka, która nie jest aktualizowana co sekundę. Na przykład, korzystaj z tarczy zegarka bez drugiej wskazówki (*[Dostosowywanie tarczy zegarka](#page-114-0)*, strona 105).
- Ogranicz powiadomienia ze smartfonu wyświetlane przez urządzenie (*[Zarządzanie powiadomieniami](#page-46-0)*, [strona 37](#page-46-0)).
- Wyłącz przesyłanie danych tętna do sparowanego urządzenia Garmin (*[Przesłanie danych tętna](#page-59-0)*, strona 50).
- Wyłącz funkcję monitorowania nadgarstkowego pomiaru tętna (*[Wyłączanie nadgarstkowego czujnika tętna](#page-60-0)*, [strona 51](#page-60-0)).

**UWAGA:** Funkcja monitorowania tętna mierzonego na nadgarstku służy do obliczania minut intensywnej aktywności i spalonych kalorii.

• Włącz ręczne pomiary pulsoksymetru (*[Wyłączanie automatycznych odczytów pulsoksymetru](#page-74-0)*, strona 65).

# Śledzenie aktywności

Więcej informacji na temat dokładności śledzenia aktywności znajduje się na stronie [garmin.com/ataccuracy](http://garmin.com/ataccuracy).

### Dzienna liczba kroków nie jest wyświetlana

Dzienna liczba kroków jest resetowana codziennie o północy.

Jeśli zamiast liczby kroków widoczne są myślniki, pozwól, aby urządzenie odebrało sygnały z satelitów i ustawiło czas automatycznie.

### Liczba kroków jest niedokładna

Jeśli liczba kroków jest niedokładna, spróbuj wykonać następujące kroki.

- Noś zegarek na nadgarstku ręki, która nie jest dominująca.
- Noś zegarek w kieszeni, kiedy pchasz wózek spacerowy lub kosiarkę.
- Noś zegarek w kieszeni, kiedy aktywnie używasz wyłącznie rąk lub ramion.

**UWAGA:** Zegarek może interpretować niektóre powtarzające się ruchy, takie jak te wykonywane w trakcie mycia naczyń, składania prania lub klaskania, jako kroki.

### Liczba kroków na moim zegarku i koncie Garmin Connect nie jest zgodna

Liczba kroków na koncie Garmin Connect aktualizuje się po zsynchronizowaniu zegarka.

- **1** Wybierz opcję:
	- Zsynchronizuj liczbę kroków z aplikacją Garmin Express (*[Korzystanie z serwisu Garmin Connect na](#page-49-0)  [komputerze](#page-49-0)*, strona 40).
	- Zsynchronizuj liczbę kroków z aplikacją Garmin Connect (*[Ręczne synchronizowanie danych z urządzeniem](#page-49-0) [Garmin Connect](#page-49-0)*, strona 40).
- **2** Zaczekaj, aż dane zostaną zsynchronizowane.

Synchronizacia może potrwać kilka minut.

**UWAGA:** Odświeżenie aplikacji Garmin Connect lub Garmin Express nie powoduje synchronizacji danych ani aktualizowania liczby kroków.

### Wskazanie liczby pokonanych pięter wydaje się niewłaściwe

Zegarek używa wewnętrznego barometru do pomiaru zmiany wysokości podczas wchodzenia na kolejne piętra. Pokonane piętro jest równe wysokości 3 m (10 ft).

- Podczas wchodzenia po schodach unikaj chwytania się poręczy i pokonywania kilku stopni naraz.
- W przypadku wietrznych warunków atmosferycznych zakryj zegarek rękawem lub kurtką, ponieważ silny podmuch wiatru może spowodować nieprawidłowe odczyty.

# Źródła dodatkowych informacji

Więcej informacji na temat niniejszego produktu można znaleźć na stronie internetowej Garmin.

- Aby zapoznać się z dodatkowymi instrukcjami obsługi i artykułami oraz pobrać aktualizacje oprogramowania, odwiedź stronę internetową [support.garmin.com](http://support.garmin.com).
- Odwiedź stronę [buy.garmin.com](http://buy.garmin.com) lub skontaktuj się z dealerem firmy Garmin w celu uzyskania informacji na temat opcjonalnych akcesoriów i części zamiennych.
- Odwiedź stronę [www.garmin.com/ataccuracy](http://www.garmin.com/ataccuracy) w celu uzyskania informacji na temat dokładności funkcji. Produkt nie jest urządzeniem medycznym.

# Załącznik

# Pola danych

**UWAGA:** Nie wszystkie pola danych są dostępne we wszystkich typach aktywności. Niektóre pola danych do wyświetlania danych wymagają używania akcesoriów ANT+ lub Bluetooth.

- **% maksymalnego tętna**: Procentowa wartość maksymalnego tętna.
- **% maksymalnego tętna okrążenia**: Średnia procentowa wartość maksymalnego tętna dla bieżącego okrążenia.
- **% maksymalnego tętna ostatniego okrążenia**: Średnia procentowa wartość maksymalnego tętna dla ostatniego ukończonego okrążenia.
- **% rezerwy tętna**: Procentowa wartość rezerwy tętna (maksymalne tętno minus tętno spoczynkowe).
- **% rezerwy tętna okrążenia**: Średnia procentowa wartość rezerwy tętna (maksymalne tętno minus tętno spoczynkowe) dla bieżącego okrążenia.
- **% rezerwy tętna ostatniego okrążenia**: Średnia procentowa wartość rezerwy tętna (maksymalne tętno minus tętno spoczynkowe) dla ostatniego ukończonego okrążenia.
- **% współczynnik FTP**: Bieżąca moc wyjściowa jako wartość procentowa wskaźnika Functional Threshold Power (FTP).
- **Aktualny czas**: Godzina z uwzględnieniem aktualnej pozycji oraz ustawień dotyczących czasu (format, strefa czasowa i czas letni).
- **Aktualny czas (sekundy)**: Aktualny czas z uwzględnieniem sekund.

**Bateria czujnika**: Stan baterii czujnika biegów.

**Bateria e-roweru**: Ilość energii, jaka pozostała w baterii e-roweru.

**Biegi**: Informacja o przedniej i tylnej zębatce w rowerze z czujnika biegów.

**Bilans**: Bieżący bilans mocy lewa/prawa.

**Bilans CKP**: Bilans czasu kontaktu lewej/prawej nogi z podłożem podczas biegu.

**Bilans CKP okrążenia**: Średni bilans czasu kontaktu z podłożem w ramach bieżącego okrążenia.

**Bilans okrążenia**: Średni bilans mocy lewa/prawa dla bieżącego okrążenia.

**Bilans z 10 s**: Średni bilans mocy lewa/prawa dla ruchu w okresie 10 sekund.

**Bilans z 30 s**: Średni bilans mocy lewa/prawa dla ruchu w okresie 30 sekund.

**Bilans z 3 s**: Średni bilans mocy lewa/prawa dla ruchu w okresie 3 sekund.

**Całkowite stężenie hemoglobiny**: Szacowana suma całkowitego stężenia hemoglobiny w mięśniach.

**Całkowity spadek**: Całkowity dystans spadku od ostatniego zerowania danych.

**Całkowity wznios**: Całkowity dystans wzniosu od ostatniego zerowania danych.

**Ciśnienie barometryczne**: Obecne skalibrowane ciśnienie panujące w danym środowisku.

**Ciśnienie otoczenia**: Nieskalibrowane ciśnienie panujące w danym środowisku.

**CKP okrążenia**: Średni czas kontaktu z podłożem dla bieżącego okrążenia.

**COG**: Rzeczywisty kierunek podróży, który nie zależy od obranego kursu i tymczasowych różnic w kierunku.

**Czas do następnego**: Szacowany czas potrzebny na dotarcie do następnego punktu na trasie. Dane są wyświetlane wyłącznie podczas nawigacji.

**Czas interwału**: Czas stopera w ramach bieżącego interwału.

**Czas kontaktu z podłożem**: Mierzony w milisekundach czas, przez jaki stopa ma kontakt z podłożem podczas biegu. Czas kontaktu z podłożem nie jest mierzony podczas chodu.

**Czas na siedząco**: Czas spędzony na pedałowaniu na siedząco w bieżącej aktywności.

**Czas na stojąco**: Czas spędzony na pedałowaniu na stojąco podczas bieżącej aktywności.

**Czas odpoczynku**: Pomiar czasu trwania bieżącego odpoczynku (pływanie w basenie).

**Czas okrążenia**: Czas stopera w ramach bieżącego okrążenia.

**Czas okrążenia na siedząco**: Czas spędzony na pedałowaniu na siedząco w bieżącym okrążeniu.

**Czas okrążenia na stojąco**: Czas spędzony na pedałowaniu na stojąco podczas bieżącego okrążenia.

**Czasomierz serii**: Ilość czasu spędzanego w bieżącej serii ćwiczeń podczas treningu siłowego.

**Czas ostatniego okrążenia**: Czas stopera w ramach ostatniego ukończonego okrążenia.

**CZAS PODRÓŻY**: Szacowany czas potrzebny na dotarcie do celu podróży. Dane są wyświetlane wyłącznie podczas nawigacji.

**Czas postoju**: Całkowity czas bezruchu w ramach bieżącej aktywności.

**Czas pływania**: Czas pływania w ramach bieżącej aktywności, bez uwzględniania czasu odpoczynku.

- **Czas ruchu**: Całkowity czas ruchu w ramach bieżącej aktywności.
- **Czas wieloboju**: Całkowity czas wszystkich dyscyplin aktywności składającej się z wielu dyscyplin, łącznie z czasem przejść.
- **Czas w strefie**: Czas, który upłynął dla każdej strefy tętna lub mocy.
- **Częstotliwość oddechu**: Rytm oddychania w oddechach na minutę (brpm).
- **Docelowe tempo cząstkowe**: Bieganie. Docelowe tempo dla bieżącego przedziału.
- **Doskonałość**: Stosunek dystansu przebytego w poziomie do zmiany dystansu w pionie.
- **Doskonałość do celu**: Doskonałość wymagana do zejścia z bieżącej pozycji na wysokość celu podróży. Dane są wyświetlane wyłącznie podczas nawigacji.
- **Dystans**: Dystans pokonany w ramach bieżącego śladu lub aktywności.
- **Dystans cząstkowy**: Bieganie. Całkowity dystans przebyty w bieżącym przedziale.
- **Dystans do następnego**: Dystans, jaki pozostał do następnego punktu na trasie. Dane są wyświetlane wyłącznie podczas nawigacji.
- **Dystans interwału**: Dystans pokonany w ramach bieżącego interwału.
- **Dystans na ruch**: Wioślarstwo. Dystans pokonany podczas ruchu.
- **Dystans okrążenia**: Dystans pokonany w ramach bieżącego okrążenia.
- **Dystans okrążenia na ruch**: Pływanie. Średni dystans pokonany podczas ruchu w trakcie bieżącego okrążenia.
- **Dystans okrążenia na ruch**: Wioślarstwo. Średni dystans pokonany podczas ruchu w trakcie bieżącego okrążenia.
- **Dystans ostatniego okrążenia**: Dystans pokonany w ramach ostatniego ukończonego okrążenia.
- **Dystans ostatniego okrążenia na ruch**: Wioślarstwo. Średni dystans pokonany podczas ruchu w trakcie ostatniego ukończonego okrążenia.
- **Dystans pionowy do celu**: Dystans wysokości pomiędzy bieżącą pozycją i celem podróży. Dane są wyświetlane wyłącznie podczas nawigacji.
- **Dystans ruchu ostatniego okrążenia**: Pływanie. Średni dystans pokonany podczas ruchu w trakcie ostatniego ukończonego okrążenia.
- **Długość / szerokość**: Długość i szerokość geograficzna bieżącego położenia, wyświetlana bez względu na wybrane ustawienie formatu pozycji.
- **Długości**: Liczba długości basenu ukończonych w trakcie bieżącej aktywności.
- **Długości interwału**: Liczba długości basenu ukończonych w trakcie bieżącego interwału.
- **Długość kroku**: Długość kroku w metrach mierzona od jednego zetknięcia nogi z podłożem do następnego.
- **Długość kroku okrążenia**: Średnia długość kroku w ramach bieżącego okrążenia.
- **Efekt treningu aerobowego**: Wpływ bieżącej aktywności na poziom sprawności aerobowej.
- **Efekt treningu beztlenowego**: Wpływ bieżącej aktywności na poziom sprawności anaerobowej.
- **Efektywność momentu obrotowego**: Pomiar obrazujący efektywność pedałowania.
- **ETA do następnego**: Szacowana godzina przybycia do następnego punktu na trasie (dostosowana do czasu lokalnego w lokalizacji punktu). Dane są wyświetlane wyłącznie podczas nawigacji.
- **Faza mocy (L)**: Aktualny kąt fazy mocy dla lewej nogi. Faza mocy odnosi się do pozycji pedałów, w której generowana jest moc dodatnia.
- **Faza mocy (P)**: Aktualny kąt fazy mocy dla prawej nogi. Faza mocy odnosi się do pozycji pedałów, w której generowana jest moc dodatnia.
- **Faza mocy okr. (L)**: Średni kąt fazy mocy dla lewej nogi w bieżącym okrążeniu.

**Faza mocy okr.(P)**: Średni kąt fazy mocy dla prawej nogi w bieżącym okrążeniu.

**Godziny pracy baterii**: Liczba godzin pozostałych do rozładowania baterii.

**GPS**: Moc odbieranego sygnału satelitarnego GPS.

**Intensity Factor**: Intensity Factor™ w ramach bieżącej aktywności.

**Kalorie**: Łączna liczba spalonych kalorii.

**Kombinacja biegów**: Informacja o bieżącej kombinacji biegów z czujnika biegów.

**Kroki**: Liczba kroków wykonanych w ramach bieżącej aktywności.

**Kurs**: Kierunek od pozycji startowej do celu podróży. Kurs może zostać wyświetlony jako zaplanowana lub ustawiona trasa. Dane są wyświetlane wyłącznie podczas nawigacji.

**Kurs GPS**: Kierunek ruchu określony na podstawie danych GPS.

**Kurs kompasowy**: Kierunek ruchu określony na podstawie danych kompasu.

**Kurs kompasowy**: Kierunek przemieszczania się.

**Lokalizacja**: Bieżąca pozycja wyświetlona z uwzględnieniem wybranego ustawienia formatu pozycji.

**Maksymalna moc**: Maksymalna moc wyjściowa w ramach bieżącej aktywności.

**Maksymalna moc okrążenia**: Maksymalna moc wyjściowa w ramach bieżącego okrążenia.

- **Maksymalna moc ostatniego okrążenia**: Maksymalna moc wyjściowa w ramach ostatniego ukończonego okrążenia.
- **Maksymalna PND**: Maksymalna prędkość podróży w ramach bieżącej aktywności, która nie zależy od obranego kursu i tymczasowych różnic w kierunku.

**Maksymalna PND rejsowa**: Maksymalna prędkość podróży w węzłach w ramach bieżącej aktywności, która nie zależy od obranego kursu i tymczasowych różnic w kierunku.

**Maksymalna prędkość**: Maksymalna prędkość w ramach bieżącej aktywności.

**Maksymalna prędkość rejsowa**: Maksymalna prędkość w węzłach w ramach bieżącej aktywności.

**Maksymalna wysokość**: Największa osiągnięta wysokość od ostatniego zerowania danych.

**Maksymalne tętno interwału**: Maks. tętno w ramach bieżącego interwału pływania.

- **Maksymalny % rezerw tętna interwału**: Maksymalna procentowa wartość rezerwy tętna (maksymalne tętno minus tętno spoczynkowe) dla bieżącego interwału pływania.
- **Maksymalny % tętna interwału**: Maksymalna procentowa wartość maksymalnego tętna dla bieżącego interwału pływania.
- **Maksymalny spadek**: Maksymalne tempo zmiany wartości spadku w metrach lub stopach na minutę od ostatniego zerowania danych.
- **Maksymalny wznios**: Maksymalne tempo zmiany wartości wzniosu w stopach lub metrach na minutę od ostatniego zerowania danych.
- **Miejsce docelowe**: Pozycja celu podróży.

**Mile morskie**: Przebyty dystans w metrach lub stopach morskich.

**Minimalna wysokość**: Najmniejsza osiągnięta wysokość od ostatniego zerowania danych.

**Moc**: Kolarstwo. Bieżąca moc wyjściowa w watach.

**Moc**: Narciarstwo. Bieżąca moc wyjściowa w watach. Urządzenie musi zostać podłączone do zgodnego czujnika tętna.

**Moc okrążenia**: Średnia moc wyjściowa w ramach bieżącego okrążenia.

**Moc ostatniego okrążenia**: Średnia moc wyjściowa w ramach ostatniego ukończonego okrążenia.

**Moc względem masy**: Bieżąca moc mierzona w watach na kilogram.

**Moc z 10 s**: Średnia moc wyjściowa dla ruchu w okresie 10 sekund.

**Moc z 30 s**: Średnia moc wyjściowa dla ruchu w okresie 30 sekund.

**Moc z 3 s**: Średnia moc wyjściowa dla ruchu w okresie 3 sekund.

**Nachylenie**: Pomiar nachylenia (wysokości) powierzchni na trasie biegu (dystansie). Na przykład, jeśli dla każdych 3 m (10 stóp) pokonanego wzniosu pokonujesz 60 m (200 stóp), stopień nachylenia wynosi 5%.

- **Najniższa temperatura ostatnich 24 godzin**: Minimalna temperatura zarejestrowana w ciągu ostatnich 24 godzin przy użyciu zgodnego czujnika temperatury.
- **Najwyższa temperatura ostatnich 24 h**: Maksymalna temperatura zarejestrowana w ciągu ostatnich 24 godzin przy użyciu zgodnego czujnika temperatury.

**Namiar**: Kierunek od aktualnej pozycji do celu podróży. Dane są wyświetlane wyłącznie podczas nawigacji.

**Następne docelowe tempo cząstkowe**: Bieganie. Docelowe tempo dla następnego przedziału.

**Następny dystans cząstkowy**: Bieganie. Całkowity dystans w następnym przedziale.

**Następny punkt**: Następny punkt na trasie. Dane są wyświetlane wyłącznie podczas nawigacji.

**Normalized Power**: Normalized Power™ w ramach bieżącej aktywności.

**Normalized Power okrążenia**: Średnia wartość Normalized Power w ramach bieżącego okrążenia.

- **Normalized Power ostatniego okrążenia**: Średnia wartość Normalized Power w ramach ostatniego ukończonego okrążenia.
- **Obciążenie**: Obciążenie treningowe w ramach bieżącej aktywności. Obciążenie treningowe to wartość określająca zwiększoną powysiłkową konsumpcję tlenu (ang. excess post-exercise oxygen consumption, EPOC), która informuje o intensywności ćwiczeń.

**Odchylenie do długości**: Stosunek wartości odchylenia pionowego do długości kroku.

- **Odchylenie do długości okrążenia**: Średni stosunek wartości odchylenia pionowego do długości kroku dla bieżącego okrążenia.
- **Odchylenie pionowe**: Wysokość odbicia podczas biegu. Pionowy ruch tułowia dla każdego kroku, mierzony w centymetrach.

**Odchylenie pionowe okrążenia**: Średnie odchylenie pionowe dla bieżącego okrążenia.

**Ogólna przewaga / strata**: Bieganie. Całkowity czas lepszy lub gorszy od tempa docelowego.

**Okrążenia**: Liczba ukończonych okrążeń w ramach bieżącej aktywności.

**Piętra na minutę**: Liczba pokonanych pięter na minutę.

**Piętra w dół**: Łączna liczba pokonanych pięter w dół w ciągu dnia.

**PND okrążenia**: Średnia prędkość podróży w ramach bieżącego okrążenia, która nie zależy od obranego kursu i tymczasowych różnic w kierunku.

- **PND ostatniego okrążenia**: Średnia prędkość podróży w ramach ostatniego ukończonego okrążenia, która nie zależy od obranego kursu i tymczasowych różnic w kierunku.
- **PND rejsowa**: Rzeczywista prędkość podróży w węzłach, która nie zależy od obranego kursu i tymczasowych różnic w kierunku.

**Podgląd widżetów**: Bieganie. Kolorowy wskaźnik przedstawiający bieżący zakres kadencji.

**Pokonane piętra**: Łączna liczba pokonanych pięter w górę w ciągu dnia.

**Powtórzenia**: Liczba powtórzeń serii ćwiczeń podczas treningu siłowego.

**Powtórzenie**: Pomiar czasu w ramach ostatniego interwału plus bieżący odpoczynek (pływanie w basenie).

**Poziom baterii Di2**: Ilość energii, jaka pozostała w baterii czujnika Di2.

**Poziom natlenienia mięśni**: Szacowany poziom natlenienia mięśni dla bieżącej aktywności.

**Pozostały dystans**: Dystans, jaki pozostał do celu podróży. Dane są wyświetlane wyłącznie podczas nawigacji.

**Pozostały dystans cząstkowy**: Bieganie. Pozostały dystans w bieżącym przedziale.

**Praca**: Wykonana praca łącznie (moc wyjściowa) w kJ.

**Prędkość**: Bieżące tempo podróży.

**Prędkość nad dnem**: Rzeczywista prędkość podróży, która nie zależy od obranego kursu i tymczasowych różnic w kierunku.

**Prędkość okrążenia**: Średnia prędkość w ramach bieżącego okrążenia.

**Prędkość ostatniego okrążenia**: Średnia prędkość w ramach ostatniego ukończonego okrążenia.

**Prędkość pionowa**: Tempo zmiany wartości wzniosu lub spadku w czasie.

**Prędkość pionowa do celu**: Tempo zmiany wartości wzniosu lub spadku względem wyznaczonej wysokości. Dane są wyświetlane wyłącznie podczas nawigacji.

**Prędkość rejsowa**: Bieżąca prędkość w węzłach.

- **Prędkość wypadkowa**: Prędkość zbliżania się do celu podróży wzdłuż wyznaczonej trasy. Dane są wyświetlane wyłącznie podczas nawigacji.
- **Procent baterii**: Procent naładowania baterii.
- **Przesunięcie od środka pedału**: Przesunięcie od środka pedału. Przesunięcie od środka pedału odnosi się do miejsca na pedale, gdzie jest przykładana siła.
- **Przesunięcie od środka pedału w okrążeniu**: Średnie przesunięcie od środka pedału w ramach bieżącego okrążenia.
- **Przełożenie przekładni**: Liczba zębów na przedniej i tylnej zębatce w rowerze wykryta przez czujnik biegów.

**Przód**: Informacja o przedniej zębatce z czujnika biegów.

- **Przygotowanie wydolnościowe**: Wartość przygotowania wydolnościowego to wykonany w czasie rzeczywistym pomiar zdolności do podjęcia wysiłku.
- **Punkt miejsca docelowego**: Ostatni punkt na trasie do celu podróży. Dane są wyświetlane wyłącznie podczas nawigacji.

**Płynność**: Miara spójnego zachowania prędkości i płynności na zakrętach w trakcie bieżącej aktywności.

**Płynność okrążenia**: Ogólny poziom płynności w ramach bieżącego okrążenia.

**Równomierność**: Pomiar obrazujący stopień równomierności przykładania sił do obu pedałów przy pełnym ruchu korby.

**Ruchów w interwale na długość**: Średnia liczba ruchów na długość basenu w trakcie bieżącego interwału. **Ruchy**: Pływanie. Łączna liczba ruchów w ramach bieżącej aktywności.

**Ruchy**: Wioślarstwo. Łączna liczba ruchów w ramach bieżącej aktywności.

**Ruchy okrążenia**: Pływanie. Łączna liczba ruchów w ramach bieżącego okrążenia.

**Ruchy okrążenia**: Wioślarstwo. Łączna liczba ruchów w ramach bieżącego okrążenia.

**Ruchy ostatniego okrążenia**: Pływanie. Łączna liczba ruchów w ramach ostatniego ukończonego okrążenia.

**Ruchy ostatniego okrążenia**: Wioślarstwo. Łączna liczba ruchów w ramach ostatniego ukończonego okrążenia.

**Ruchy ostatniej długości**: Liczba ruchów w ramach ostatniej ukończonej długości basenu.

**Rytm**: Kolarstwo. Liczba obrotów ramienia korby. Aby dane te były wyświetlane, urządzenie musi zostać podłączone do akcesorium do pomiaru rytmu.

**Rytm**: Bieganie. Liczba kroków na minutę (lewej i prawej nogi).

**Rytm okrążenia**: Kolarstwo. Średni rytm w ramach bieżącego okrążenia.

**Rytm okrążenia**: Bieganie. Średni rytm w ramach bieżącego okrążenia.

**Rytm ostatniego okrążenia**: Kolarstwo. Średni rytm w ramach ostatniego ukończonego okrążenia.

**Rytm ostatniego okrążenia**: Bieganie. Średni rytm w ramach ostatniego ukończonego okrążenia.

**Spadek okrążenia**: Pionowy dystans spadku dla bieżącego okrążenia.

**Spadek ostatniego okrążenia**: Pionowy dystans spadku pokonany w ramach ostatniego ukończonego okrążenia.

- **Średni % maksymalnego tętna interwału**: Średnia procentowa wartość maksymalnego tętna dla bieżącego interwału pływania.
- **Średni % rezerw tętna interwału**: Średnia procentowa wartość rezerwy tętna (maksymalne tętno minus tętno spoczynkowe) dla bieżącego interwału pływania.
- **Średni % rezerwy tętna**: Średnia procentowa wartość rezerwy tętna (maksymalne tętno minus tętno spoczynkowe) dla bieżącej aktywności.

**Średni % tętna maksymalnego**: Średnia procentowa wartość maksymalnego tętna dla bieżącej aktywności. **Średnia długość kroku**: Średnia długość kroku dla bieżącej sesji.

**Średnia faza mocy (L)**: Średni kąt fazy mocy dla lewej nogi w bieżącej aktywności.

**Średnia faza mocy (P)**: Średni kąt fazy mocy dla prawej nogi w bieżącej aktywności.

**Średnia moc**: Średnia moc wyjściowa w ramach bieżącej aktywności.

**Średnia PND**: Średnia prędkość podróży w ramach bieżącej aktywności, która nie zależy od obranego kursu i tymczasowych różnic w kierunku.

**Średnia PND rejsowa**: Średnia prędkość podróży w węzłach w ramach bieżącej aktywności, która nie zależy od obranego kursu i tymczasowych różnic w kierunku.

**Średnia prędkość**: Średnia prędkość w ramach bieżącej aktywności.

**Średnia prędkość całkowita**: Średnia prędkość dla bieżącej aktywności, wliczając prędkość ruchu i bezruch.

**Średnia prędkość rejsowa**: Średnia prędkość w węzłach w ramach bieżącej aktywności.

**Średnia prędkość ruchu**: Średnia prędkość ruchu w ramach bieżącej aktywności.

**Średnia szczytowa faza mocy (lewa)**: Średni kąt szczytowej fazy mocy dla lewej nogi w bieżącej aktywności.

**Średnia szczytowa faza mocy (prawa)**: Średni kąt szczytowej fazy mocy dla prawej nogi w bieżącej aktywności. **Średni bilans**: Średni bilans mocy lewa/prawa dla bieżącej aktywności.

**Średni bilans CKP**: Średni bilans czasu kontaktu z podłożem w ramach bieżącej sesji.

**Średni czas kontaktu z podłożem**: Średni czas kontaktu z podłożem dla bieżącej aktywności.

**Średni czas okrążenia**: Średni czas okrążenia w ramach bieżącej aktywności.

**Średni dystans na ruch**: Pływanie. Średni dystans pokonany podczas ruchu w trakcie bieżącej aktywności.

**Średni dystans na ruch**: Wioślarstwo. Średni dystans pokonany podczas ruchu w trakcie bieżącej aktywności.

**Średnie odchylenie do długości**: Średni stosunek wartości odchylenia pionowego do długości kroku dla bieżącej sesji.

**Średnie odchylenie pionowe**: Średnie odchylenie pionowe dla bieżącej aktywności.

**Średnie przesunięcie od środka pedału**: Średnie przesunięcie od środka pedału w ramach bieżącej aktywności. **Średnie tempo**: Średnie tempo w ramach bieżącej aktywności.

**Średnie tempo na 500 m**: Średnie tempo wiosłowania na 500 m w ramach bieżącej aktywności.

- **Średnie tempo ruchów**: Wioślarstwo. Średnia liczba ruchów na minutę (ruchy/min) w ramach bieżącej aktywności.
- **Średnie tętno**: Średnie tętno w ramach bieżącej aktywności.

**Średnie tętno interwału**: Średnie tętno w ramach bieżącego interwału pływania.

**Średnio ruchów na długość**: Średnia liczba ruchów na długość basenu w trakcie bieżącej aktywności.

**Średni rytm**: Kolarstwo. Średni rytm w ramach bieżącej aktywności.

**Średni rytm**: Bieganie. Średni rytm w ramach bieżącej aktywności.

**Średni spadek**: Średni, pionowy dystans spadku od ostatniego zerowania danych.

**Średni Swolf**: Średni wynik swolf w ramach bieżącej aktywności. Wynik swolf to suma czasu jednej długości i liczby ruchów wykonanych na tej długości (*[Pływanie — terminologia](#page-26-0)*, strona 17). W przypadku pływania w otwartym akwenie wynik swolf oblicza się dla dystansu 25 metrów.

**Średni wznios**: Średni pionowy dystans wzniosu od ostatniego zerowania danych.

**Stoper**: Bieżący czas minutnika.

**Strefa mocy**: Bieżący zakres mocy wyjściowej (1–7) ustalony w oparciu o współczynnik FTP lub własne ustawienia.

**Strefa tętna**: Bieżący zakres tętna (1–5). Domyślne strefy tętna ustalane są w oparciu o profil użytkownika i maksymalne tętno (po odjęciu wieku od 220).

**Stres**: Poziom stresu.

**Styl ostatniej długości**: Styl ruchu w trakcie ostatniej ukończonej długości basenu.

**Styl w interwale**: Bieżący styl ruchu dla interwału.

**Swolf interwału**: Średni wynik swolf w ramach bieżącego interwału.

**Swolf okrążenia**: Wynik swolf w ramach bieżącego okrążenia.

**Swolf ostatniego okrążenia**: Średni wynik swolf w ramach ostatniego ukończonego okrążenia.

**Swolf ostatniej długości**: Wynik swolf w trakcie ostatniej ukończonej długości basenu.

**Sz. FM okrążenia (P)**: Średni kąt szczytowej fazy mocy dla prawej nogi w bieżącym okrążeniu.

- **Szacowany całkowity dystans**: Szacowany dystans od miejsca rozpoczęcia podróży do celu. Dane są wyświetlane wyłącznie podczas nawigacji.
- **SZACOWANY CZAS PRZYBYCIA**: Szacowana godzina przybycia do celu podróży (dostosowana do czasu lokalnego w lokalizacji celu podróży). Dane są wyświetlane wyłącznie podczas nawigacji.
- Szczytowa faza mocy (L): Aktualny kat szczytowej fazy mocy dla lewej nogi. Szczytowa faza mocy to zakres kątów, w którym wytwarzana jest największa siła.
- **Szczytowa faza mocy (P)**: Aktualny kąt szczytowej fazy mocy dla prawej nogi. Szczytowa faza mocy to zakres kątów, w którym wytwarzana jest największa siła.

**Szczytowa faza mocy okrążenia (lewa)**: Średni kąt szczytowej fazy mocy dla lewej nogi w bieżącym okrążeniu.

**Temperatura**: Temperatura otoczenia podczas aktywności. Temperatura ciała użytkownika wpływa na wskazania czujnika temperatury. Można sparować urządzenie z czujnikiem tempe w celu uzyskania spójnych i dokładnych danych temperatury.

**Tempo**: Bieżące tempo.

**Tempo cząstkowe**: Bieganie. Tempo w ramach bieżącego przedziału.

**Tempo interwału**: Średnie tempo w ramach bieżącego interwału.

**Tempo na 500 m**: Bieżące tempo wiosłowania na 500 m.

**Tempo na 500 m okrążenia**: Średnie tempo wiosłowania na 500 m w ramach bieżącego okrążenia.

**Tempo na 500 m ostatniego okrążenia**: Średnie tempo wiosłowania na 500 m w ramach ostatniego okrążenia.

**Tempo okrążenia**: Średnie tempo w ramach bieżącego okrążenia.

- **Tempo ostatniego okrążenia**: Średnie tempo w ramach ostatniego ukończonego okrążenia.
- **Tempo ostatniej długości**: Średnie tempo w ramach ostatniej ukończonej długości basenu.

**Tempo ruchów**: Pływanie. Liczba ruchów na minutę (ruchy/min).

- **Tempo ruchów**: Wioślarstwo. Liczba ruchów na minutę (ruchy/min).
- **Tempo ruchów okrążenia**: Pływanie. Średnia liczba ruchów na minutę (ruchy/min) w ramach bieżącego okrążenia.
- **Tempo ruchów okrążenia**: Wioślarstwo. Średnia liczba ruchów na minutę (ruchy/min) w ramach bieżącego okrążenia.
- **Tempo ruchów ostatniego okrążenia**: Pływanie. Średnia liczba ruchów na minutę (ruchy/min) w ramach ostatniego ukończonego okrążenia.
- **Tempo ruchów ostatniego okrążenia**: Wioślarstwo. Średnia liczba ruchów na minutę (ruchy/min) w ramach ostatniego ukończonego okrążenia.
- **Tempo ruchów ostatniej długości**: Średnia liczba ruchów na minutę (kroki/min) w ramach ostatniej ukończonej długości basenu.

**Tempo ruchów w interwale**: Średnia liczba ruchów na minutę (ruchy/min) w ramach bieżącego interwału.

- **Tętno**: Liczba uderzeń serca na minutę (uderzenia/min). Urządzenie musi mieć funkcję nadgarstkowego pomiaru tętna lub zostać podłączone do zgodnego czujnika tętna.
- **Tętno okrążenia**: Średnie tętno w ramach bieżącego okrążenia.
- **Tętno ostatniego okrążenia**: Średnie tętno w ramach ostatniego ukończonego okrążenia.
- **Training Stress Score**: Training Stress Score™ w ramach bieżącej aktywności.
- **Trudność**: Pomiar trudności dla bieżącej aktywności tworzony w oparciu o wysokość, nachylenie i szybkie zmiany kierunku.
- **Trudność okrążenia**: Ogólny poziom trudności w ramach bieżącego okrążenia.
- **Tył**: Informacja o tylnej zębatce z czujnika biegów.
- **Upłynęło czasu**: Całkowity zapisany czas. Jeśli na przykład uruchomisz stoper i biegniesz przez 10 minut, po czym zatrzymasz stoper na 5 minut, a następnie ponownie go uruchomisz i biegniesz przez 20 minut, to czas, który upłynął, wyniesie 35 minut.

**Wschód słońca**: Godzina wschodu słońca przy uwzględnieniu pozycji GPS.

**Wskaźnik bilansu CKP**: Kolorowy wskaźnik wskazujący bilans czasu kontaktu lewej/prawej nogi z podłożem podczas biegu.
**Wskaźnik całkowitego wzniosu/spadku**: Całkowite dystanse wzniosu oraz spadku podczas aktywności lub od ostatniego zerowania danych.

**Wskaźnik czasu kontaktu z podłożem**: Kolorowy wskaźnik wskazujący mierzony w milisekundach czas, przez jaki stopa ma kontakt z podłożem podczas biegu.

**Wskaźnik efektów treningu**: Wpływ bieżącej aktywności na poziom sprawności aerobowej i anaerobowej.

**WSKAŹNIK KOMPASU**: Kierunek ruchu określony na podstawie danych kompasu.

**WSKAŹNIK MOCY**: Kolorowy wskaźnik przedstawiający bieżącą strefę zasilania.

**Wskaźnik odchylenia do długości**: Kolorowy wskaźnik wskazujący stosunek wartości odchylenia pionowego do długości kroku.

**Wskaźnik odchylenia pionowego**: Kolorowy wskaźnik wskazujący wysokość odbicia podczas biegu.

**Wskaźnik PacePro**: Bieganie. Twoje bieżące tempo cząstkowe oraz docelowe tempo cząstkowe.

**Wskaźnik tętna**: Kolorowy wskaźnik przedstawiający bieżącą strefę tętna.

**Wysokość**: Wysokość aktualnej pozycji względem poziomu morza.

**Wysokość GPS**: Wysokość aktualnej pozycji określona na podstawie danych GPS.

**Wznios okrążenia**: Pionowy dystans wzniosu dla bieżącego okrążenia.

**Wznios ostatniego okrążenia**: Pionowy dystans wzniosu pokonany w ramach ostatniego ukończonego okrążenia.

**Zachód słońca**: Godzina zachodu słońca przy uwzględnieniu pozycji GPS.

**Zasięg e-roweru**: Szacowana pozostała odległość, na której e-rower może zapewnić wspomaganie.

**Zejście z kursu**: Dystans pokonany poza pierwotną ścieżką podróży (na lewo lub prawo od niej). Dane są wyświetlane wyłącznie podczas nawigacji.

## Standardowe oceny pułapu tlenowego

Poniższe tabele przedstawiają znormalizowaną klasyfikację szacowanego pułapu tlenowego według wieku i płci.

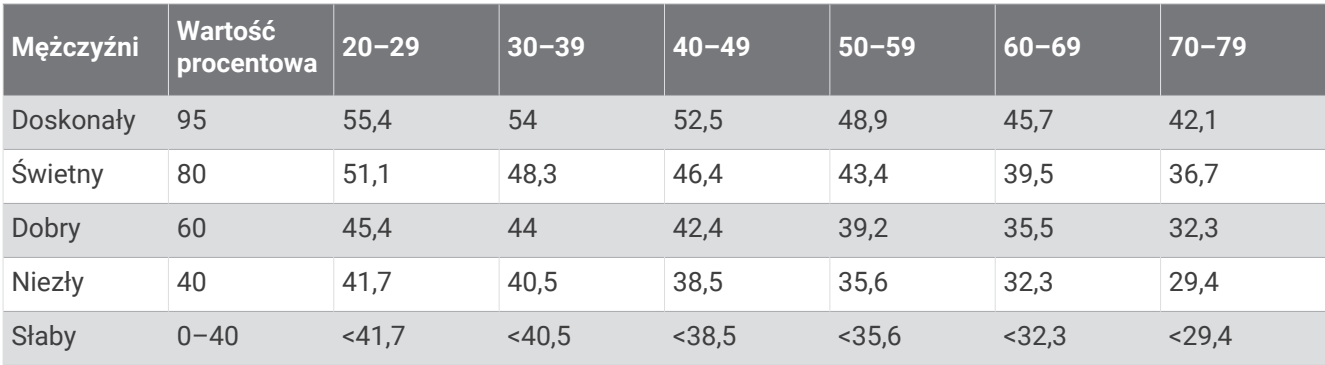

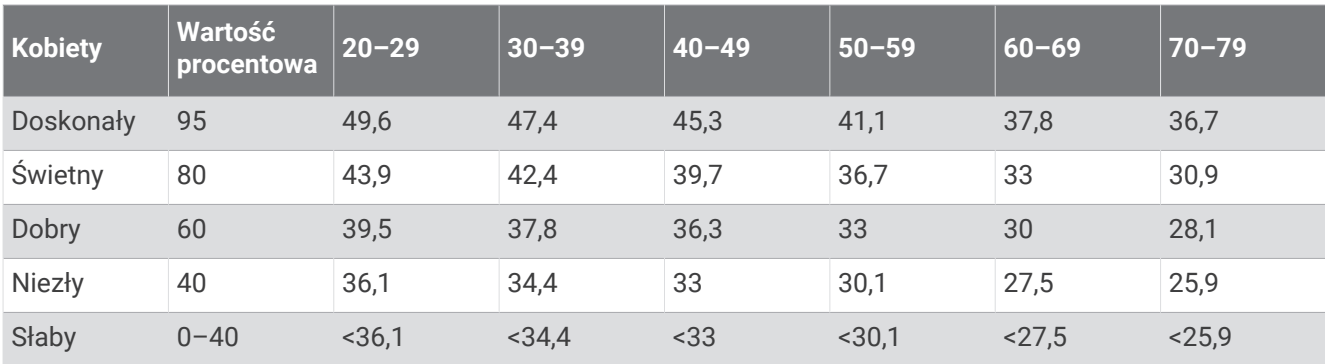

Przedruk danych za zgodą organizacji The Cooper Institute. Więcej informacji można znaleźć na stronie [www](http://www.CooperInstitute.org) [.CooperInstitute.org.](http://www.CooperInstitute.org)

## Współczynniki FTP

Poniższe tabele przedstawiają klasyfikacje współczynników FTP wg płci.

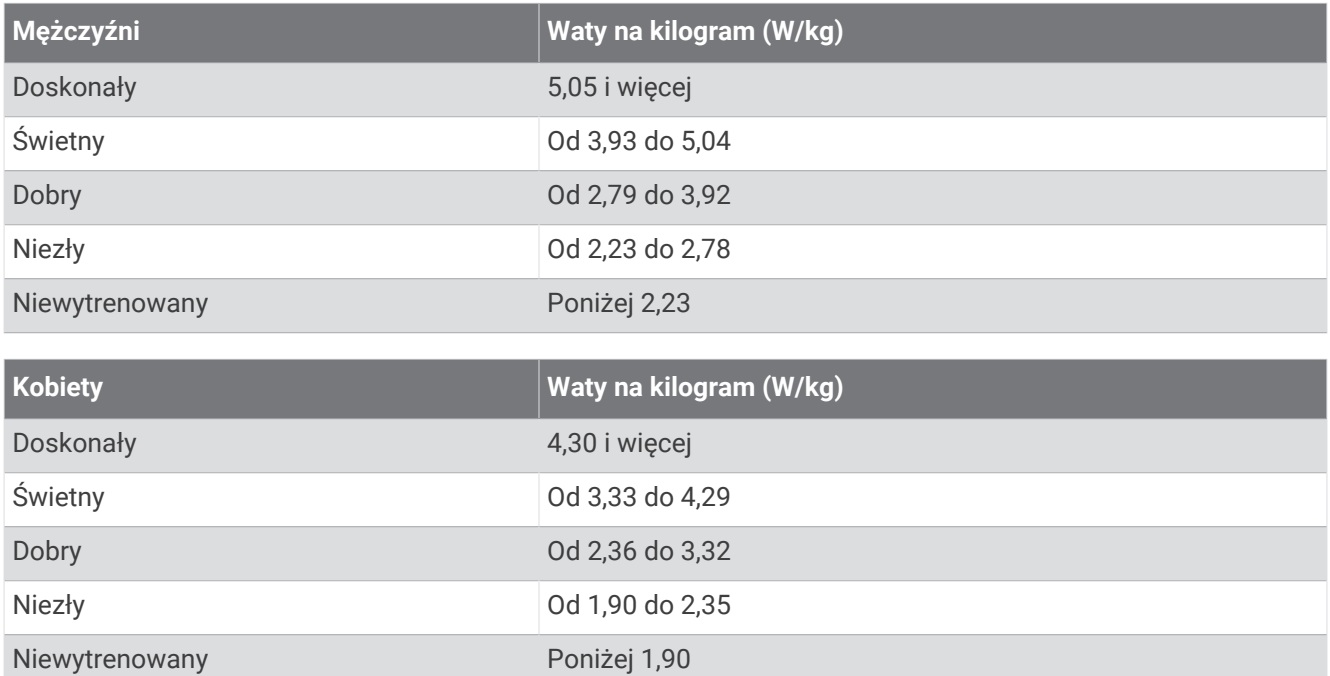

Współczynniki FTP bazują na badaniach Huntera Allena i Andrew Coggana, PhD, *Training and Racing with a Power Meter* (Boulder, CO: VeloPress, 2010).

## Rozmiar i obwód kół

Czujnik prędkości automatycznie wykrywa rozmiar koła. W razie konieczności wprowadź ręcznie obwód koła w ustawieniach czujnika prędkości.

Rozmiar kół oznaczony jest po obu stronach opony. Lista nie jest wyczerpująca. W celu obliczenia obwodu koła można również użyć jednego z kalkulatorów dostępnych w Internecie.

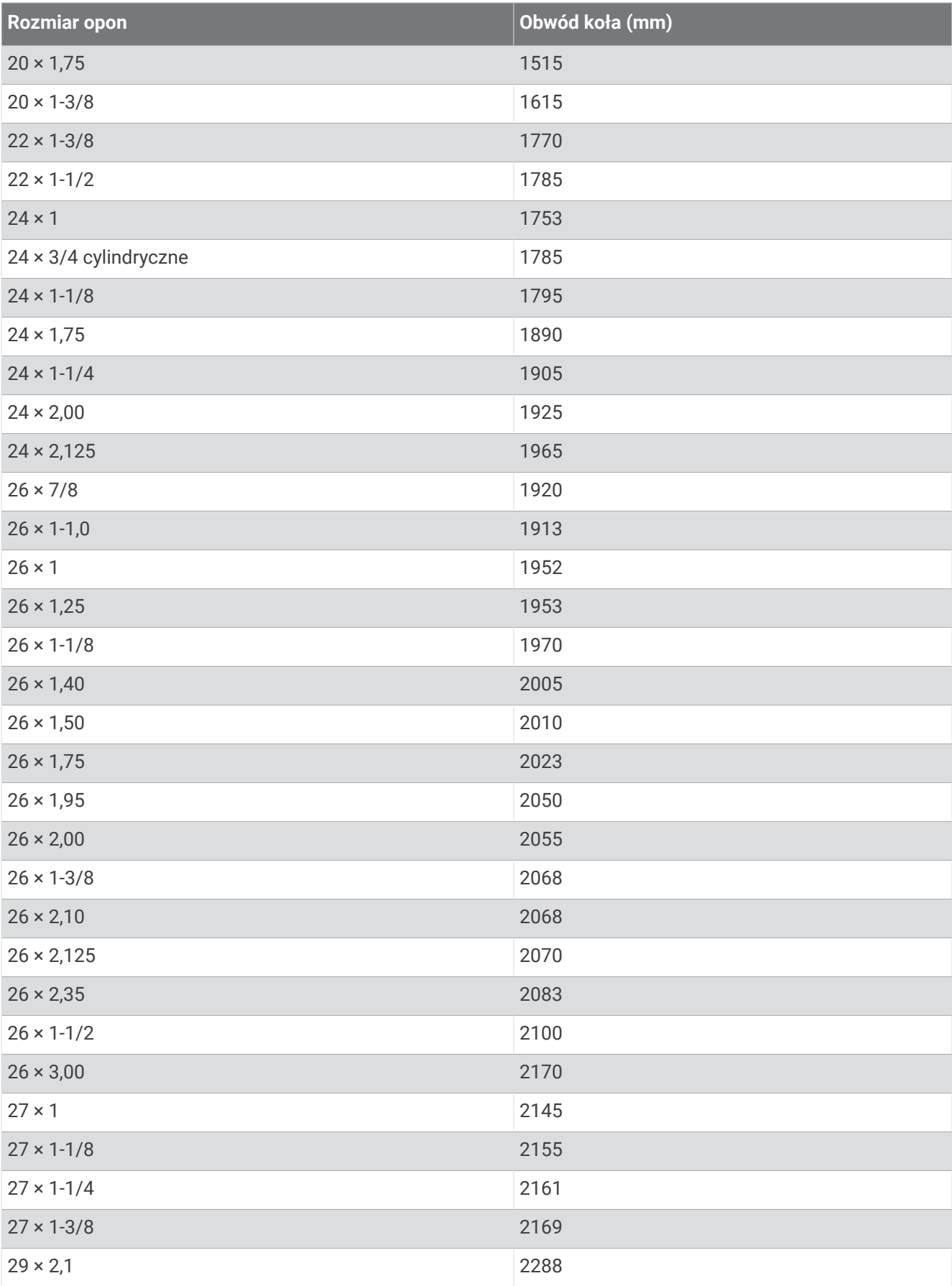

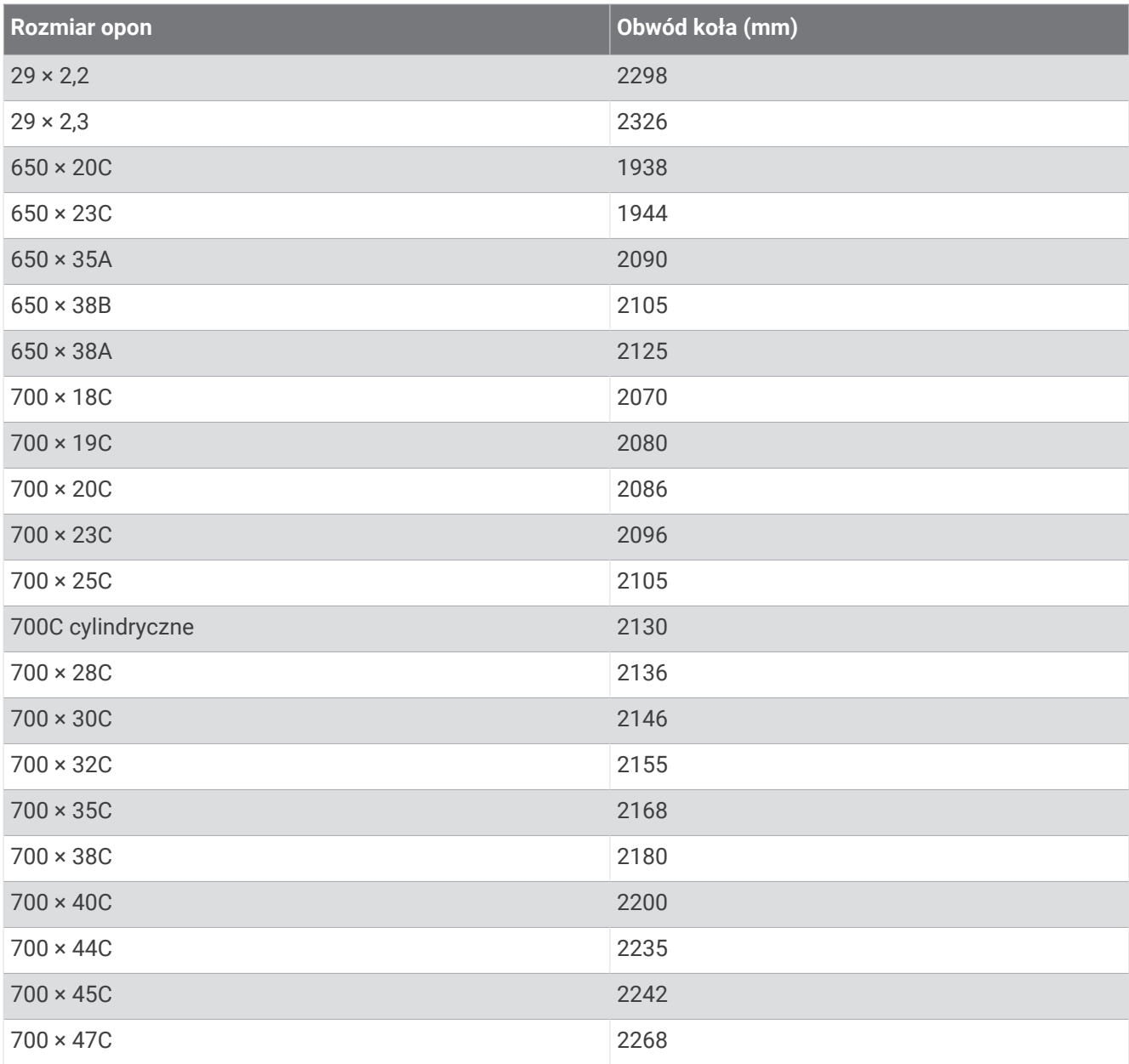

## Znaczenie symboli

Poniższe symbole mogą być wyświetlane na ekranie urządzenia lub na etykietach akcesoriów.

Symbol utylizacji i recyclingu zgodnie z dyrektywą WEEE. Symbol WEEE jest umieszczany na produktach zgodnych z dyrektywą UE 2012/19/UE w sprawie zużytego sprzętu elektrycznego i elektronicznego

(WEEE). Ma on na celu zapobieganie niewłaściwej utylizacji produktu oraz promowanie ponownego wykorzystania i recyclingu.

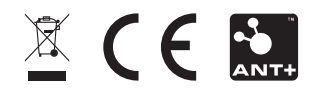

Czerwiec 2023 GUID-3B607AEB-9EB5-4BF3-A38D-1F9926BB9F65 v5